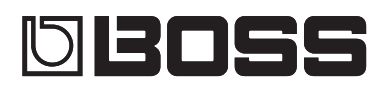

# Guitar Multiple Effects ME-80

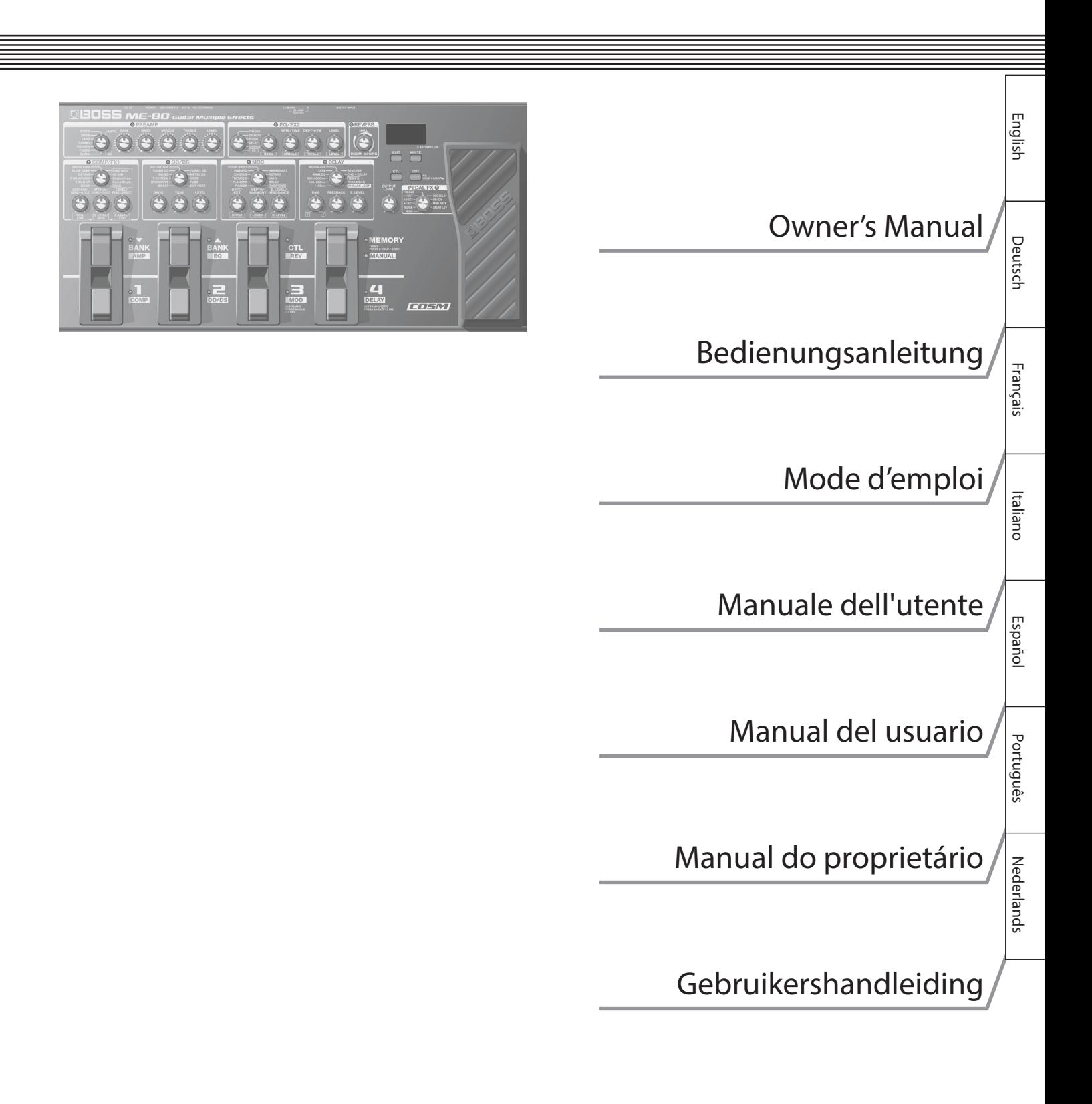

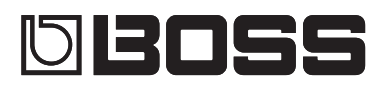

# Guitar Multiple Effects ME-80

#### **Owner's Manual**

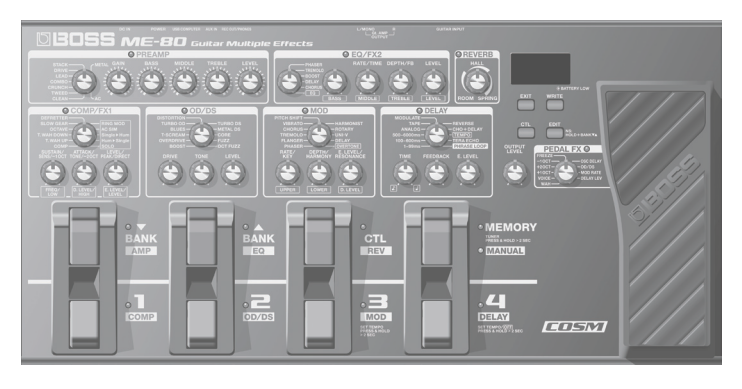

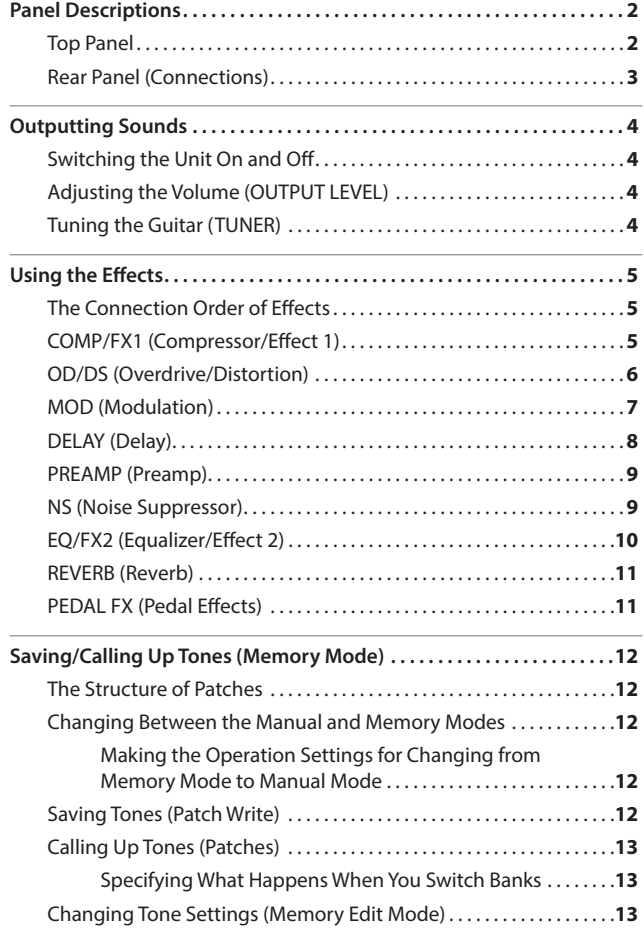

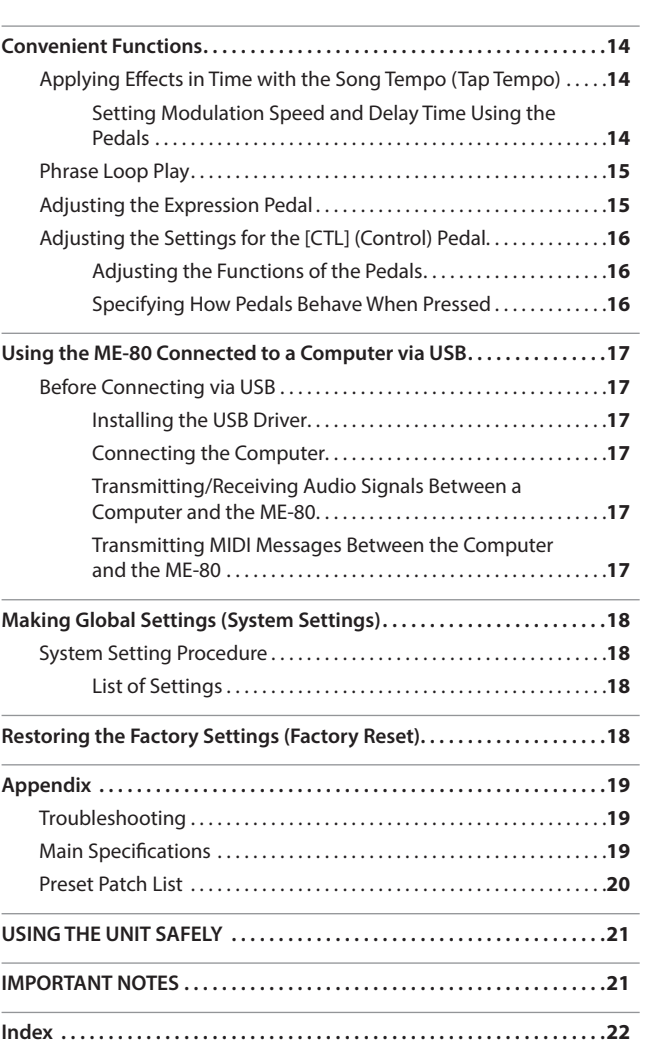

Before using this unit, carefully read the sections entitled "USING THE UNIT SAFELY" and "IMPORTANT NOTES" (separate sheet "Read Me First" and Owner's Manual [p. 21\)](#page-22-1). These sections provide important information concerning the proper operation of the unit. Additionally, in order to feel assured that you have gained a good grasp of every feature of your new unit, read the Owner's Manual in its entirety. This manual should be saved and kept on hand as a convenient reference.

Copyright © 2013 BOSS CORPORATION All rights reserved. No part of this publication may be reproduced in any form without the written permission of BOSS CORPORATION. **English** 

Español

# <span id="page-3-0"></span>Panel Descriptions

### <span id="page-3-1"></span>**Top Panel**

 $MF-8$ 

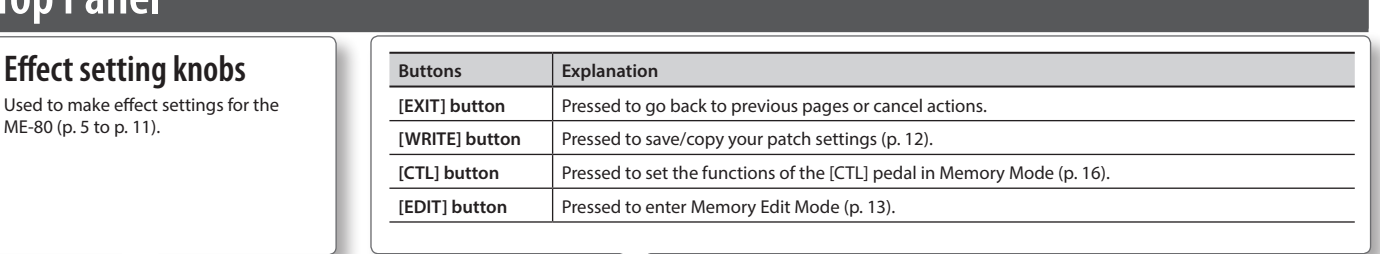

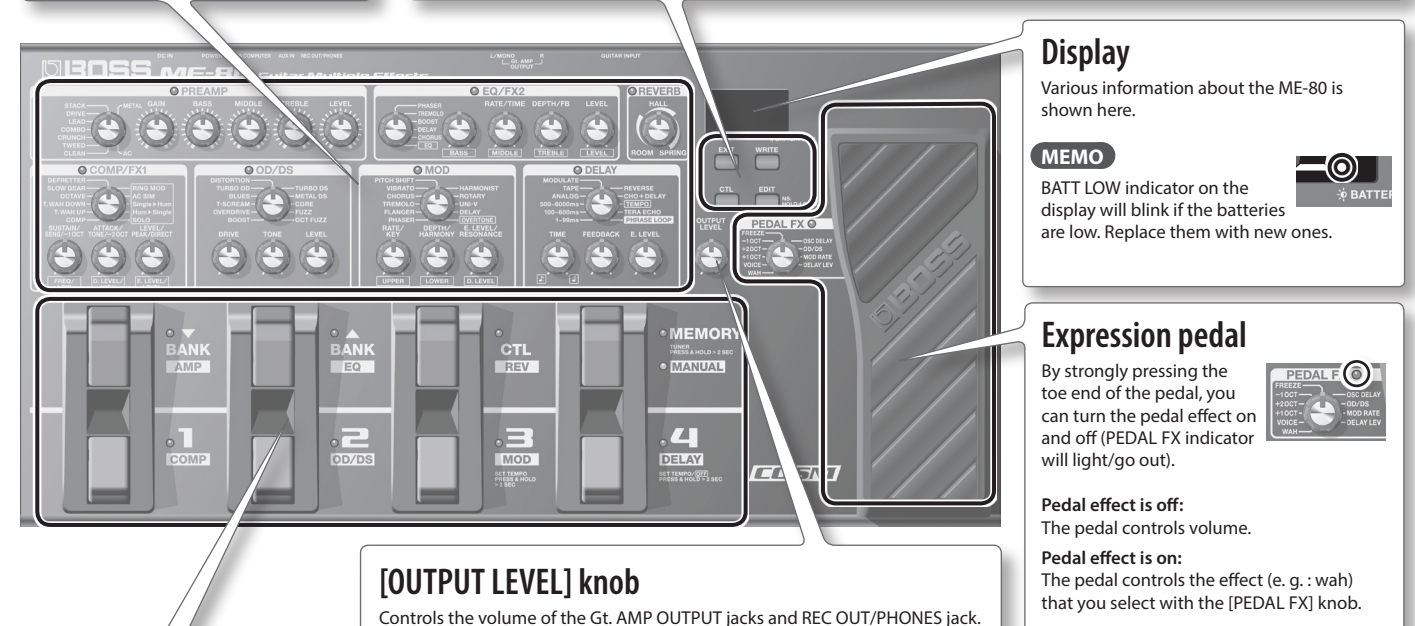

### **Pedal switches**

In Memory Mode, the pedal switches select banks and patches. In Manual mode, the pedal switches turn each effect on/off individually.

#### **[MEMORY/MANUAL] pedal**

Switches between Memory Mode and Manual Mode ([p. 12\)](#page-13-2).

To turn on the tuner, hold down the pedal for at least two seconds (p. 4).

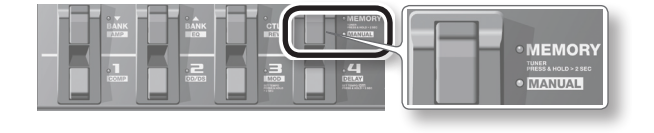

#### **What is Memory Mode?**

You can load 72 patches that are the combinations and sound settings of effects. Out of 72 patches, you can save up to 36 (4 patches x 9 banks) of them to user bank (9 preset banks, 9 user banks). You can use the pedal to switch between bank and patch immediately.

#### **What is Manual Mode?**

You can turn the effects on and off by using the pedals. You can turn the effects on and off just like turning effects pedals mounted on an effects board on and off individually.

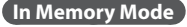

Use the pedals shown below to switch between bank and patch.

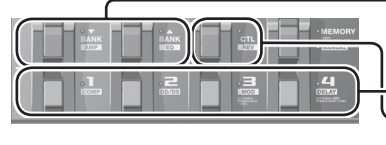

Switch patches. Operate functions that have been specified on [p. 16.](#page-17-1)

Switch banks.

#### **In Manual Mode**

Use the pedals shown below to turn an effect on and off individually.

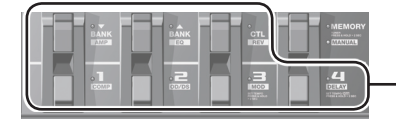

Turn effects (COMP, OD/DS, MOD, DELAY, AMP, EQ, REV) on and off.

### **Checking knob positions**

In Memory Mode [\(p. 12](#page-13-2)), the positions of knobs on the panel may not match the actual values of parameters. You can get the actual parameter values to appear in the display so you can check them.

### **1. Turn the knob you want to check while holding down the [EDIT] button.** The value of the knob will be displayed for a limited time.

When the knob position matches its value, the tuning guide on both sides of the display will light.

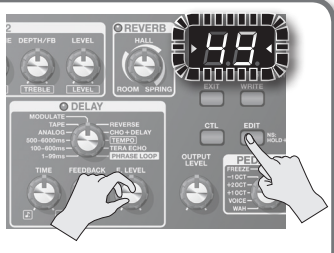

**2**

# <span id="page-4-0"></span>**Rear Panel (Connections)**

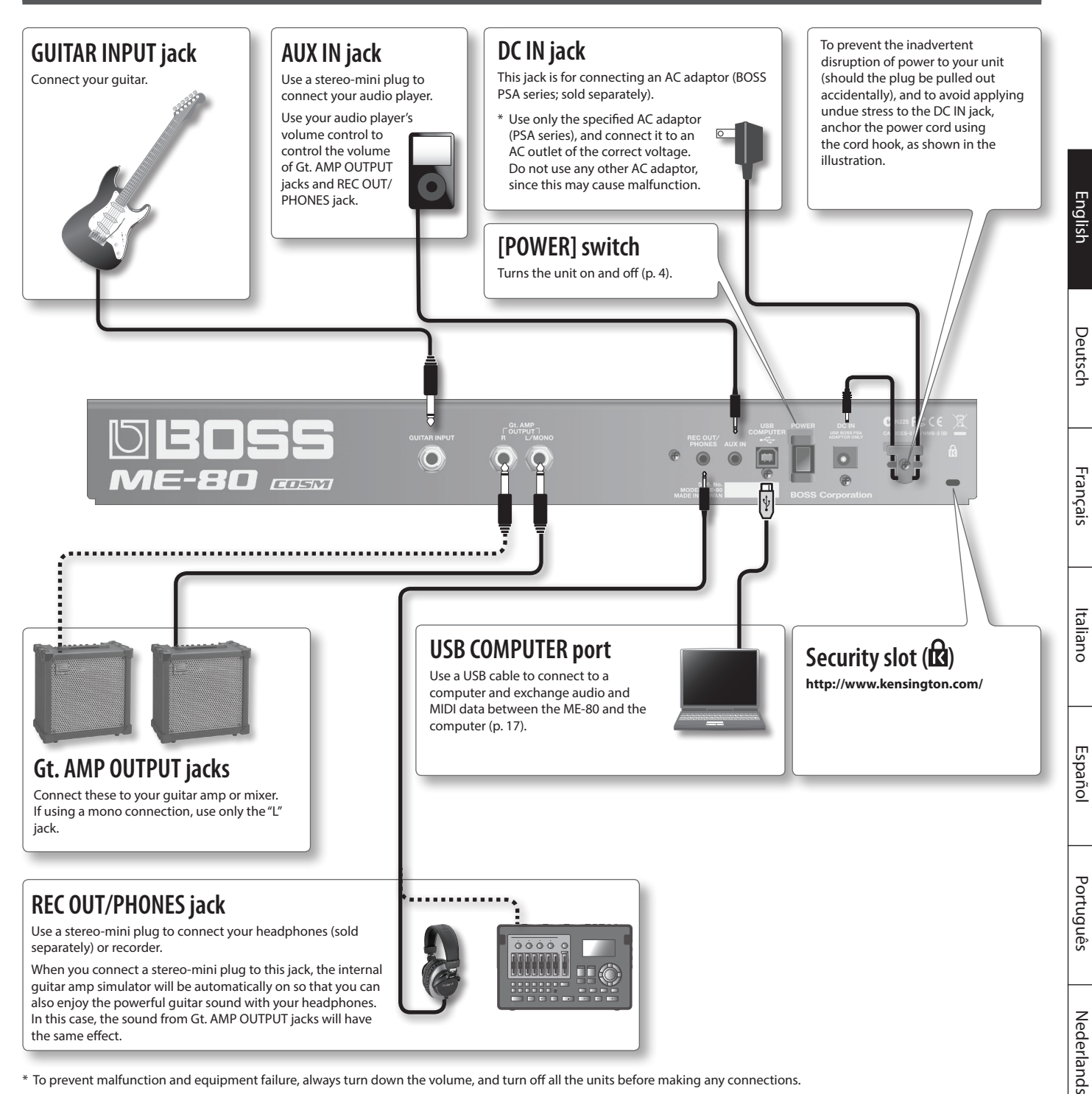

\* To prevent malfunction and equipment failure, always turn down the volume, and turn off all the units before making any connections.

### **Caution**

#### **Handle batteries carefully**

- If used improperly, you risk the dangers of fluid leakage, overheating, combustion, explosion, etc. Carefully observe the following:
- Do not heat, disassemble, or toss them into a fire or water.
- Do not expose them to sunlight, flame, or any other source of extreme heat.
- Do not attempt to charge a dry cell battery.

### **Placing batteries**

Place batteries in the battery box on the bottom of the unit. Make sure that batteries are facing the correct direction.

- \* When turning the unit over, be careful so as to protect the buttons and knobs from damage. Also, handle the unit carefully; do not drop it.
- \* We recommend that you keep batteries installed in the unit even though you'll be powering it with the AC adaptor. That way, you'll be able to continue a performance even if the cord of the AC adaptor gets accidently disconnected from the unit.
- \* If you handle batteries improperly, you risk explosion and fluid leakage. Make sure that you carefully observe all of the items related to batteries that are listed in "USING THE UNIT SAFELY" and "IMPORTANT NOTES" (separate sheet "Read Me First" and Owner's manual [p. 21](#page-22-1)).

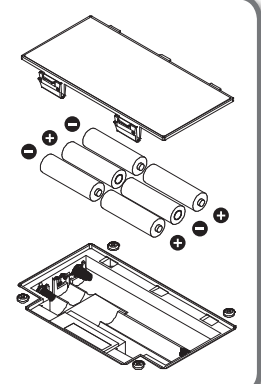

### <span id="page-5-1"></span><span id="page-5-0"></span>**Switching the Unit On and Off**

### **Switching the unit on**

Once everything is properly connected (p. 3), be sure to follow the procedure below to turn on their power. If you turn on equipment in the wrong order, you risk causing malfunction or equipment failure.

- \* Before turning the unit on/off, always be sure to turn the volume down. Even with the volume turned down, you might hear some sound when switching the unit on/off. However, this is normal and does not indicate a malfunction.
- \* This unit is equipped with a protection circuit. A brief interval (a few seconds) after turning the unit on is required before it will operate normally.
- **1. Hold down the ME-80's [POWER] switch for several seconds to turn on the power.**

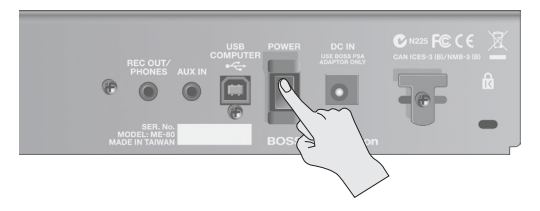

**2. Turn on the power of the connected guitar amp.**

### **Switching the unit off**

- **1. Before turning off the power, confirm the following.**
	- Have you minimized the volume of the connected equipment?
	- Have you saved any patches containing setting that have been changed? ([p. 12](#page-13-1))
- **2. Turn off the power of your guitar amp and any other connected equipment.**
- **3. Hold down the ME-80's [POWER] switch for several seconds to turn off the power.**
	- \* **The power to this unit will be turned off automatically after a predetermined amount of time has passed since it was last used for playing music, or its buttons or controls were operated (Auto Off function).**
	- \* If you do not want the power to be turned off automatically, disengage the Auto Off function (p. [18](#page-19-1)).

### **NOTE**

- Any settings that you are in the process of editing will be lost when the power is turned off. If you have any settings that you want to keep, you should save them beforehand.
- To restore power, turn the power on again.

# **Adjusting the Volume (OUTPUT LEVEL)**

**1. Adjust volume with the [OUTPUT LEVEL] knob.**

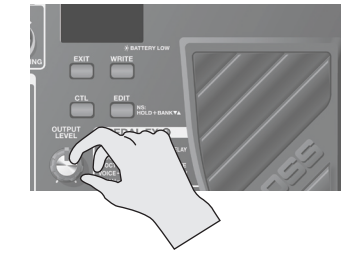

### **Tuning the Guitar (TUNER)**

**1. Hold down the [MEMORY/MANUAL] pedal for at least two seconds.**

The tuner is switched on.

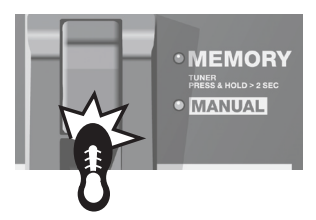

### **2. If necessary, you can change the reference pitch.**

The reference pitch is shown when you press the [EDIT] button. Each press of the button increases the value within the range of 435 Hz to 445 Hz. When the value is over 445 Hz, the value goes back to 435 Hz again. If you don't press the [EDIT] button for 2 seconds, it will go back to the normal tuner.

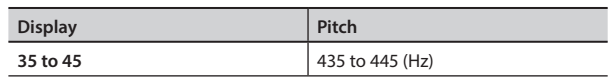

#### **MEMO**

. . . . . . . .

- The reference pitch appears in the display for a brief time.
- The reference pitch setting is saved automatically, so there is no need to make this setting each time you tune.
- The reference pitch was set to 40 (440 Hz) when the unit was shipped from the factory.

#### **3. Play a single open note on the string to be tuned.**

The name of the note closest to the pitch of the string played appears in the display.

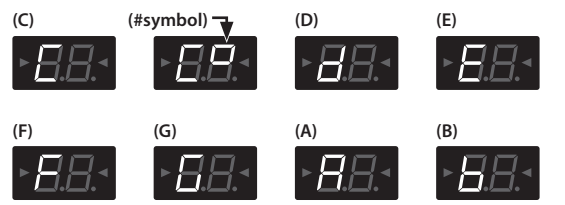

**4. Tune so that both tuning guide indicators light up.**

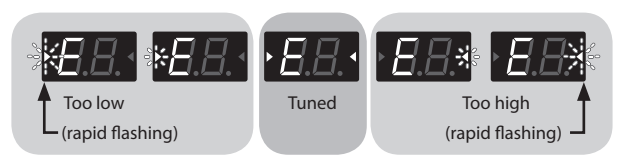

**5. To turn the tuner off, press any of the pedal switches.**

### **Adjusting outputs when using a tuner**

When the tuner is on, you can choose whether the sound is output from the Gt. AMP OUTPUT jacks or not. For details, refer to ["Making Global Settings](#page-19-2)  [\(System Settings\)" \(p. 18\).](#page-19-2)

# <span id="page-6-1"></span><span id="page-6-0"></span>**The Connection Order of Effects**

The ME-80's effects are connected as shown below.

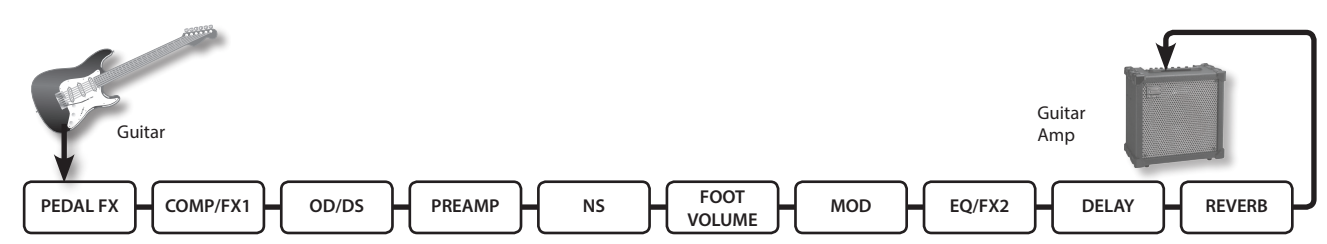

### **COMP/FX1 (Compressor/Effect 1)**

The compressor produces sustain without distortion, and makes the volume more consistent. You can also select from among a wide variety of unique effects.

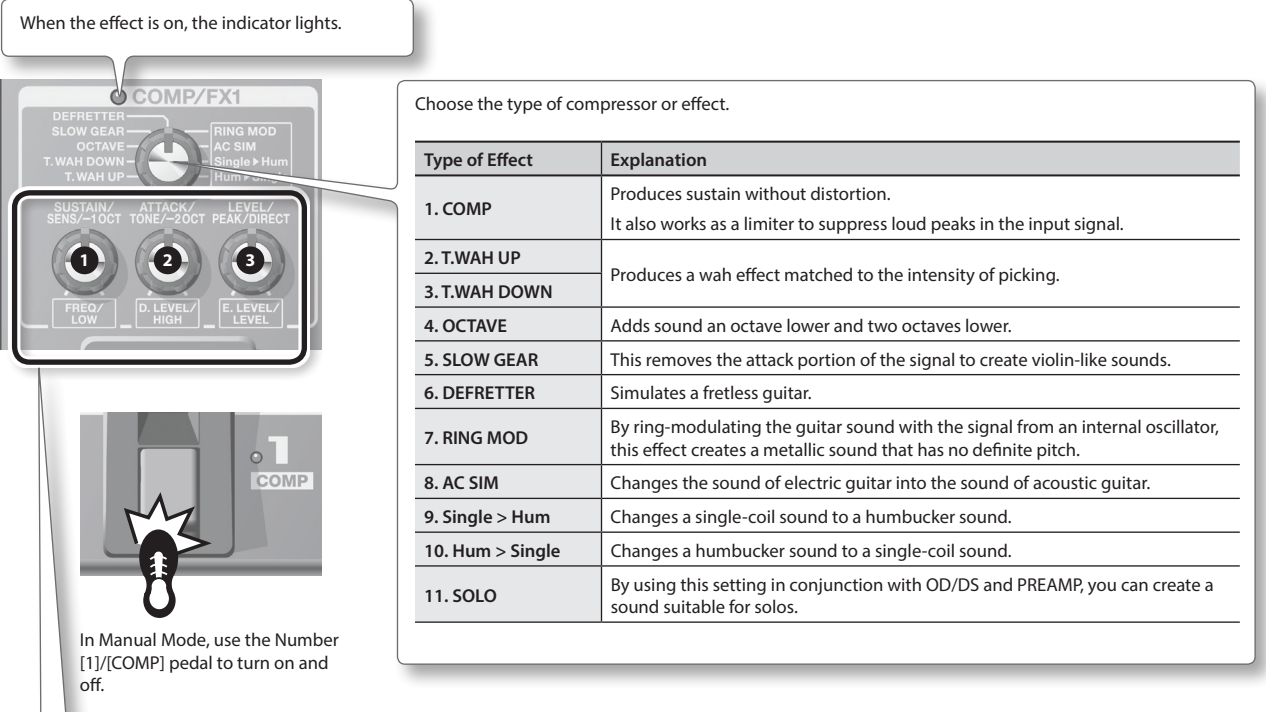

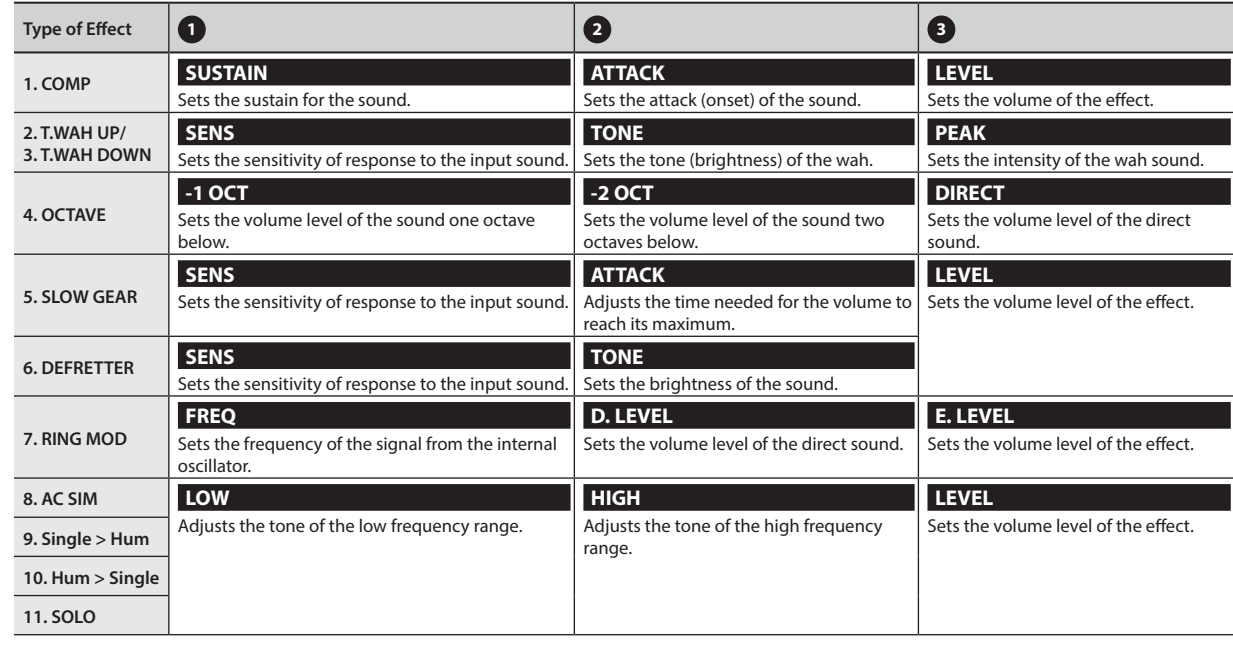

## <span id="page-7-0"></span>**OD/DS (Overdrive/Distortion)**

These effects add distinctive distortion or sustain.

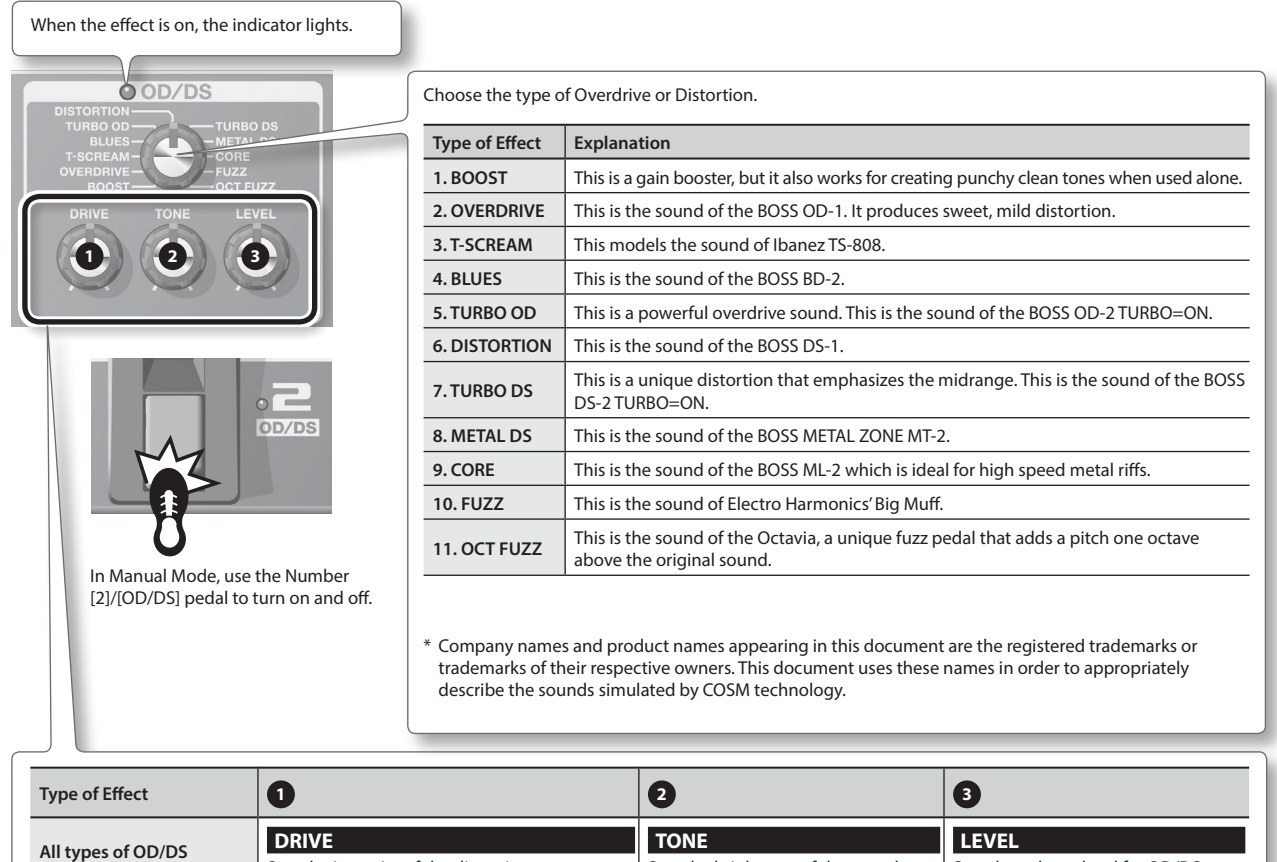

#### **MEMO**

When using the ME-80, sometimes knob positions on the panel may not match the actual values of parameters due to loading patches and so on. You can set how the parameters behave when the control knobs are moved in this state. For more information, refer to ["Making Global Settings](#page-19-2)  [\(System Settings\)" \(p. 18\).](#page-19-2)

Sets the brightness of the sound.

Sets the volume level for OD/DS.

Sets the intensity of the distortion.

# <span id="page-8-0"></span>**MOD (Modulation)**

These effects broaden and/or modulate the sound.

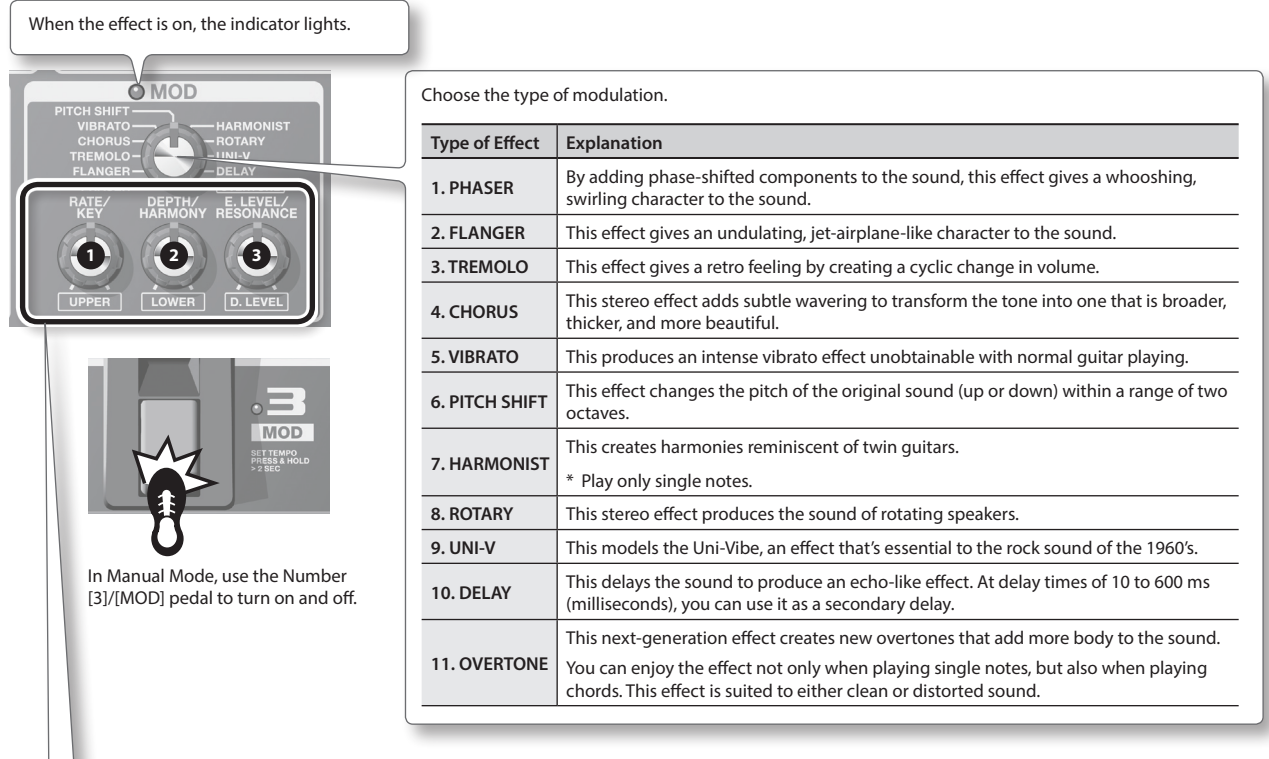

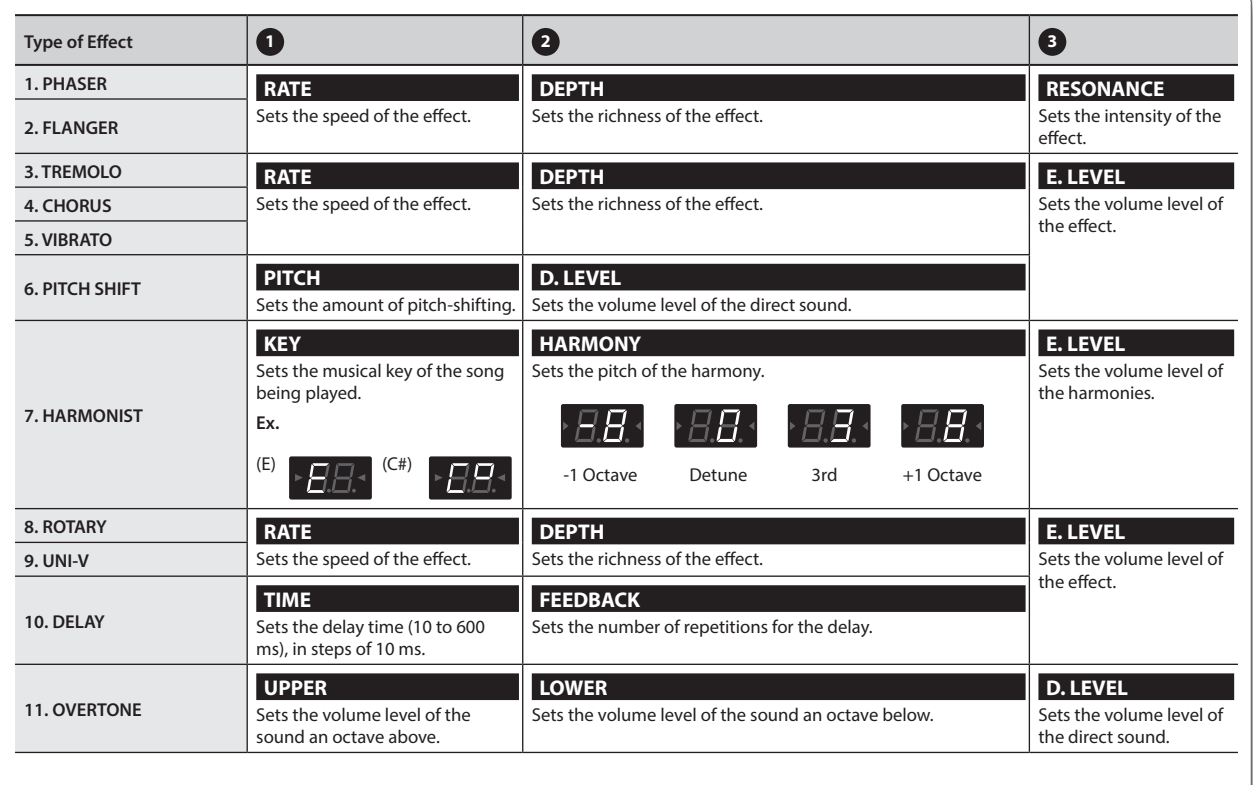

Português

### <span id="page-9-0"></span>**DELAY (Delay)**

This delays the sound to produce an echo-like effect. It lets you add thickness and create complex sounds.

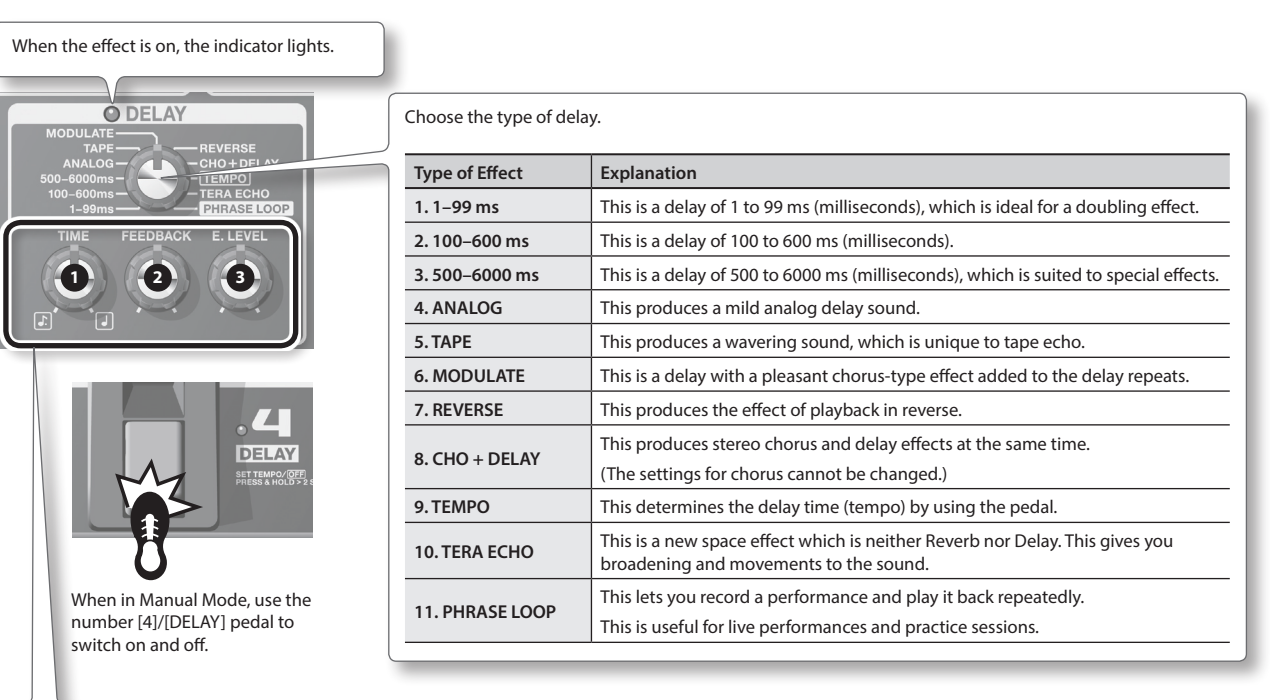

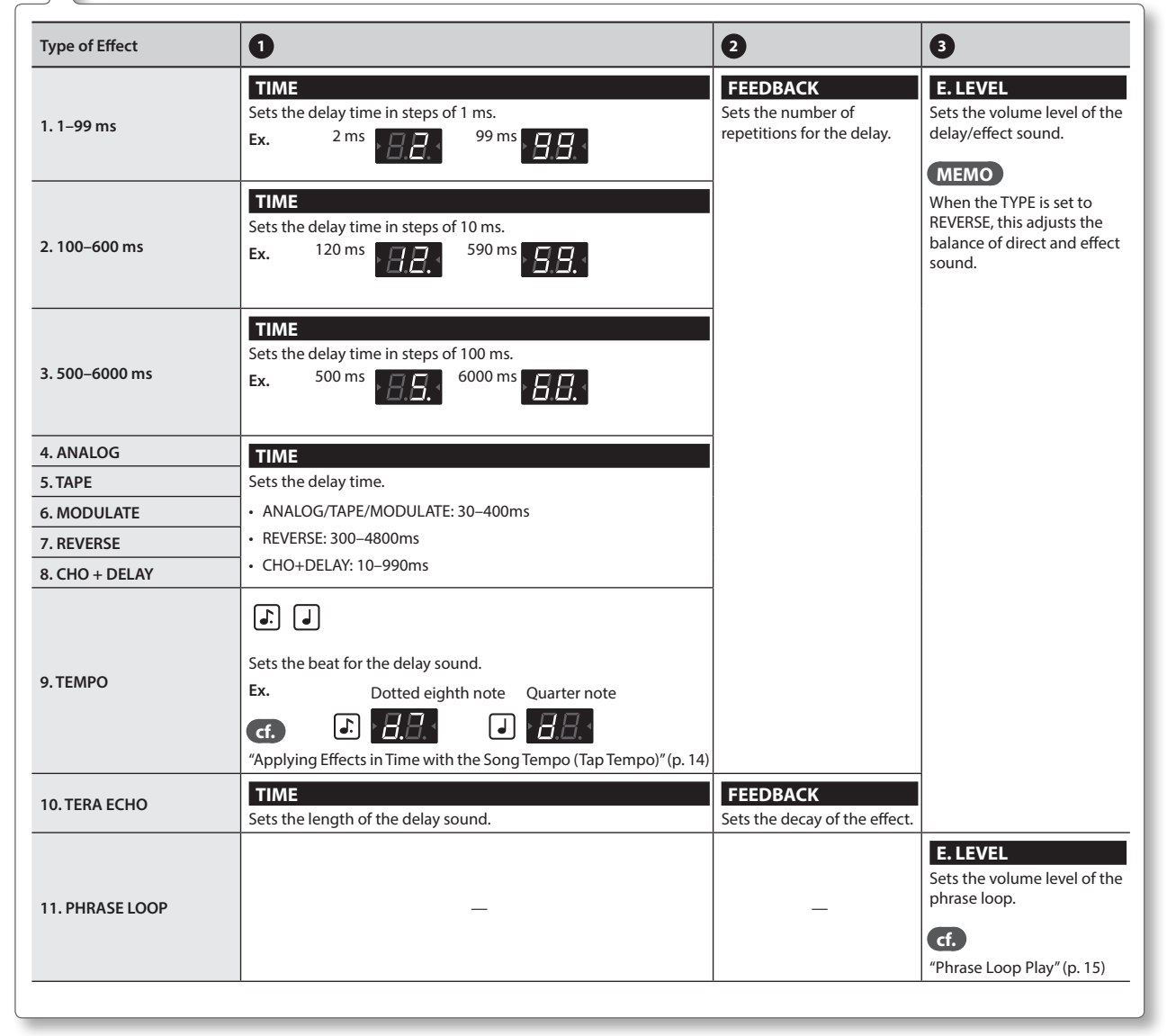

# <span id="page-10-0"></span>**PREAMP (Preamp)**

#### This models preamp response.

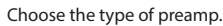

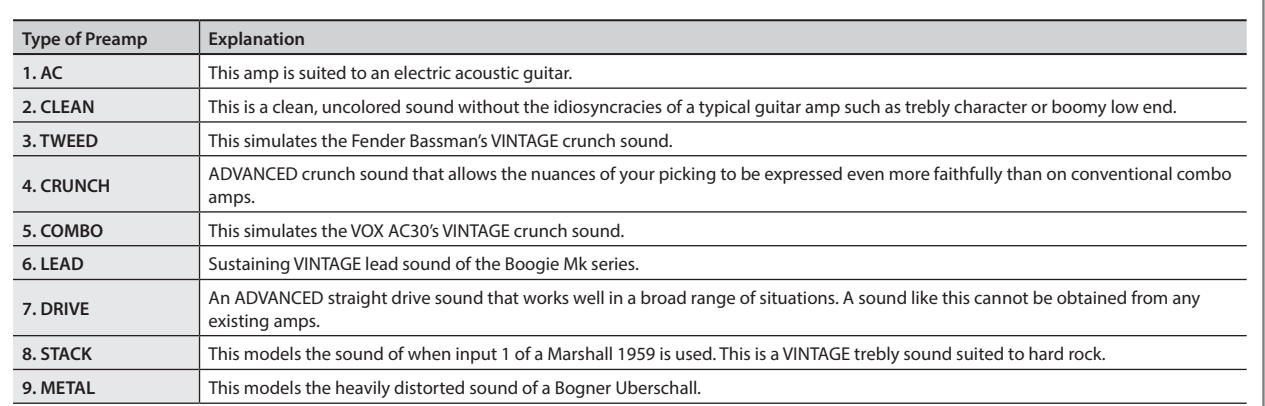

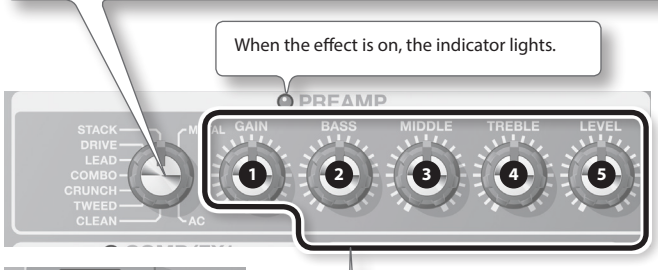

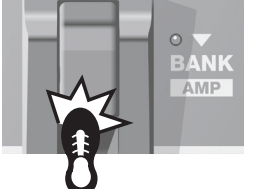

When in Manual Mode, use the [BANK  $\blacktriangledown$ ]/[AMP] pedal to turn on and off.

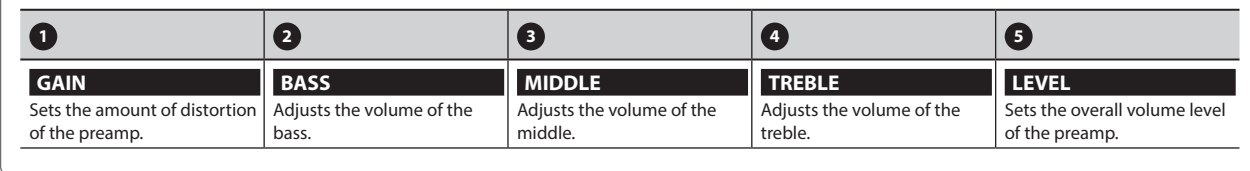

# **NS (Noise Suppressor)**

This suppresses the noise and hum picked up by the guitar's pickup.

#### 1. Press the [BANK  $\blacktriangledown$ ] and [BANK  $\blacktriangle$ ] pedals to adjust the threshold while **holding down the [EDIT] button.**

Adjust this according to the level of noise emitted by your guitar's pickups. A value of 0 switches off the noise suppressor.

\* If you set this unnecessarily high, you might not hear any sound when you play soft notes on your guitar.

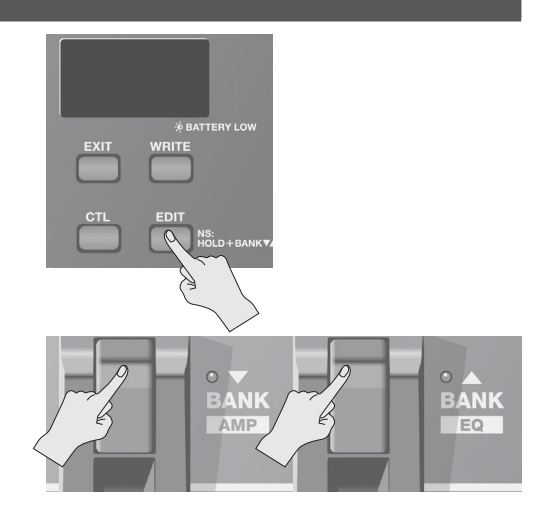

Français

Español

# <span id="page-11-0"></span>**EQ/FX2 (Equalizer/Effect 2)**

This effect is inserted after preamp.

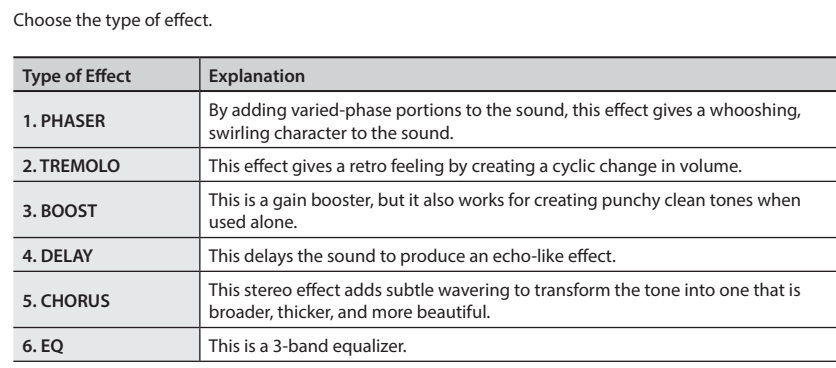

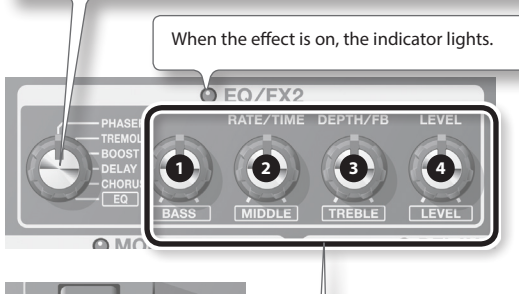

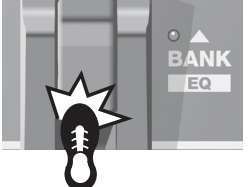

When in Manual Mode, use the [BANK 1/[EQ] pedal to turn on and off.

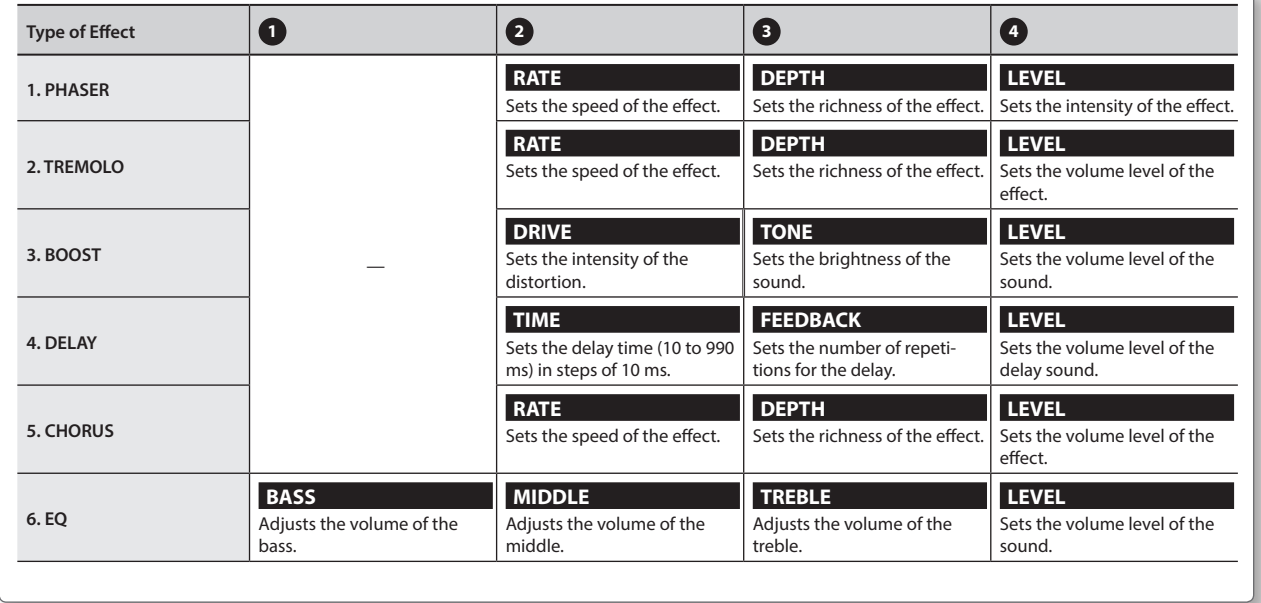

## <span id="page-12-0"></span>**REVERB (Reverb)**

This adds lingering stereo reverberations to the sound.

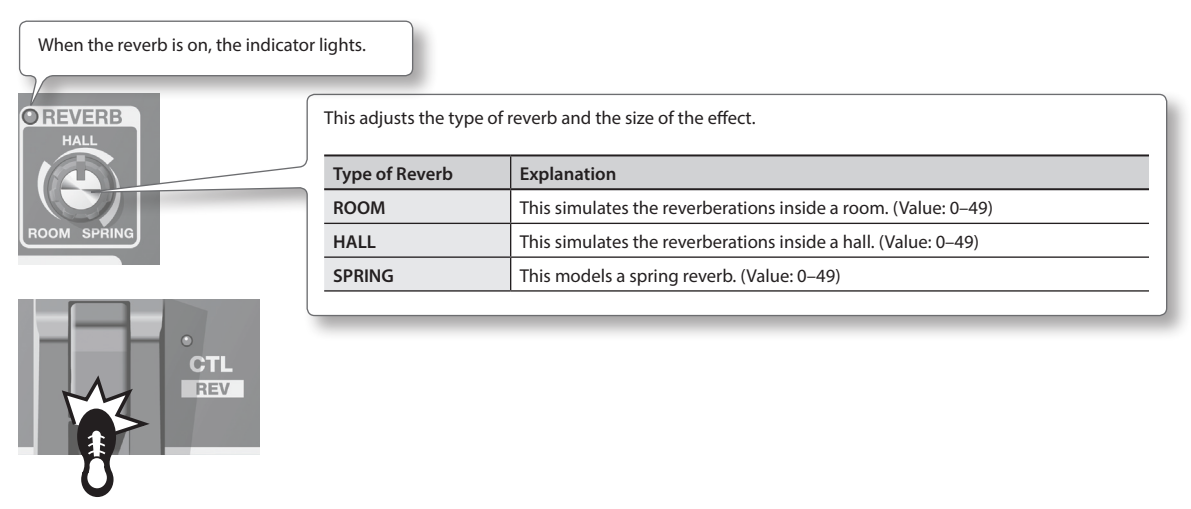

In Manual Mode, use the [CTL]/[REV] pedal to turn on and off.

## <span id="page-12-1"></span>**PEDAL FX (Pedal Effects)**

This produces a variety of effects using the unit's expression pedal.

Firmly pressing the toe of the expression pedal (while putting some weight into it) switches Pedal FX on and off. When Pedal FX is off, the expression pedal functions as VOLUME (volume pedal).

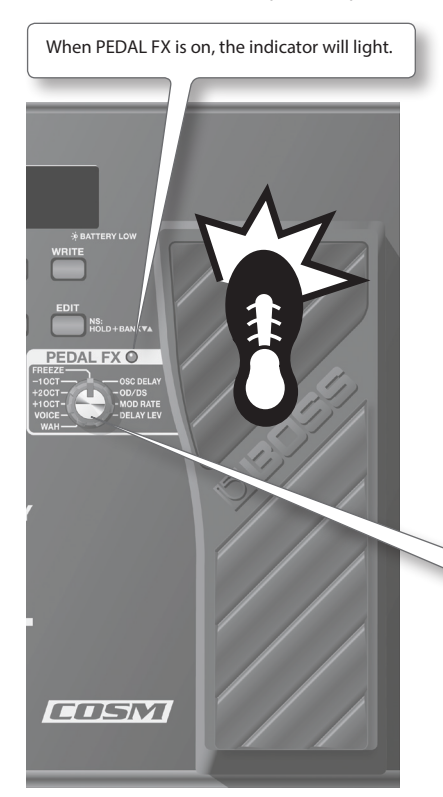

\* When you operate the expression pedal, please be careful not to get your fingers pinched between the movable part and the panel. In places where small children are present, make sure that an adult provides supervision and guidance.

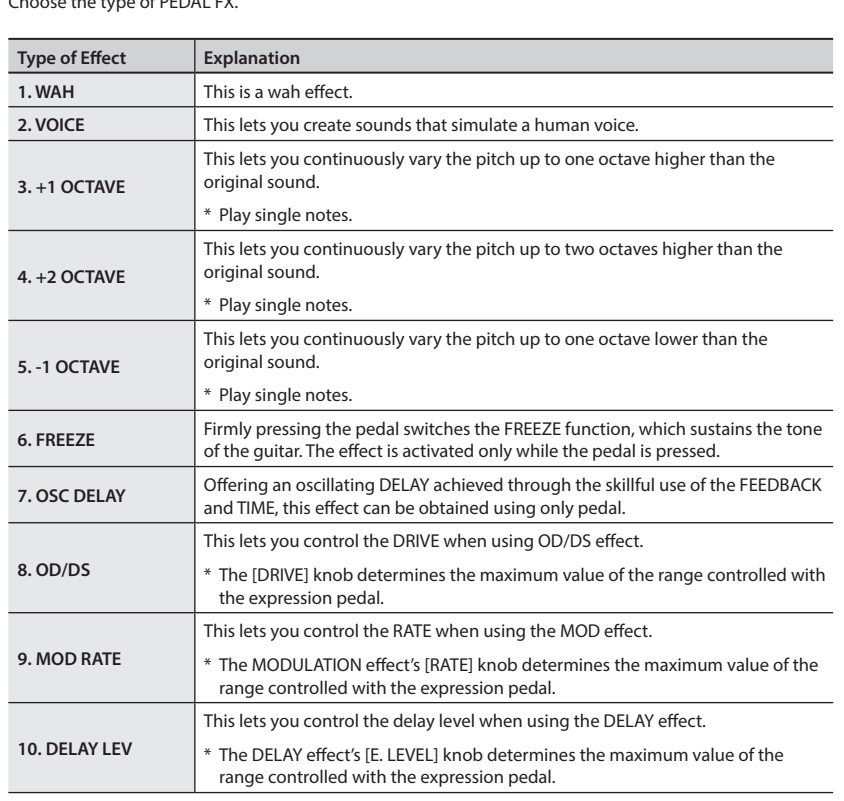

### Choose the type of PEDAL FX.

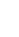

English

Français

<span id="page-13-0"></span>"Memory Mode" allows you to save tone settings and recall them for later use.

In contrast, "Manual Mode" allows you to turn each effect on and off by pressing pedals.

### **The Structure of Patches**

In Memory mode, a combination (or set) of effects together with a group of parameter settings is called a "Patch."

There are 72 patches stored in the ME-80 and they are organized into Banks/Number as shown below.

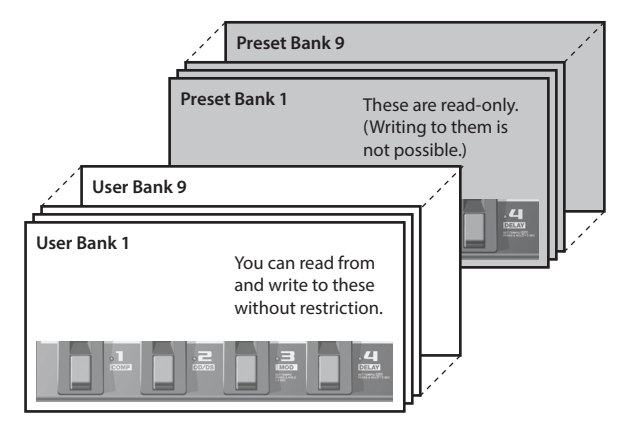

The respective patches in a bank correspond to the number pedals.

### <span id="page-13-2"></span>**Changing Between the Manual and Memory Modes**

### **1. Press the [MEMORY/MANUAL] pedal.**

Each press switches you between the Manual Mode and Memory Mode.

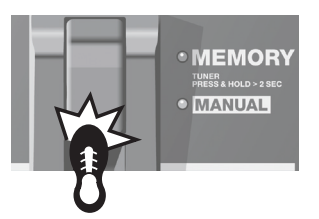

When in Memory Mode, the red indicator lights up. When in Manual Mode, the green indicator lights up.

### **Making the Operation Settings for Changing from Memory Mode to Manual Mode**

When you switch from Memory Mode to Manual Mode, you can keep the sound from Memory Mode or make the sound change according to the current positions of the panel's knobs.

Refer to ["Making Global Settings \(System Settings\)" \(p. 18\)](#page-19-2) for how to set.

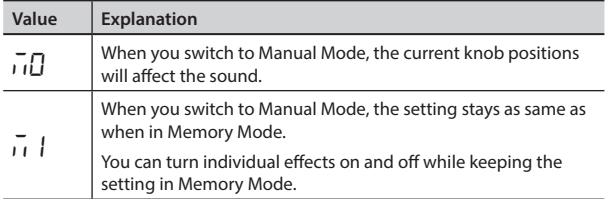

### <span id="page-13-1"></span>**Saving Tones (Patch Write)**

This saves the control settings in a patch.

#### **NOTE**

- Until you perform a patch-write operation, switching off the power or changing patches will cause any tones you've created to be lost.
- Carrying out a write operation causes any tone already saved at the destination patch to be lost.

#### **1. Press the [WRITE] button.**

The pedal indicators of the patch numbers blink.

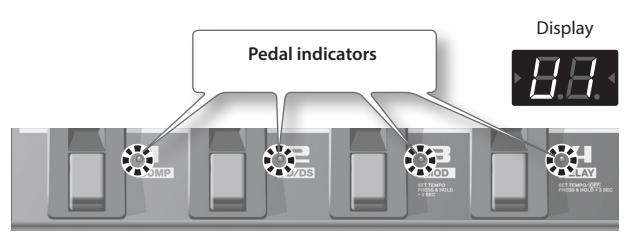

**2. Choose the user bank and patch number where you'd like to save the patch.**

<sup>•</sup> Choose the user bank number ( $U I - U J$ ) by pressing the [BANK  $\blacktriangledown$  and [BANK  $\blacktriangle$ ] pedals.

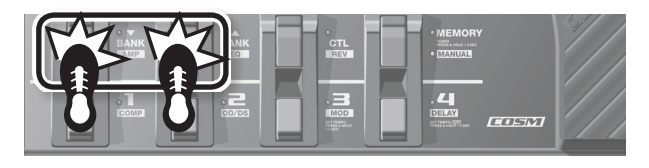

• Choose the patch number by pressing a number pedal  $(1$  through 4).

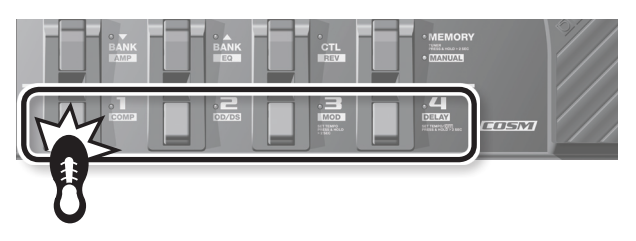

\* To cancel Patch Write, press the [EXIT] button.

#### **3. Press the [WRITE] button again.**

The tone is saved.

#### **MEMO**

- You can perform patch-write operations either in Manual Mode or in Memory Mode.
- Performing a patch-write operation switches the unit into Memory Mode.

#### **TIP**

To copy a patch, call up the patch you want to copy ([p. 13](#page-14-2)), then simply carry out a write operation. You can copy the patch by choosing a different patch number and saving it there.

### <span id="page-14-2"></span><span id="page-14-0"></span>**Calling Up Tones (Patches)**

To switch patches, use the [BANK  $\blacktriangledown$ ] and [BANK  $\blacktriangle$ ] pedals and the number pedals (1-4).

### **1.** Press the [BANK ▼] or [BANK ▲] pedal.

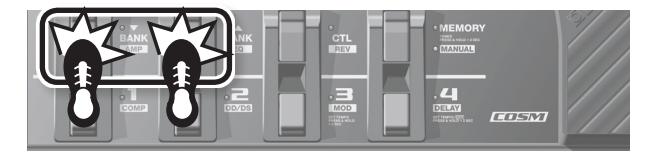

Choose the bank number to which you want to switch.

User Bank ( $U1 - U9$ ) Preset Bank (P 1 – P9)

**2. Press any one of the number pedals from [1] through [4].** The unit switches to the patch within the bank number you chose in Step 1.

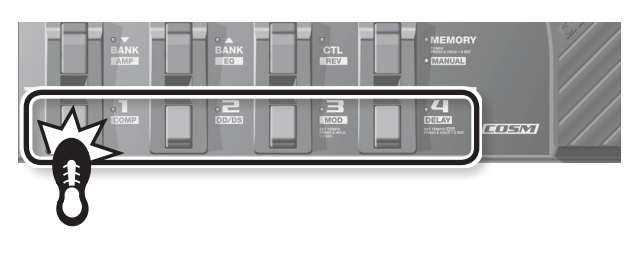

### **TIP**

When you're selecting a patch within the same bank, you can skip Step 1.

### <span id="page-14-3"></span>**Specifying What Happens When You Switch Banks**

You can set the unit to change a patch to the next patch immediately, or to not change to the next one until the number pedal is pressed when you switch the bank with the [BANK  $\blacktriangledown$ ] and [BANK **4**] pedals.

Refer to ["Making Global Settings \(System Settings\)" \(p. 18\)](#page-19-2) for how to set.

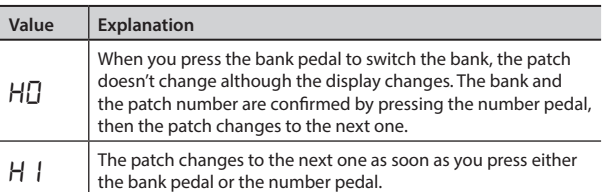

### <span id="page-14-1"></span>**Changing Tone Settings (Memory Edit Mode)**

In Memory Mode, you cannot turn effects on and off. If you want to turn effects on and off, or change the tone settings, put the unit in Memory Edit Mode.

**1. Refer to "Calling Up Tones (Patches)" [\(p. 13\)](#page-14-2) and call up the patch whose settings you want to change.**

"Ed" appears in the display. The unit switches to Memory Edit Mode.

Until you perform a patch-write operation, switching off the power or changing patches will cause tones you've created to be lost.

**3. Use the controls, pedals, and buttons to modify the tone.** In Memory Edit Mode, the pedal switches turn effects on and off

**4. If you want to save the tone whose settings you've changed, save the patch in the order of ["Saving Tones](#page-13-1)** 

**2. Press the [EDIT] button.**

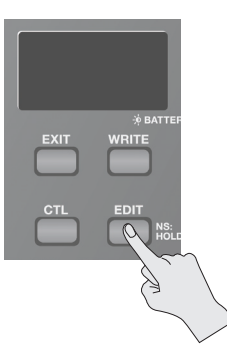

just like in Manual Mode.

**[\(Patch Write\)" \(p. 12\)](#page-13-1).**

English

## <span id="page-15-1"></span><span id="page-15-0"></span>**Applying Effects in Time with the Song Tempo (Tap Tempo)**

By pressing the pedal in time with the tempo of the song, you can set delay time of dotted eighth note or quarter note of the tempo of the song.

#### **MEMO**

This section describes how to carry out the operation when in Manual Mode. When you're in Memory Mode, you can accomplish the same operation by using the number pedal for the currently selected patch.

#### **1. Set the DELAY effect's TYPE knob to "TEMPO."**

The pedal's indicator flashes in time with the currently set delay time.

### **2. Set the [TIME] knob at**  $\bigcup$  or  $\bigcup$ .

Choose the rhythm for the delay sound that's produced (dotted eighth note or quarter note).

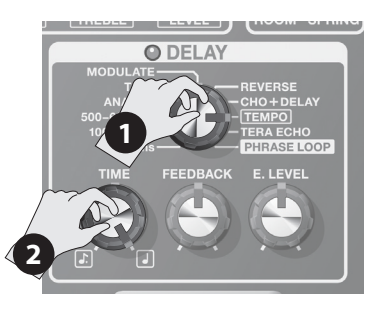

#### **3. Press the [DELAY] pedal at least twice in time with the song's tempo.**

The timing of pressing the pedal determines the timing of the delay sound. The delay time is set at either a dotted eighth note or at a quarter note, regarding the interval of pressing the pedal as a quarter note. The pedal's indicator flashes in time with the tempo you input.

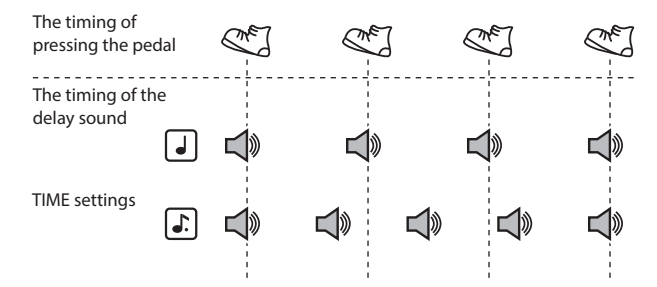

### **Setting Modulation Speed and Delay Time Using the Pedals**

In addition to adjusting the speed (frequency) of modulation and the delay time using the knobs, you can also set the timings you want using the pedals.

#### **MEMO**

- This section describes how to carry out the operation when in Manual Mode. When you're in Memory Mode, you can accomplish the same operation by using the number pedal for the currently selected patch.
- When you're in Memory Mode and the MODULATION and DELAY effects are both on, you can make the setting for only the delay time.
- **1. Use the TYPE knobs for the MODULATION and DELAY effects to choose the desired effects types.**

#### **MEMO**

When one of the TYPE settings shown below has been chosen for the MODULATION or DELAY effect, you cannot make the settings using the pedals.

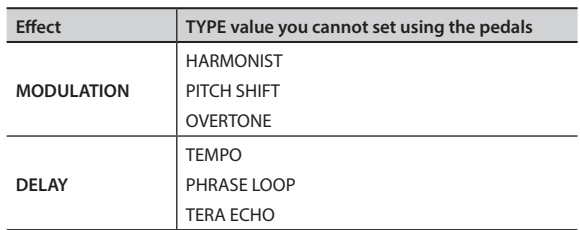

**2. Hold down the [MOD] or [DELAY] pedal for at least two seconds.**

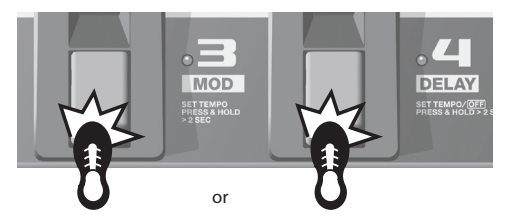

Two seconds after you begin pressing the pedal, the pedal's indicator starts to flash.

#### **3. Press the [MOD] or [DELAY] pedal at least twice at the speed you want.**

The speed of the effect is set by the timing with which you press the pedal. The pedal's indicator flashes in time with the modulation rate or the delay sound.

#### **4. Once again hold down the [MOD] or [DELAY] pedal for at least two seconds.**

The setting for the speed is completed, and the effect is turned on. The pedal's indicator stops flashing and stays steadily illuminated.

#### **MEMO**

After you've finished making the settings, moving the [RATE] knob or the [TIME] knob deactivates the effect timing set using the pedal and returns priority to the knob setting.

### **Convenient Functions**

## <span id="page-16-1"></span><span id="page-16-0"></span>**Phrase Loop Play**

You can record up to 38 seconds of a performance and play back the recorded section over and over. You can also layer additional performances with the recording as it plays back (overdubbing).

This lets you create real-time backing performances on the fly.

### **MEMO**

This section describes how to carry out the operation when in Manual Mode. When you're in Memory Mode, you can accomplish the same operation by using the number pedal for the currently selected patch.

### **1. Set the DELAY effect's TYPE knob to "PHRASE LOOP."**

The unit goes into recording standby and the pedal's indicator flashes at a fixed rate.

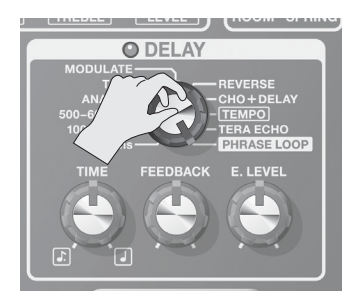

### **2. Press the [DELAY] pedal.**

Recording starts as soon as you press the [DELAY] pedal (the pedal's indicator flashes rapidly).

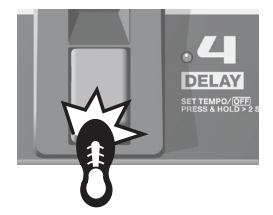

### **3. Press the [DELAY] pedal again.**

Recording ends. As soon as recording stops, repeated playback of what's been recorded starts, and the pedal's indicator lights continuously.

#### **MEMO**

An oscillating sound may be audible with extremely short recording times.

**4. To layer additional recordings (overdubbing), repeat Steps 2 and 3.**

#### **MEMO**

If you switch the TYPE knob to another position or turn the power off, the recorded data is deleted.

- **5. Adjust the phrase loop's volume as desired with the [E. LEVEL] knob.**
- **6. Press the [DELAY] pedal twice quickly to stop the playback.**

The unit returns to recording standby.

#### **MEMO**

- Press the [DELAY] pedal twice within the span of one second.
- When playback ends, the recorded data is deleted.

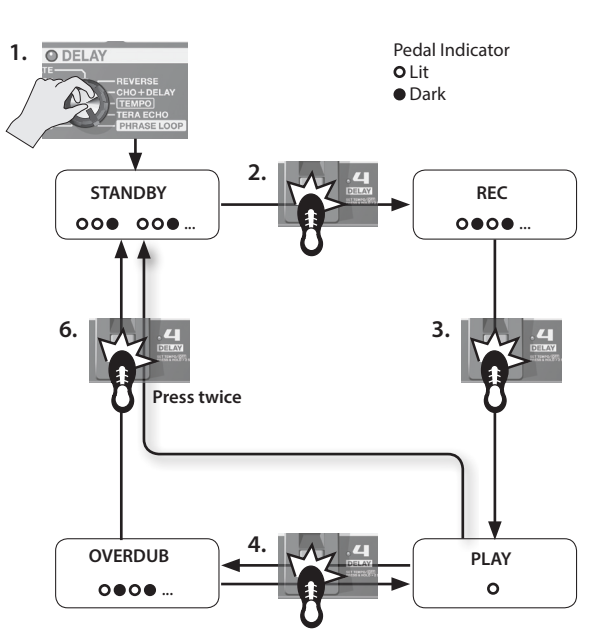

## **Adjusting the Expression Pedal**

The ME-80's expression pedal has been set for optimal operation at the factory. However, extended use and certain operating environments can result in the pedal going out of adjustment.

If you encounter problems such as the expression pedal's ON/OFF switch not functioning or the volume pedal not fully cutting off the sound, you can use the following procedure to readjust the pedal.

- **1. Press the [MEMORY/MANUAL] pedal to switch to Manual Mode ([p. 12\)](#page-13-2).**
- **2. Press the [DELAY] pedal while holding down the [EDIT] button.**

The display shows "Pd" then "Up".

- **3. Move the heel of the expression pedal all the way down, then release the pedal and press the [WRITE] button.** The display shows "dn".
- **4. Move the toe of the expression pedal all the way down, then release the pedal and press the [WRITE] button.**

A value indicating the current stiffness (sensitivity) of the expression pedal switch appears in the display. Value: 1–9

### **MEMO**

If the display flashes in Steps 3 and 4, press the expression pedal again, then press the [WRITE] button.

**5.** Use the [BANK ▼] and [BANK ▲] pedals to adjust the **stiffness (sensitivity) of the expression pedal switch.**

The lower the value, the more easily the switch will respond, even when pressed lightly.

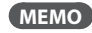

This is set to "5" when shipped from the factory.

### **6. Press the [WRITE] button.**

The setting is saved in memory.

Deutsch

Englist

## <span id="page-17-1"></span><span id="page-17-0"></span>**Adjusting the Settings for the [CTL] (Control) Pedal**

In Memory Mode of the ME-80, using the [CTL] pedal lets you turn multiple effects on and off simultaneously, or switch the setting value of a specified effect setting knob to a particular value immediately (one knob at a time). You can save the setting of the [CTL] pedal to each patch.

### **Adjusting the Functions of the Pedals**

- **1. Press the [MEMORY/MANUAL] pedal to switch to Memory Mode ([p. 12](#page-13-2)).**
- **2. Press the [CTL] button to switch to CTL Setting Mode.**

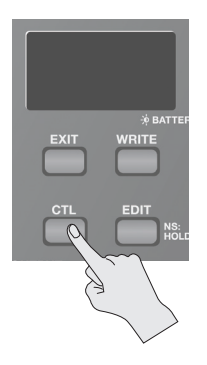

### **Turning multiple effects on and off**

**3. Select the effects you want to turn on and off by pressing the corresponding pedals.**

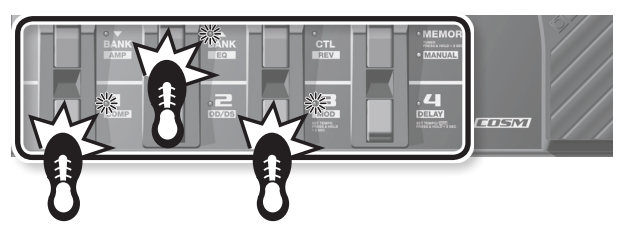

The indicators of selected effects will light.

### **Setting the value for a particular knob**

### **3. Adjust the knob to the desired value.**

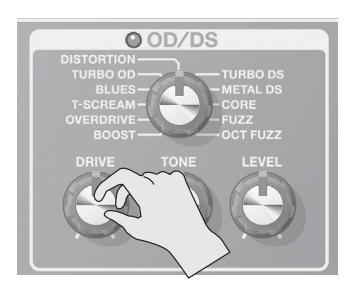

#### **MEMO**

You can check the effect specified with the [MEMORY/MANUAL] pedal before carrying out patch-write procedure.

- **4. Save the setting by following ["Saving Tones \(Patch Write\)"](#page-13-1)  [\(p. 12\)](#page-13-1) procedure.**
- **5. Press the [EXIT] button.** The unit switches to Memory Edit Mode [\(p. 13](#page-14-1)).
- **6. Press the [EXIT] button again.** The unit switches to Memory Mode.

### **Specifying How Pedals Behave When Pressed**

The effect specified with Step 3 can either be switched with each press of the pedal (TOGGLE), or only be turned on while the pedal is pressed (MOMENTARY).

The original factory settings are TOGGLE when the effect's on/off is assigned and MOMENTARY when the value of the knob is assigned.

- **1. When in Memory Mode, press the [CTL] button twice.** The unit switches to the setting mode for TOGGLE/MOMENTARY.
- **2.** Use the [BANK ▼] and [BANK ▲] pedals to choose the **setting.**

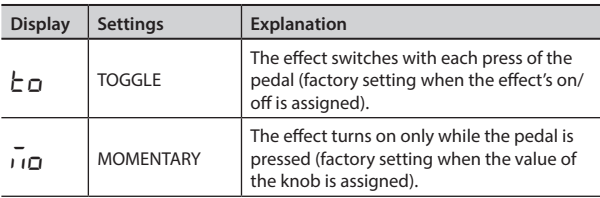

### **3. Press the [CTL] button again.**

**4. Save the settings as described in ["Saving Tones \(Patch](#page-13-1)  [Write\)" \(p. 12\).](#page-13-1)**

### **CTL Setting Mode indication**

If the effect's on/off is assigned and you are in CTL Setting Mode, "LE" will be shown on the display and the pedal indicator of the effect that on/off is assigned to will blink.

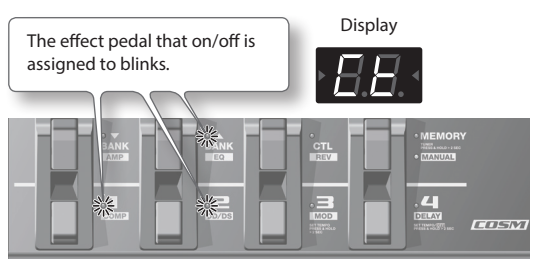

• If the value of the specific knob is assigned, the indicator of the corresponding effect will blink. Then " $E$   $E$ " and the number of the knob that the value is assigned to will be shown on the display.

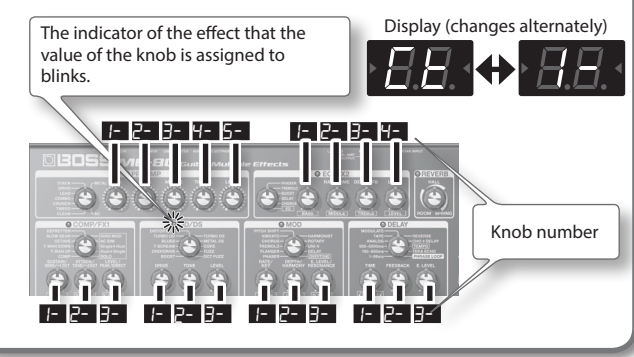

### <span id="page-18-1"></span><span id="page-18-0"></span>**Before Connecting via USB**

With the ME-80, you can use USB to transmit both digital audio signals and MIDI messages between the ME-80 and your computer.

### **Installing the USB Driver**

By using the dedicated driver, you can record, play back, and edit audio with high-quality sound and stable timing, and control the ME-80 using MIDI.

You can download the ME-80 driver from the Roland local website (**http://www.roland.com/**).

You must install the driver before you make USB connections.

The program and procedures for installing the driver may vary according to your operating environment; carefully read the Readme included in the downloaded file.

### **Connecting the Computer**

Make connections as shown in the illustration below.

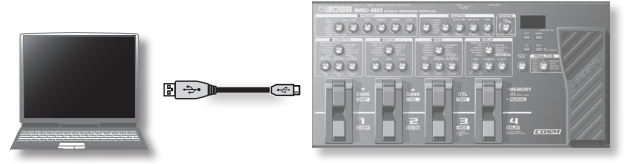

### <span id="page-18-2"></span>**Transmitting/Receiving Audio Signals Between a Computer and the ME-80**

The ME-80's sound can be recorded on a computer, and sound from the computer can be played through the ME-80's Gt. AMP OUTPUT jacks or REC OUT/PHONES jack.

### **USB audio flow**

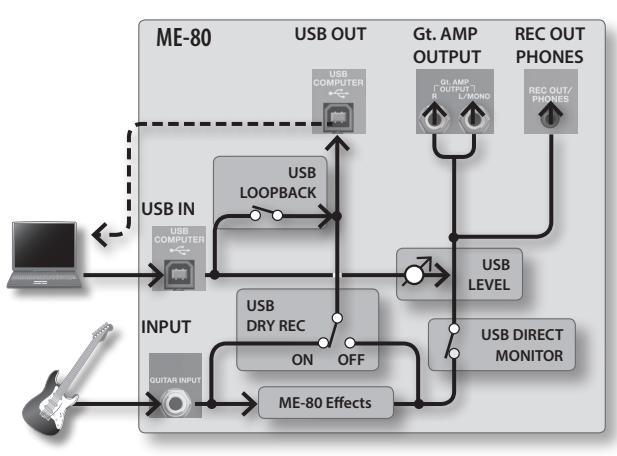

\* For details on how to switch the audio input on the computer software, refer to the manual for the software you're using.

### **Setting the USB audio**

You can change the audio signal flow to suit your purpose. For details, refer to ["Making Global Settings \(System Settings\)" \(p. 18\).](#page-19-2)

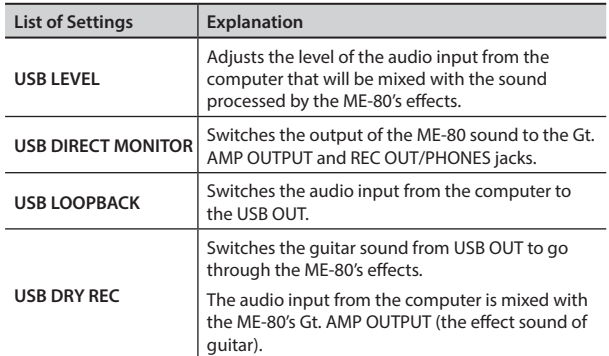

### <span id="page-18-3"></span>**Transmitting MIDI Messages Between the Computer and the ME-80**

You can control the ME-80, edit tones, and manage patches by using your DAW software and the special ME-80 software in your computer.

### **Using the special ME-80 software**

By using the special ME-80 software, you can do the operations shown below.

- You can edit the settings of Memory Patches.
- You can set names for Memory Patches.
- You can change the order of Memory Patches or exchange patches.
- You can download patches to the unit easily via the Patch Download website.
- You can save a backup of the settings of the Memory Patches and the unit, and restore the settings to those you saved as a backup.

You can download the special ME-80 software from the Roland website (**http://www.roland.com/**). For details on how to use, refer to the Readme for the software you're using.

### **Switching Patch Numbers**

When the ME-80 receives Program Change messages from your DAW software, its patches are simultaneously switched.

### **Receiving Control Change Messages**

You can control specified parameters during a performance by receiving Control Change messages.

**Information transmittable via MIDI**

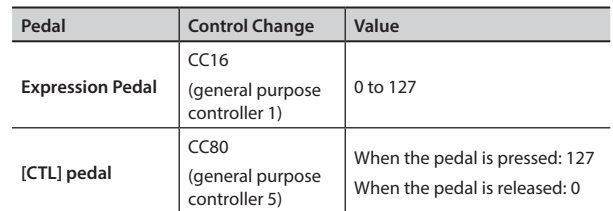

\* For details on how to set the MIDI channel for transmitting/ receiving Control Changes, refer to ["Making Global Settings](#page-19-2)  [\(System Settings\)" \(p. 18\)](#page-19-2).

Deutsch

English

Italiano

Nederlands

# <span id="page-19-2"></span><span id="page-19-0"></span>Making Global Settings (System Settings)

Settings that are shared by the entire ME-80 are called "system settings."

### <span id="page-19-1"></span>**System Setting Procedure**

- **1. Press the [MEMORY/MANUAL] pedal to switch to Manual Mode ([p. 12](#page-13-2)).**
- **2. Press the [EDIT] button to choose the item you want to set.**

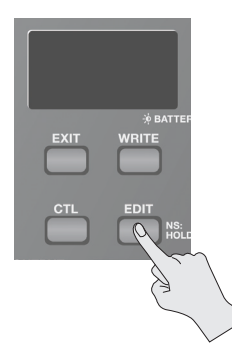

The item switches with each press of the [EDIT] button.

- **3.** Choose the setting value with the [BANK ▼] and **[BANK A]** pedals.
- **4. Press the [WRITE] button.** The setting is saved in memory.

### **List of Settings**

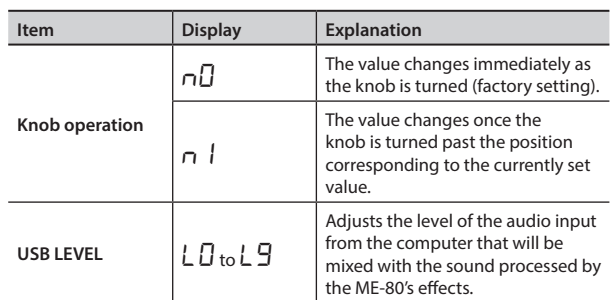

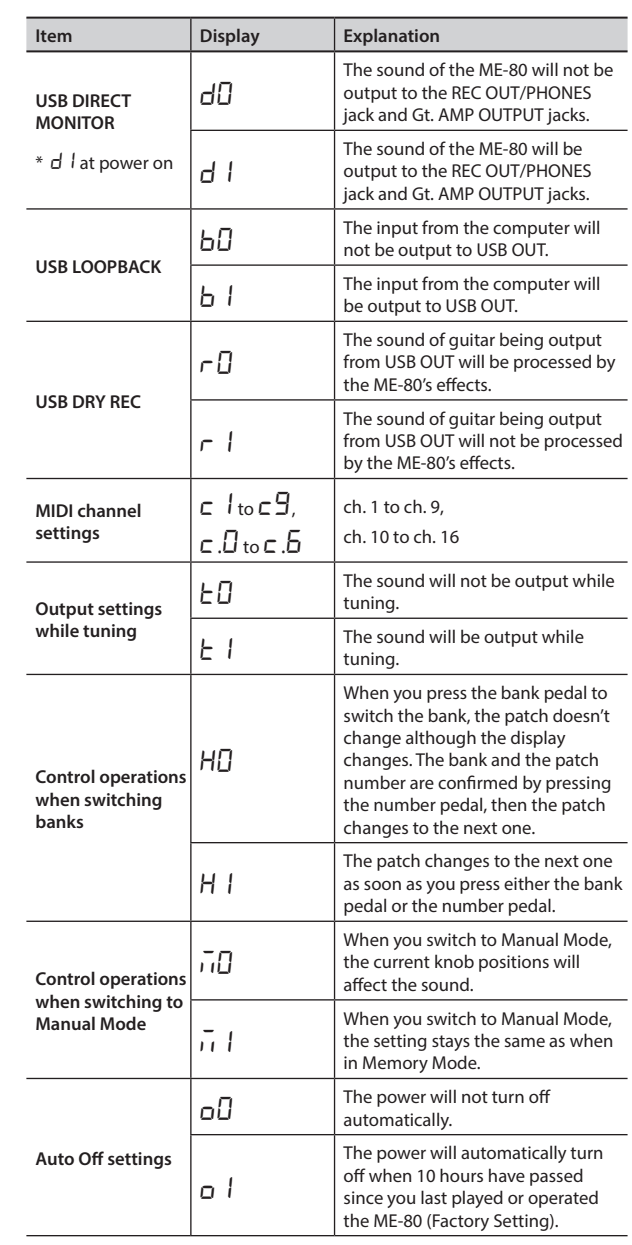

# Restoring the Factory Settings (Factory Reset)

You can restore the settings in the ME-80 (User patch, tuner reference pitch, and knob response method) to the values set when the unit was shipped from the factory.

- **1. Press the [MEMORY/MANUAL] pedal to switch to Manual Mode ([p. 12](#page-13-2)).**
- **2. Press the [MOD] pedal while holding down the [EDIT] button.**

"FA" appears in the display.

**3. Press the [WRITE] button.**

The Tuning Guide flashes.

**4. Press the [WRITE] button again.**

The display flashes and the factory reset is executed.

\* Never turn off the power while Factory Reset is in progress.

# <span id="page-20-0"></span>**Troubleshooting**

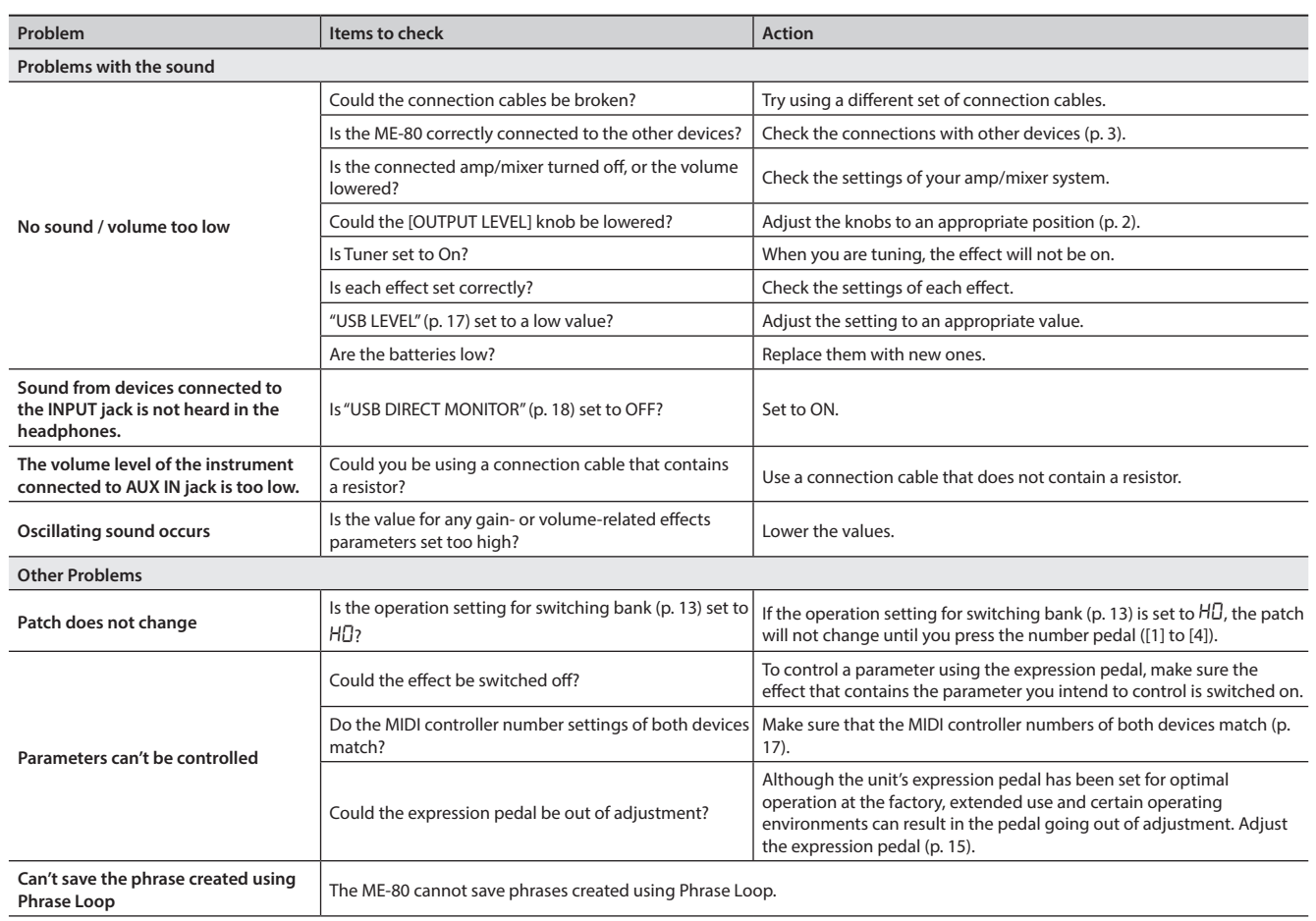

# **Main Specifications**

### **BOSS ME-80: GUITAR MULTIPLE EFFECTS**

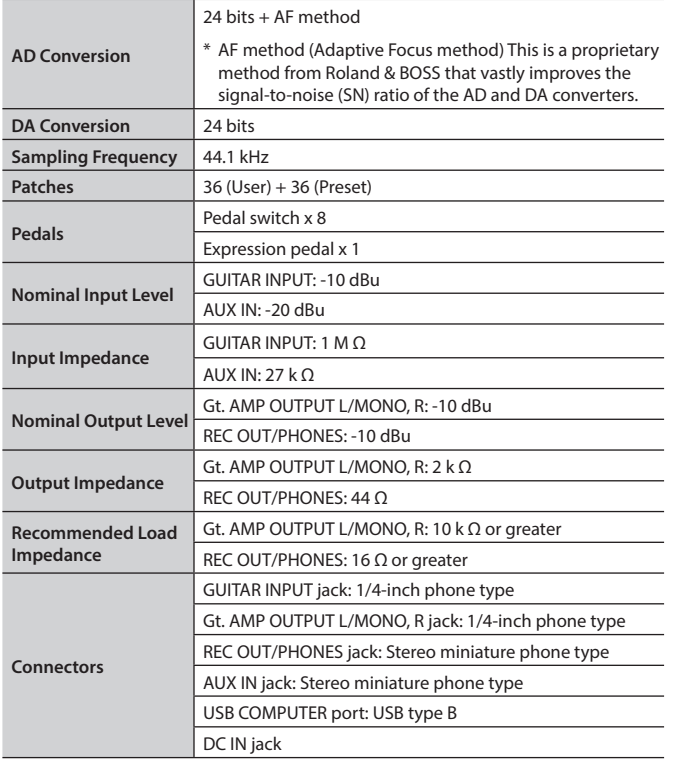

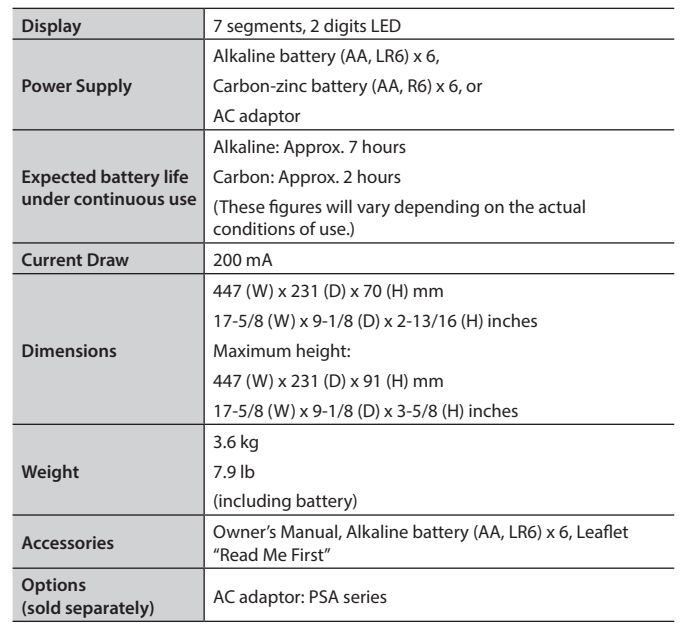

 $*$  0 dBu = 0.775 Vrms

\* In the interest of product improvement, the specifications and/or appearance of this unit are subject to change without prior notice.

Nederlands

# <span id="page-21-0"></span>**Preset Patch List**

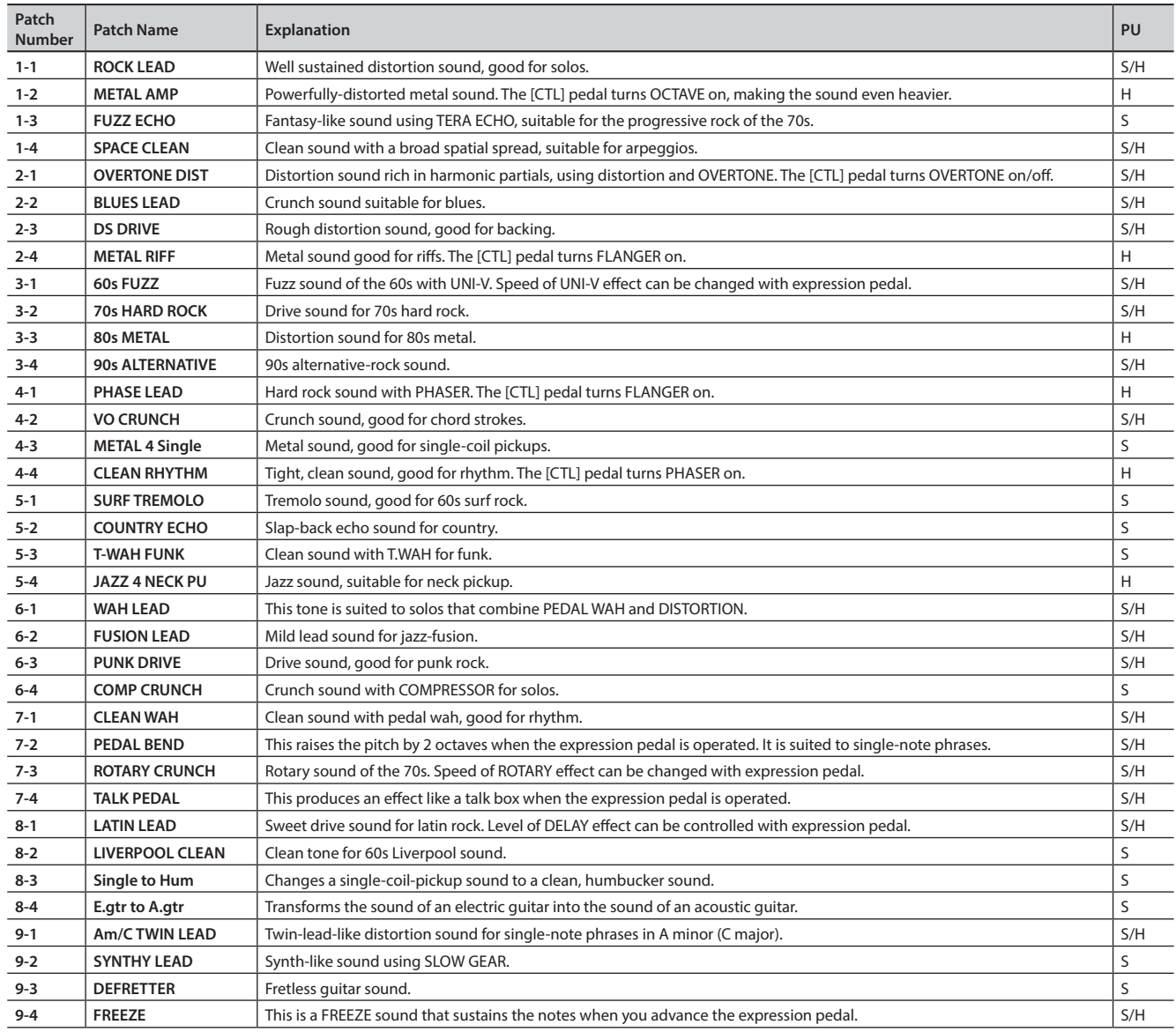

\* The entries under "PU" in the chart indicate the type of pickup suited to the respective patch.

• S=Patch that is optimal for a single-coil pickup

• H=Patch that is optimal for a humbucking pickup

#### <span id="page-22-1"></span><span id="page-22-0"></span>INSTRUCTIONS FOR THE PREVENTION OF FIRE, ELECTRIC SHOCK, OR INJURY TO PERSONS

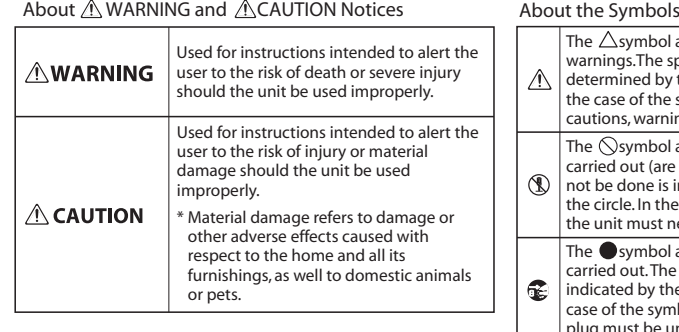

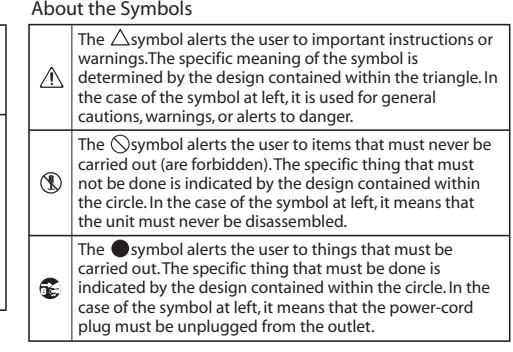

**ALWAYS OBSERVE THE FOLLOWING**

### **WARNING**

#### **To completely turn off power to the unit, pull out the plug from the outlet**

Even with the power switch turned off, this unit is not completely separated from its main source of power. When the power needs to be completely turned off, turn off the power switch on the unit, then pull out

the plug from the outlet. For this reason, the outlet into which you choose to connect the power cord's plug should be one that is within easy reach and readily accessible.

### **WARNING**

#### **Concerning the Auto Off function**

The power to this unit will be turned off automatically after a predetermined amount of time has passed since it was last used for playing music, or its buttons or controls were operated (Auto Off function). If you do not want the power to be turned off automatically, disengage the Auto Off function [\(p. 18](#page-19-1)).

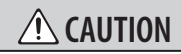

#### **Take care so as not to get fingers pinched** When handling the following moving parts,

take care so as not to get fingers, toes, etc., pinched. Whenever a child uses the unit, an adult should be on hand to provide supervision and guidance

• Expression pedal ([p. 11\)](#page-12-1)

# IMPORTANT NOTES

#### **Power Supply**

• The use of an AC adaptor is recommended as the unit's power consumption is relatively high. Should you prefer to use batteries, please use the alkaline batteries.

#### **Power Supply: Use of Batteries**

- The life of the supplied batteries may be limited, since its primary purpose was to enable testing.
- If the batteries run extremely low, the sound may distort, but this does not indicate a malfunction. If this occurs, please replace the batteries or use the AC adaptor.
- If operating this unit on batteries, please use alkaline batteries.
- If operating this unit on batteries, please disconnect the AC adaptor from this unit.

#### **Placement**

• Depending on the material and temperature of the surface on which you place the unit, its rubber feet may discolor or mar the surface. You can place a piece of felt or cloth under the rubber feet to prevent this from happening. If you do so, please make sure that the unit will not slip or move accidentally.

#### **Maintenance**

• For everyday cleaning wipe the unit with a soft, dry cloth or one that has been slightly dampened with water. To remove stubborn dirt, use a cloth impregnated with a mild, nonabrasive detergent. Afterwards, be sure to wipe the unit thoroughly with a soft, dry cloth.

#### **Repairs and Data**

• Before sending the unit away for repairs, be sure to make a backup of the data stored within it; or you may prefer to write down the needed information. Although we will do our utmost to preserve the data stored in your unit when we carry out repairs, in some cases, such as when the memory section is physically damaged, restoration of the stored content may be impossible. Roland assumes no liability concerning the restoration of any stored content that has been lost.

#### **Additional Precautions**

- Any data stored within the unit can be lost as the result of equipment failure, incorrect operation, etc. To protect yourself against the irretrievable loss of data, try to make a habit of creating regular backups of the data you've stored in the unit.
- Roland assumes no liability concerning the restoration of any stored content that has been lost.
- When you operate the expression pedal, please be careful not to get your fingers pinched between the movable part and the panel. In places where small children are present, make sure that an adult provides supervision and guidance.

#### **Copyright**

- It is forbidden by law to make an audio recording, video recording, copy or revision of a third party's copyrighted work (musical work, video work, broadcast, live performance, or other work), whether in whole or in part, and distribute, sell, lease, perform, or broadcast it without the permission of the copyright owner.
- Do not use this product for purposes that could infringe on a copyright held by a third party. We assume no responsibility whatsoever with regard to any infringements of third-party copyrights arising through your use of this product.
- This product contains eCROS integrated software platform of eSOL Co.,Ltd. eCROS is a trademark of eSOL Co., Ltd. in Japan.
- Roland, BOSS, COSM, Overdrive, Metal Zone, Crunch, Touch Wah, and HARMONIST are either registered trademarks or trademarks of Roland Corporation in the United States and/or other countries.

Français

Português

Nederlands

# <span id="page-23-0"></span>Index

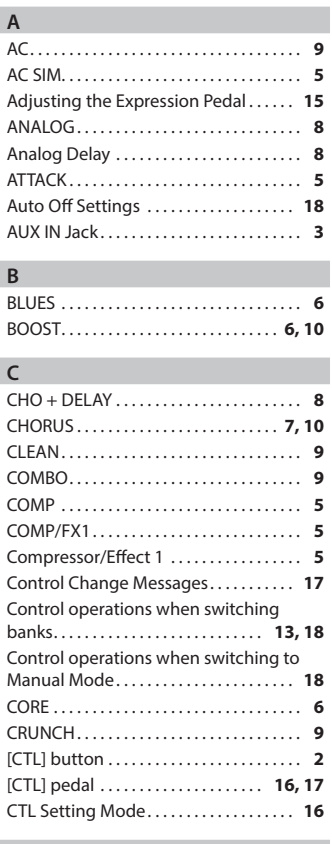

### **D**

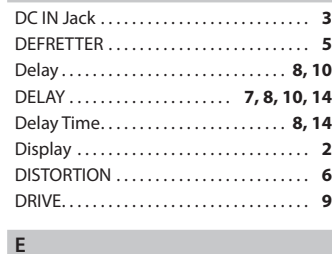

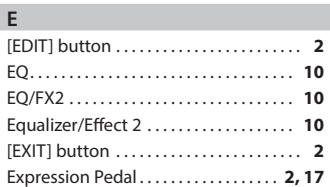

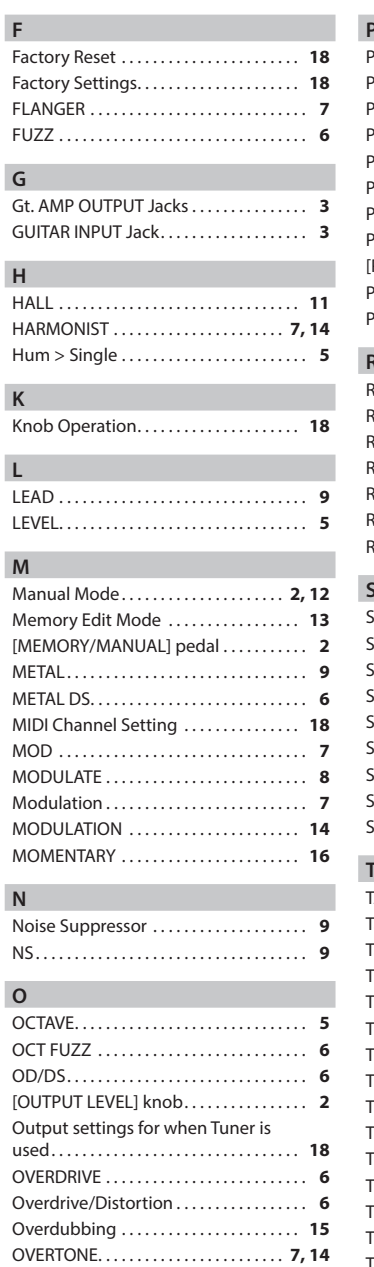

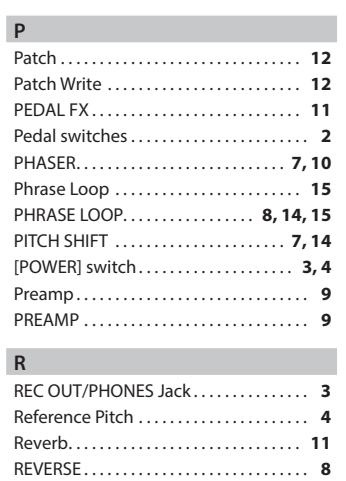

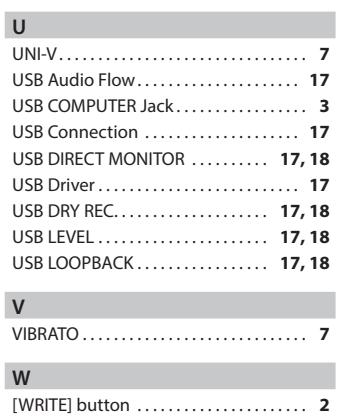

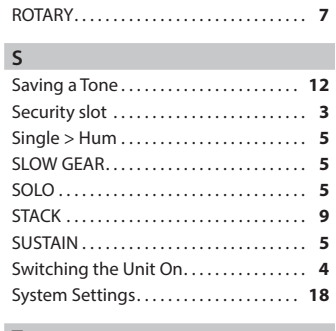

RING MOD . . . . . . . . . . . . . . . . . . . . . . . . . . . **[5](#page-6-0)** ROOM . . . . . . . . . . . . . . . . . . . . . . . . . . . . . **[11](#page-12-0)**

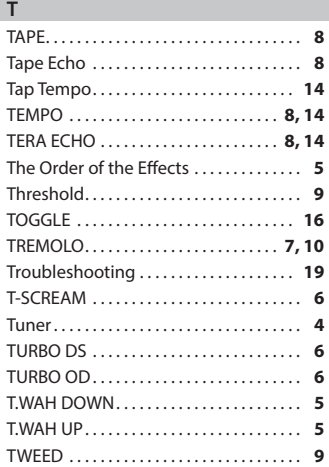

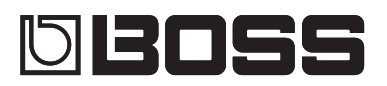

# Guitar Multiple Effects ME-80

#### **Bedienungsanleitung**

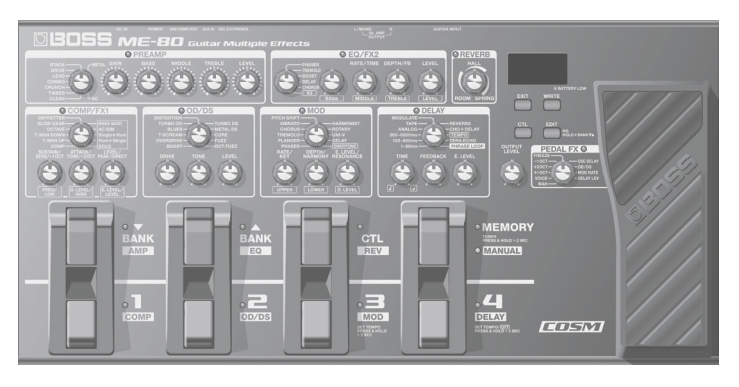

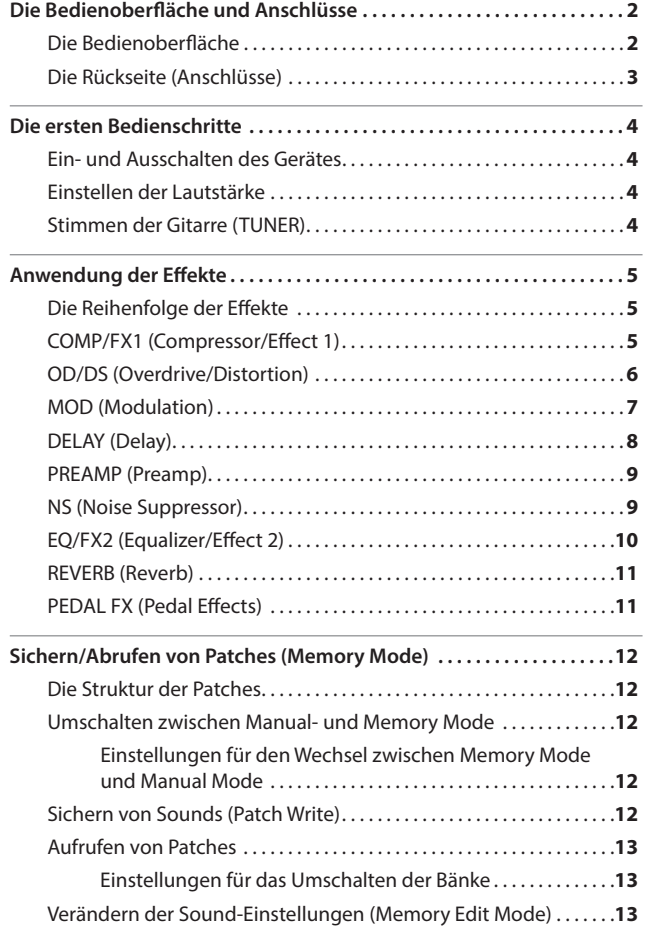

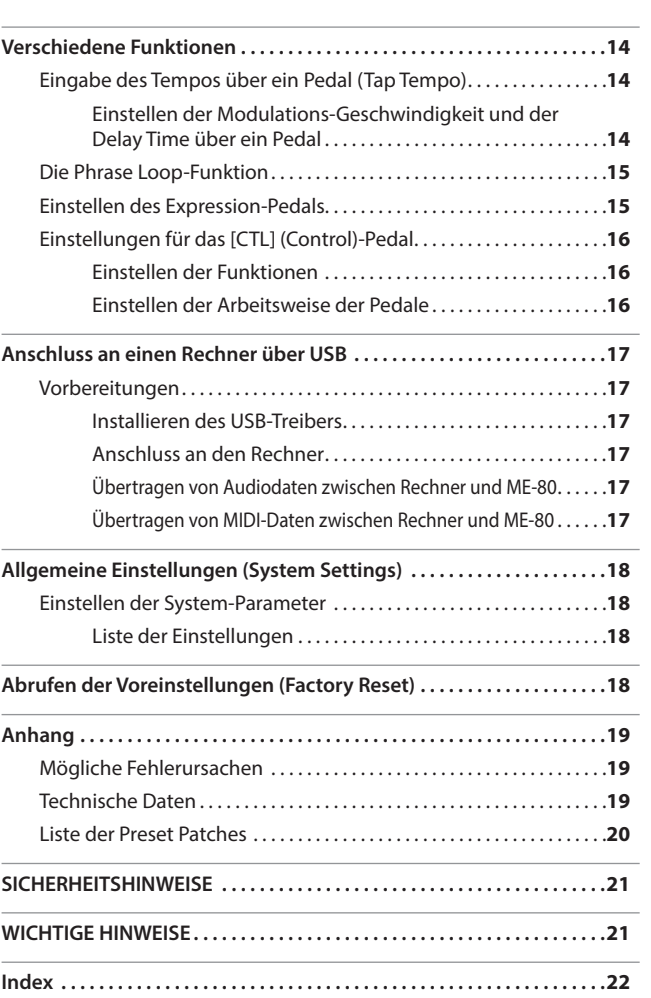

Lesen Sie zunächst die Abschnitte "SICHERHEITSHINWEISE" und "WICHTIGE HINWEISE" (separates Beiblatt "Read Me First" und Bedienungsanleitung [S. 21](#page-44-1)). Diese geben Ihnen Auskunft über den sicheren Betrieb des Gerätes. Lesen Sie dann diese Anleitung ganz durch, um sich einen vollständigen Überblick über alle Funktionen zu verschaffen. Bewahren Sie die Anleitung auf und verwenden Sie diese als Referenz.

Copyright © 2013 BOSS CORPORATION

Alle Rechte vorbehalten. Vervielfältigung, als Print oder Datei, als Ganzes oder in Teilen, bedarf einer schriftlichen Genehmigung der BOSS CORPORATION.

English

Español

Italiano

# <span id="page-25-0"></span>Die Bedienoberfläche und Anschlüsse

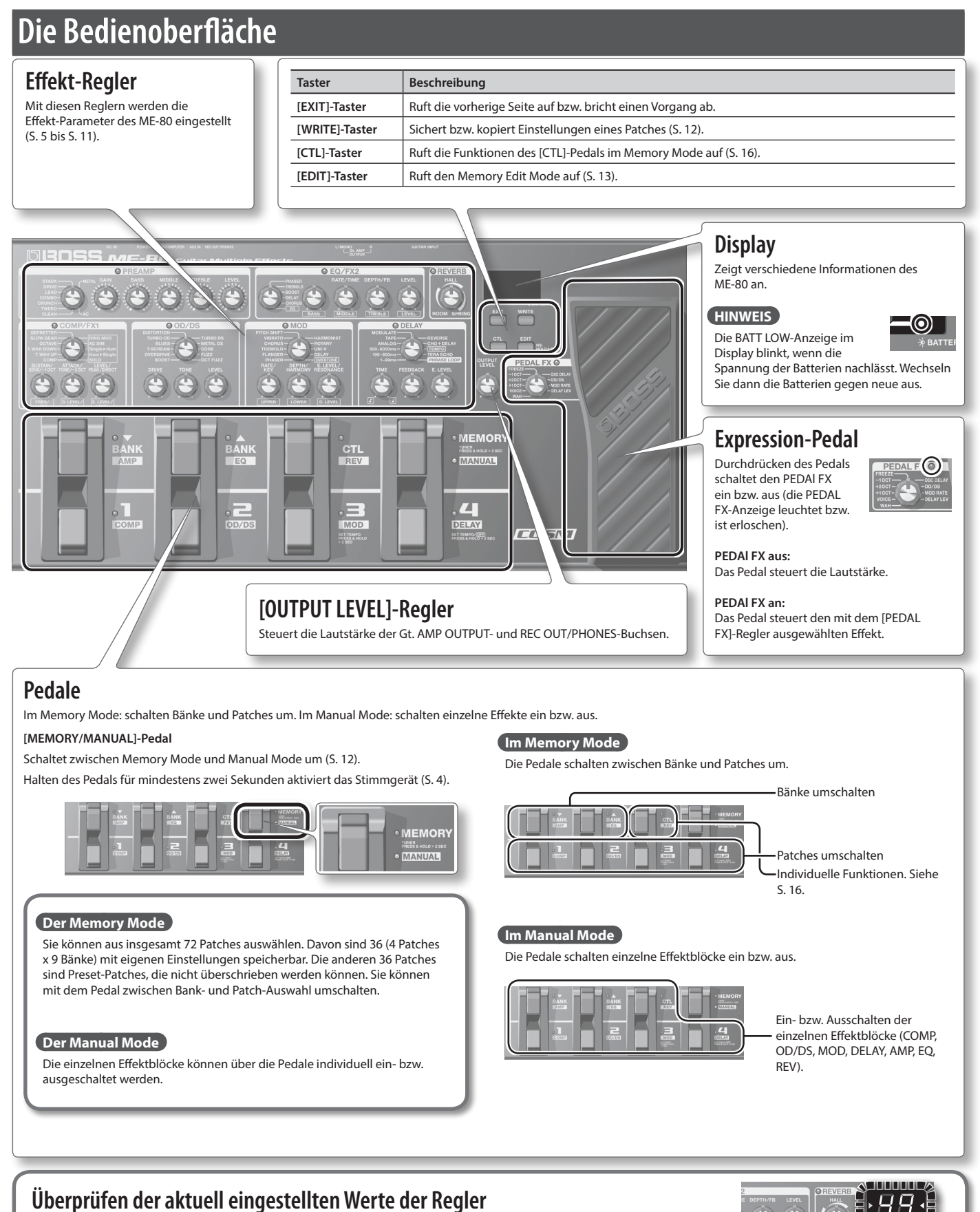

Im Memory Mode ([S. 12](#page-35-2)) stimmen die physischen Positionen der Regler eventuell nicht mit den aktuell ausgewählten Werten überein. Sie können dann die aktuell eingestellten Werte wie folgt überprüfen.

#### **1. Halten Sie den [EDIT]-Taster, und drehen Sie einen der Regler.**

Der für den Regler aktuell eingestellte Wert wird für kurze Zeit im Display angezeigt. Wenn Sie den entsprechenden Regler auf die Position des aktuell eingestellte Wertes bringen, leuchten die Stimmgerät-Anzeigen auf beiden Seiten des Displays.

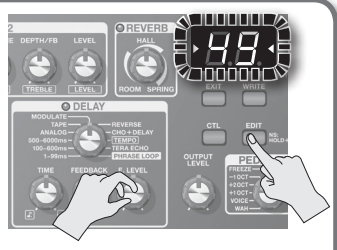

**2**

<span id="page-26-0"></span>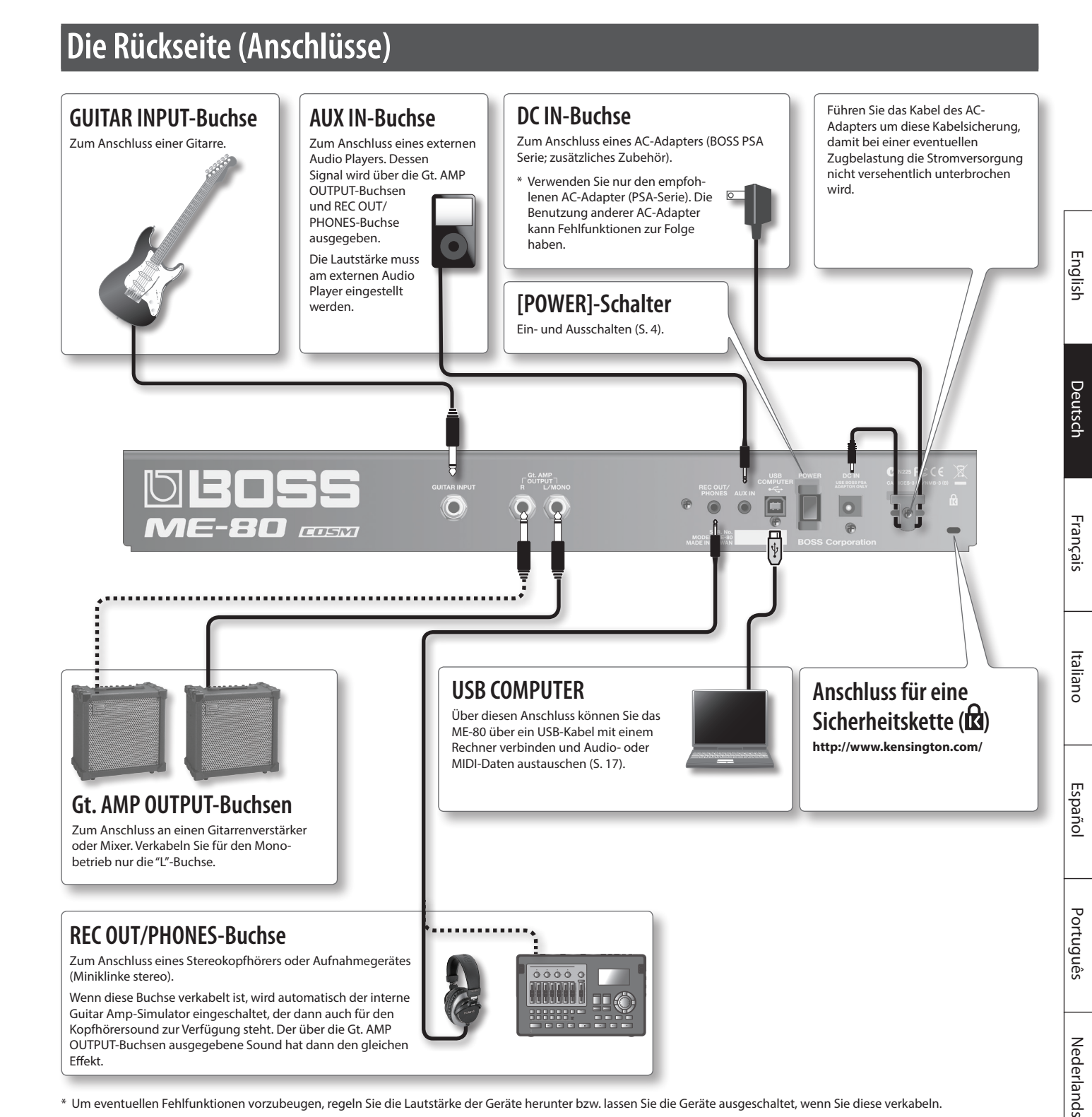

\* Um eventuellen Fehlfunktionen vorzubeugen, regeln Sie die Lautstärke der Geräte herunter bzw. lassen Sie die Geräte ausgeschaltet, wenn Sie diese verkabeln.

### **Vorsicht**

#### **Batterien sorgfältig behandeln**

Bei falscher Behandlung können Batterien auslaufen, überhitzen, in Brand geraten, explodieren usw.. Beachten Sie daher die folgenden Punkte:

- Batterien dürfen nicht erhitzt, auseinander genommen bzw. in Feuer oder Wasser geworfen werden.
- Batterien dürfen keiner extremen Hitze ausgesetzt werden (z.B. Sonnenlicht, Feuer oder andere Hitzequellen).
- Eine Trockenbatterie darf nicht wieder aufgeladen werden.

### **Einsetzen der Batterien**

Setzen Sie die Batterien in das Batteriefach an der Unterseite des Gerätes ein. Achten Sie dabei auf die korrekte Ausrichtung (Polarität).

- \* Wenn Sie das Gerät umdrehen, legen Sie dieses auf einen weichen Gegenstand (z.B. Kissen), damit die Regler und Taster nicht beschädigt werden. Achten Sie darauf, dass das Gerät nicht herunter fällt.
- \* Die Batterien sollten auch bei Nutzung eines AC-Adapters im Gerät verbleiben. Sollte sich das Netzkabel des AC-Adapters lösen, erhält das Gerät dann Strom von den Batterien.
- \* Beachten Sie die Sicherheitshinweise für Batterien. Diese finden Sie in den Abschnitten "SICHERHEITSHINWEISE" und "WICHTIGE HINWEISE" (separates Beiblatt "Read Me First" und Bedienungsanleitung [S. 21\)](#page-44-1).

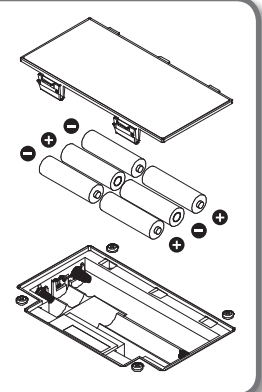

### <span id="page-27-2"></span><span id="page-27-0"></span>**Ein- und Ausschalten des Gerätes**

### **Einschalten des Gerätes**

Schalten Sie die Geräte immer in der vorgeschriebenen Reihenfolge ein bzw. aus, um Fehlfunktionen bzw. eventuellen Beschädigungen vorzubeugen.

- Regeln Sie vor Ein- bzw. Ausschalten die Lautstärke auf Minimum. Auch bei minimaler Lautstärke ist beim Ein- bzw. Ausschalten noch ein leises Geräusch hörbar, dieses ist aber normal und keine Fehlfunktion.
- \* Dieses Gerät ist mit einem Schutzschaltkreis ausgestattet, der nach Einschalten überbrückt wird, daher dauert es ein paar Sekunden, bis das Gerät betriebsbereit ist.
- **1. Halten Sie den ME-80 [POWER]-Schalter für einige Sekunden gedrückt. Das Gerät wird eingeschaltet.**

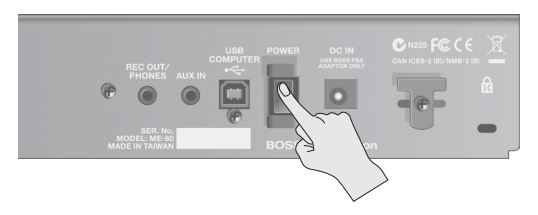

**2. Schalten Sie den externen Verstärker bzw. Mixer ein.**

### **Ausschalten des Gerätes**

- **1. Überprüfen Sie, ob**
	- Die Lautstärke des externen Equipments auf Minimum geregelt ist?
	- Geänderte Patch-Einstellungen gesichert wurden? [\(S. 12\)](#page-35-1)
- **2. Schalten Sie den externen Verstärker bzw. Mixer aus.**
- **3. Halten Sie den ME-80 [POWER]-Schalter für einige Sekunden gedrückt. Das Gerät wird ausgeschaltet.**
	- \* **Das Gerät wird nach einer voreingestellten Zeit automatisch ausgeschaltet, wenn es in der Zwischenzeit nicht bedient bzw. benutzt wurde (Auto Off-Funktion).**
	- \* Sie können die automatische Abschaltfunktion bei Bedarf deaktivieren (S. [18](#page-41-1)).

#### **WICHTIG**

• Wenn das Gerät ausgeschaltet wird, werden alle bis dahin nicht gesicherten Änderungen gelöscht. Sie sollten wichtige Änderungen der Einstellungen daher immer sichern. Um das Gerät wieder einzuschalten, halten Sie den [POWER]-Schalter gedrückt.

## **Einstellen der Lautstärke**

**1. Verwenden Sie den [OUTPUT LEVEL]-Regler.**

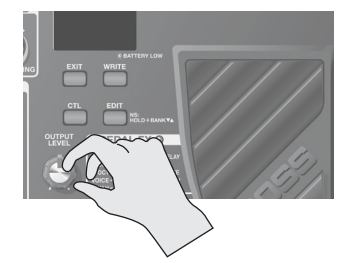

### <span id="page-27-1"></span>**Stimmen der Gitarre (TUNER)**

**1. Halten Sie das [MEMORY/MANUAL]-Pedal für mindestens zwei Sekunden gedrückt.**

Das Stimmgerät (Tuner) wird aktiviert.

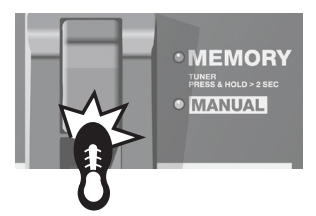

### **2. Verändern Sie bei Bedarf die Referenztonhöhe.**

Diese wird angezeigt, wenn Sie den [EDIT]-Taster drücken. Jedes Drücken des Tasters erhöht den Wert im Bereich von 435 Hz bis 445 Hz. Wenn 445 Hz erreicht ist, wird durch das nachfolgende Drücken des Tasters wieder 435 Hz ausgewählt. Wenn Sie den [EDIT]-Taster nicht für mindestens zwei Sekunden drücken, wird wieder die normale Stimmgerät-Anzeige aufgerufen.

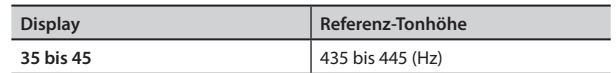

#### **HINWEIS**

- Die Referenztonhöhe erscheint nur kurz im Display.
- Die geänderte Referenztonhöhe wird automatisch im Gerät gesichert, eine manuelle Speicherung ist nicht notwendig.
- Die Voreinstellung für die Referenztonhöhe ist 40 (440 Hz).

### **3. Spielen Sie eine Note einer offenen Saite der Gitarre.**

Der Name der Note, welcher der gespielten Tonhöhe am nächsten liegt, erscheint im Display.

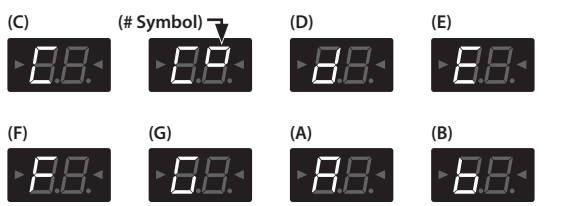

**4. Stimmen Sie die Saite so, dass beide Stimm-Anzeigen aufleuchten.**

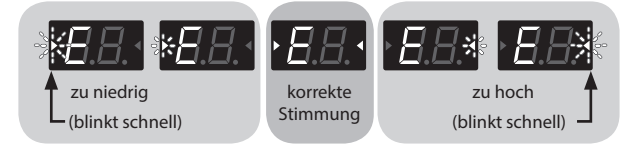

**5. Um das Stimmgerät wieder auszuschalten, drücken Sie eines der Pedale.**

### **Ausgabe des Sounds bei Anwendung des Tuners**

Sie können bestimmen, ob bei Anwendung des Stimmgerätes der Sound über die Gt. AMP OUTPUT-Buchsen ausgegeben wird oder nicht. Siehe ["Allgemeine](#page-41-2)  [Einstellungen \(System Settings\)" \(S. 18\).](#page-41-2)

# <span id="page-28-1"></span><span id="page-28-0"></span>**Die Reihenfolge der Effekte**

Die Effekte des ME-80 sind wie folgt in Reihe angeordnet.

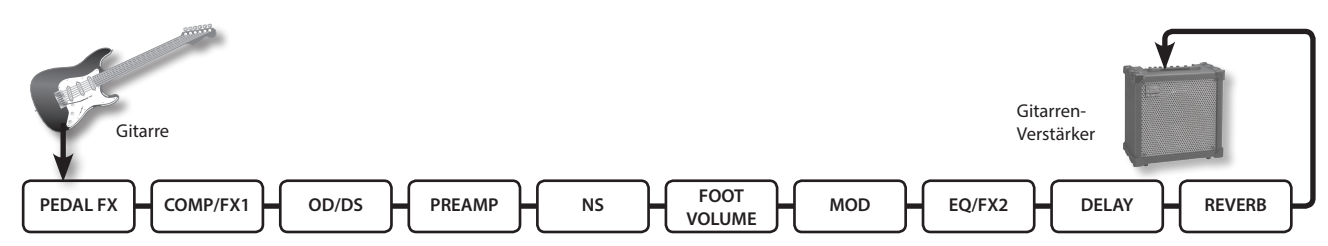

### **COMP/FX1 (Compressor/Effect 1)**

Der Compressor erzeugt ein langes Sustain ohne Verzerrung und gleicht den Lautstärkepegel an. Sie können außer dem Compressor auch aus einer Vielzahl verschiedener Effekte auswählen.

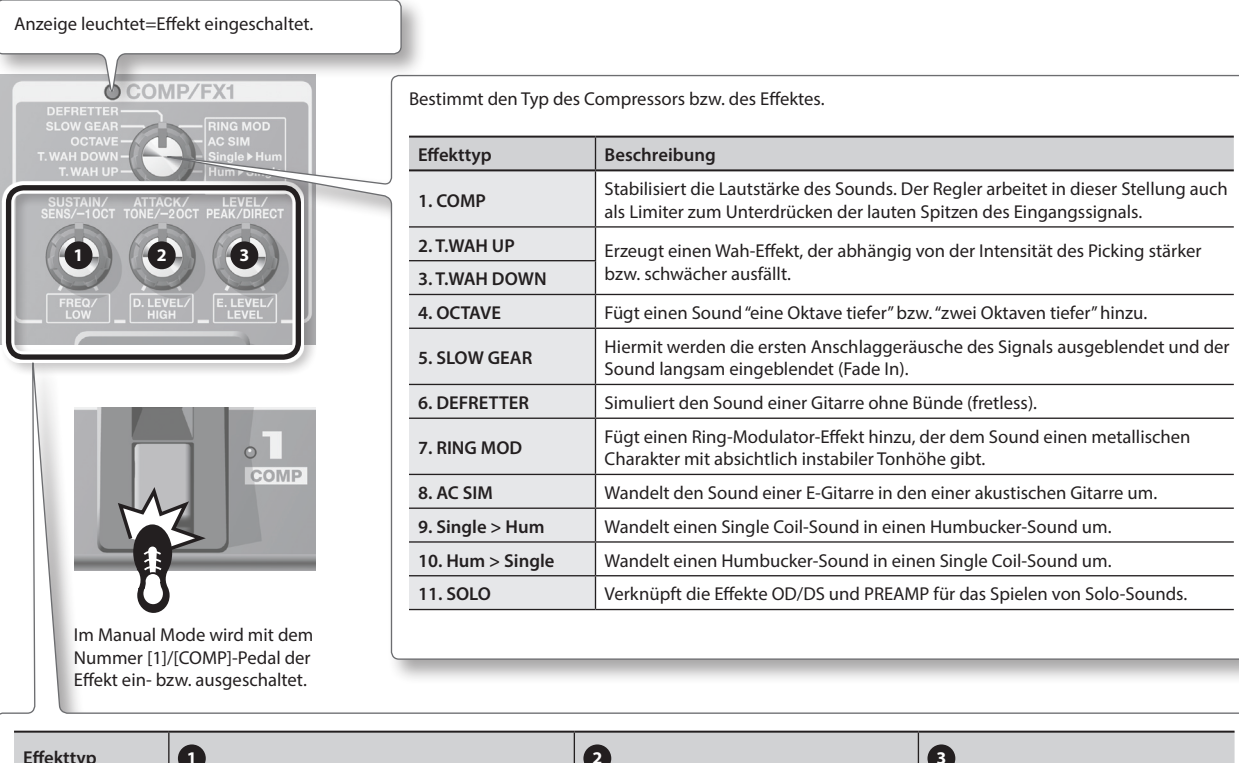

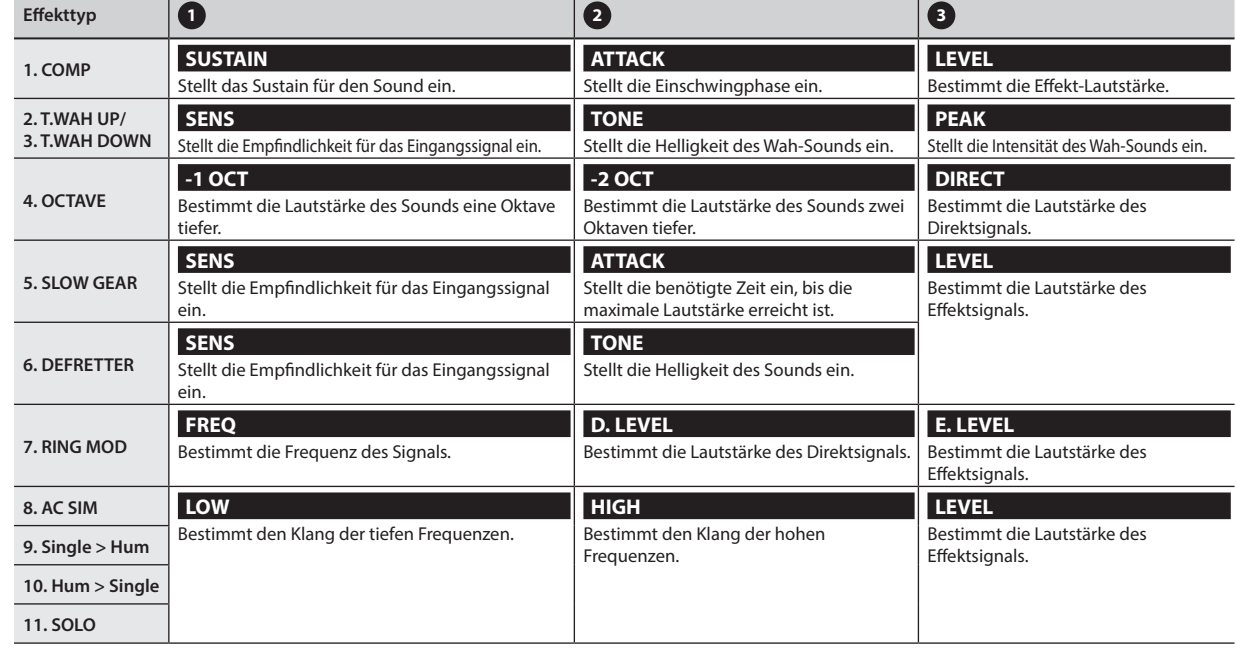

# <span id="page-29-0"></span>**OD/DS (Overdrive/Distortion)**

Mit diesen Effekten wird eine Verzerrung oder ein Sustain hinzugefügt.

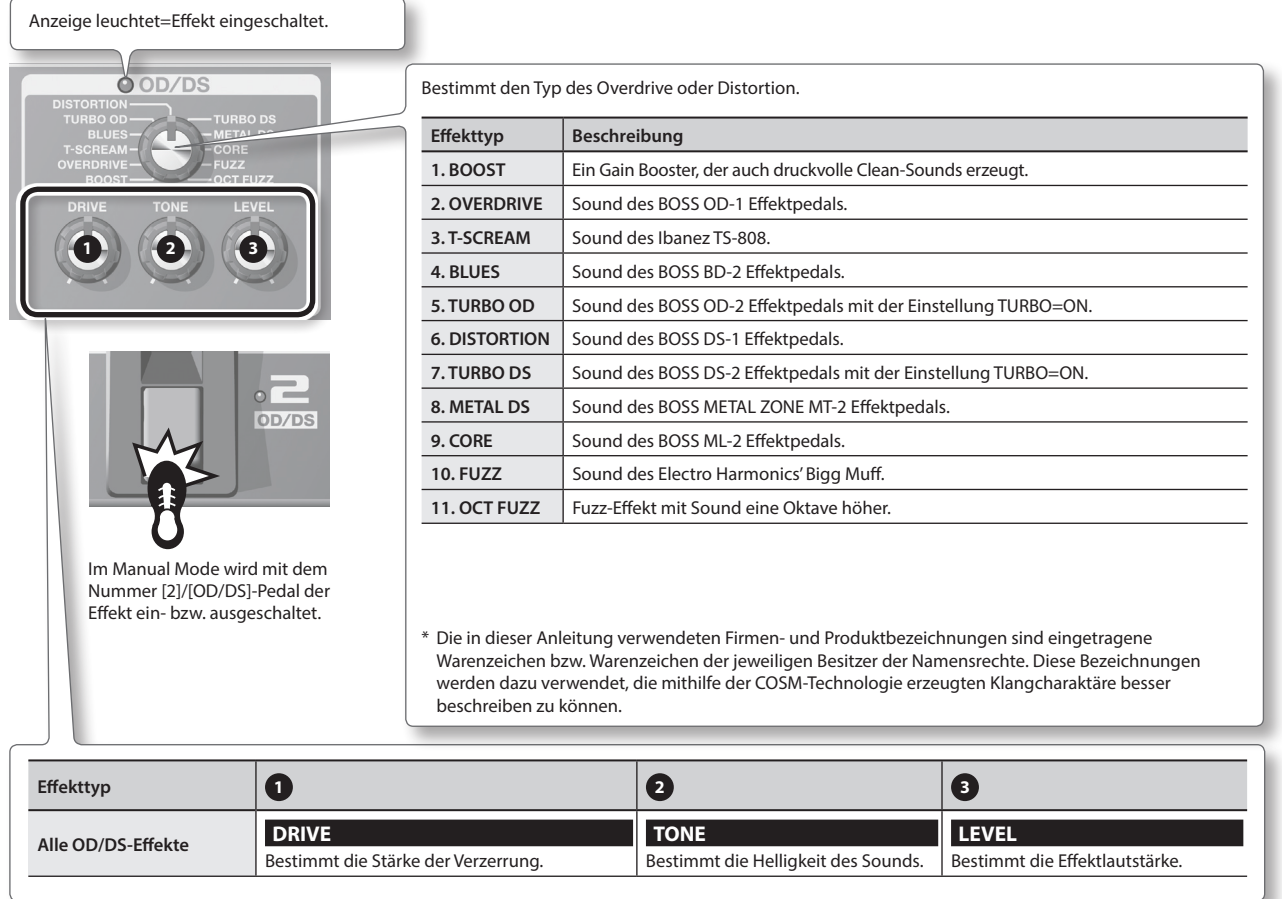

#### **HINWEIS**

Wenn die physischen Positionen der Regler nicht mehr mit den tatsächlichen Parameterwerten übereinstimmen (z.B. durch Aufrufen von Patches), können Sie bestimmen, wie die Parameter verändert werden, wenn Sie dann einen der Regler betätigen. Siehe ["Allgemeine Einstellungen \(System](#page-41-2)  [Settings\)" \(S. 18\)](#page-41-2).

# <span id="page-30-0"></span>**MOD (Modulation)**

### Mit diesen Effekten wird der Sound moduliert.

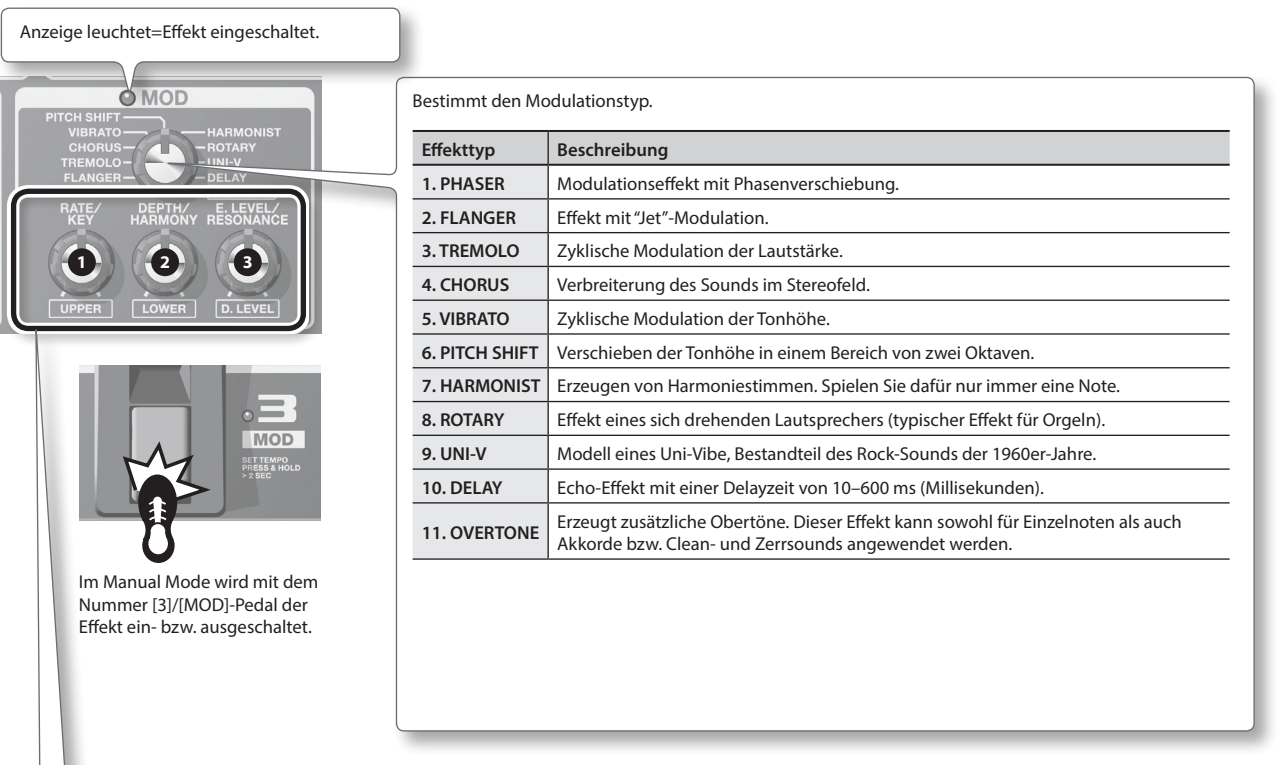

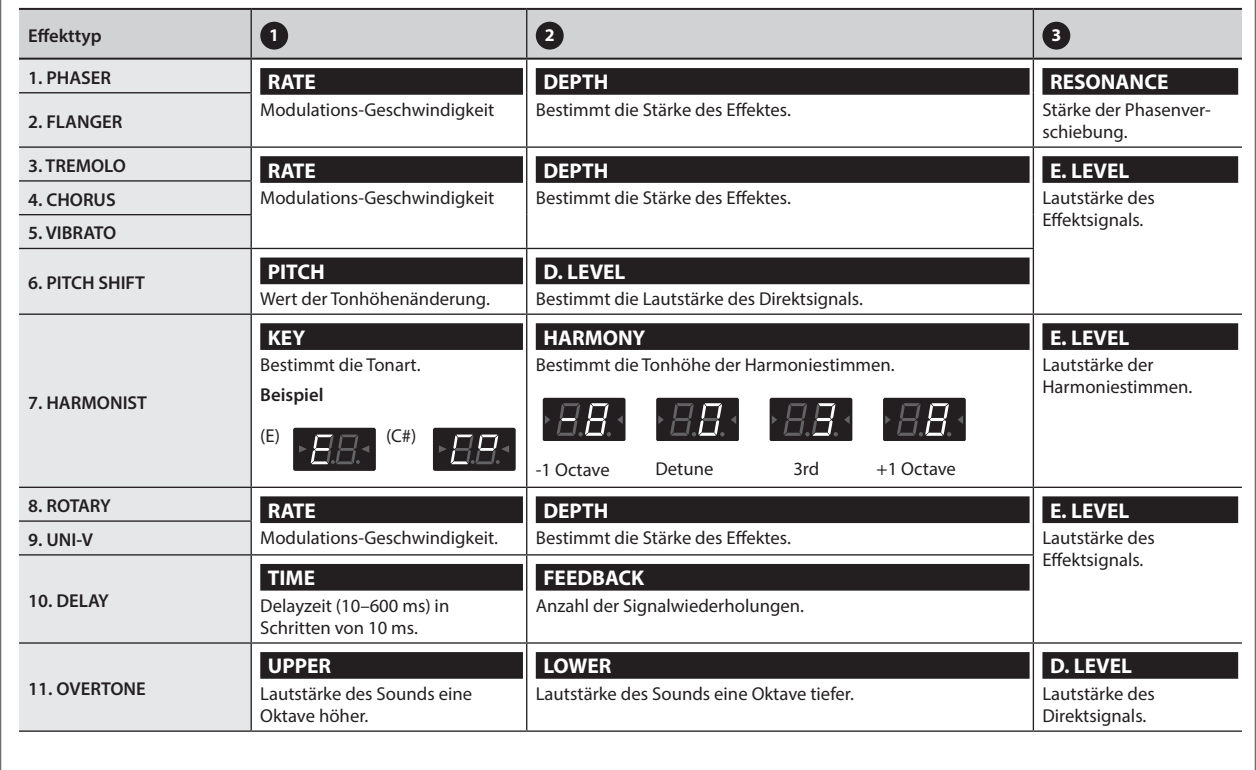

Español

Nederlands

### <span id="page-31-0"></span>**DELAY (Delay)**

Dieses ist ein Echo (Delay)-Effekt, der unterschiedliche räumliche Effekte ermöglicht bzw. die Aufnahme eines Phrase Loops erlaubt.

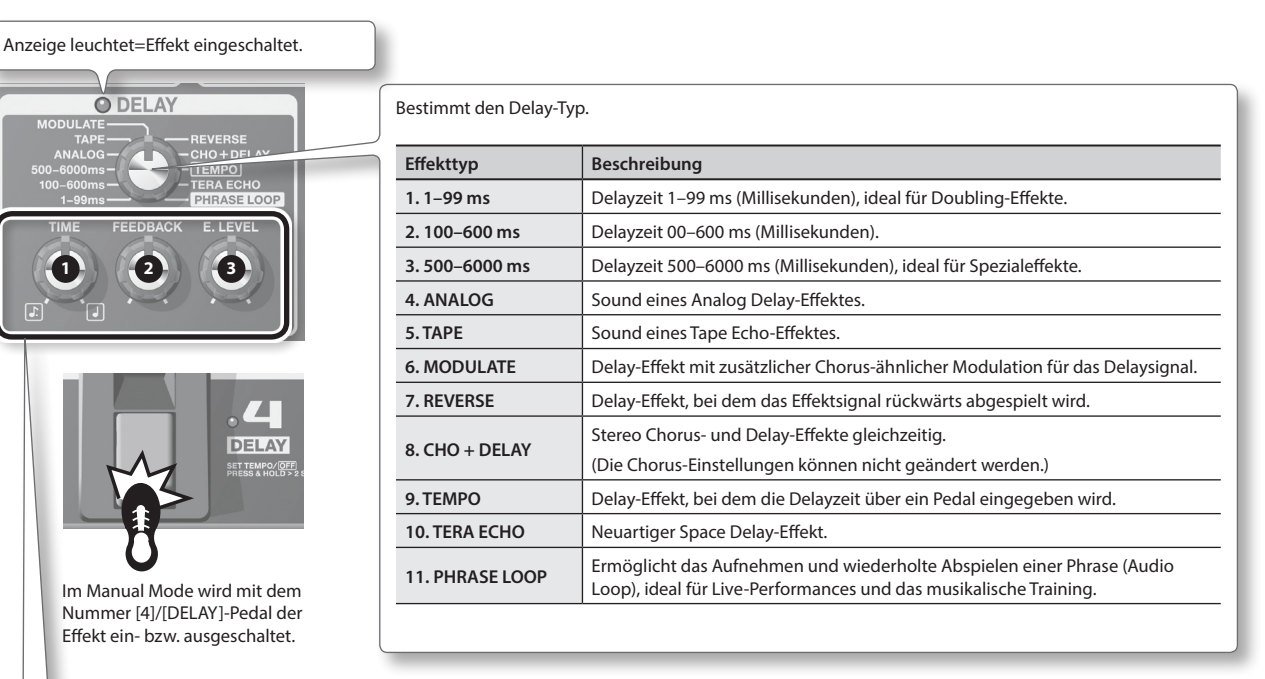

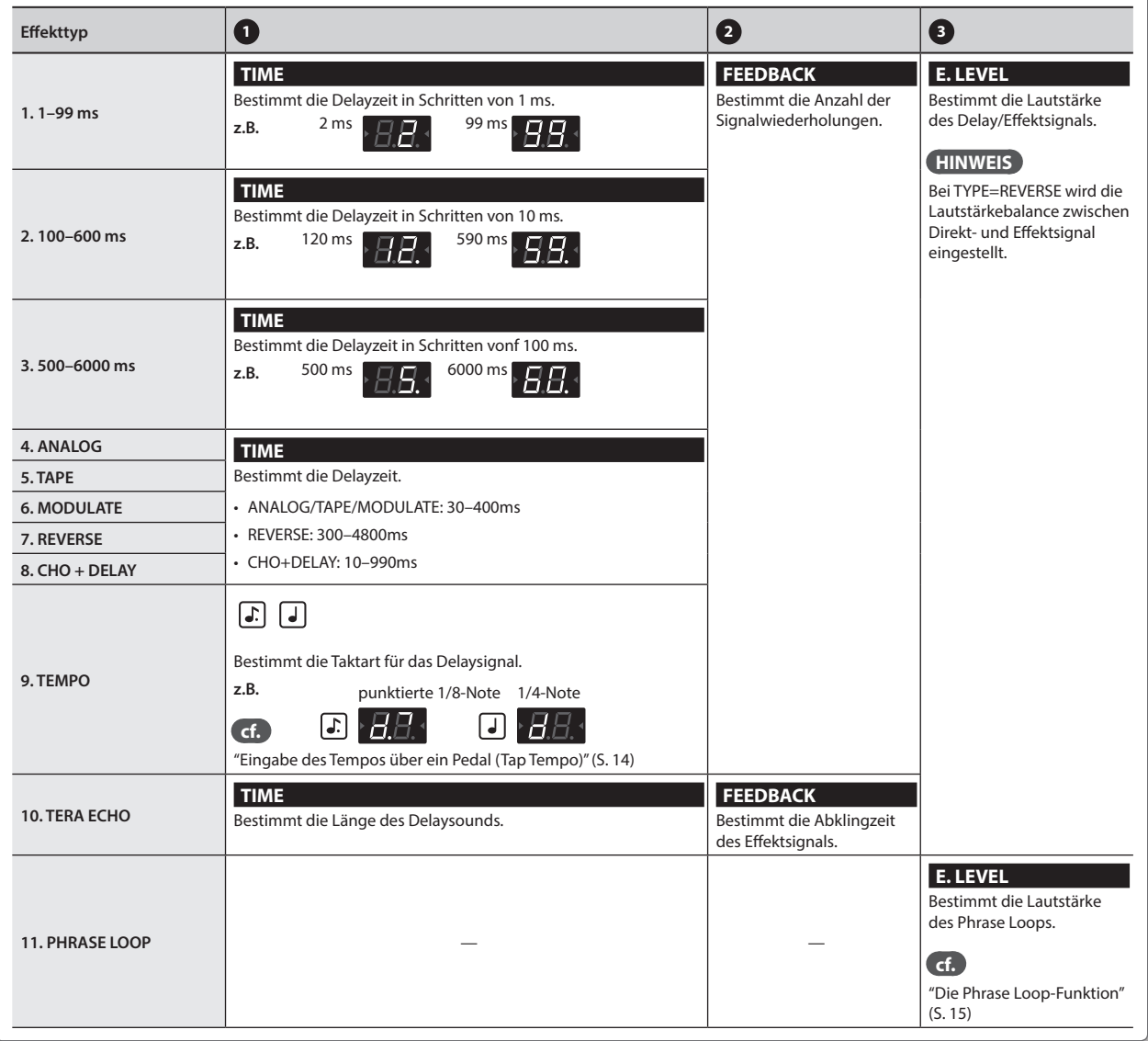

# <span id="page-32-0"></span>**PREAMP (Preamp)**

Dieser Effekt simuliert verschiedene Typen von Vorverstärkern.

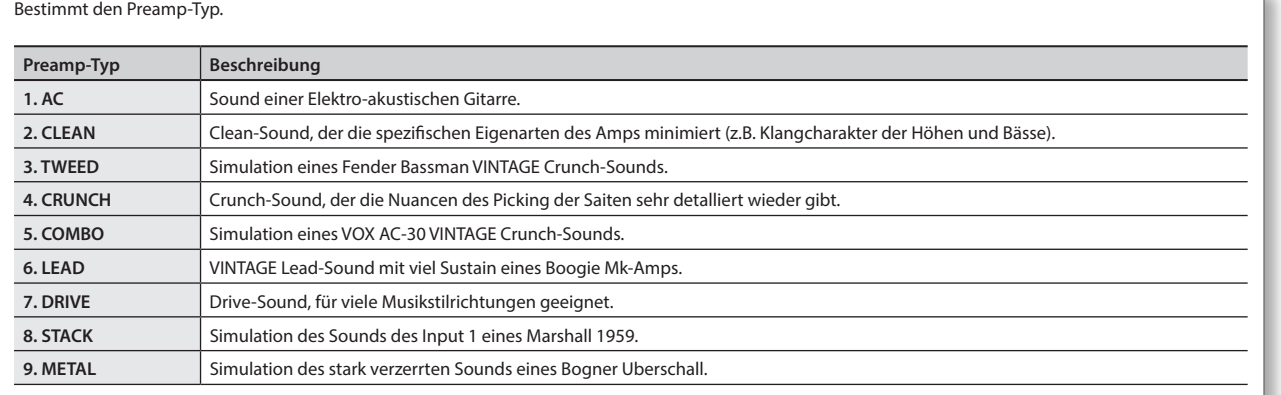

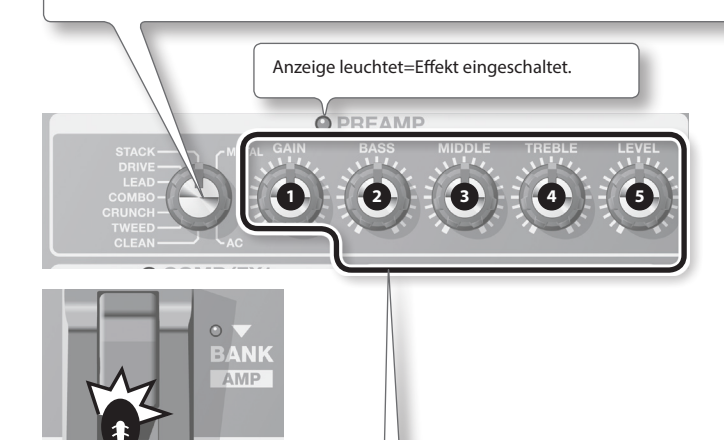

Im Manual Mode, wird mit dem [BANK ▼]/[AMP]-Pedal der Effekt ein- bzw. ausgeschaltet.

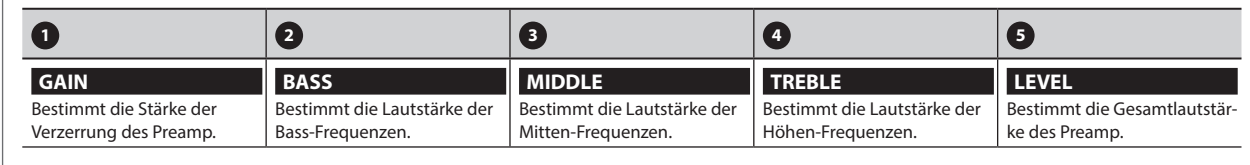

# **NS (Noise Suppressor)**

Mit diesem Effekt werden Rauschen und Brummen unterdrückt, die vom Tonabnehmer der Gitarre erzeugt werden.

**1. Halten Sie den [EDIT]-Taster gedrückt, und stellen Sie den Schwellwert**  (Threshold) mit den [BANK ▼]- und [BANK ▲]-Pedalen ein.

Bei "0" ist der Noise Suppressor-Effekt ausgeschaltet.

\* Wenn ein zu hoher Wert ausgewählt ist, kann es vorkommen, dass der Sound der Gitarre nicht hörbar ist, wenn leise Töne gespielt werden.

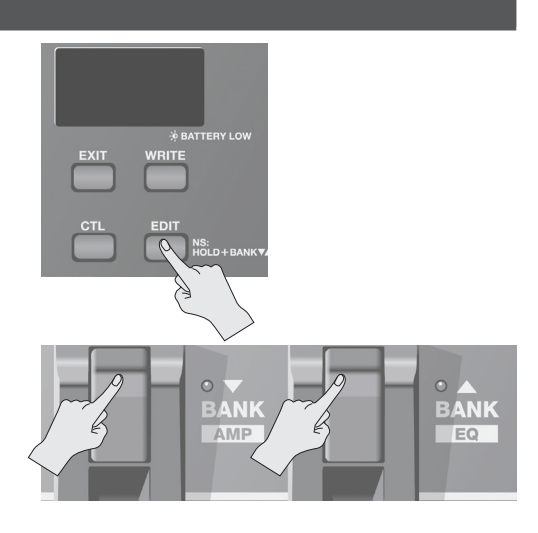

Español

Français

# <span id="page-33-0"></span>**EQ/FX2 (Equalizer/Effect 2)**

Dieser Effekt steht in der Effektkette nach dem Preamp.

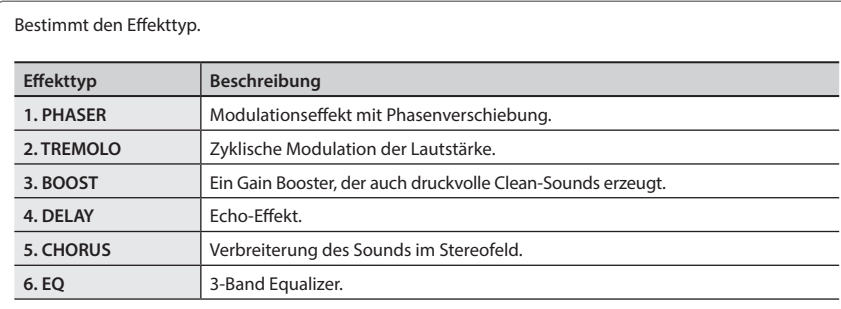

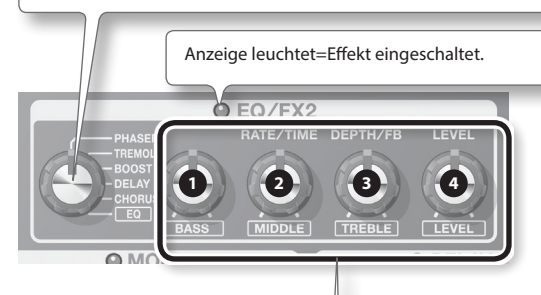

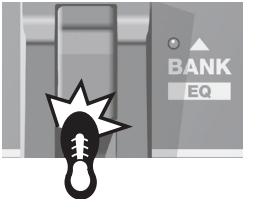

Im Manual Mode wird mit dem [BANK <u>A]</u>/[EQ]-Pedal der Effekt ein- bzw. ausgeschaltet.

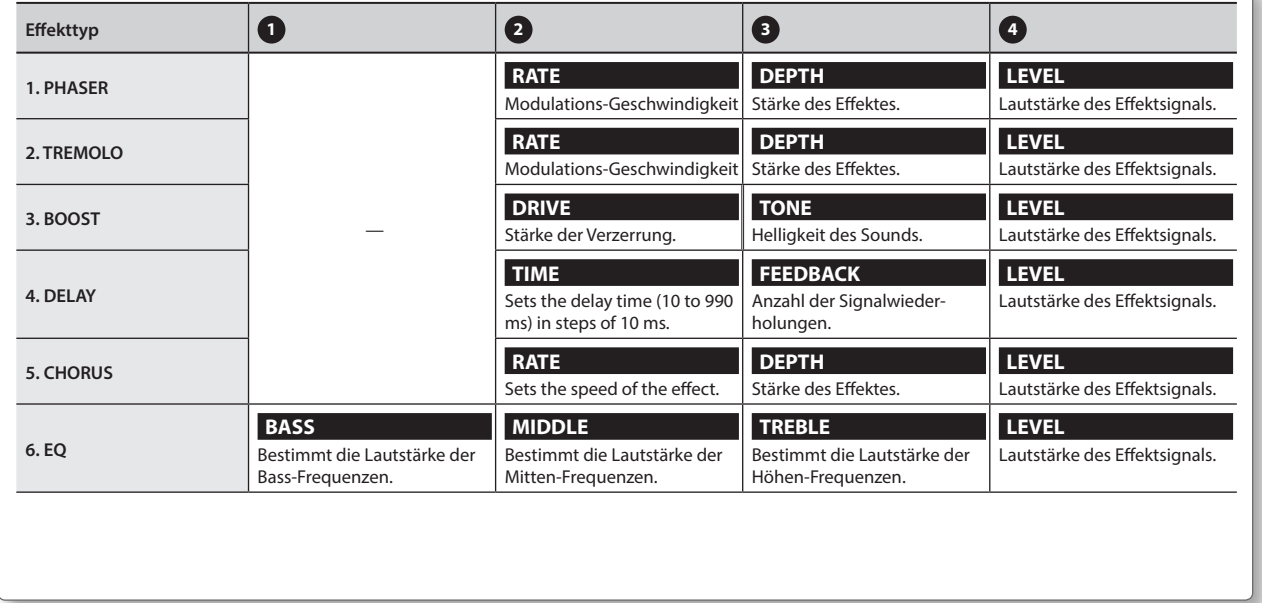

# <span id="page-34-0"></span>**REVERB (Reverb)**

Das Reverb erzeugt einen Stereo Raumhall-Effekt.

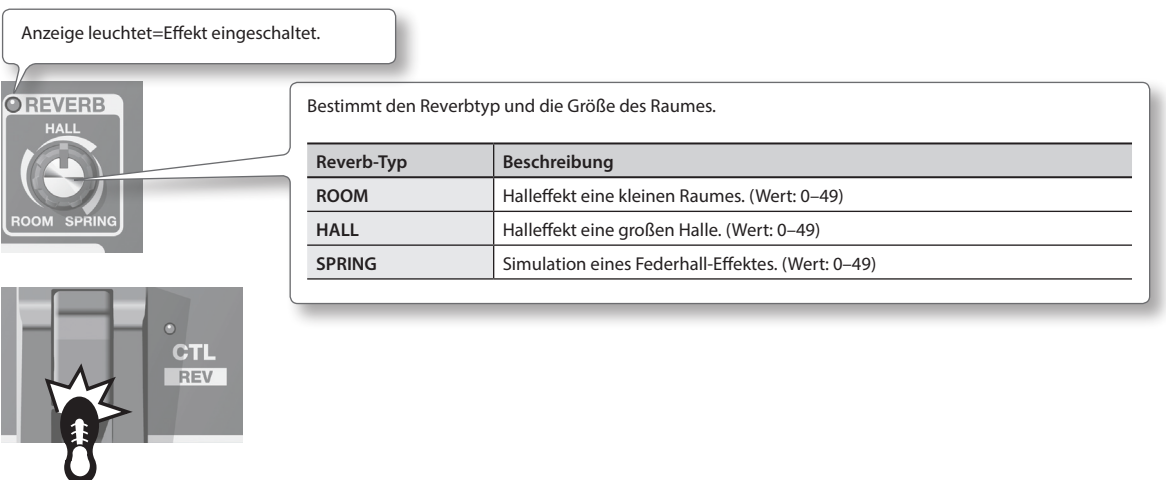

Im Manual Mode wird mit dem [CTL]/[REV]-Pedal der Effekt ein- bzw. ausgeschaltet.

# <span id="page-34-1"></span>**PEDAL FX (Pedal Effects)**

Dieser Bereich stellt verschiedene Effekte zur Verfügung, die mit dem Expression-Pedal gesteuert werden. Vollständiges Durchdrücken des Expression-Pedals schaltet den Pedal FX ein bzw. aus. Bei der Einstellung "Pedal FX=aus" arbeitet das Expression-Pedal als VOLUME (Lautstärke)-Pedal.

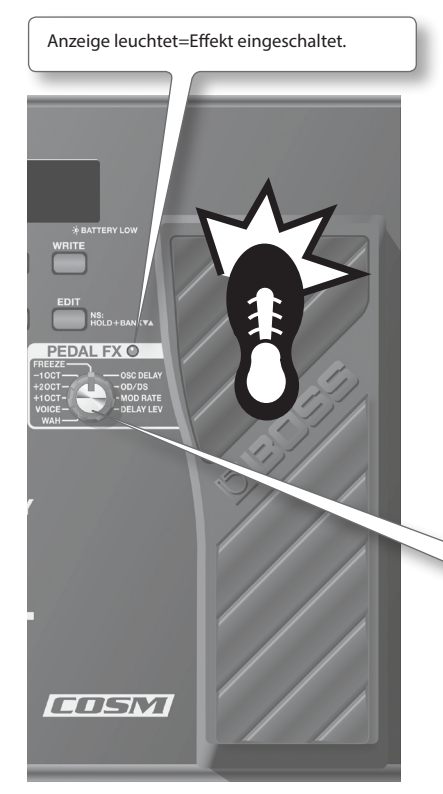

\* Wenn Sie das Expression-Pedal mit der Hand betätigen, achten Sie darauf, sich nicht die Finger einzuklemmen. Kinder sollten das Expression-Pedal nur unter Aufsicht eines Erwachsenen betätigen.

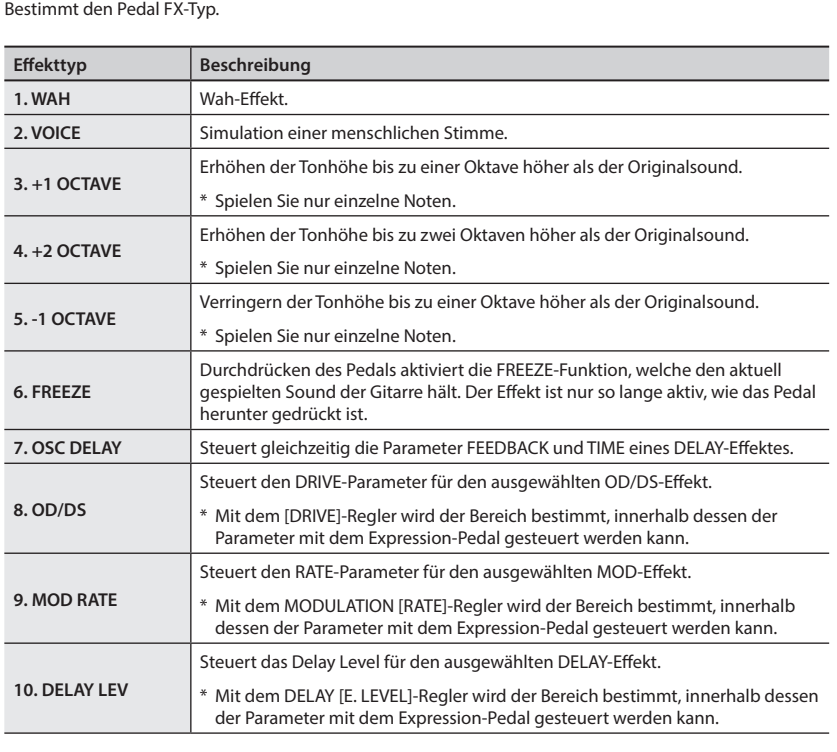

Français

<span id="page-35-0"></span>Im "Memory Mode" können Sie die geänderten Einstellungen für die Effekte in "Patches" sichern und danach direkt aufrufen.

## **Die Struktur der Patches**

Die Kombination der Effekte mit deren individuellen Einstellungen wird als "Patch" bezeichnet.

Das ME-80 besitzt 72 Patches, die nach Bänken und Nummern sortiert sind (siehe nachfolgende Abbildung).

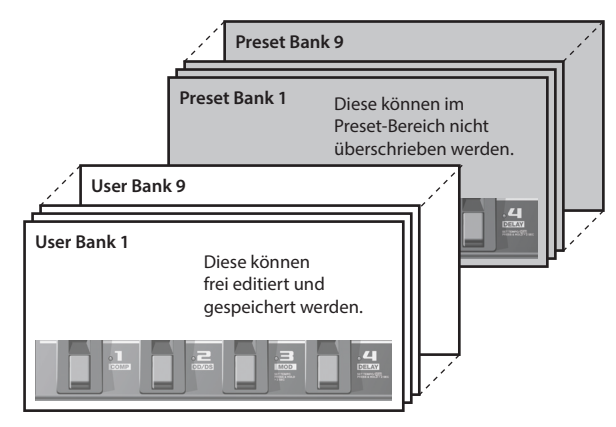

## <span id="page-35-2"></span>**Umschalten zwischen Manual- und Memory Mode**

### **1. Drücken Sie den [MEMORY/MANUAL]-Pedal.**

Jedesmal, wenn Sie dieses Pedal drücken, wird zwischen Manual Mode und Memory Mode umgeschaltet.

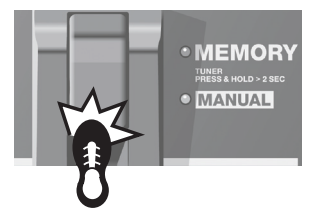

Rote Anzeige: Der Memory Mode ist ausgewählt. Grüne Anzeige: Der Manual Mode ist ausgewählt.

### **Einstellungen für den Wechsel zwischen Memory Mode und Manual Mode**

Wenn Sie vom Memory Mode in den Manual Mode umschalten, können Sie bestimmen, ob die im Memory Mode gültigen Einstellungen beibehalten werden oder die Einstellungen auf die aktuellen Regler-Positionen "springen" sollen.

Siehe auch ["Allgemeine Einstellungen \(System Settings\)" \(S. 18\).](#page-41-2)

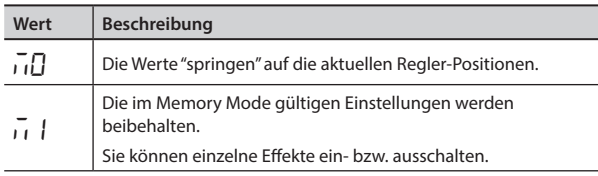

### <span id="page-35-1"></span>**Sichern von Sounds (Patch Write)**

Sie können die geänderten Einstellungen in einem Patch sichern.

#### **WICHTIG**

- Geänderte, aber nicht gesicherte Einstellungen gehen verloren, wenn das Patch gewechselt bzw. das Gerät ausgeschaltet wird.
- Durch den Speichervorgang werden die bisherigen Einstellungen im Zielspeicher überschrieben.

### **1. Drücken Sie den [WRITE]-Taster.**

Die Pedal-Anzeigen der Patch-Nummern blinken.

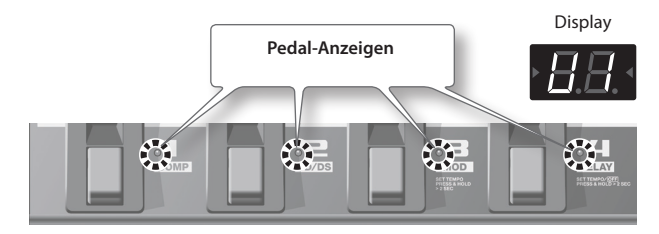

- **2. Wählen Sie die User-Bank und Patch-Nummer aus, unter der das Patch gesichert werden soll.**
	- Die User Bank-Nummer (U 1 U9) wird mit den [BANK  $\blacktriangledown$ ]- und [BANK 1]-Pedalen ausgewählt.

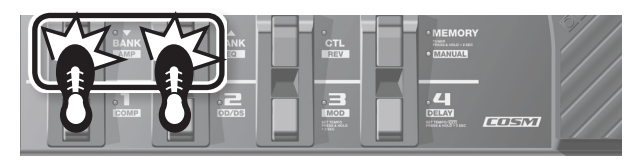

• Die Patch-Nummer wird mit den Nummer-Pedalen (1 bis 4) ausgewählt.

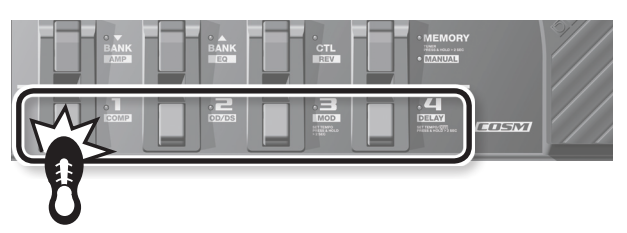

- \* Wenn Sie den Vorgang abbrechen möchten, drücken Sie an dieser Stelle den [EXIT]-Taster.
- **3. Drücken Sie erneut den [WRITE]-Taster, um die Einstellungen zu sichern.**

#### **HINWEIS**

- Der Patch Write-Vorgang steht sowohl im Manual Mode als auch Memory Mode zur Verfügung.
- Nach Ausführen des Patch Write-Vorgangs wird der Memory Mode aktiviert.

### **TIP**

Um ein Patch zu kopieren, wählen Sie zunächst das gewünschte Patch aus [\(S. 13\)](#page-36-2), und sichern Sie dieses unter der gewünschten Ziel-Speichernummer.
### <span id="page-36-3"></span><span id="page-36-0"></span>**Aufrufen von Patches**

**1.** Drücken Sie das [BANK ▼]- oder [BANK ▲]-Pedal, um die **gewünschte Bank aufzurufen.**

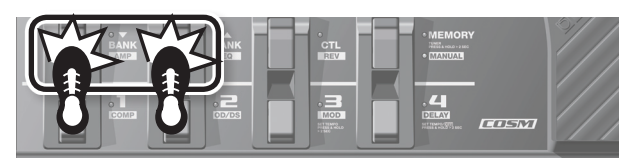

Die Auswahloptionen sind:

User-Bänke (U I-U9) Preset-Bänke (P1 – P9)

**2. Drücken Sie eines der Nummer-Pedale [1]–[4], um das gewünschte Patch der bei Schritt 1 gewählten Bank anzuwählen.**

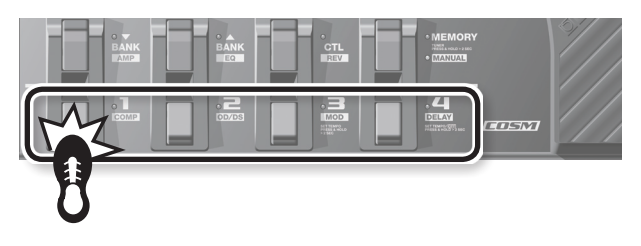

#### **TIP**

Wenn Sie Patches innerhalb einer Bank auswählen möchten, ist es nicht notwendig, die Bank zu selektieren.

### <span id="page-36-2"></span>**Einstellungen für das Umschalten der Bänke**

Sie können bestimmen, ob nach Drücken eines der [BANK  $\blacktriangledown$ ]- bzw. [BANK  $\triangle$ ]-Pedale das Patch sofort umgeschaltet wird oder erst, wenn Sie danach eines der Nummer-Pedale drücken.

Siehe auch ["Allgemeine Einstellungen \(System Settings\)" \(S. 18\)](#page-41-0).

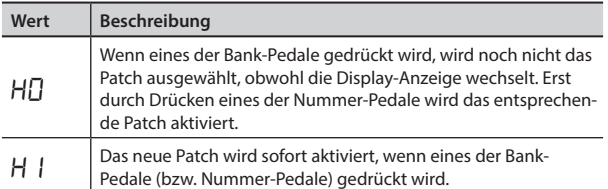

### <span id="page-36-1"></span>**Verändern der Sound-Einstellungen (Memory Edit Mode)**

Um einzelne Effektblöcke ein- bzw. auszuschalten oder die Einstellungen der Effekt-Parameter zu verändern, muss der Memory Edit Mode ausgewählt werden.

**1. Wählen Sie das gewünschte Patch aus.**

Siehe "Calling Up Tones (Patches)" [\(S. 13\)](#page-36-0)

**2. Drücken Sie den [EDIT]-Taster.**

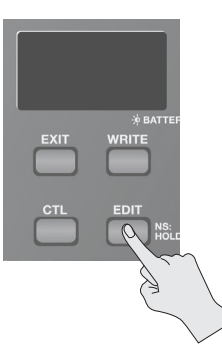

"Ed" erscheint im Display, und der Memory Edit Mode ist ausgewählt.

**3. Verändern Sie die Einstellungen mit den Reglern, Pedalen und Tastern.**

Mit den Pedalen werden (wie im Manual Mode) die einzelnen Effektblöcke ein- bzw. ausgeschaltet.

**4. Sichern Sie die geänderten Einstellungen unter der gewünschten User Patch-Nummer.**

Siehe ["Sichern von Sounds \(Patch Write\)" \(S. 12\).](#page-35-0)

Español

### <span id="page-37-0"></span>**Eingabe des Tempos über ein Pedal (Tap Tempo)**

Sie können durch gleichmäßiges Treten eines Pedals das gewünschte Tempo (z.B. eines Songs) manuell eingeben und damit die Delayzeit (punktierte 1/8-Note bzw. 1/4-Note) definieren.

#### **HINWEIS**

In diesem Abschnitt wird der Vorgang im Manual Mode beschrieben. Im Memory Mode wird der gleiche Vorgang über das Nummer-Pedal des aktuell gewählten Patches durchgeführt.

#### **1. Stellen Sie den DELAY TYPE-Regler auf "TEMPO".**

Die Pedal-Anzeige blinkt im Rhythmus der aktuell eingestellten Delayzeit.

**2.** Setzen Sie den [TIME]-Regler auf (1/4-Note) oder  $\mathbb{C}$ **(punktierte 1/8-Note).**

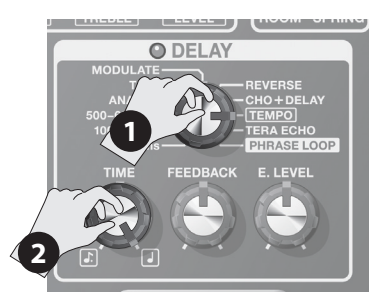

#### **3. Drücken Sie den [DELAY]-Pedal mindestens zweimal im gewünschten Tempo.**

Die Delayzeit wird entsprechend eingestellt, und die Pedal-Anzeige blinkt im Rhythmus des eingegebenen Tempos.

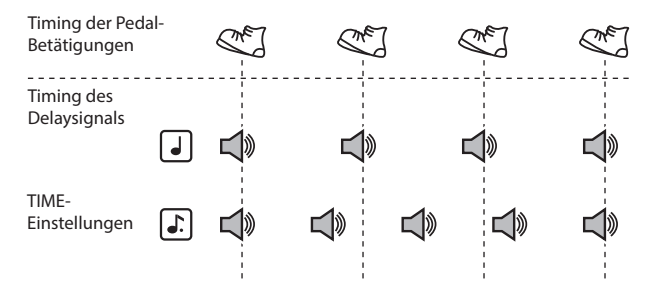

### **Einstellen der Modulations-Geschwindigkeit und der Delay Time über ein Pedal**

Sie können die Modulations-Geschwindigkeit und die Delayzeit nicht nur über die Regler einstellen, sondern auch mithilfe eines Pedals eingeben.

#### **HINWEIS**

- In diesem Abschnitt wird der Vorgang im Manual Mode beschrieben. Im Memory Mode wird der gleiche Vorgang über das Nummer-Pedal des aktuell gewählten Patches durchgeführt.
- Wenn der Memory Mode aktiviert und sowohl der MODULATION- als auch DELAY-Effekt aktiviert ist, kann nur die Delayzeit eingestellt werden.
- **1. Wählen Sie mit den TYPE-Reglern für MODULATION und DELAY die gewünschten Effekttypen aus.**

#### **HINWEIS**

Wenn für MODULATION oder DELAY einer der nachfolgend aufgeführten TYPE-Einstellungen gewählt ist, kann die Modulations-Geschwindigkeit und die Delayzeit nicht über das Pedal eingegeben werden.

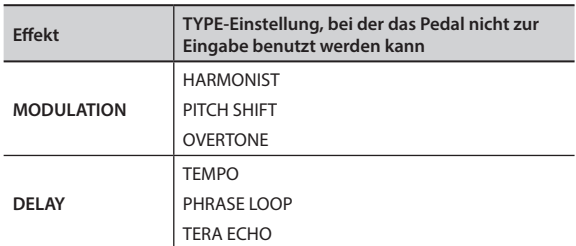

**2. Halten Sie das [MOD]- oder [DELAY]-Pedal für mindestens zwei Sekunden gedrückt.**

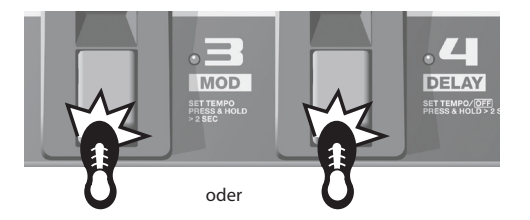

Zwei Sekunden nach Halten des Pedals beginnt die Pedal-Anzeige zu blinken.

**3. Drücken Sie das [MOD]- oder [DELAY]-Pedal mindestens zweimal im gewünschten Tempo.**

Die Pedal-Anzeige blinkt im Rhythmus der eingegebenen Modulations-Geschwindigkeit und Delayzeit.

**4. Halten Sie erneut das [MOD]- oder [DELAY]-Pedal für mindestens zwei Sekunden gedrückt.**

Die Einstellung für die Geschwindigkeit ist abgeschlossen und der Effekt eingeschaltet. Die Pedal-Anzeige leuchtet konstant.

#### **HINWEIS**

Wenn Sie den [RATE]-Regler oder den [TIME]-Regler bewegen, wird die über das Pedal eingegebene Geschwindigkeit deaktiviert, und die entsprechende Regler-Einstellung erhält Priorität.

### **Verschiedene Funktionen**

### <span id="page-38-1"></span>**Die Phrase Loop-Funktion**

Sie können einen Phrase Loop mit einer Länge bis zu 38 Sekunden aufzeichnen und wiederholt abspielen lassen. Sie können auch mehrere Aufnahmen übereinander legen (Overdub-Aufnahme). Damit können Sie z.B. ein eigenes Backing für Ihr Solospiel erstellen.

#### **HINWEIS**

In diesem Abschnitt wird der Vorgang im Manual Mode beschrieben. Im Memory Mode wird der gleiche Vorgang über das Nummer-Pedal des aktuell gewählten Patches durchgeführt.

#### **1. Stellen Sie den DELAY TYPE-Regler auf "PHRASE LOOP".**

Das ME-80 ist aufnahmebereit, und die Pedal-Anzeige blinkt in einem konstanten Tempo.

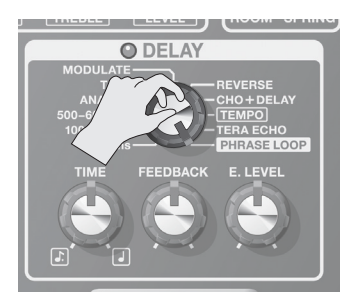

**2. Drücken Sie den [DELAY]-Pedal, um die Aufnahme zu starten.**

Die Pedal-Anzeige blinkt schnell.

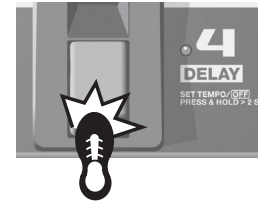

**3. Um die Aufnahme zu beenden, drücken Sie erneut das [DELAY]-Pedal.**

Die aufgenommene Schleife (Loop) wird abgespielt, und die Pedal-Anzeige leuchtet konstant.

#### **HINWEIS**

Bei extrem kurzen Aufnahme-Passagen kann eine Oszillations-Geräusch auftreten.

**4. Um weitere Aufnahmen hinzuzufügen (Overdub), wiederholen Sie die Schritte 2 und 3.**

#### **HINWEIS**

Wenn Sie den TYPE-Regler auf eine andere Position bewegen bzw. das Gerät ausschalten, wird die Aufnahme gelöscht.

- **5. Stellen Sie die Lautstärke der aufgenommenen Phrase mit dem [E. LEVEL]-Regler ein.**
- **6. Drücken Sie den [DELAY]-Pedal schnell zweimal innerhalb einer Sekunde, um das Playback zu stoppen.**

Die Aufnahme wird dabei gelöscht, und das Gerät befindet sich wieder in Bereitschaft für eine neue Aufnahme.

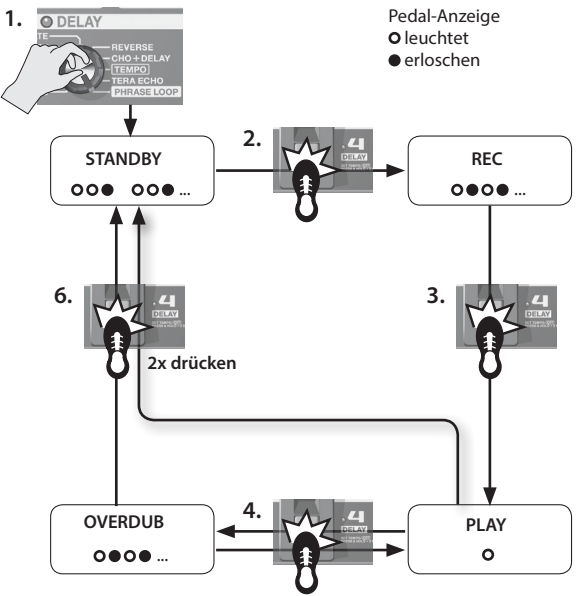

Deutsch

Englist

Français

### <span id="page-38-0"></span>**Einstellen des Expression-Pedals**

Das Expression-Pedal wurde ab Werk kalibriert, aber es kann vorkommen, dass nach einiger Zeit des Gebrauchs der Regelbereich des Expression-Pedals neu eingestellt werden muss.

Wenn Probleme auftreten wie z.B. "Der Expression-Pedal ON/ OFF-Schalter funktioniert nicht mehr" oder "Die Lautstärke kann nicht mehr vollständig zurück genommen werden", sollten Sie das Expression-Pedal wie folgt neu einstellen.

- **1. Drücken Sie den [MEMORY/MANUAL]-Pedal, um den Manual Mode auszuwählen ([S. 12](#page-35-1)).**
- **2. Halten Sie den [EDIT]-Taster gedrückt, und drücken Sie das [DELAY]-Pedal.**

Im Display erscheint "Pd" und danach "UP".

**3. Nehmen Sie das Expression-Pedal vollständig nach hinten zurück, nehmen Sie den Fuß vom Pedal, und drücken Sie den [WRITE]-Taster.**

Im Display erscheint "dn".

**4. Drücken Sie das Expression-Pedal vollständig nach unten, nehmen Sie den Fuß vom Pedal, und drücken Sie den [WRITE]-Taster.**

Im Display erscheint ein Wert, der die Empfindlichkeit des Expression Pedal-Schalters bestimmt.

Wertebereich: 1–9 (die Werksvoreinstellung ist "5")

#### **HINWEIS**

Wenn bei Schritt 3 und 4 die Anzeige im Display blinkt, betätigen Sie erneut das Expression-Pedal, und drücken Sie den [WRITE]-Taster.

**5.** Stellen Sie mit den [BANK ▼]- und [BANK ▲]-Pedalen **die gewünschte Empfindlichkeit des Expression Pedal-Schalters ein.**

Je niedriger der Wert, desto schneller reagiert der Expression Pedal-Schalter bei relativ leichtem Druck.

**6. Drücken Sie den [WRITE]-Taster, um die Einstellung zu sichern.**

Italiano

### <span id="page-39-0"></span>**Einstellungen für das [CTL] (Control)- Pedal**

Sie können im Memory Mode das [CTL]-Pedal dazu verwenden, mehrere Effekte gleichzeitig ein- bzw. auszuschalten oder direkt einen voreingestellten Wert für einen Effekt-Regler anzuwählen (ein Regler z. Zt.). Die Einstellung für das [CTL]-Pedal kann pro Patch individuell gesichert werden.

### **Einstellen der Funktionen**

- **1. Drücken Sie den [MEMORY/MANUAL]-Pedal, um den Memory Mode auszuwählen [\(S. 12\)](#page-35-1).**
- **2. Drücken Sie den [CTL]-Taster, um den CTL Setting Mode auszuwählen.**

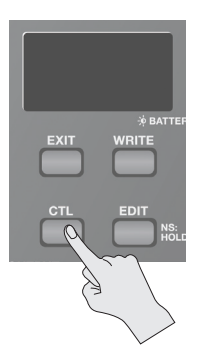

### **Auswahl der Effekte für das gleichzeitige Einund Ausschalten**

**3. Drücken Sie die gewünschten Pedale.**

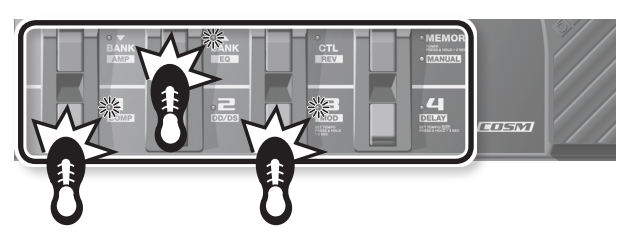

Die Anzeigen der ausgewählten Effekte leuchten.

### **Einstellen des Wertes für einen Regler**

**3. Drehen Sie den ausgewählten Regler auf die Position, die dem gewünschten Wert entspricht.**

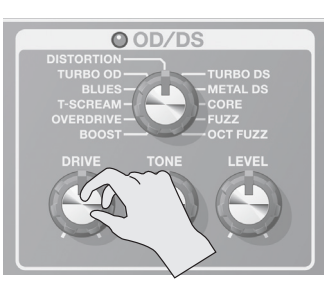

**4. Sichern Sie die geänderten Einstellungen.** Siehe ["Sichern von Sounds \(Patch Write\)" \(S. 12\)](#page-35-0).

- **5. Drücken Sie den [EXIT]-Taster.** Der Memory Edit Mode wird ausgewählt ([S. 13](#page-36-1)).
- **6. Drücken Sie erneut den [EXIT]-Taster.** Der Memory Mode wird ausgewählt.

### **Einstellen der Arbeitsweise der Pedale**

Der bei Schritt 3 ausgewählte Effekt kann entweder bei jedem Drücken des Pedals ein- bzw. ausgeschaltet werden (TOGGLE) oder nur eingeschaltet werden, wenn das Pedal gedrückt wird (MOMENTARY).

Die Werksvoreinstellung ist TOGGLE für die Zuweisung "Effekt ein/ aus" und MOMENTARY für den "Wert eines Reglers".

- **1. Wählen Sie den Memory Mode, und drücken Sie zweimal den [CTL]-Taster.**
	- Die TOGGLE/MOMENTARY-Einstellung wird aufgerufen.
- **2.** Wählen Sie mit den [BANK ▼]- und [BANK ▲]-Pedalen die **gewünschte Einstellung.**

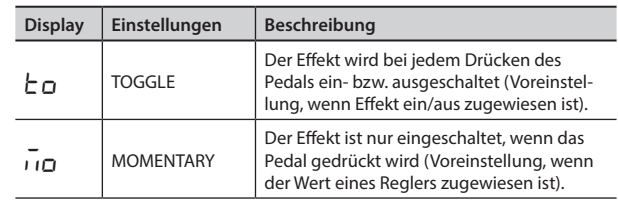

### **3. Drücken Sie erneut den [CTL]-Taster.**

**4. Sichern Sie die geänderten Einstellungen.** Siehe ["Sichern von Sounds \(Patch Write\)" \(S. 12\)](#page-35-0).

### **Die CTL Setting Mode-Anzeige**

• Wenn die Funktion "Effekt ein/aus" zugewiesen ist und der CTL Setting Mode ausgewählt wird, erscheint die Anzeige "LE" im Display, und die Pedal-Anzeige des Effektes, der ein- bzw. ausgeschaltet wird, blinkt.

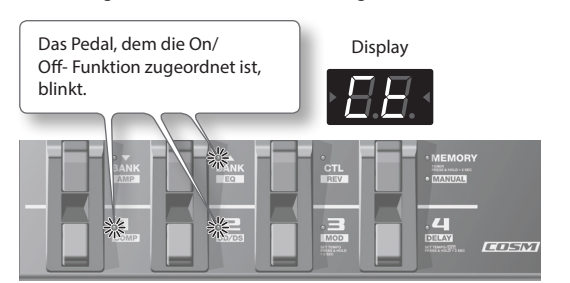

• Wenn der Wert eines Reglers zugeordnet ist, blinkt die Anzeige des entsprechenden Effektes. Die Anzeige "LE" und die Nummer des Reglers, dem der Wert zugeordnet ist, werden im Display angezeigt.

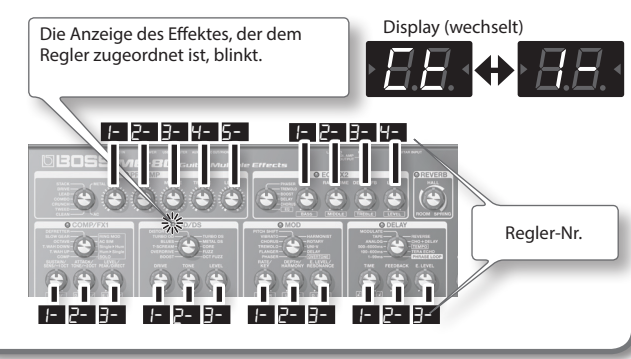

### <span id="page-40-2"></span>**Vorbereitungen**

Sie können über den USB-Anschluss des ME-80 Audio.- bzw. MIDI-Daten zwischen einem Rechner und dem ME-80 übertragen.

### **Installieren des USB-Treibers**

Damit das ME-80 über USB Audio- bzw. MIDI-Daten übertragen kann, muss auf dem verwendeten Rechner vorher der USB-Treiber installiert werden.

Den ME-80 Treiber können Sie von folgender Internetseite herunter laden: **http://www.roland.com/**.

Sie müssen diesen Treiber installieren, bevor Sie das ME-80 über USB mit dem Rechner verbinden.

Der Installationsvorgang ist je nach Betriebsystem des Rechners eventuell unterschiedlich. Lesen Sie dazu die "Readme"-Datei, die mit dem Treiber herunter geladen wird.

### **Anschluss an den Rechner**

Verbinden Sie beide Geräte wie nachfolgend dargestellt.

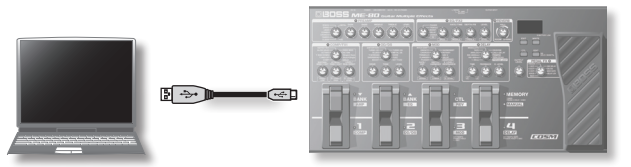

### <span id="page-40-0"></span>**Übertragen von Audiodaten zwischen Rechner und ME-80**

Sie können den Sound des ME-80 mit einer auf dem Rechner installierten DAW-Software aufzeichnen bzw. den Sound des Rechners über die Gt. AMP OUTPUT-Buchsen bzw. REC OUT/ PHONES-Buchse des ME-80 ausgeben.

### **USB Audio Datenfluss**

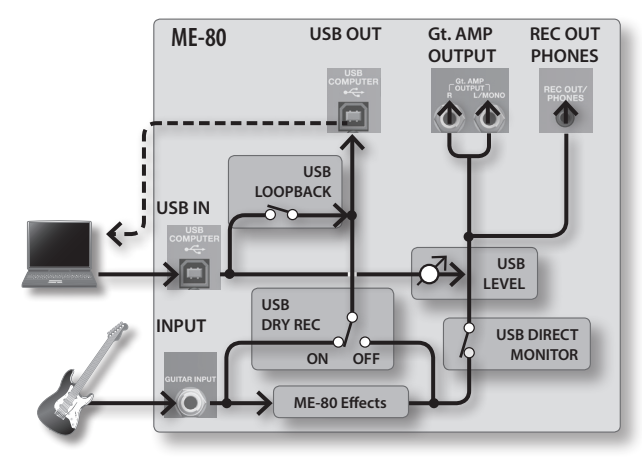

\* Informationen zum Umschalten des Audioeingangs in der Software des Rechners finden Sie in der Anleitung der verwendeten Software.

### **Einstellen der USB Audio-Parameter**

Sie können den Signalfluss der Audiodaten bestimmen. Siehe ["Allgemeine Einstellungen \(System Settings\)" \(S. 18\).](#page-41-0)

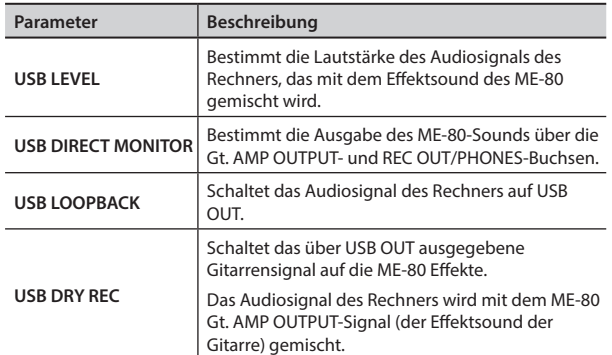

### <span id="page-40-1"></span>**Übertragen von MIDI-Daten zwischen Rechner und ME-80**

Sie können mithilfe einer DAW-Software und der speziellen ME-80-Software Sound/Effekteinstellungen editieren und Patches verwalten.

### **Die ME-80 Software**

Sie können mithilfe der ME-80-Software die folgenden Vorgänge ausführen:

- Editieren der Einstellungen der Memory Patches.
- Benennen der Memory Patches.
- Verändern der Reihenfolge der Memory Patches bzw. Vertauschen der Speicherplätze von Patches.
- Download von Patches von der Patch Download-Internetseite.
- Erstellen einer Sicherheitskopie der Einstellungen der Memory Patches und der Einstellungen des Gerätes, Übertragen der gesicherten Backup-Daten zurück in das ME-80.

Die spezielle ME-80-Software können Sie von folgender

Internetseite herunter laden: **http://www.roland.com/**.

Lesen Sie dazu die "Readme"-Datei, die mit der Software herunter geladen wird.

### **Umschalten der Patch-Nummern**

Sie können die Patches des ME-80 über von einer DAW-Software übertragene Program Change-Meldungen umschalten.

### **Empfangen von Control Change-Meldungen**

Sie können über empfangene Control Change-Meldungen bestimmte Parameterwerte steuern.

**Meldungen, die über MIDI gesendet werden können**

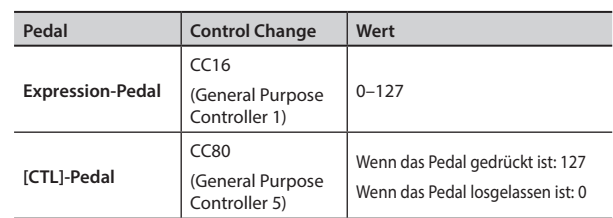

\* Informationen zur Einstellung des MIDI-Kanals für das Senden/ Empfangen von Control Change-Meldungen finden Sie unter ["Allgemeine Einstellungen \(System Settings\)" \(S. 18\)](#page-41-0).

Deutsch

English

Français

Italiano

Español

<span id="page-41-2"></span><span id="page-41-0"></span>Einstellungen, die alle Bereiche des ME-80 betreffen, werden als "Systemeinstellungen" (System Settings) bezeichnet.

### <span id="page-41-1"></span>**Einstellen der System-Parameter**

- **1. Drücken Sie den [MEMORY/MANUAL]-Pedal, um den Manual Mode auszuwählen ([S. 12](#page-35-1)).**
- **2. Drücken Sie den [EDIT]-Taster so oft, bis der gewünschte Parameter ausgewählt ist.**

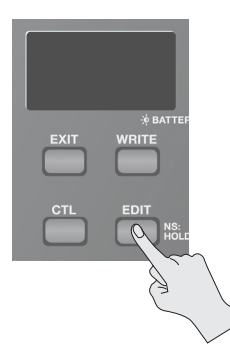

- **3.** Stellen Sie den Wert mit den [BANK ▼]- und [BANK **4**]-Pedalen ein.
- **4. Drücken Sie den [WRITE]-Taster, um die geänderten Einstellungen zu sichern.**

### **Liste der Einstellungen**

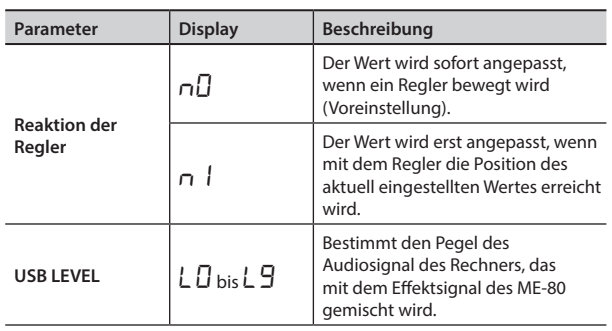

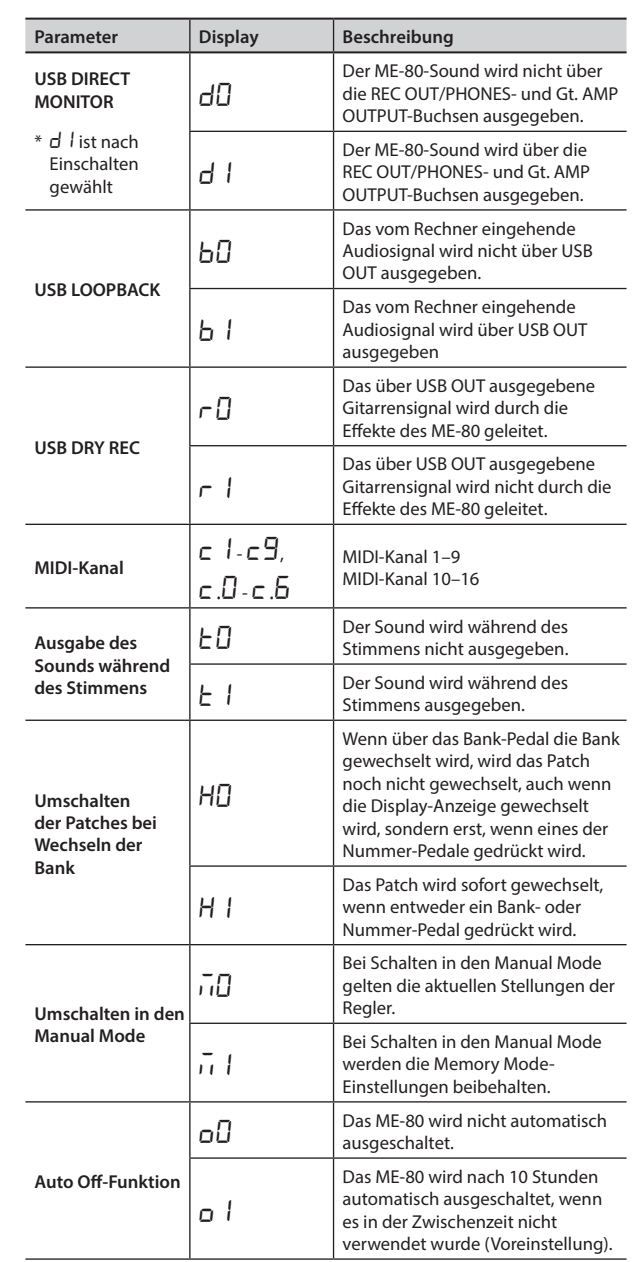

## Abrufen der Voreinstellungen (Factory Reset)

Sie können die Einstellungen des ME-80 (User Patch, Referenztonhöhe des Stimmgerätes und Reaktion der Regler) auf die Werksvoreinstellungen zurück setzen.

- **1. Drücken Sie den [MEMORY/MANUAL]-Pedal, um den Manual Mode auszuwählen ([S. 12](#page-35-1)).**
- **2. Halten Sie den [EDIT]-Taster gedrückt, und drücken Sie das [MOD]-Pedal.**

"FA" erscheint im Display.

**3. Drücken Sie den [WRITE]-Taster.**

Die Tuning Guide-Anzeige blinkt.

**4. Drücken Sie erneut den [WRITE]-Taster.**

Das Display blinkt, und der Vorgang wird ausgeführt.

\* Schalten Sie das Gerät während dieses Vorgangs nicht aus.

## <span id="page-42-0"></span>**Mögliche Fehlerursachen**

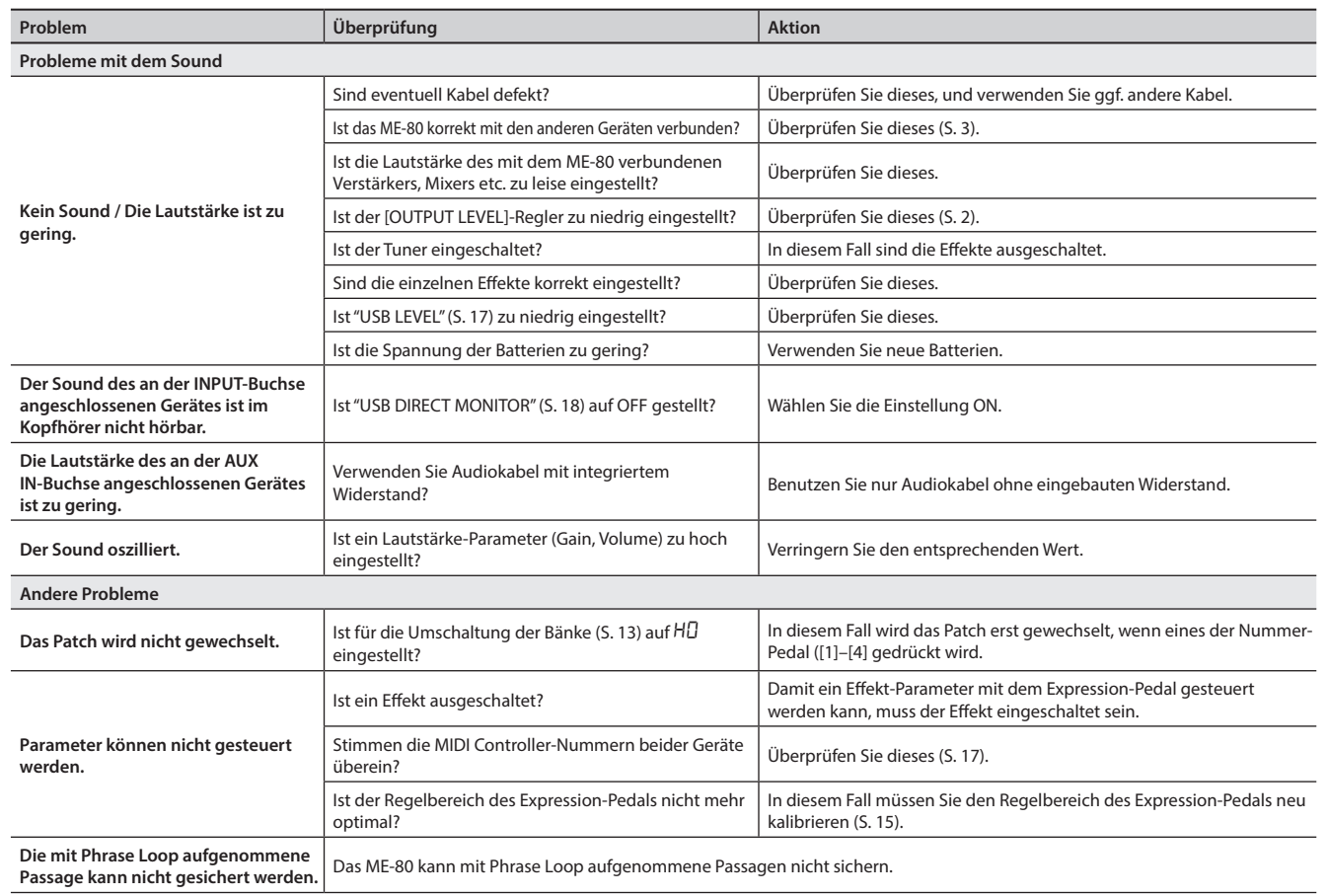

### l **Technische Daten**

### **BOSS ME-80: GUITAR MULTIPLE EFFECTS**

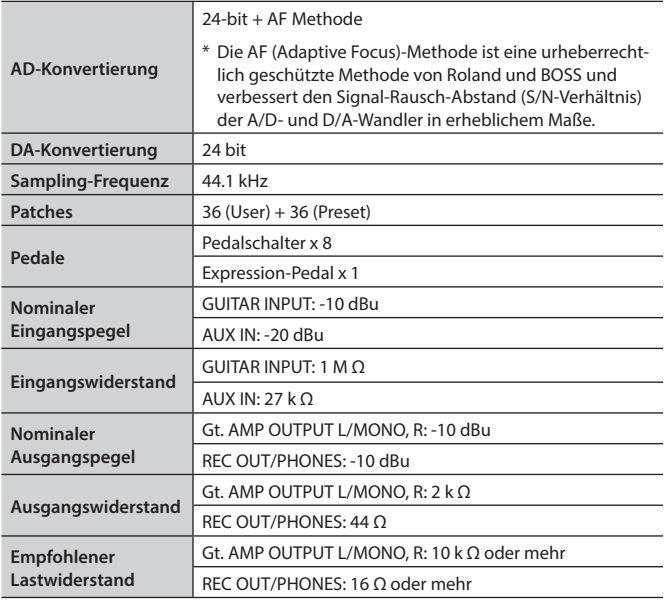

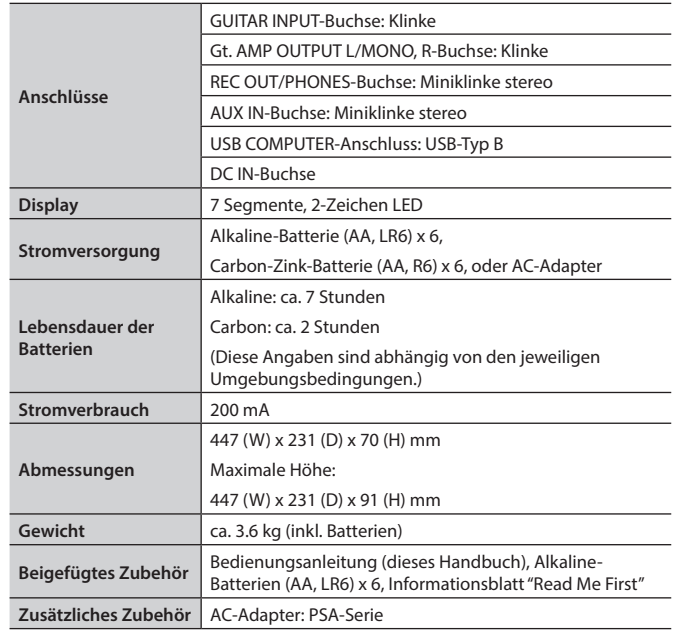

 $* 0$  dBu = 0.775 Vrms

Deutsch

**English** 

Français

Italiano

Nederlands Hrançolis — traliano — Rydanol — Português — Nederlands

Español

Português

Nederlands

<sup>\*</sup> Änderungen der technischen Daten und des Designs bleiben vorbehalten und bedürfen keiner besonderen Ankündigung. Für Druckfehler wird keine Haftung übernommen.

## **Liste der Preset Patches**

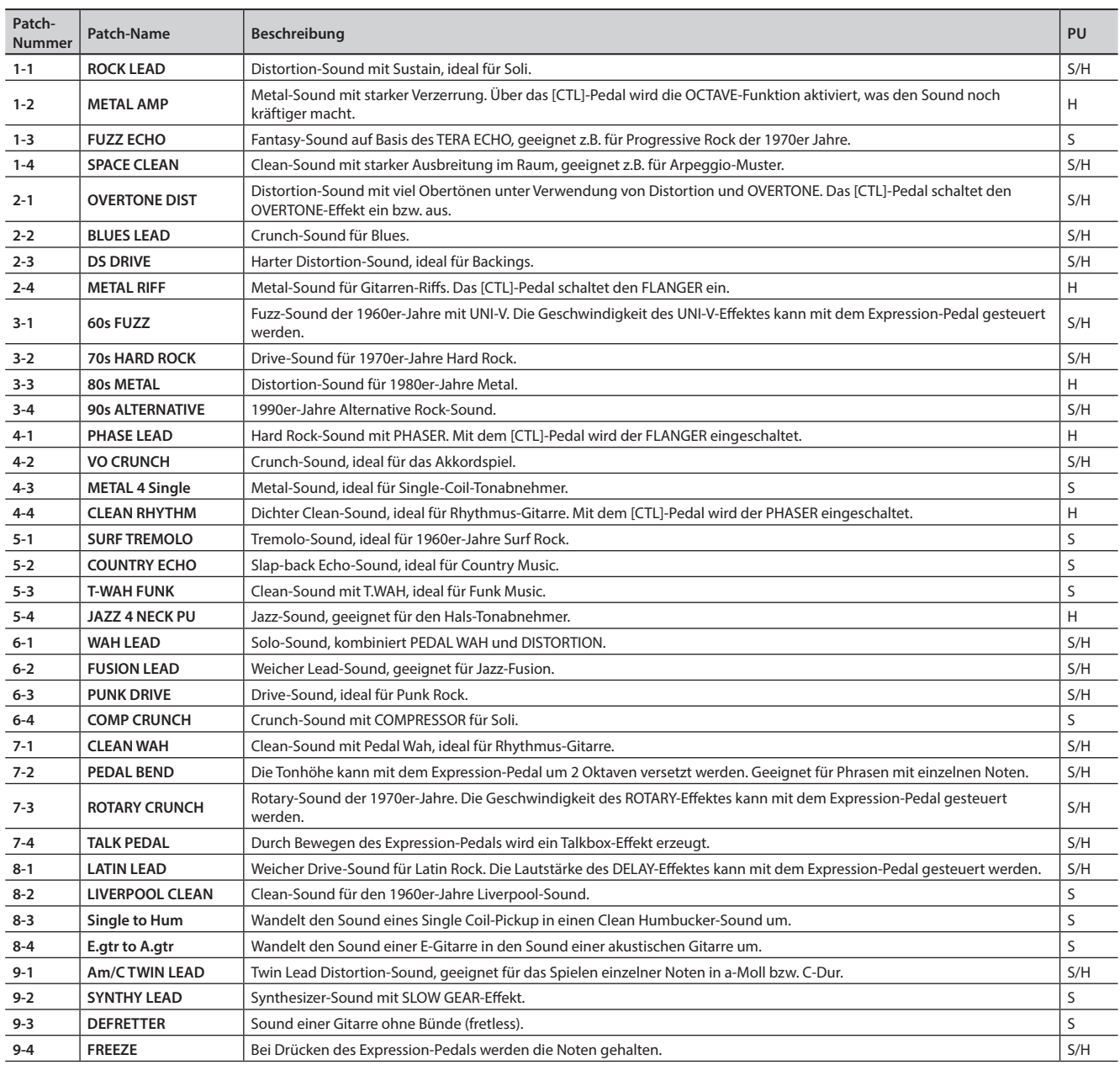

\* Die Einträge in der Spalte "PU" bezeichnen den Typ des Tonabnehmers, der im entsprechenden Patch eingestellt ist.

• S=Patch optimal für Single-Coil Pickups

• H=Patch optimal für Humbucker-Pickups

#### ANWEISUNGEN ZUR VERMEIDUNG VON FEUER, ELEKTRISCHEM SCHLAG ODER PERSONENSCHÄDEN

#### Über die Hinweise AWARNUNG und AVORSICHT Wird für Anweisungen verwendet, die den Anwender vor Lebensgefahr oder der **NARNUNG** Möglichkeit schwerer Verletzungen bei falsche Anwendung des Geräts warnen sollen. Wird für Anweisungen verwendet, die den Anwender vor Verletzungsgefahr oder de Möglichkeit von Materialschäden bei falscher Anwendung des Gerätes warnen sollen. **AVORSICHT** \* Als Materialschäden werden Schäden oder andere unerwünschte Auswirkungen bezeichnet, die sich auf Haus/Wohnung und die darin enthaltene Einrichtung sowie auf Nutz- oder Haustiere beziehen.

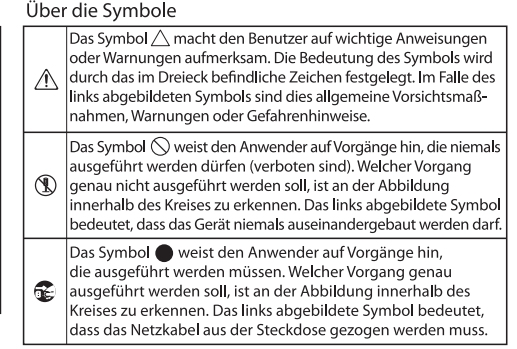

#### **BEACHTEN SIE IMMER FOLGENDES**

### **WARNUNG**

**Das Gerät vollständig von der Stromversorgung trennen**

Auch wenn das Gerät ausgeschaltet ist, ist es noch mit der Stromversorgung verbunden. Wenn Sie das Gerät vollständig von der Stromversorgung trennen möchten, ziehen Sie den Netzdapter aus der Steckdose.

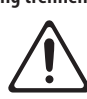

### **WARNUNG**

#### **Die Auto Off-Funktion**

In der Werksvoreinstellung wird das Gerät nach einer bestimmten Zeit automatisch ausgeschaltet, wenn es in der Zwischenzeit nicht bedient wurde. Wenn Sie die automatische Abschaltung de-aktivieren

möchten, stellen Sie den Parameter "Auto Off" auf "aus" [\(S. 18](#page-41-1)).

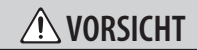

#### **Nicht die Finger verletzen**

Achten Sie darauf, sich beim Umgang mit dem Expression-Pedal ([S. 11](#page-34-0)) nicht die Finger zu verletzen. Kinder sollten das Gerät nur unter der Aufsicht eines Erwachsenen bedienen.

## WICHTIGE HINWEISE

#### **Stromversorgung**

• Verwenden Sie für die Stromversorgung vorzugsweise einen AC-Adapter. Wenn Sie Batterien verwenden möchten, benutzen Sie nur die für dieses Gerät empfohlenen Batterien.

#### **Verwendung von Batterien**

- Die Lebensdauer der diesem Gerät beigefügten Batterien ist begrenzt. Diese dienen lediglich für Tests des Gerätes.
- Wenn die Batteriespannung nachlässt, kann der Sound verzerren, dieses ist aber keine Fehlfunktion. Tauschen Sie dann die Batterien gegen neue aus, oder verwenden Sie einen AC-Adapter.
- Benutzen Sie nur die für dieses Gerät empfohlenen Batterien.
- Wenn Sie Batterien verwenden, ziehen Sie den AC-Adapter ab.

#### **Positionierung**

• Dieses Gerät besitzt Gummifüße. Da diese die Oberfläche z.B. eines Tisches verfärben können, legen Sie unter die Gummifüße ein Tuch o.ä. Achten Sie aber gleichzeitig darauf, dass das Gerät nicht verrutschen und herunter fallen kann.

#### **Reinigung**

• Verwenden Sie ein trockenes oder feuchtes, weiches Tuch. Verwenden Sie klares Wasser oder ein mildes neutrales Reinigungsmittel, und trocknen Sie die Oberfläche immer gründlich mit einem weichen Tuch.

#### **Reparaturen und Datensicherung**

• Erstellen Sie von wichtigen Daten immer regelmässig eine Sicherheitskopie. Wenn Sie das Gerät zu einer Reparatur einsenden müssen, muss das Gerät bei einer technischen Prüfung eventuell auf die Werksvoreinstellungen zurück gesetzt werden, wodurch die Anwenderdaten gelöscht werden. Roland übernimmt keine Haftung für Datenverluste bzw. Folgen, die sich aus einem Datenverlust ergeben können.

#### **Zusätzliche Hinweise**

- Es kann vorkommen, dass durch einen technischen Fehler, durch eine Fehlbedienung usw. Daten im Gerät gelöscht werden. Erstellen Sie daher von wichtigen Daten immer regelmässig eine Sicherheitskopie.
- Speichern Sie die Daten der Sicherheitskopie auf mehreren Datenträgern. Roland übernimmt keine Haftung für eventuelle Fehlfunktionen eines Datenträgers.
- Wenn Sie das Expression-Pedal bedienen, achten Sie darauf, sich nicht die Finger zu verletzen. Kinder sollten das Gerät nur unter der Aufsicht eines Erwachsenen bedienen.

#### **Hinweise zum Copyright**

- Das Aufzeichnen, Vertreiben, Verkaufen, Verleihen, Aufführen oder Senden von geschütztem Audio- und Videomaterial (vollständig oder in Ausschnitten) unterliegt den gesetzlichen Copyright-Bestimmungen und ist ohne Genehmigung des Copyright-Inhabers nicht gestattet.
- Verwenden Sie dieses Instrument nicht mit per Copyright geschützten Audiodaten, wenn Sie keine Genehmigung des Copyright-Inhabers besitzen. Roland übernimmt keine Haftung für Forderungen, die sich auf Grund der Verletzung der Copyright-Bestimmungen ergeben können. Wenn Sie Copyright-geschütztes Material für Ihre Arbeit verwenden möchten, z.B. für die Veröffentlichung einer kommerziellen CD, befragen Sie einen Copyright-Spezialisten oder lesen Sie entsprechende Fach-Publikationen.
- Dieses Gerät beinhaltet eCROS-integrierte Software der eSOL Co.,Ltd. eCROS ist ein Warenzeichen der eSOL Co., Ltd. in Japan.
- Roland, BOSS, COSM, Overdrive, Metal Zone, Crunch, Touch Wah und HARMONIST sind eingetragene Warenzeichen bzw. Warenzeichen der Roland Corporation in den USA und/oder anderen Ländern.

Español

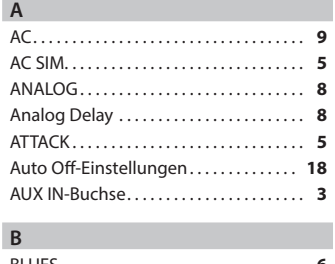

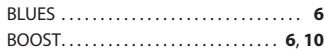

#### **C**

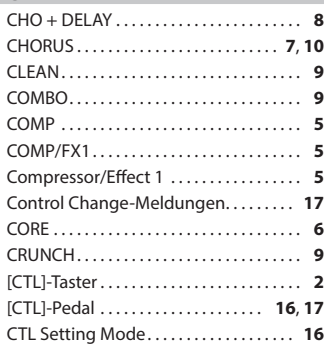

### **D**

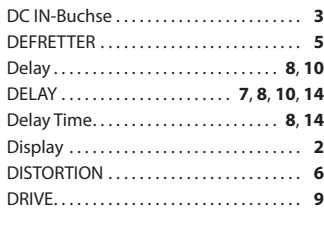

### **E**

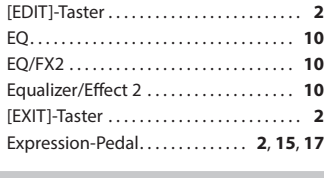

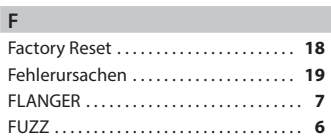

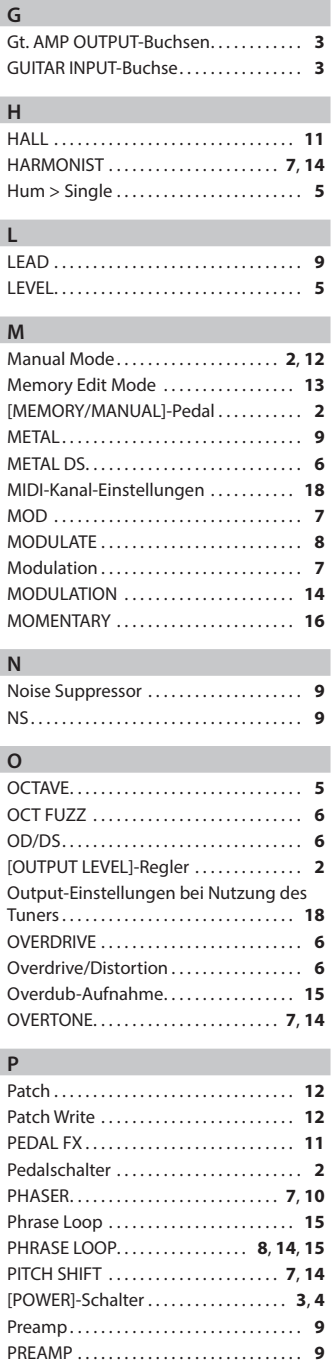

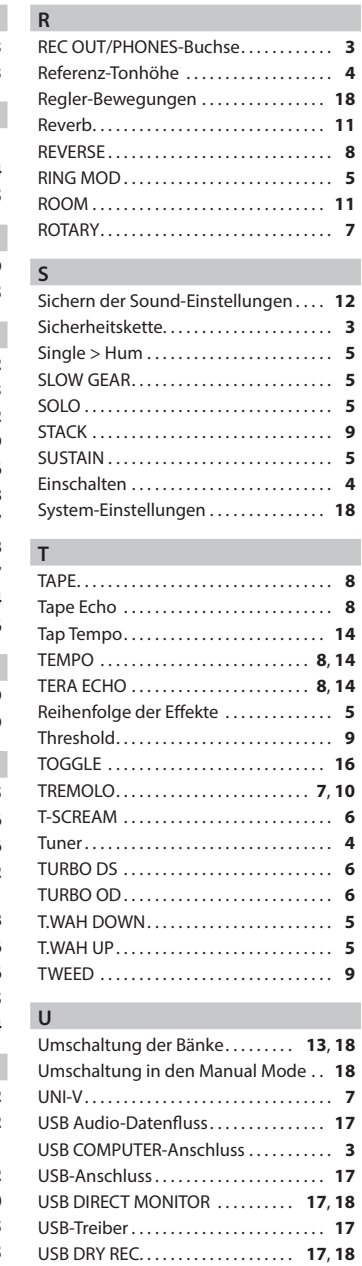

USB LEVEL . . . . . . . . . . . . . . . . . . . . . . **[17](#page-40-2)**, **[18](#page-41-2)** USB LOOPBACK . . . . . . . . . . . . . . . . . **[17](#page-40-2)**, **[18](#page-41-2)**

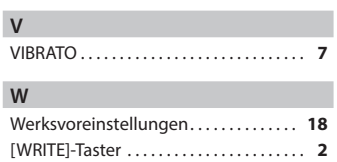

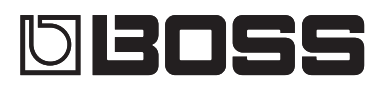

# Guitar Multiple Effects ME-80

#### **Mode d'emploi**

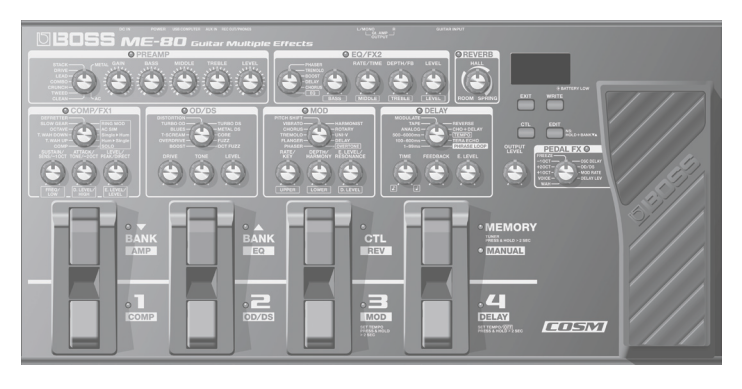

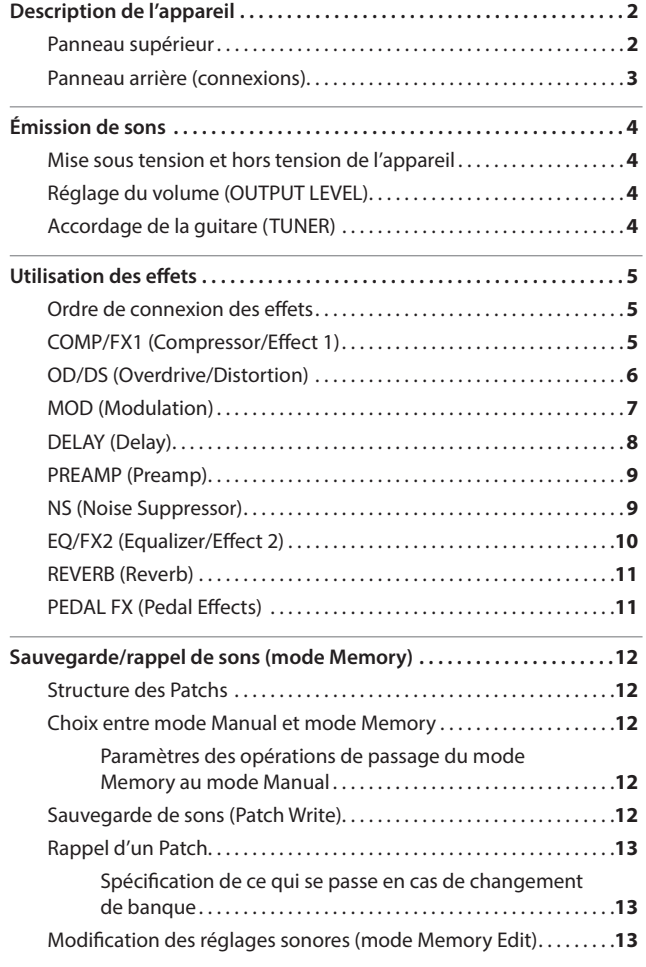

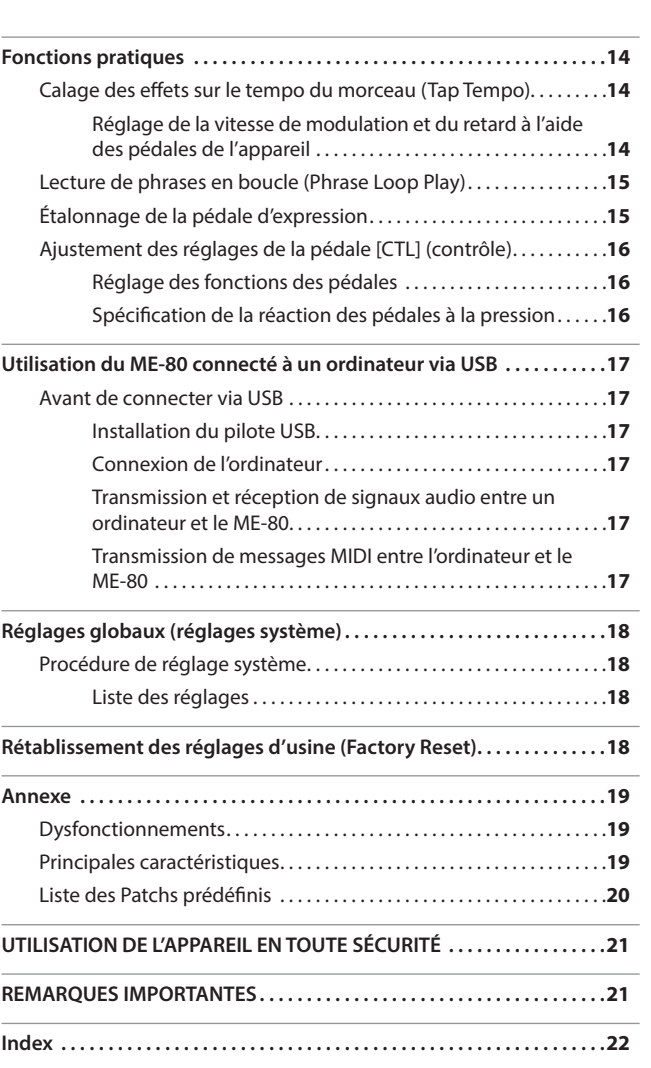

Avant d'utiliser l'appareil, veuillez lire attentivement les sections intitulées « UTILISATION DE L'APPAREIL EN TOUTE SÉCURITÉ » et « REMARQUES IMPORTANTES » (dépliant « Lisez-moi » et Mode d'emploi [p. 21](#page-66-1)). Ces sections fournissent des informations importantes relatives au bon fonctionnement de l'appareil. En outre, pour être sûr d'avoir bien intégré chacune des fonctionnalités fournies par votre appareil, lisez le Mode d'emploi dans son intégralité. Conservez ensuite ce manuel à portée de main pour toute référence ultérieure.

Copyright © 2013 BOSS CORPORATION

Tous droits réservés. Toute reproduction intégrale ou partielle de cette publication est interdite sous quelque forme que ce soit sans l'autorisation écrite de BOSS CORPORATION.

Español

Deutsch

English

## <span id="page-47-0"></span>Description de l'appareil

### <span id="page-47-1"></span>**Panneau supérieur**

### **Commandes de réglage des effets**

Utilisées pour procéder au réglage d'effets pour le ME-80 ([p. 5](#page-50-1) à [p. 11](#page-56-1)).

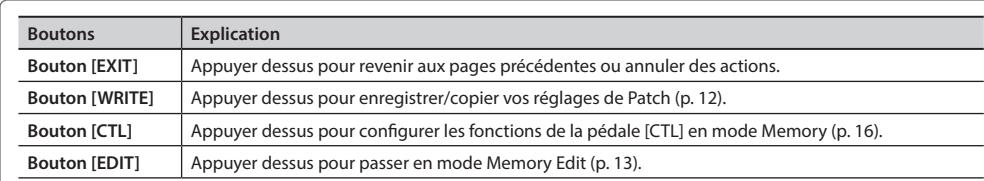

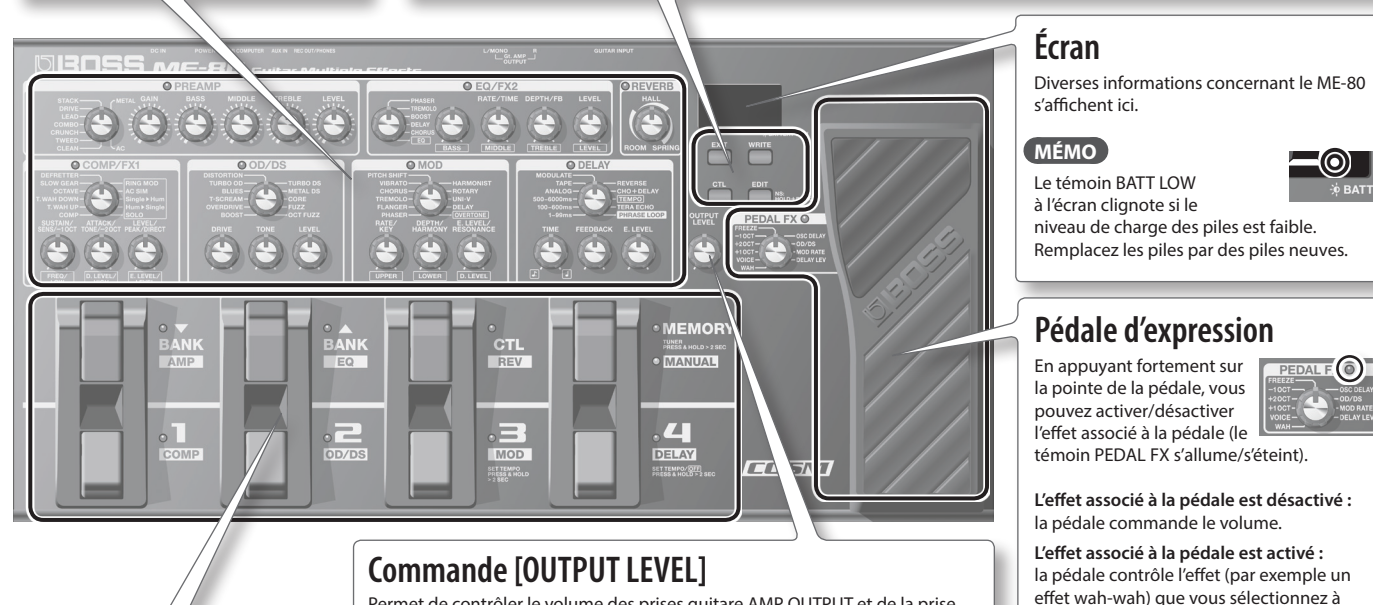

Permet de contrôler le volume des prises guitare AMP OUTPUT et de la prise REC OUT/PHONES.

### **Commutateurs au pied**

En mode Memory, les commutateurs au pied permettent de sélectionner les banques et les Patchs. En mode Manual, les commutateurs au pied activent et désactivent chaque effet individuellement.

#### **Pédale [MEMORY/MANUAL]**

Permet de basculer entre le mode Memory et le mode Manual ([p. 12\)](#page-57-2). Pour activer l'accordeur, maintenez la pédale enfoncée pendant au moins deux secondes ([p. 4](#page-49-1)).

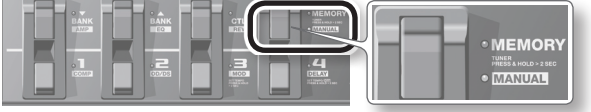

#### **Qu'est-ce que le mode Memory ?**

Vous pouvez charger 72 Patchs qui sont les combinaisons et les réglages sonores des effets. Parmi les 72 Patchs, vous pouvez enregistrer jusqu'à 36 (4 Patchs x 9 banques) d'entre eux sur une banque utilisateur (9 banques prédéfinies, 9 banques utilisateur). Vous pouvez utiliser la pédale pour basculer entre une banque et un Patch immédiatement.

#### **Qu'est-ce que le mode Manual ?**

Vous pouvez activer et désactiver les effets à l'aide des pédales. Vous pouvez activer et désactiver les effets comme vous activez et désactivez individuellement des pédales d'effets montées sur un panneau d'effets.

#### **En mode Memory**

Utilisez les pédales illustrées ci-dessous pour basculer entre banques et Patchs.

Changer de banques.

Changer de Patchs. Utiliser les fonctions qui ont été spécifiées à la [p. 16.](#page-61-1)

l'aide de la commande [PEDAL FX].

#### **En mode Manual**

Utilisez les pédales illustrées ci-dessous pour activer/désactiver un effet individuellement.

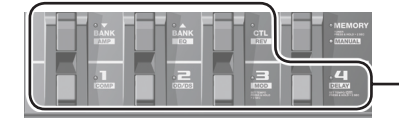

Activer/désactiver les effets (COMP, OD/DS, MOD, DELAY, AMP, EQ, REV).

### **Vérification de la position des commandes**

En mode Memory ([p. 12\)](#page-57-2), la position des commandes sur le panneau peut ne pas correspondre aux valeurs réelles des paramètres

Vous pouvez afficher les valeurs des paramètres afin de les vérifier.

**1. Tournez la commande que vous souhaitez vérifier tout en maintenant enfoncé le bouton [EDIT].** La valeur de la commande s'affiche pendant une durée limitée. Si la position de la commande correspond à sa valeur, le guide d'accordage de part et d'autre de l'écran s'allume.

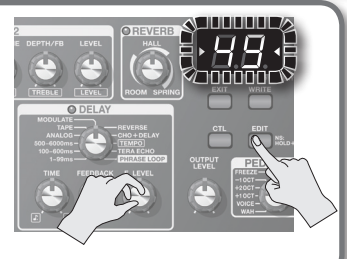

**2**

Deutsch

English

Français

Italiano

Español

Português

#### <span id="page-48-1"></span><span id="page-48-0"></span>**Panneau arrière (connexions) Prise DC IN** Pour éviter toute coupure **Prise GUITAR INPUT Prise AUX IN** d'alimentation inopinée de votre Utilisez une fiche stéréo mini Cette prise permet de connecter un adaptateur Permet de brancher votre guitare. appareil (par un débranchement secteur (série BOSS PSA ; vendu séparément). pour raccorder votre lecteur accidentel de la fiche), ainsi que Utilisez uniquement l'adaptateur audio à cette prise. toute traction sur la prise DC IN, secteur spécifié (série PSA) et Utilisez la commande amarrez le cordon d'alimentation branchez-le sur une prise murale de volume de votre au crochet prévu à cet effet (voir fournissant une tension appropriée. lecteur audio pour illustration). N'utilisez pas d'autre adaptateur, piloter le volume des prises AMP OUTPUT cela risquerait de provoquer des dysfonctionnements. et REC OUT/PHONES. **Commutateur [POWER]** Permet de mettre l'appareil sous tension et hors tension [\(p. 4\)](#page-49-2).  $=1 TTTHZ$ **Port USB COMPUTER Verrou de sécurité ( )** Utilisez un câble USB pour connecter **http://www.kensington.com/** à un ordinateur et échanger des données audio et MIDI entre le ME-80 et l'ordinateur ([p. 17\)](#page-62-1). **Prises AMP OUTPUT de la guitare** Connectez des prises à votre ampli guitare ou votre console de mixage. Si vous utilisez une connexion mono, utilisez uniquement la prise « L ». **Prise REC OUT/PHONES** Utilisez une fiche stéréo mini pour connecter votre casque  $\frac{1}{0} \bullet \bullet \bullet \bullet$ (vendu séparément) ou un enregistreur. Lorsque vous connectez une fiche stéréo mini à cette prise, le simulateur d'ampli guitare interne est automatiquement activé afin que vous puissiez profiter d'un son de guitare puissant avec votre casque. Dans ce cas, le son provenant des prises AMP OUTPUT de la guitare aura le même effet.

Nederlands Hermogles Hermogles Hermogles Hermogles Hermogles Hermogles Hermogles Hermogles Hermogles Hermogles Nederlands \* Pour éviter tout dysfonctionnement ou toute défaillance de l'appareil, maintenez toujours le volume abaissé et éteignez toutes les appareils avant d'effectuer les branchements.

### **Attention**

### **Manipulez les piles avec précaution**

- Toute utilisation incorrecte peut entraîner des fuites de liquides, des surchauffes, un incendie, une explosion ou autre. Respectez strictement les consignes suivantes :
- Veillez à ne pas les chauffer, les démonter ou les jeter au feu ou à l'eau.
- Ne les exposez pas à la lumière du soleil, à des flammes, ni à toute autre source de chaleur extrême.
- N'essayez pas de charger une pile sèche.

### **Insertion des piles**

Placez les piles dans le compartiment à piles au bas de l'appareil. Assurez-vous que les piles sont correctement orientées.

- Lorsque vous retournez l'appareil, faites attention à protéger les boutons et commandes contre tout dommage. Veillez à manipuler l'appareil avec soin ; ne le laissez pas tomber.
- \* Nous vous recommandons de conserver les piles dans l'appareil même lorsque vous le faites fonctionner avec l'adaptateur secteur. Ainsi, vous pourrez continuer à jouer même si le cordon de l'adaptateur secteur se débranche accidentellement de l'appareil.
- \* Une manipulation incorrecte des piles peut entraîner un risque d'explosion et de fuite de liquides. Veillez à respecter strictement l'ensemble des consignes relatives aux piles qui sont énoncées dans les sections « UTILISATION DE L'APPAREIL EN TOUTE SÉCURITÉ » et « REMARQUES IMPORTANTES » (fiche « Lisez-moi » et Mode d'emploi [p. 21](#page-66-1)).

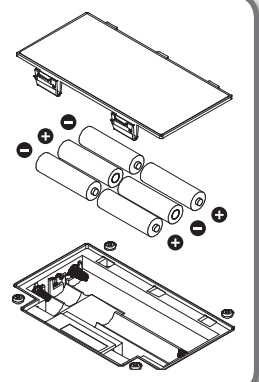

### <span id="page-49-2"></span><span id="page-49-0"></span>**Mise sous tension et hors tension de l'appareil**

### **Mise sous tension de l'appareil**

- Une fois tous les branchements correctement effectués ([p. 3\)](#page-48-1), assurez-vous de suivre la procédure ci-dessous pour la mise sous tension. Si vous ne respectez pas l'ordre correct de mise sous tension de l'équipement, vous risquez de provoquer un dysfonctionnement ou une défaillance de celui-ci.
- \* Avant de mettre l'appareil sous/hors tension, assurez-vous toujours d'abaisser le volume. Même lorsque le volume est abaissé, vous pouvez entendre un son lors de la mise sous/hors tension de l'appareil. Toutefois, ceci est normal et n'indique pas un dysfonctionnement.
- \* Cet appareil est équipé d'un circuit de protection. Après la mise sous tension, un bref laps de temps (quelques secondes) est nécessaire avant que l'appareil fonctionne correctement.
- **1. Maintenez enfoncé le commutateur [POWER] du ME-80 pendant plusieurs secondes pour mettre l'appareil sous tension.**

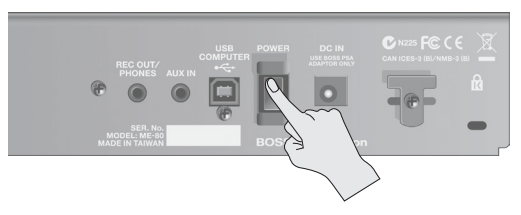

**2. Allumez l'ampli de la guitare connecté.**

### **Mise hors tension de l'appareil**

- **1. Avant de mettre l'appareil hors tension, vérifiez les points suivants.**
	- Avez-vous abaissé au maximum le volume de l'équipement connecté ?
	- Avez-vous enregistré tous les Patchs contenant des réglages qui ont été modifiés ? [\(p. 12](#page-57-1))
- **2. Mettez hors tension l'ampli de la guitare et tout autre équipement connecté.**
- **3. Maintenez enfoncé le commutateur [POWER] du ME-80 pendant plusieurs secondes pour mettre l'appareil hors tension.**
	- L'appareil s'éteindra automatiquement après une période **prédéterminée suivant la dernière performance musicale ou la dernière utilisation des boutons ou commandes (fonction d'arrêt automatique).**
	- Si vous ne souhaitez pas que l'appareil s'éteigne automatiquement, désactivez la fonction d'arrêt automatique (p. [18](#page-63-1)).

#### **REMARQUE**

• Tous les réglages que vous êtes en train de modifier seront perdus en cas de mise hors tension de l'appareil. Si vous souhaitez conserver certains réglages, vous devez les enregistrer au préalable. • Pour rallumer l'appareil, mettez-le à nouveau sous tension.

### **Réglage du volume (OUTPUT**

**1. Réglez le volume à l'aide de la commande [OUTPUT LEVEL].**

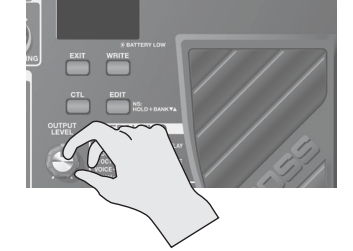

### <span id="page-49-1"></span>**Accordage de la guitare (TUNER)**

**1. Maintenez enfoncée la pédale [MEMORY/MANUAL] pendant au moins deux secondes.** L'accordeur est allumé.

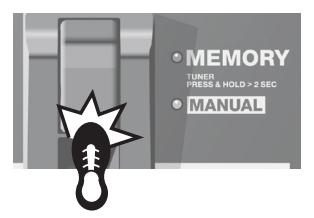

**2. Si nécessaire, vous pouvez modifier le diapason de référence.**

Le diapason de référence s'affiche lorsque vous appuyez sur le bouton [EDIT]. Chaque pression sur le bouton accroît la valeur dans la plage de 435 Hz à 445 Hz. Lorsque la valeur dépasse 445 Hz, la valeur revient à 435 Hz. Si vous n'appuyez pas sur le bouton [EDIT] pendant 2 secondes, il revient à l'accordage normal.

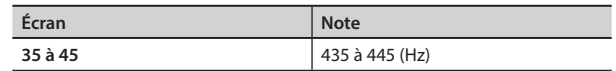

#### **MÉMO**

- La valeur du diapason de référence s'affiche pendant un court instant.
- La valeur du diapason est conservée automatiquement en mémoire. Par conséquent, il est inutile de procéder à ce réglage à chaque accordage.
- Le diapason de référence est réglé sur 40 (440 Hz) à la sortie de l'usine.
- **3. Jouez une note sur la corde à vide que vous souhaitez accorder.**

Le nom de la note la plus proche du ton de la corde jouée s'affiche.

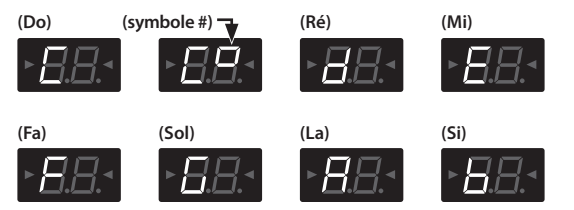

**4. Effectuez l'accordage de manière à ce que les deux témoins du guide d'accordage s'allument.**

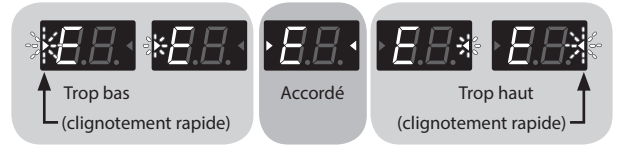

**5. Pour éteindre l'accordeur, appuyez sur l'un des commutateurs au pied.**

### **Réglage de la sortie en cas d'utilisation d'un accordeur**

Lorsque l'accordeur est allumé, vous pouvez choisir si le son est produit depuis les prises AMP OUTPUT de la guitare ou non. Pour plus de détails, reportez-vous à la section [« Réglages globaux \(réglages système\) » \(p. 18\)](#page-63-2).

## <span id="page-50-1"></span><span id="page-50-0"></span>**Ordre de connexion des effets**

Les effets du ME-80 sont connectés comme illustré ci-dessous.

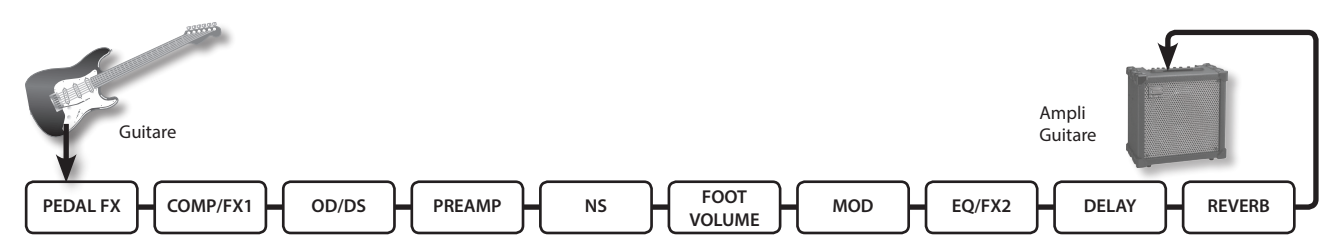

### **COMP/FX1 (Compressor/Effect 1)**

Le compresseur produit un effet de tenu sans distorsion et rend le volume plus homogène. Vous pouvez également choisir parmi une large gamme d'effets uniques.

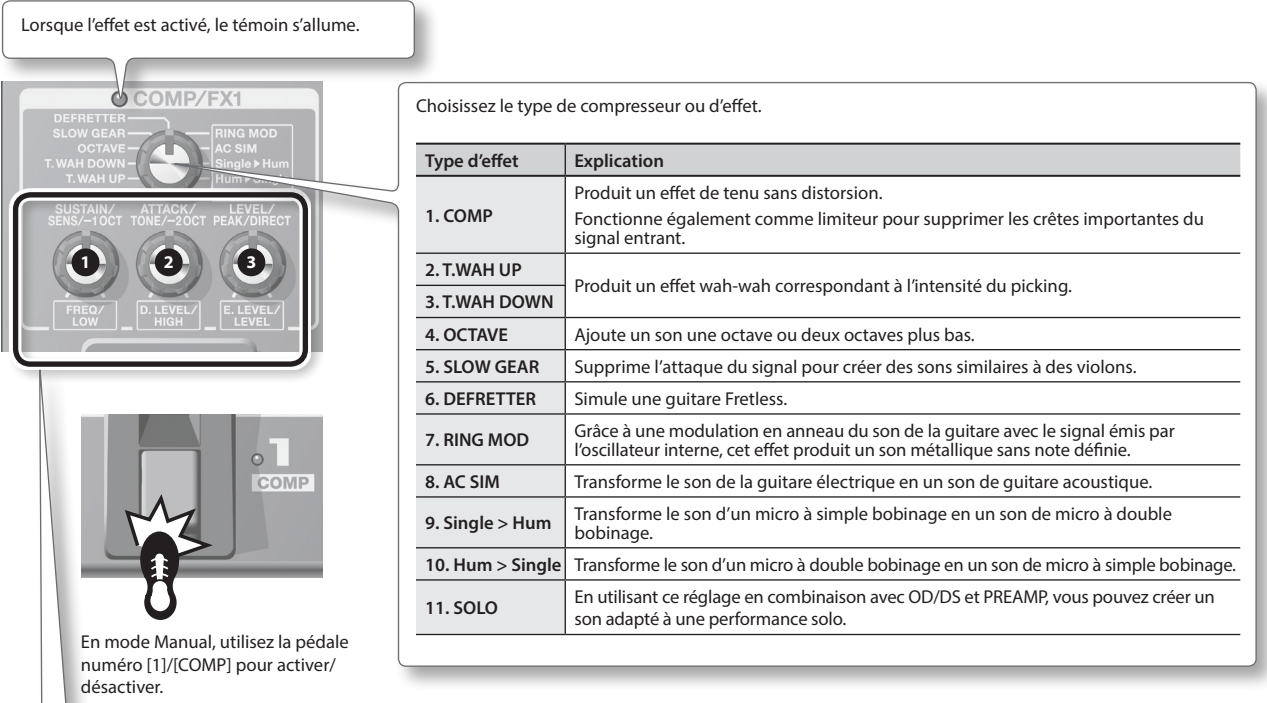

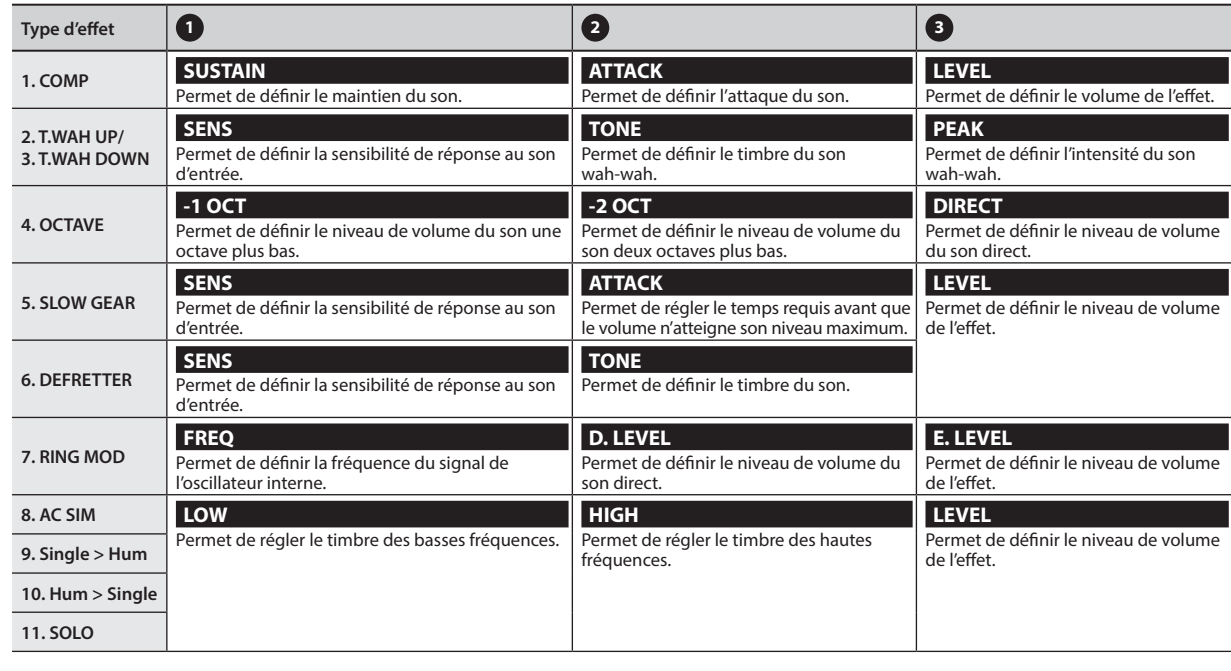

### <span id="page-51-0"></span>**OD/DS (Overdrive/Distortion)**

Ces effets ajoutent un effet tenu ou une distorsion distincte.

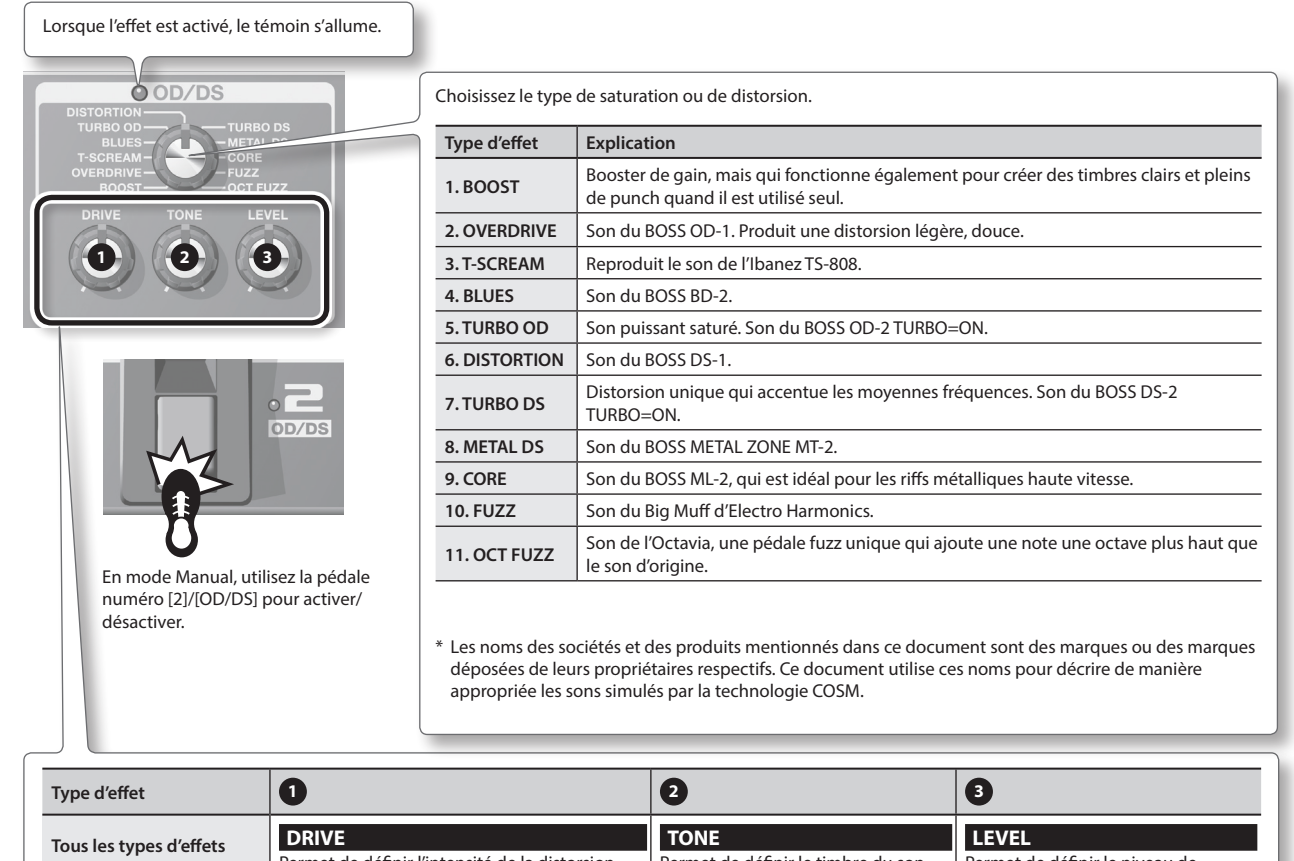

#### **MÉMO**

**OD/DS**

Lorsque vous utilisez le ME-80, il peut parfois arriver que les positions des commandes ne correspondent pas aux valeurs réelles des paramètres en raison du chargement des Patchs et autre. Vous pouvez définir ce qu'il convient de faire avec les paramètres lorsque la position des boutons de commande change. Pour plus d'informations, reportez-vous à la section [« Réglages globaux \(réglages système\) » \(p. 18\).](#page-63-2)

Permet de définir le timbre du son.

Permet de définir le niveau de volume pour l'effet OD/DS.

Permet de définir l'intensité de la distorsion.

## <span id="page-52-0"></span>**MOD (Modulation)**

Ces effets permettent d'accroître et/ou de moduler le son.

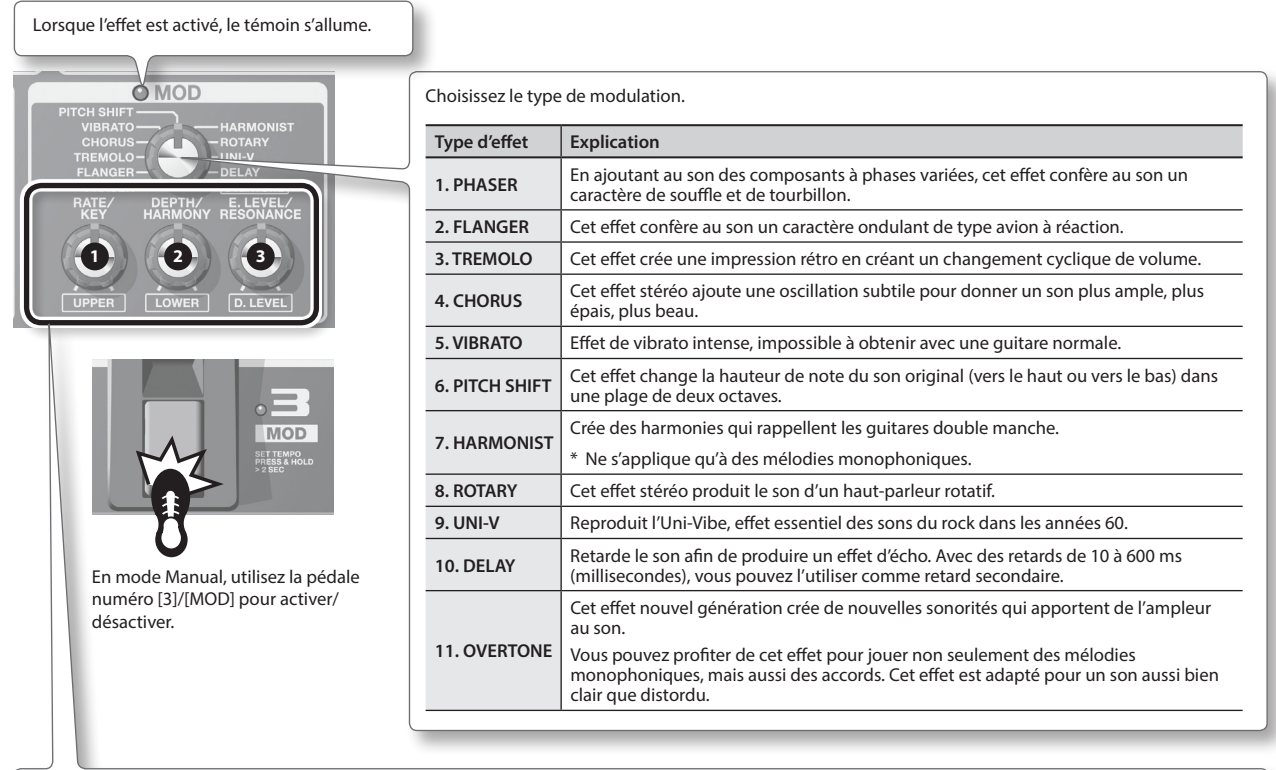

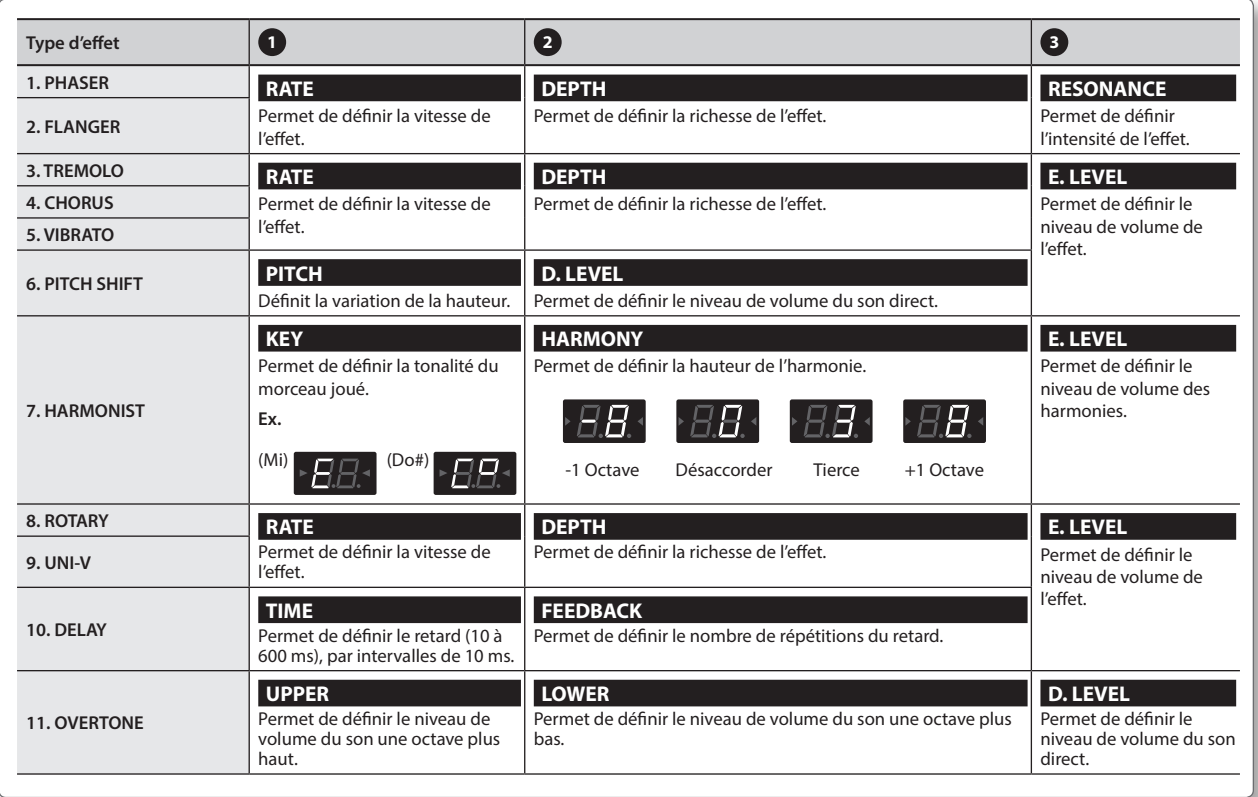

Deutsch

Português

### <span id="page-53-0"></span>**DELAY (Delay)**

Retarde le son afin de produire un effet d'écho. L'effet vous permet d'ajouter de l'ampleur et de créer des sons complexes.

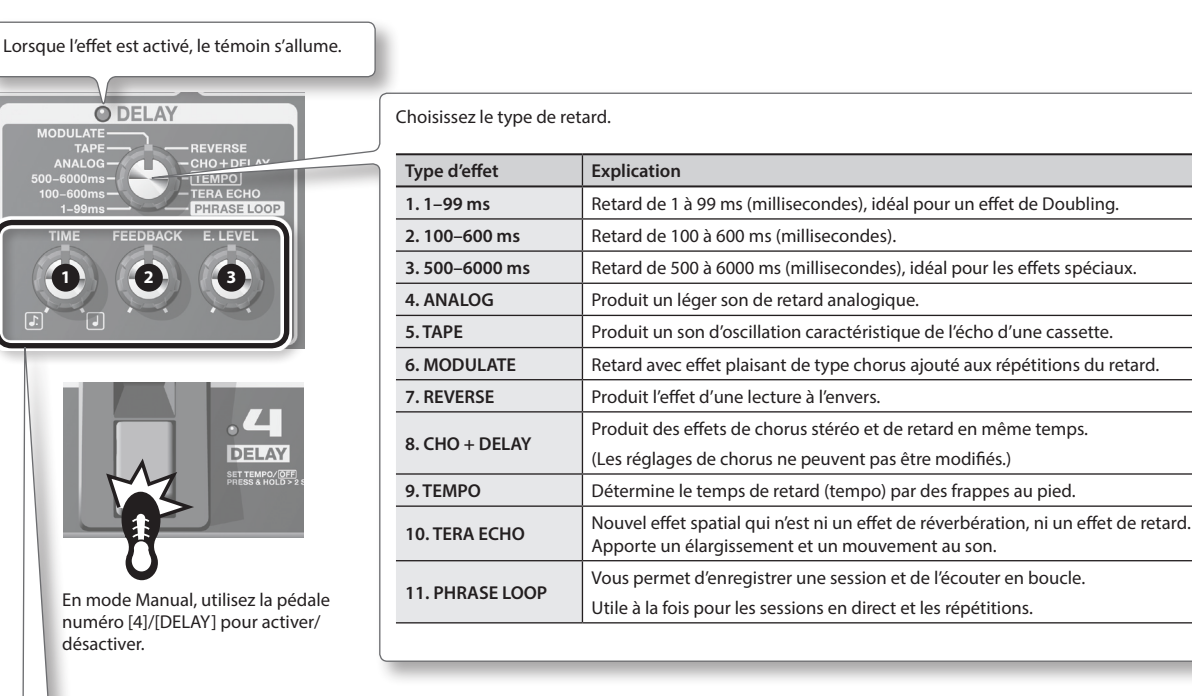

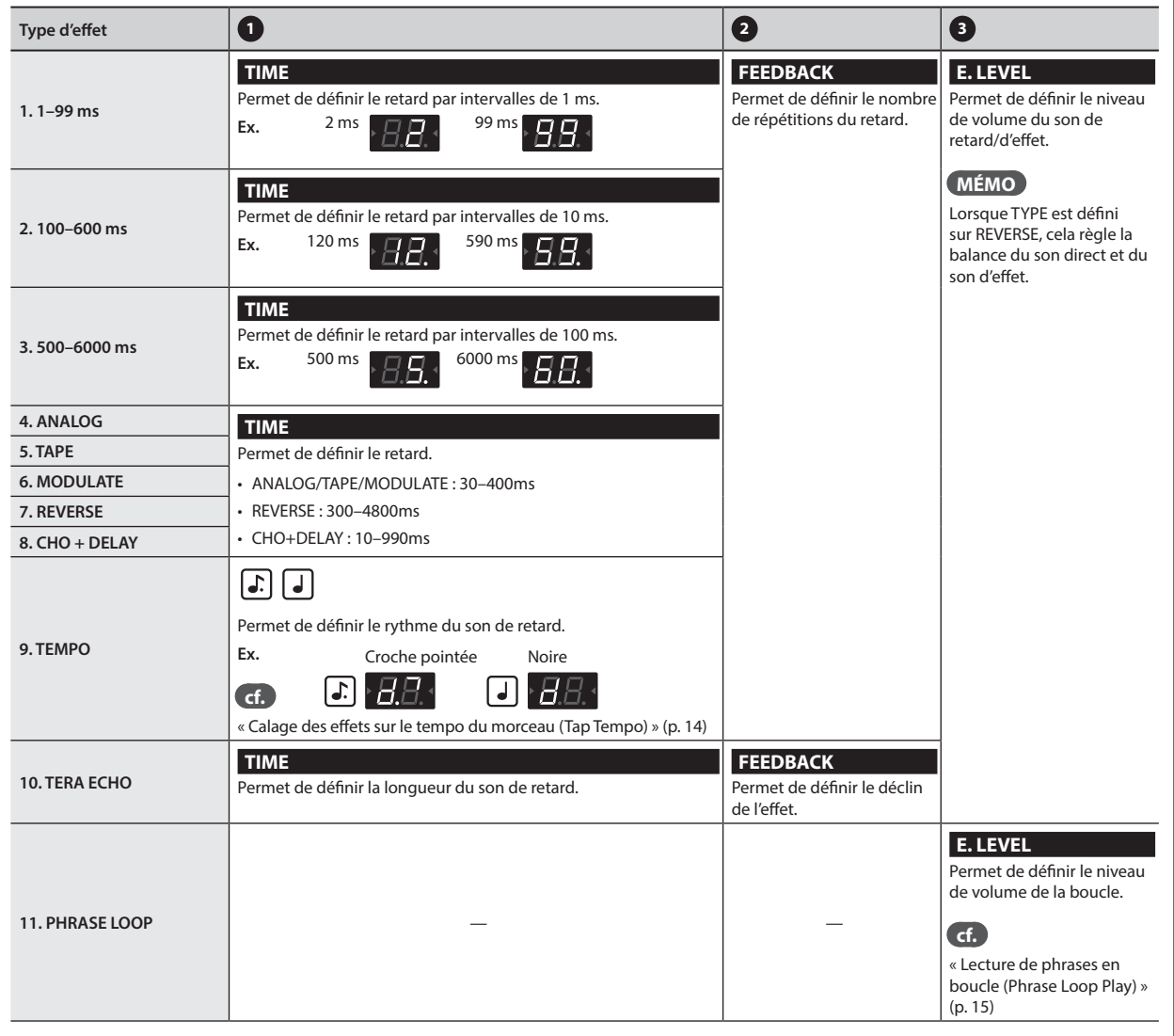

### <span id="page-54-0"></span>**PREAMP (Preamp)**

#### Modélise la réponse du préampli.

Choisissez le type de préampli.

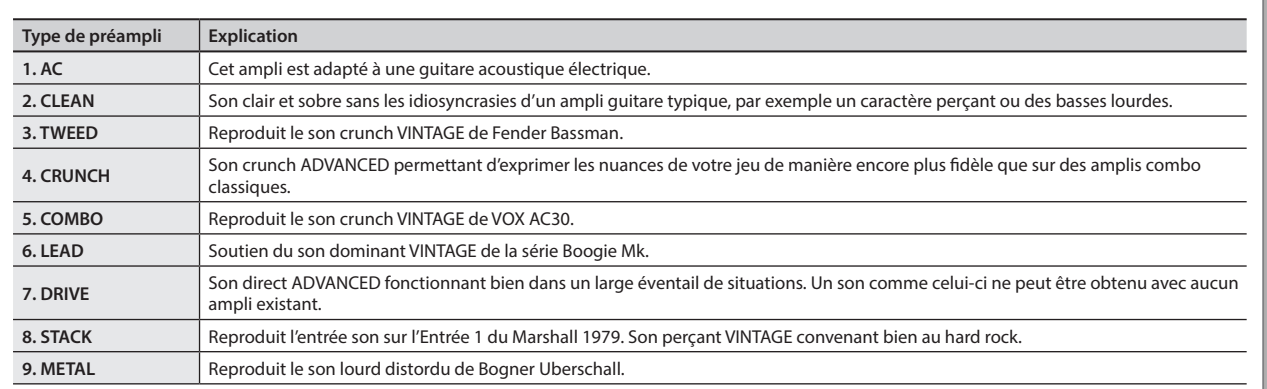

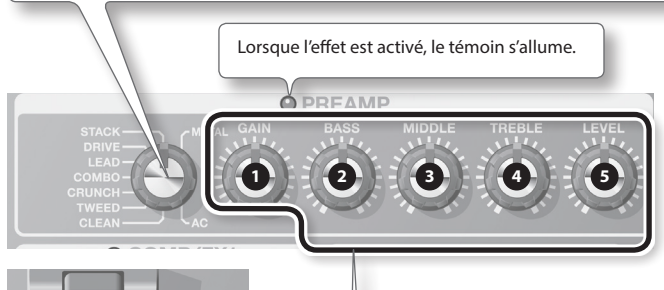

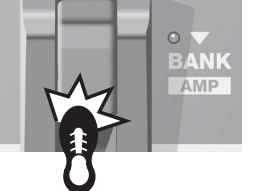

En mode Manual, utilisez la pédale [BANK V]/[AMP] pour activer/ désactiver.

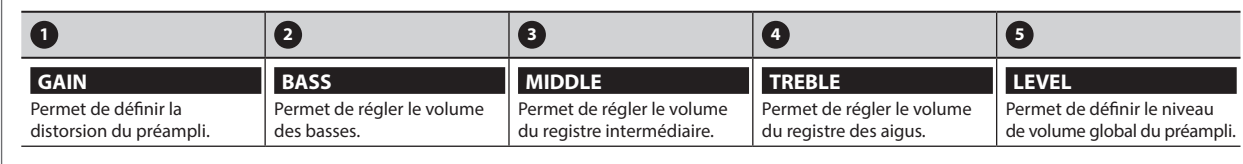

### **NS (Noise Suppressor)**

Permet de supprimer les bruits et les ronflements captés par le micro de la guitare.

**1.** Appuyez sur les pédales [BANK ▼] et [BANK ▲] pour ajuster le seuil tout en **maintenant enfoncé le bouton [EDIT].**

Réglez ce paramètre en fonction du niveau de bruit émis par les micros de votre guitare. La valeur 0 désactive la suppression de bruit.

\* Si vous réglez ce paramètre à un niveau inutilement élevé, il est possible que vous n'entendiez aucun son lorsque vous jouez des notes à faible niveau sur votre guitare.

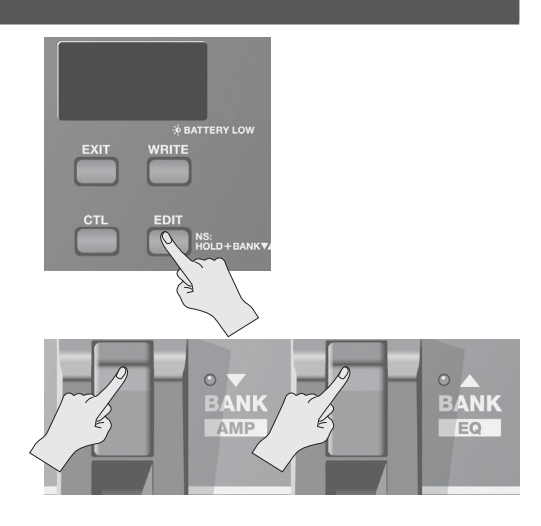

Français

## <span id="page-55-0"></span>**EQ/FX2 (Equalizer/Effect 2)**

Cet effet est inséré après le préampli.

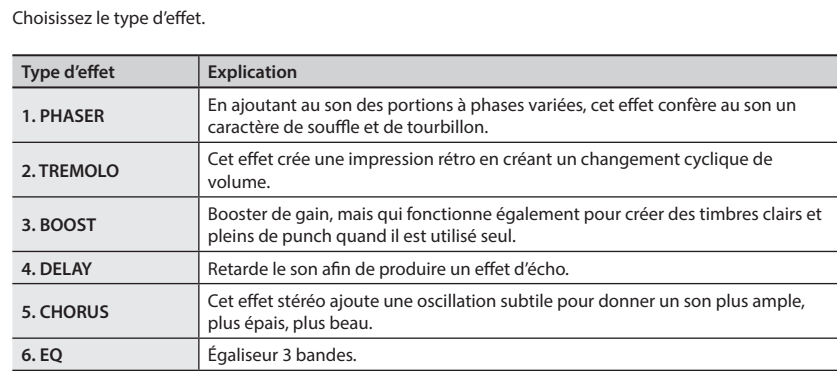

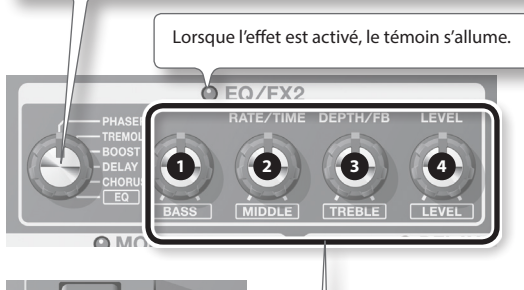

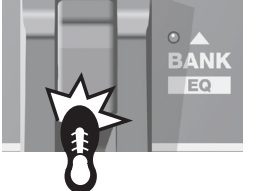

En mode Manual, utilisez la pédale [BANK <u>A</u>]/[EQ] pour activer/ désactiver.

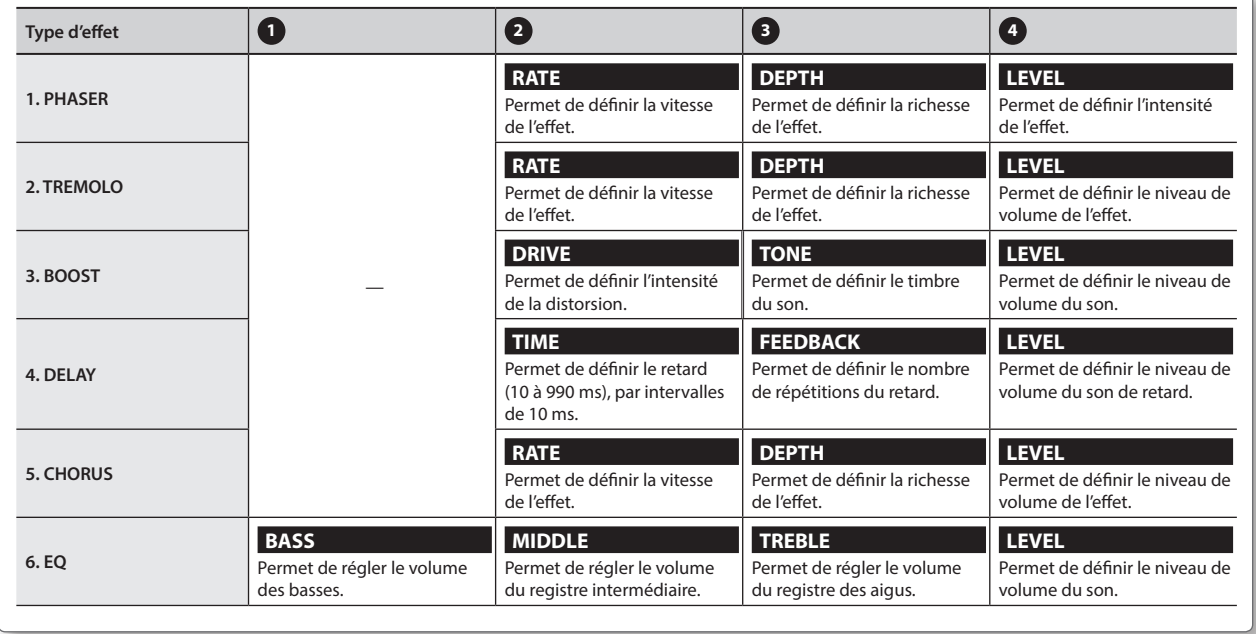

### <span id="page-56-0"></span>**REVERB (Reverb)**

Permet d'ajouter de longues réverbérations stéréo au son.

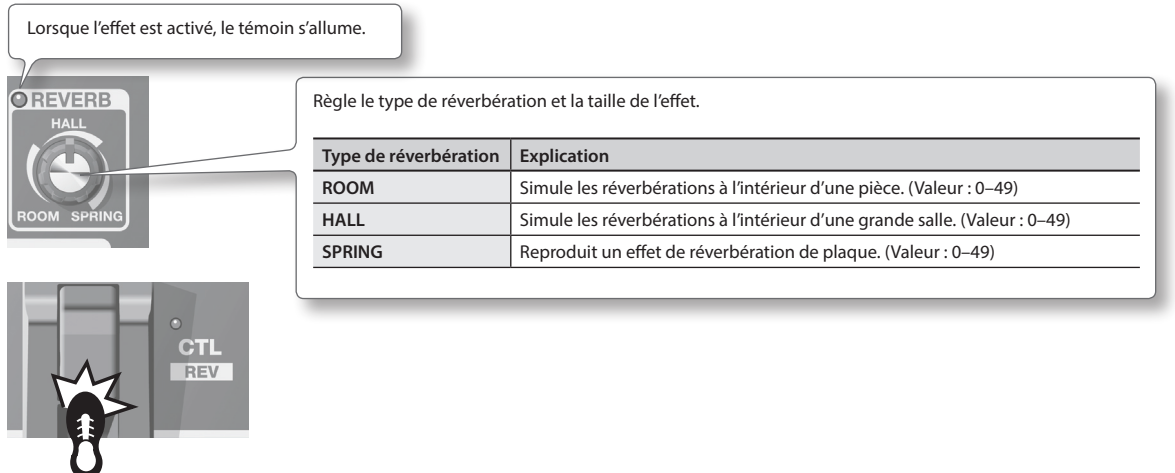

En mode Manual, utilisez la pédale [CTL]/[REV] pour activer/désactiver.

### <span id="page-56-1"></span>**PEDAL FX (Pedal Effects)**

Cela permet de produire divers effets à l'aide de la pédale d'expression de l'appareil.

Le fait d'appuyer fermement sur la pédale (en exerçant une certaine pression dessus) active et désactive l'effet Pedal FX. Lorsque l'effet Pedal FX est désactivé, la pédale d'expression fonctionne comme VOLUME (pédale de volume).

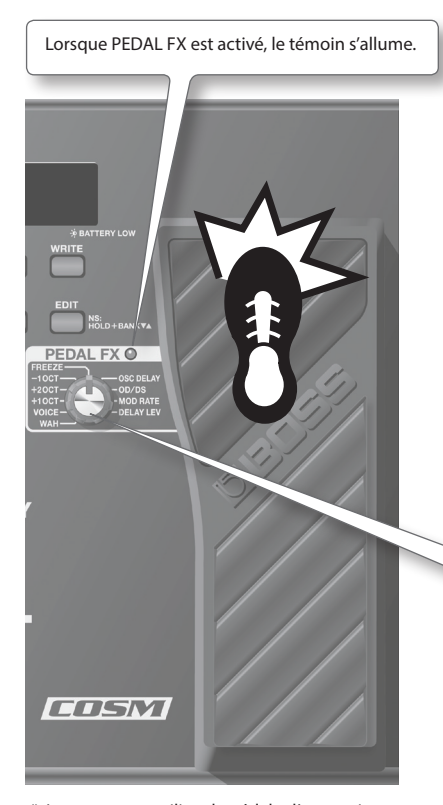

\* Lorsque vous utilisez la pédale d'expression, veillez à ne pas vous pincer les doigts entre la partie amovible et le boîtier. Dans des lieux où de jeunes enfants sont présents, veillez à ce qu'un adulte exerce une surveillance et un accompagnement.

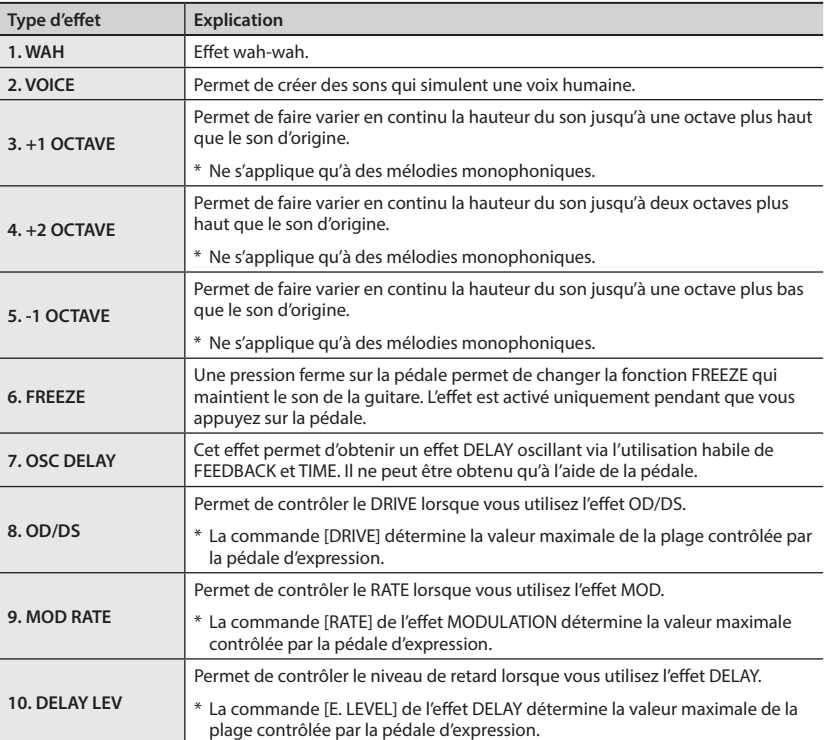

#### Choisissez le type de PEDAL FX.

**11**

Deutsch

English

<span id="page-57-0"></span>Le « mode Memory » vous permet d'enregistrer des réglages de son et de les rappeler ultérieurement.

De son côté, le « mode Manual » vous permet d'activer et désactiver chaque effet en appuyant sur les pédales.

### **Structure des Patchs**

En mode Memory, un ensemble d'effets associés à un groupe de paramètres est un « Patch ».

72 Patchs sont enregistrés sur le ME-80 et sont organisés en banques/numéros comme indiqué ci-dessous.

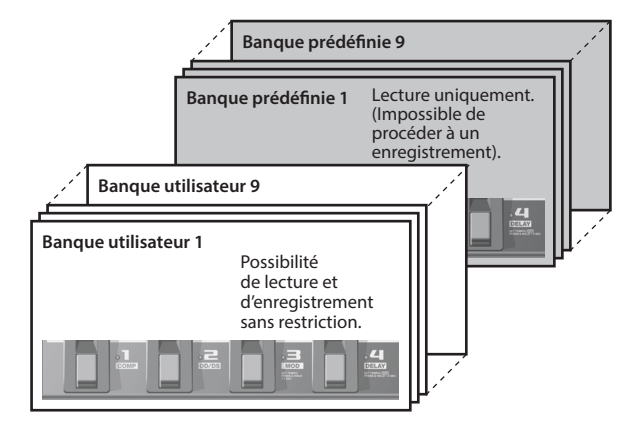

Les Patchs respectifs d'une banque correspondent aux pédales numérotées.

### <span id="page-57-2"></span>**Choix entre mode Manual et mode Memory**

#### **1. Appuyez sur la pédale [MEMORY/MANUAL].**

À chaque pression, l'appareil passe du mode Manual au mode Memory et vice versa.

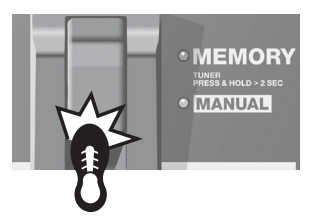

En mode Memory, le témoin rouge s'allume. En mode Manual, le témoin vert s'allume.

### **Paramètres des opérations de passage du mode Memory au mode Manual**

Lorsque vous passez du mode Memory au mode Manual, vous pouvez conserver le son du mode Memory, ou effectuer le changement de son en fonction des positions actuelles des commandes du panneau.

Reportez-vous à [« Réglages globaux \(réglages système\) » \(p. 18\)](#page-63-2) la section pour les instructions de paramétrage.

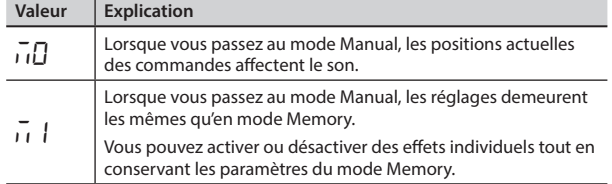

### <span id="page-57-1"></span>**Sauvegarde de sons (Patch Write)**

Cela permet d'enregistrer les paramètres de commande dans un Patch.

#### **REMARQUE**

- Si vous n'effectuez pas cette opération, les sons que vous créez ne seront pas enregistrés lorsque vous mettrez l'appareil hors tension ou que vous changerez de Patchs.
- Lorsque vous procédez à une sauvegarde, les données antérieurement présentes dans le Patch de destination sont effacées.

### **1. Appuyez sur le bouton [WRITE].**

Les témoins de pédale des numéros de Patch clignotent.

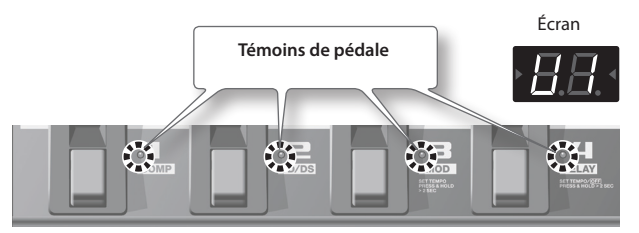

- **2. Choisissez la banque utilisateur et le numéro de Patch dans lesquels vous souhaitez enregistrer le Patch.**
	- Choisissez le numéro de banque utilisateur (U I U9) en appuyant sur les pédales [BANK V] et [BANK A].

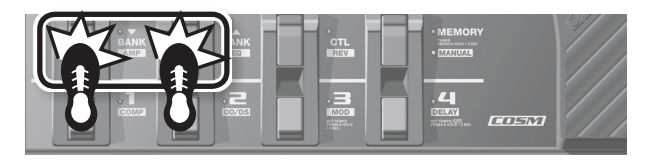

• Choisissez le numéro du Patch en appuyant sur une pédale numérotée (de 1 à 4).

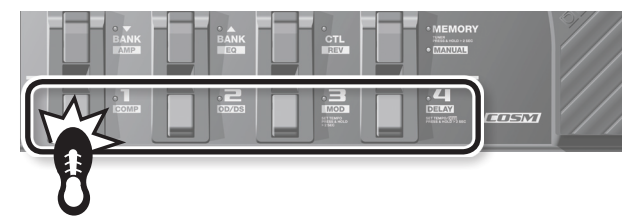

Pour annuler la fonction Patch Write, appuyez sur le bouton [EXIT].

#### **3. Appuyez à nouveau sur le bouton [WRITE].**

Le son est enregistré.

#### **MÉMO**

- Vous pouvez effectuer des opérations Patch Write en mode Manual ou en mode Memory.
- Le fait de procéder à cette opération fait basculer l'appareil en mode Memory.

#### **CONSEIL**

Pour copier un Patch, rappelez le Patch à copier ([p. 13\)](#page-58-2), puis procédez à une simple sauvegarde. Vous pouvez copier le Patch en choisissant un autre numéro de Patch et en l'enregistrant dans cet autre Patch.

### <span id="page-58-2"></span><span id="page-58-0"></span>**Rappel d'un Patch**

Pour changer de Patch, utilisez les pédales [BANK  $\blacktriangledown$ ] et [BANK  $\blacktriangle$ ] ainsi que les pédales numérotées (1-4).

**1.** Appuyez sur la pédale [BANK ▼] ou [BANK ▲].

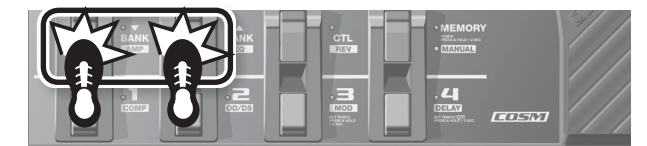

Choisissez le numéro de la banque vers laquelle vous souhaitez basculer.

Banque utilisateur ( $U1 - U9$ ) Banque prédéfinie ( $P1 - P9$ )

**2. Appuyez sur l'une des pédales numérotées de [1] à [4].**

L'appareil passe au Patch dans le numéro de banque que vous avez choisi à l'étape 1.

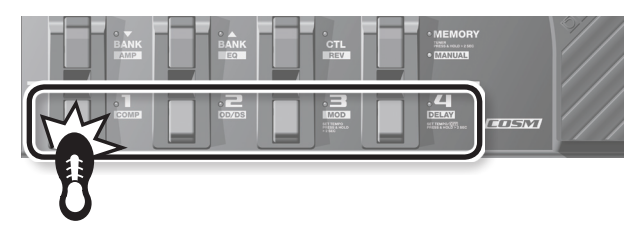

#### **CONSEIL**

Lorsque vous sélectionnez un Patch se trouvant dans la même banque, vous pouvez sauter l'étape 1.

### <span id="page-58-3"></span>**Spécification de ce qui se passe en cas de changement de banque**

Vous pouvez configurer l'appareil de manière à passer d'un Patch au Patch suivant immédiatement, ou à passer au Patch suivant seulement après une pression sur la pédale numérotée lorsque vous changez de banque à l'aide des pédales [BANK  $\blacktriangledown$ ] et  $[BANK 1].$ 

Reportez-vous à [« Réglages globaux \(réglages système\) » \(p. 18\)](#page-63-2) à la section pour les instructions de paramétrage.

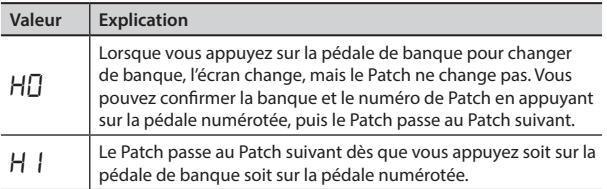

### <span id="page-58-1"></span>**Modification des réglages sonores (mode Memory Edit)**

En mode Memory, vous ne pouvez pas activer et désactiver les effets. Pour activer ou désactiver les effets, ou modifier les réglages sonores, mettez l'appareil en mode Memory Edit.

- **1. Reportez-vous à la section « Rappel d'un Patch » [\(p. 13\)](#page-58-2) et rappelez le Patch dont vous souhaitez modifier les paramètres.**
- **2. Appuyez sur le bouton [EDIT].**

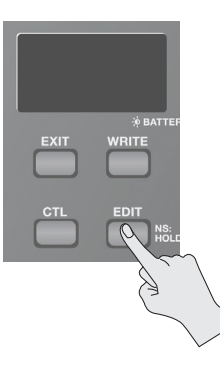

Français

Italiano

Español

Deutsch

English

« Ed » s'affiche sur l'écran. L'appareil passe en mode Memory Edit.

**3. Modifiez le son en utilisant les commandes, les pédales et les boutons.**

En mode Memory Edit, les commutateurs de la pédale permettent d'activer ou de désactiver les effets comme en mode Manual.

#### **4. Si vous souhaitez enregistrer le son dont vous avez modifié les réglages, enregistrez le Patch dans l'ordre décrit dans [« Sauvegarde de sons \(Patch Write\) » \(p. 12\)](#page-57-1).**

Si vous n'effectuez pas cette opération, les sons que vous créez ne seront pas enregistrés lorsque vous mettrez l'appareil hors tension ou que vous changerez de Patchs.

### <span id="page-59-1"></span><span id="page-59-0"></span>**Calage des effets sur le tempo du morceau (Tap Tempo)**

Lorsque vous appuyez sur la pédale en mesure avec le morceau, vous pouvez configurer le retard d'une croche pointée ou d'une noire du tempo du morceau.

#### **MÉMO**

Cette section décrit la marche à suivre en mode Manual. Lorsque vous êtes en mode Memory, vous pouvez accomplir la même opération en utilisant la pédale numérotée pour le Patch sélectionné.

**1. Réglez le bouton TYPE de l'effet DELAY sur « TEMPO ».** Le témoin de la pédale clignote en fonction du retard défini.

**2.** Réglez la commande [TIME] sur  $\boxed{J}_{\text{ou}}$   $\boxed{J}$ .

Choisissez le rythme du son de retard produit (croche pointée ou noire).

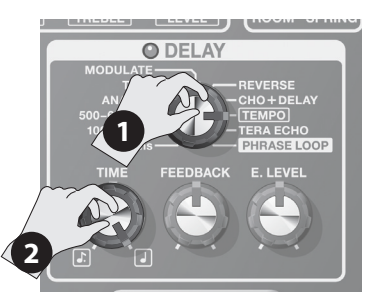

#### **3. Appuyez sur la pédale [DELAY] au moins deux fois en suivant le tempo du morceau.**

Le rythme de pression sur le pédale détermine le rythme du retard. Le retard est défini soit sur une croche pointée, soit sur une noire, selon l'intervalle de pression sur la pédale au rythme d'une noire. Le témoin de la pédale clignote en rythme avec le tempo défini.

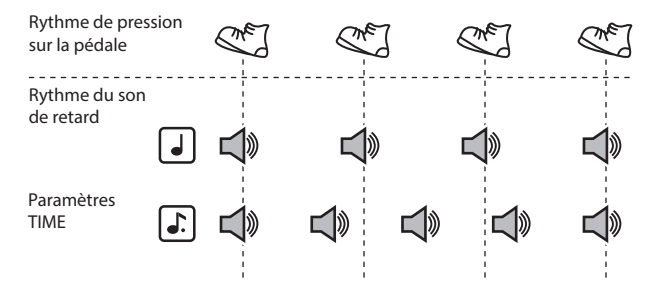

### **Réglage de la vitesse de modulation et du retard à l'aide des pédales de l'appareil**

Outre le réglage de la vitesse (fréquence) de modulation et du retard à l'aide des boutons, vous pouvez aussi définir le tempo souhaité à l'aide des pédales de l'appareil.

#### **MÉMO**

- Cette section décrit la marche à suivre en mode Manual. Lorsque vous êtes en mode Memory, vous pouvez accomplir la même opération en utilisant la pédale numérotée pour le Patch sélectionné.
- En mode Memory, lorsque les effets MODULATION et DELAY sont tous les deux activés, vous ne pouvez procéder qu'au réglage du retard.
- **1. Utilisez les commandes TYPE pour les effets MODULATION et DELAY afin de choisir les types d'effets souhaités.**

#### **MÉMO**

Lorsque l'un des réglages TYPE présentés ci-après a été sélectionné pour l'effet MODULATION ou DELAY, les réglages décrits dans cette section ne peuvent pas être opérés à partir des pédales.

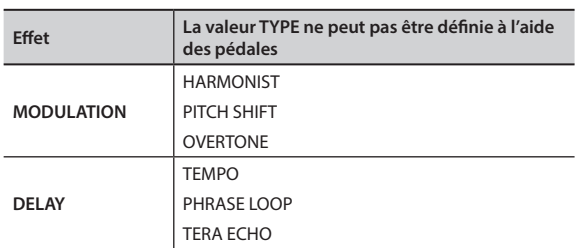

**2. Maintenez la pédale [MOD] ou [DELAY] enfoncée pendant au moins deux secondes.**

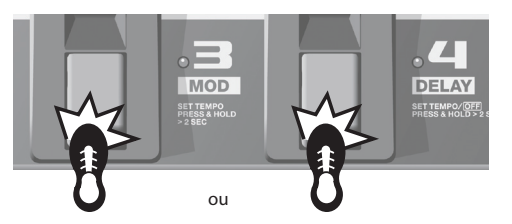

Deux secondes après le début de la pression, le témoin de la pédale commence à clignoter.

#### **3. Appuyez sur la pédale [MOD] ou [DELAY] au moins deux fois, au tempo souhaité.**

La vitesse de l'effet est déterminée par le rythme avec lequel vous appuyez sur la pédale. Le témoin de la pédale clignote en mesure avec le taux de modulation ou le son de retard.

#### **4. Maintenez de nouveau la pédale [MOD] ou [DELAY] enfoncée pendant au moins deux secondes.**

Le réglage de la vitesse est terminé et l'effet est activé. Le témoin de la pédale cesse de clignoter et reste allumé en permanence.

#### **MÉMO**

Une fois les réglages terminés, le fait de bouger le bouton [RATE] ou le bouton [TIME] désactive le rythme de l'effet défini par le Tap Tempo et redonne la priorité au réglage de la commande.

### **Fonctions pratiques**

### <span id="page-60-1"></span><span id="page-60-0"></span>**Lecture de phrases en boucle (Phrase Loop Play)**

Vous pouvez enregistrer jusqu'à 38 secondes de votre prestation et lire la session enregistrée autant de fois que vous le souhaitez. Vous pouvez également procéder à des ajouts au cours des boucles successives pendant la lecture (overdubbing) et créer ainsi en temps réel des motifs d'accompagnement « à la volée ».

#### **MÉMO**

Cette section décrit la marche à suivre en mode Manual. Lorsque vous êtes en mode Memory, vous pouvez accomplir la même opération en utilisant la pédale numérotée pour le Patch sélectionné.

#### **1. Réglez le bouton TYPE de l'effet DELAY sur « PHRASE LOOP ».**

L'appareil passe en attente d'enregistrement et le témoin de la pédale clignote à intervalles fixes.

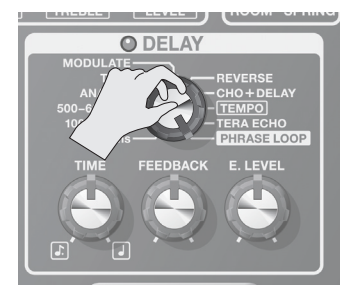

### **2. Appuyez sur la pédale [DELAY].**

L'enregistrement commence dès que vous appuyez sur la pédale [DELAY] (le témoin de la pédale clignote alors rapidement).

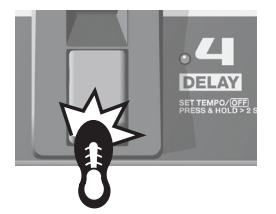

**3. Appuyez de nouveau sur la pédale [DELAY].** L'enregistrement prend fin. Dès que l'enregistrement se termine, la lecture de ce qui vient d'être enregistré commence et le témoin de la pédale reste allumé en permanence.

#### **MÉMO**

Un sifflement peut être perçu avec les enregistrements extrêmement courts.

**4. Pour superposer d'autres enregistrements (ajouts de phrases ou overdubbing), répétez les étapes 2 et 3.**

#### **MÉMO**

Lorsque vous basculez le bouton TYPE dans une autre position ou que vous mettez l'appareil hors tension, les données enregistrées sont supprimées.

- **5. Réglez le volume de la phrase en boucle à l'aide de la commande [E. LEVEL].**
- **6. Appuyez deux fois sur la pédale [DELAY] pour arrêter la lecture.**

L'appareil se retrouve en attente d'enregistrement.

#### **MÉMO**

- Appuyez deux fois sur la pédale [DELAY] en une seconde.
- Une fois la lecture terminée, les données enregistrées sont supprimées.

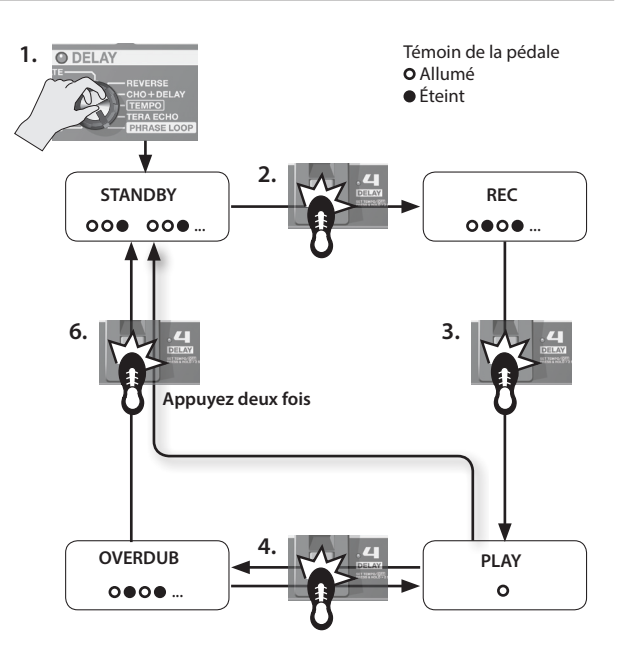

### <span id="page-60-2"></span>**Étalonnage de la pédale d'expression**

La pédale d'expression du ME-80 a été réglée à l'usine pour un fonctionnement optimal. Elle peut toutefois se dérégler à la suite d'une utilisation intensive ou dans certains contextes d'utilisation.

Si vous rencontrez des problèmes (dysfonctionnement du commutateur ON/OFF de la pédale d'expression ou impossibilité de couper complètement le son de la pédale, par exemple), vous pouvez suivre la procédure ci-après pour régler de nouveau la pédale.

- **1. Appuyez sur la pédale [MEMORY/MANUAL] pour passer en mode Manual ([p. 12](#page-57-2)).**
- **2. Appuyez sur la pédale [DELAY] tout en maintenant enfoncé le bouton [EDIT].**

L'écran affiche « Pd », puis « UP ».

**3. Enfoncez le talon de la pédale d'expression à fond, puis relâchez-la et appuyez sur le bouton [WRITE].** « dn » s'affiche à l'écran.

**4. Enfoncez la pointe de la pédale d'expression à fond, puis relâchez-la et appuyez sur le bouton [WRITE].**

Sur l'écran, une valeur indique la sensibilité actuelle du commutateur de la pédale d'expression.

Valeur : 1–9

#### **MÉMO**

Si l'écran clignote aux étapes 3 et 4, appuyez de nouveau sur la pédale d'expression, puis appuyez sur le bouton [WRITE].

**5.** Utilisez les pédales [BANK ▼] et [BANK ▲] pour régler la **sensibilité du commutateur de la pédale d'expression.**

Moins la valeur est élevée, plus le commutateur répondra facilement, même lorsque vous appuierez légèrement.

#### **MÉMO**

Le réglage d'usine de cette valeur est « 5 ».

**6. Appuyez sur le bouton [WRITE].**

Le réglage est mémorisé.

### <span id="page-61-1"></span><span id="page-61-0"></span>**Ajustement des réglages de la pédale [CTL] (contrôle)**

En mode Memory du ME-80, vous pouvez utiliser la pédale [CTL] pour activer et désactiver plusieurs effets simultanément, ou changer immédiatement la valeur de réglage d'une commande de réglage d'effet spécifiée sur une valeur particulière (une commande à la fois). Vous pouvez enregistrer le réglage de la pédale [CTL] sur chaque Patch.

### **Réglage des fonctions des pédales**

- **1. Appuyez sur la pédale [MEMORY/MANUAL] pour passer au mode Memory [\(p. 12\)](#page-57-2).**
- **2. Appuyez sur le bouton [CTL] pour passer au mode de réglage CTL.**

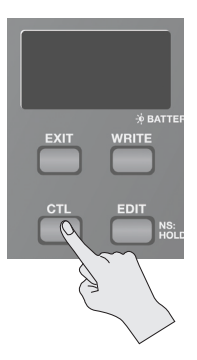

### **Activation/désactivation d'effets multiples**

**3. Sélectionnez les effets à activer et désactiver en appuyant sur les pédales correspondantes.**

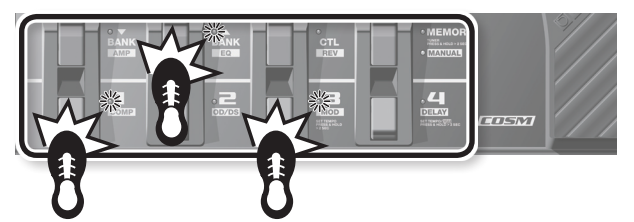

Les témoins des effets sélectionnés s'allument.

### **Réglage de la valeur d'une commande particulière**

**3. Réglez la commande dont vous souhaitez changer la valeur sur la valeur souhaitée.**

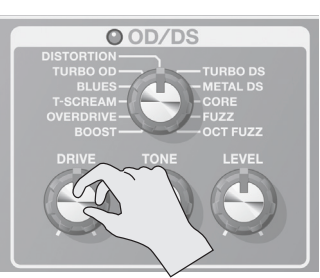

### **MÉMO**

- **4. Enregistrez le réglage conformément à la procédure décrite dans [« Sauvegarde de sons \(Patch Write\) » \(p. 12\).](#page-57-1)**
- **5. Appuyez sur le bouton [EXIT].** L'appareil passe au mode Memory Edit [\(p. 13](#page-58-1)).
- **6. Appuyez à nouveau sur le bouton [EXIT].** L'appareil passe en mode Memory.

### **Spécification de la réaction des pédales à la pression**

L'effet spécifié à l'étape 3 peut être modifié avec chaque pression sur la pédale (TOGGLE) ou être activé uniquement par pression sur la pédale (MOMENTARY).

Les réglages usine d'origine sont TOGGLE lorsque l'activation et la désactivation de l'effet sont affectées, et MOMENTARY lorsque la valeur de la commande est affectée.

- **1. En mode Memory, appuyez deux fois sur le bouton [CTL].** L'appareil passe au mode de réglage de TOGGLE/MOMENTARY.
- **2.** Utilisez les pédales [BANK ▼] et [BANK ▲] pour choisir le **réglage.**

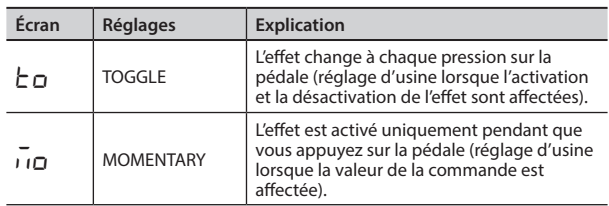

- **3. Appuyez à nouveau sur le bouton [CTL].**
- **4. Enregistrez les réglages comme décrit dans la section [« Sauvegarde de sons \(Patch Write\) » \(p. 12\).](#page-57-1)**

### **Indication du mode de réglage CTL**

• Si l'activation et la désactivation de l'effet sont affectées et que vous êtes en mode de réglage CTL, « Ct » s'affiche sur l'écran et le témoin de l'effet auquel l'activation/la désactivation sont affectées clignote.

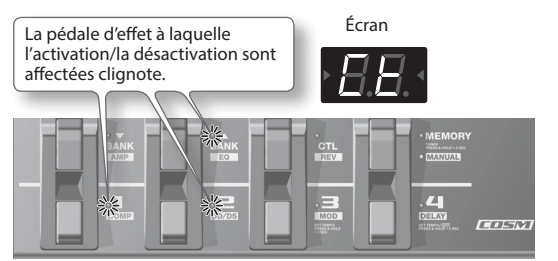

• Si la valeur de la commande spécifique est affectée, le témoin de l'effet correspondant clignote. Ensuite, « LE » et le numéro de la commande à laquelle la valeur est affectée s'affiche sur l'écran.

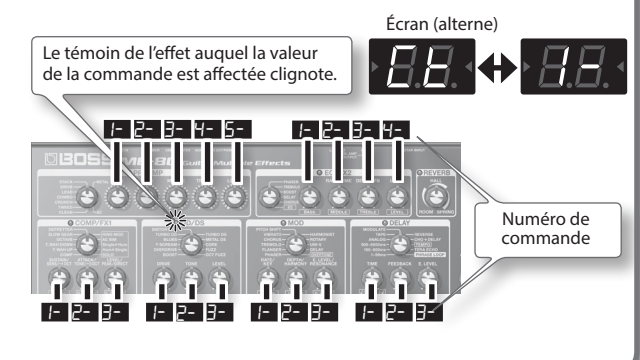

Vous pouvez vérifier l'effet spécifié à l'aide de la pédale [MEMORY/MANUAL] avant d'effectuer la procédure Patch-Write.

### <span id="page-62-1"></span><span id="page-62-0"></span>**Avant de connecter via USB**

Le ME-80 vous permet d'utiliser l'interface USB pour transmettre à la fois des signaux audio numériques et des messages MIDI entre le ME-80 et votre ordinateur.

### **Installation du pilote USB**

À l'aide du pilote dédié, vous pouvez enregistrer, lire et modifier le contenu audio en utilisant un son de haute qualité et un rythme stable, et contrôler le ME-80 avec l'interface MIDI.

Vous pouvez télécharger le pilote ME-80 à partir du site Web local de Roland (**http://www.roland.com/**).

Vous devez installer le pilote avant de procéder à des connexions USB.

Le programme et les procédures d'installation du pilote peuvent varier selon votre environnement d'exploitation. Veuillez lire attentivement le fichier Lisez-moi inclus dans le fichier téléchargé.

### **Connexion de l'ordinateur**

Effectuez les connexions comme indiqué dans l'illustration ci-dessous.

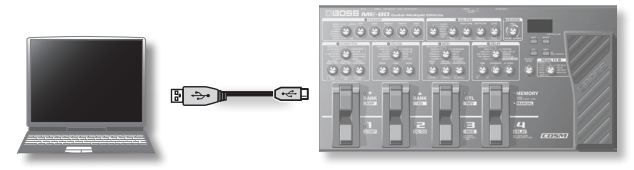

### <span id="page-62-2"></span>**Transmission et réception de signaux audio entre un ordinateur et le ME-80**

Le son du ME-80 peut être enregistré sur un ordinateur et le son d'un ordinateur peut être lu via les prises guitare AMP OUTPUT du ME-80 et la prise OUT/PHONES.

### **Flux audio USB**

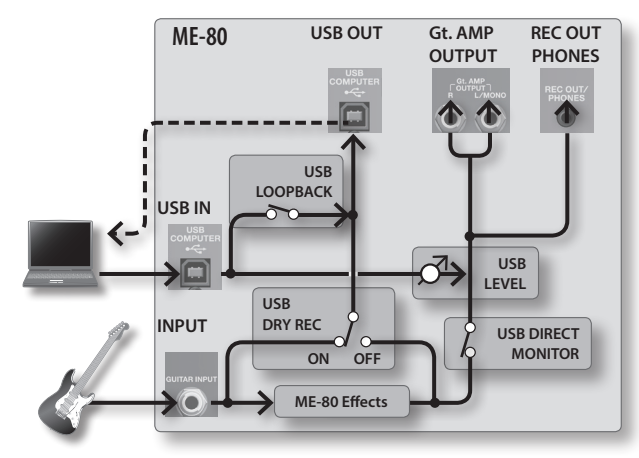

\* Pour savoir comment changer l'entrée audio sur le logiciel de l'ordinateur, reportez-vous au manuel du logiciel que vous utilisez.

### **Configuration de l'audio USB**

Vous pouvez modifier le flux de signaux audio en fonction de votre objectif. Pour plus de détails, reportez-vous à la section [« Réglages](#page-63-2)  [globaux \(réglages système\) » \(p. 18\)](#page-63-2).

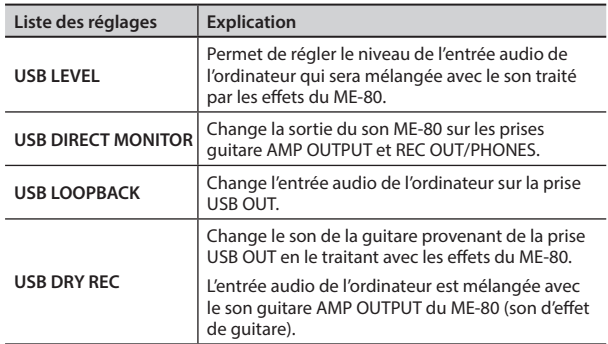

### <span id="page-62-3"></span>**Transmission de messages MIDI entre l'ordinateur et le ME-80**

Vous pouvez contrôler le ME-80, modifier les sons et gérer les Patchs à l'aide de votre logiciel DAW et du logiciel spécial du ME-80 sur votre ordinateur.

### **Utilisation du logiciel spécial du ME-80**

Le logiciel spécial du ME-80 vous permet d'effectuer les opérations indiquées ci-dessous.

- Vous pouvez modifier les réglages des Patchs Memory.
- Vous pouvez définir des noms pour les Patchs Memory. • Vous pouvez changer l'ordre des Patchs Memory ou échanger
- des Patchs. • Vous pouvez facilement télécharger des Patchs sur l'appareil via le site de téléchargement de Patchs.
- Vous pouvez enregistrer une sauvegarde des paramètres des Patchs Memory et de l'appareil, et rétablir les paramètres enregistrés en tant que sauvegarde.

Vous pouvez télécharger le logiciel spécial du ME-80 à partir du site Web de Roland (**http://www.roland.com/**). Pour savoir comment l'utiliser, reportez-vous au fichier Lisez-moi du logiciel que vous utilisez.

### **Changement des numéros de Patch**

Lorsque le ME-80 reçoit des messages de changement de programme de votre logiciel DAW, ses Patchs sont changés simultanément.

### **Réception de commandes de contrôle**

Vous pouvez contrôler les réglages spécifiés pendant une performance en recevant des commandes de contrôle.

#### **Informations pouvant être transmises via MIDI**

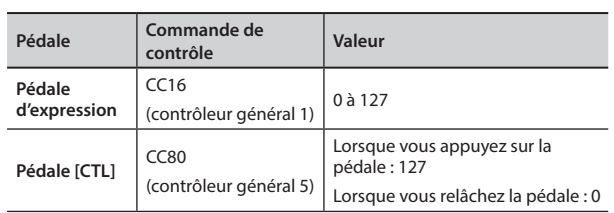

\* Pour savoir comment configurer le canal MIDI pour la transmission/la réception de commandes de contrôle, reportezvous à la section [« Réglages globaux \(réglages système\) » \(p. 18\).](#page-63-2)

# <span id="page-63-2"></span><span id="page-63-0"></span>Réglages globaux (réglages système)

Les réglages qui sont partagés par l'ensemble du ME-80 sont appelés « réglages système ».

### <span id="page-63-1"></span>**Procédure de réglage système**

- **1. Appuyez sur la pédale [MEMORY/MANUAL] pour passer en mode Manual ([p. 12](#page-57-2)).**
- **2. Appuyez sur le bouton [EDIT] pour choisir l'élément à configurer.**

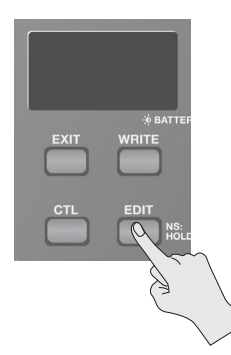

L'élément change à chaque pression sur le bouton [EDIT].

- **3. Choisissez la valeur de réglage à l'aide des pédales**   $[BANK \blacktriangleright]$  et  $[BANK \blacktriangle]$ .
- **4. Appuyez sur le bouton [WRITE].** Le réglage est mémorisé.

### **Liste des réglages**

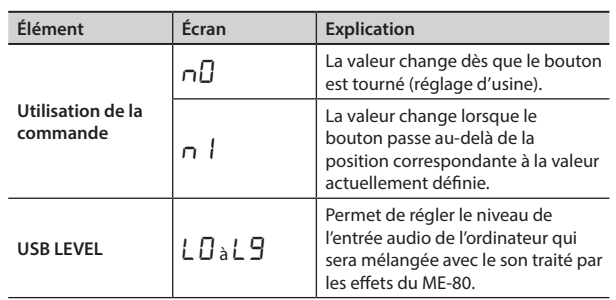

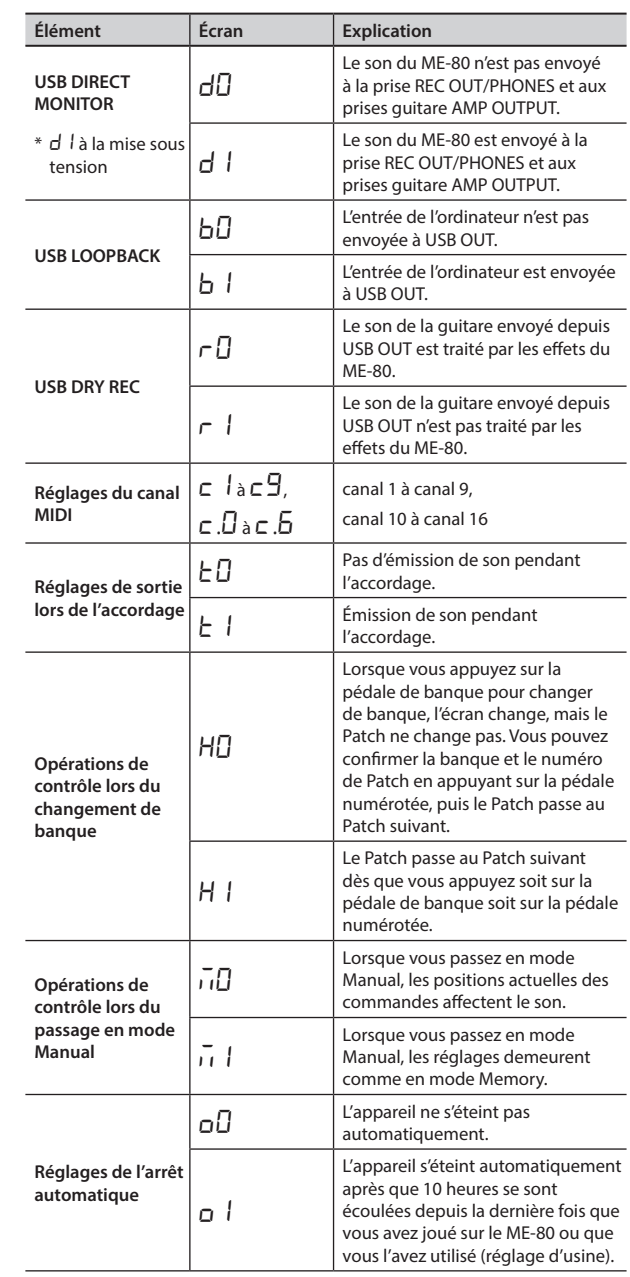

## Rétablissement des réglages d'usine (Factory Reset)

Vous pouvez rétablir les réglages d'usine du ME-80 (Patch utilisateur, diapason de référence de l'accordeur, méthode d'action des commandes) pour restaurer son état d'origine tel qu'il était à sa sortie d'usine.

- **1. Appuyez sur la pédale [MEMORY/MANUAL] pour passer en mode Manual ([p. 12](#page-57-2)).**
- **2. Appuyez sur la pédale [MOD] tout en maintenant enfoncé le bouton [EDIT].**

« FA » s'affiche sur l'écran.

**3. Appuyez sur le bouton [WRITE].**

Le quide d'accordage clignote.

**4. Appuyez à nouveau sur le bouton [WRITE].**

L'écran clignote et le rappel des réglages d'usine est effectué.

\* Ne mettez jamais l'appareil hors tension pendant le processus de rappel des réglages d'usine.

## <span id="page-64-0"></span>**Dysfonctionnements**

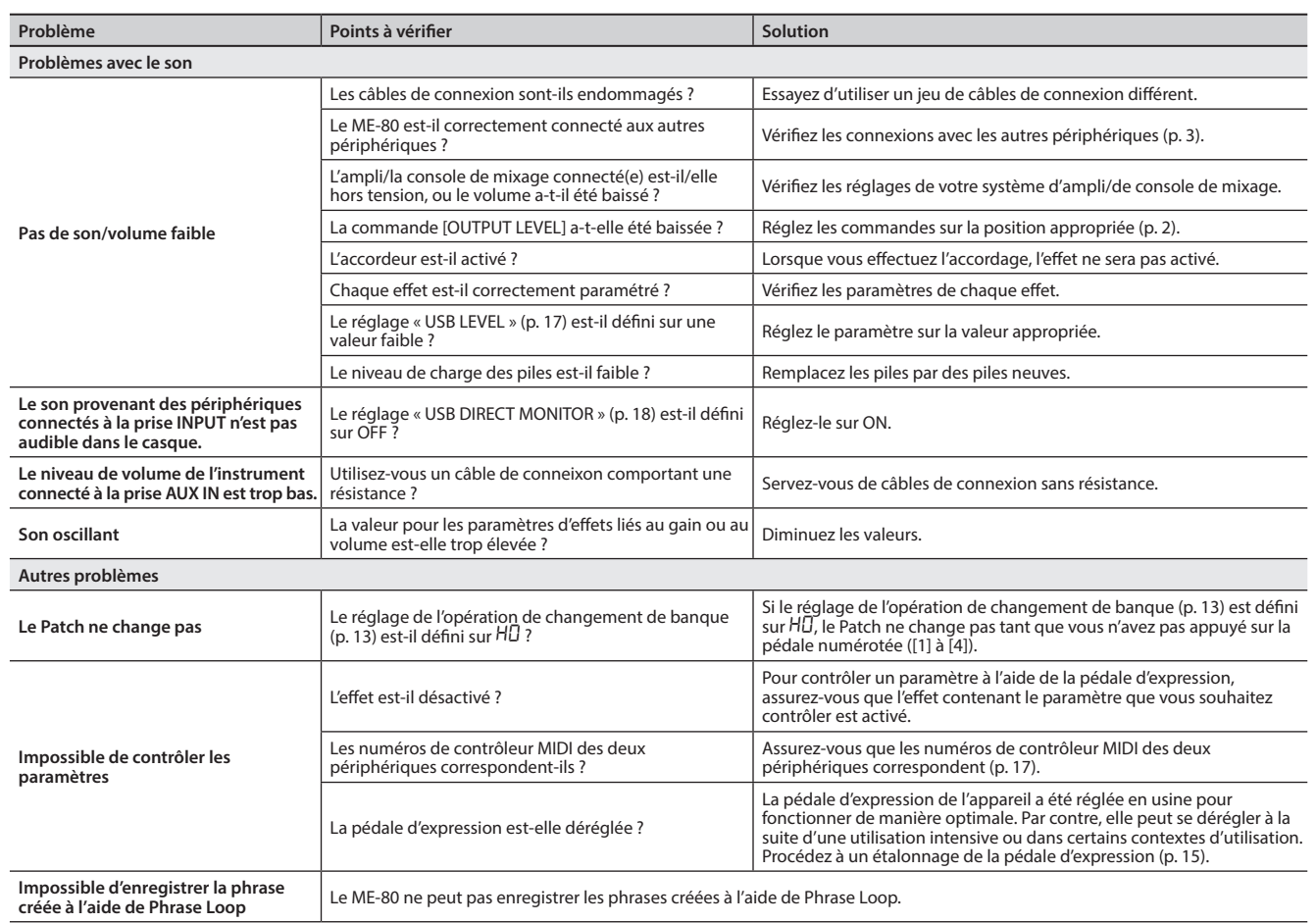

## **Principales caractéristiques**

### **BOSS ME-80 : GUITAR MULTIPLE EFFECTS**

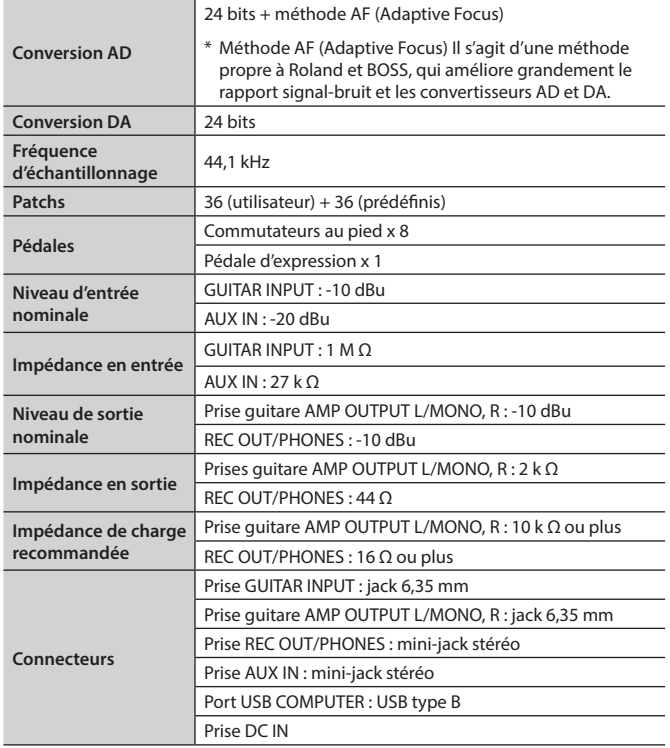

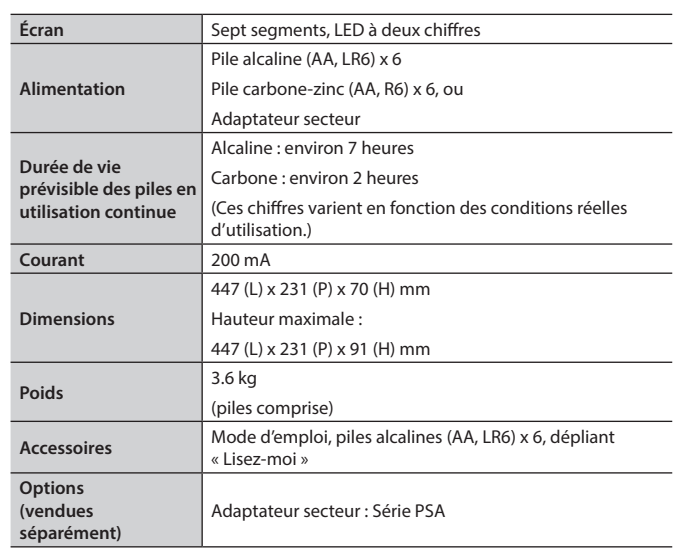

 $* 0$  dBu = 0,775 Vrms

\* En vue d'améliorer le produit, ses caractéristiques techniques et/ou son aspect peuvent être modifiés sans avis préalable.

Nederlands

Deutsch

**English** 

Français

Italiano

## <span id="page-65-0"></span>**Liste des Patchs prédéfinis**

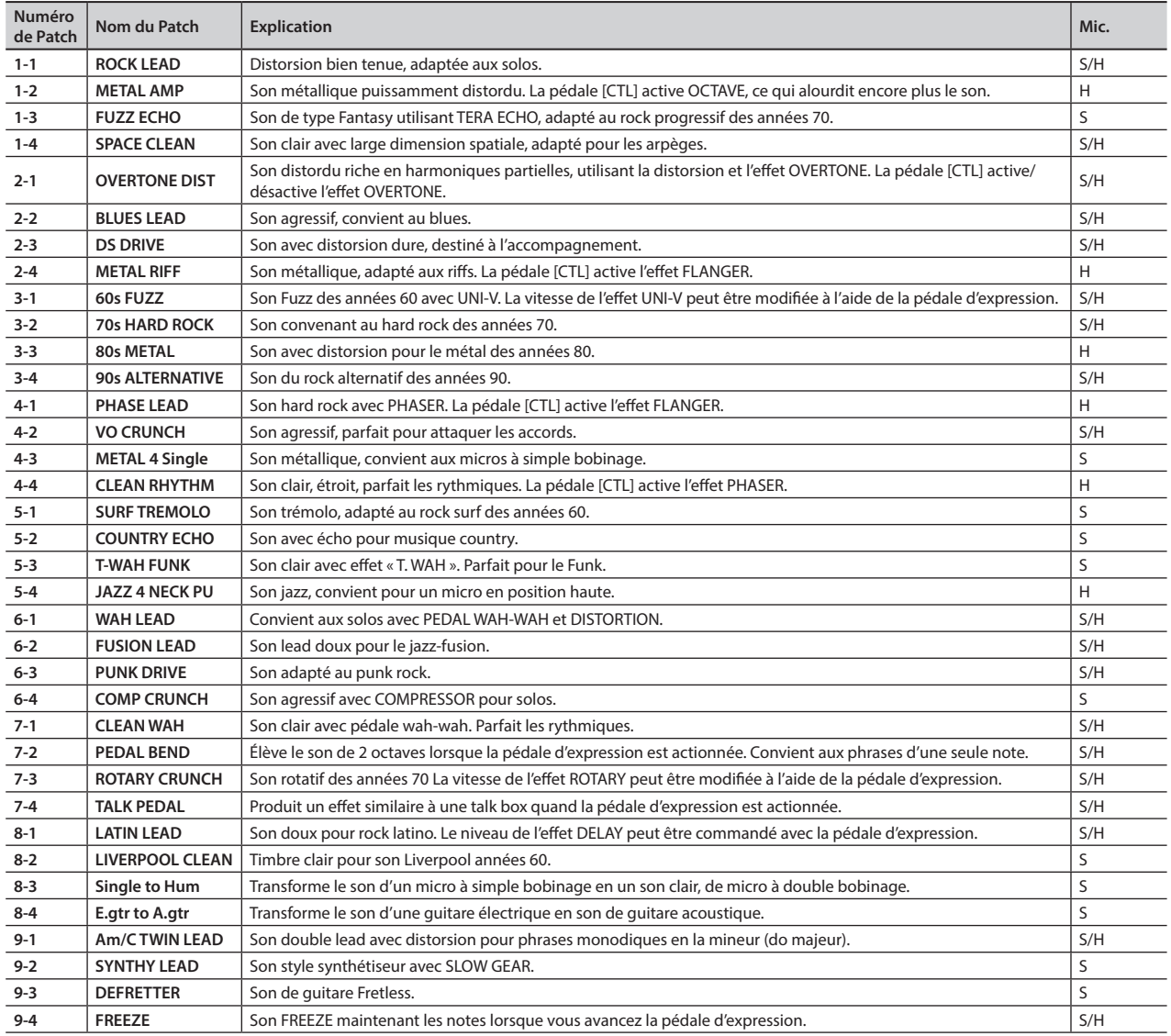

\* La colonne « Mic. » indique le type de micro adapté à chaque Patch.

• S = Patch optimal pour micro à simple bobinage

• H = Patch optimal pour micro à double bobinage

#### <span id="page-66-1"></span><span id="page-66-0"></span>CONSIGNES À RESPECTER POUR ÉVITER TOUT RISQUE D'ÉLECTROCUTION, D'INCENDIE ET DE BLESSURE

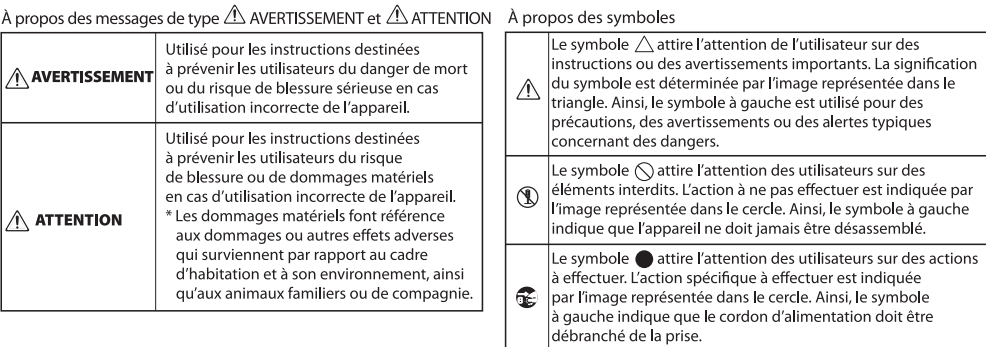

...................... VEUILLEZ TOUJOURS RESPECTER LES CONSIGNES SUIVANTES .................

### **AVERTISSEMENT**

**Pour couper complètement l'alimentation de l'appareil, débranchez la fiche de la prise murale**

Même si le commutateur d'alimentation est éteint, l'appareil n'est pas complètement coupé de sa source d'alimentation principale. Lorsque vous devez couper complètement l'alimentation de l'appareil,

éteignez le commutateur d'alimentation de l'appareil puis débranchez la fiche de la prise murale. Pour cette raison, la prise de courant à laquelle vous souhaitez brancher l'appareil doit être facile d'accès.

### **AVERTISSEMENT**

**À propos de la fonction d'arrêt automatique**

L'appareil s'éteindra automatiquement après une période prédéterminée suivant la dernière performance musicale ou la dernière utilisation des boutons ou commandes (fonction d'arrêt automatique) Si vous ne souhaitez pas que l'appareil s'éteigne automatiquement, désactivez la fonction d'arrêt automatique ([p. 18\)](#page-63-1).

### **ATTENTION**

#### **Veillez à ne pas vous pincer les doigts.**

Lorsque vous manipulez les pièces amovibles, veillez à ne pas pincer vos doigts, les orteils ou autre. Dès lors qu'un enfant utilise l'appareil, il est essentiel qu'un adulte exerce une surveillance et un accompagnement.

• Pédale d'expression ([p. 11\)](#page-56-1)

## REMARQUES IMPORTANTES

#### **Alimentation**

• L'utilisation d'un adaptateur secteur est conseillée dans la mesure où l'appareil a une consommation relativement élevée. Si vous préférez utiliser des piles, le type alcaline est recommandé.

#### **Alimentation : Utilisation des piles**

- La durée de vie des piles fournies peut être limitée, leur principal objectif étant de permettre de tester l'appareil.
- Si les piles sont proches de s'épuiser, le son risque d'être déformé, mais cela ne signale pas un dysfonctionnement. Si cela se produit, remplacez les piles ou utilisez l'adaptateur secteur.
- Si vous utilisez cet appareil sur piles, utilisez des piles alcalines.
- Si vous utilisez cet appareil sur piles, débranchez l'adaptateur secteur de l'appareil.

#### **Emplacement**

- Selon la matière et la température de la surface sur laquelle vous placez l'appareil, il est possible que ses pieds en caoutchouc décolorent ou détériorent la surface.
- Pour éviter cela, vous pouvez disposer un bout de feutre ou de chiffon sous les pieds en caoutchouc. Ce faisant, assurez-vous que l'appareil ne risque pas de glisser ou d'être déplacé accidentellement.

#### **Entretien**

• Pour le nettoyage quotidien de l'appareil, utilisez un chiffon doux et sec ou un chiffon légèrement imbibé d'eau. Pour retirer les saletés tenaces, utilisez un chiffon imprégné de détergent doux et non abrasif. Essuyez ensuite en profondeur l'appareil à l'aide d'un chiffon doux et sec.

#### **Réparations et données**

• Avant de confier l'appareil à un réparateur, veillez à effectuer une sauvegarde des données qui sont enregistrées dessus, ou, si vous préférez, notez les informations nécessaires. Nous faisons de notre mieux pour préserver les données enregistrées sur l'appareil lorsque nous procédons à des réparations. Il peut toutefois arriver dans certains cas que la restauration du contenu enregistré soit impossible, par exemple si la section de la mémoire est endommagée physiquement. Roland décline toute responsabilité quant à la restauration de contenu enregistré perdu.

#### **Précautions supplémentaires**

- Le contenu de la mémoire peut être perdu en cas de dysfonctionnement ou de mauvaise utilisation de l'appareil, etc. Pour vous protéger contre tout risque de perte de données importantes, nous vous recommandons d'effectuer régulièrement des sauvegardes des données que vous avez enregistrées sur l'appareil.
- Roland décline toute responsabilité quant à la perte de données enregistrées.

• Lorsque vous utilisez la pédale d'expression, veillez à ne pas vous pincer les doigts entre la partie amovible et le boîtier. Dans des lieux où de jeunes enfants sont présents, veillez à ce qu'un adulte exerce une surveillance et un accompagnement.

#### **Copyright**

- L'enregistrement audio, l'enregistrement vidéo, la duplication, la révision, la distribution, la vente, la location, la performance ou la diffusion de matériel sous copyright (œuvres musicales ou visuelles, œuvres vidéo, diffusions, performances sur scène, etc.) appartenant à un tiers en partie ou en totalité sans autorisation du propriétaire du copyright sont interdits par la loi.
- N'utilisez pas ce produit à des fins qui risqueraient d'enfreindre les droits d'auteurs détenus par un tiers. Nous ne pourrons être tenus responsables, de quelque manière que ce soit, des violations de droits d'auteurs de tiers découlant de l'utilisation que vous faites de ce produit.
- Ce produit contient la plate-forme logicielle intégrée eCROS d'eSOL Co., Ltd. eCROS est une marque d'eSOL Co., Ltd. au Japon.
- Roland, BOSS, COSM, Overdrive, Metal Zone, Crunch, Touch Wah et HARMONIST sont des marques ou des marques déposées de Roland Corporation aux États-Unis et/ou dans d'autres pays.

English

Português

# <span id="page-67-0"></span>Index

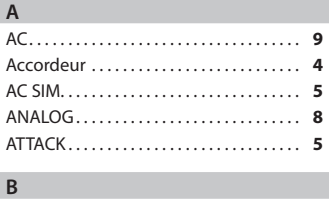

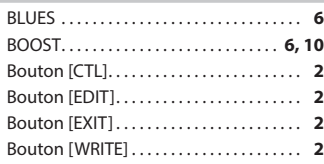

#### **C**

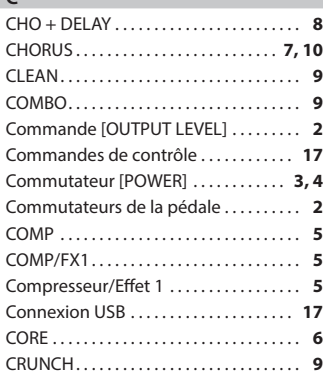

### **D**

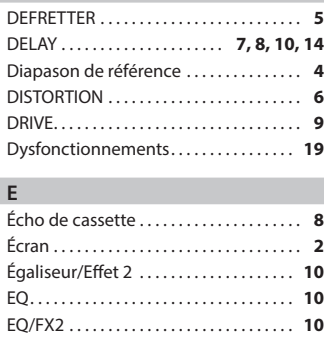

Étalonnage de la pédale d'expression **[15](#page-60-0)**

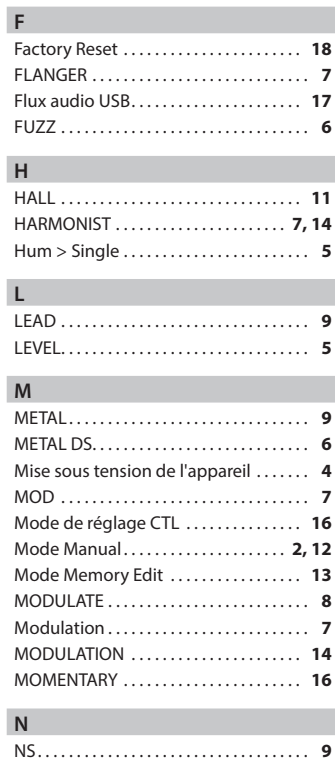

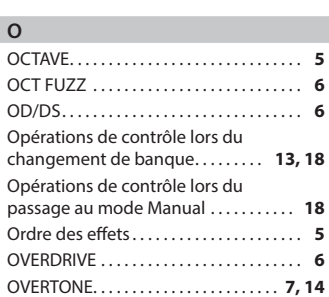

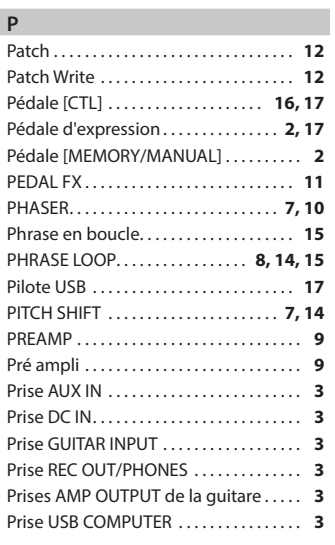

I

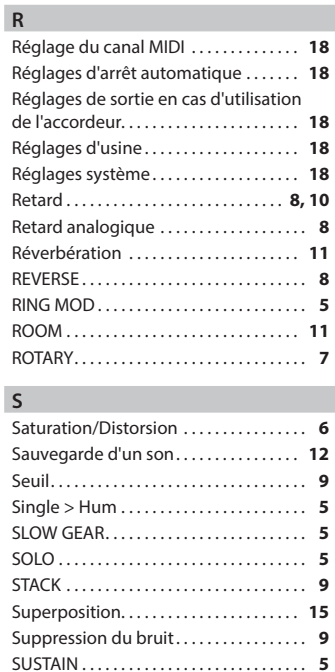

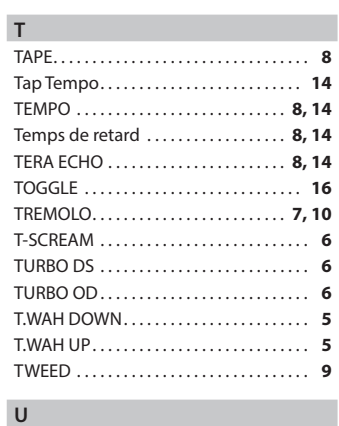

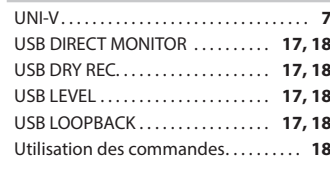

### **V**

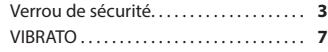

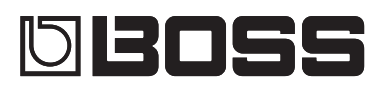

# Guitar Multiple Effects ME-80

### **Manuale dell'utente**

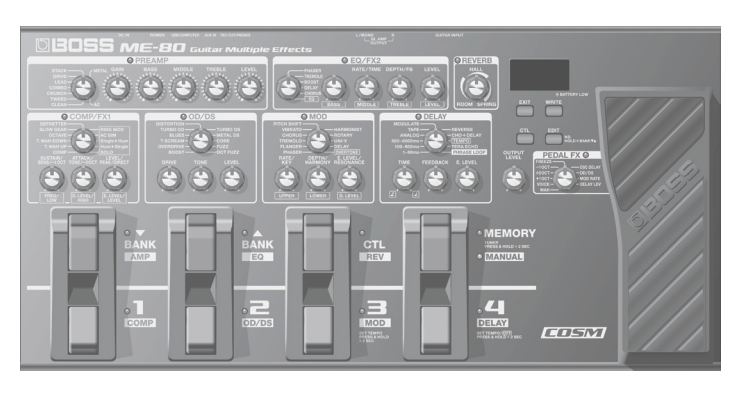

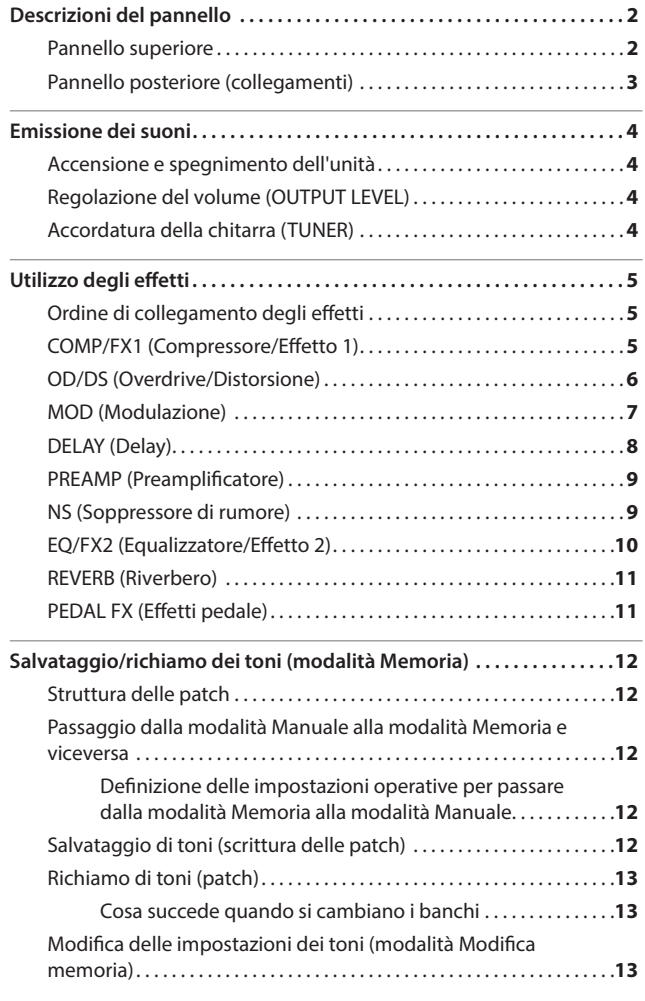

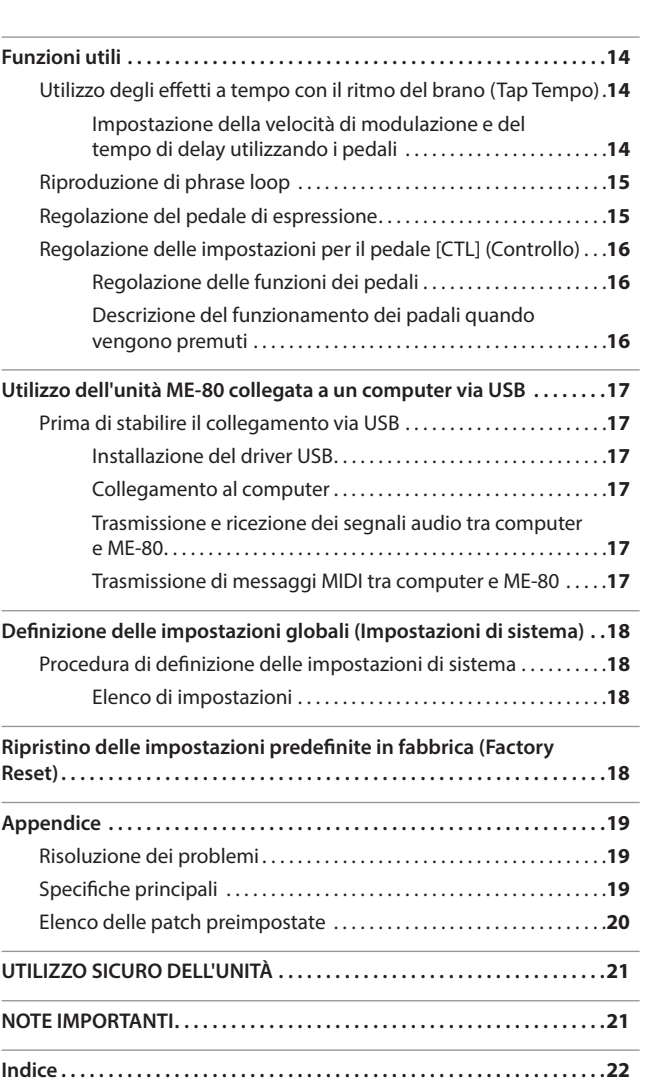

Prima di utilizzare questa unità, leggere attentamente le sezioni intitolate "UTILIZZO SICURO DELL'UNITÀ" e "NOTE IMPORTANTI" (sul foglio a parte "Informazioni preliminari" e nel Manuale dell'utente a [p. 21](#page-88-1)), che contengono importanti informazioni sul corretto impiego dell'unità. È inoltre consigliabile leggere per intero il Manuale dell'utente per assicurarsi di aver compreso appieno tutte le funzioni offerte dalla nuova unità acquistata. È consigliabile conservare il manuale e tenerlo a portata di mano per usarlo come riferimento.

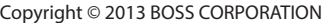

Tutti i diritti riservati. Nessuna parte di questo documento può essere in alcun modo riprodotta senza autorizzazione scritta di BOSS CORPORATION.

Deutsch

**English** 

## <span id="page-69-0"></span>Descrizioni del pannello

### **Pannello superiore**

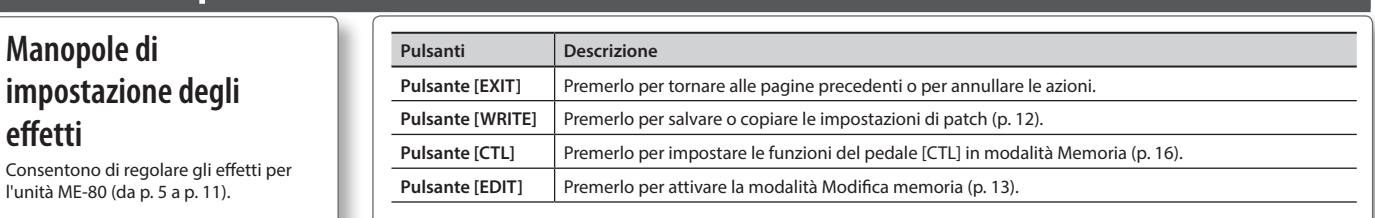

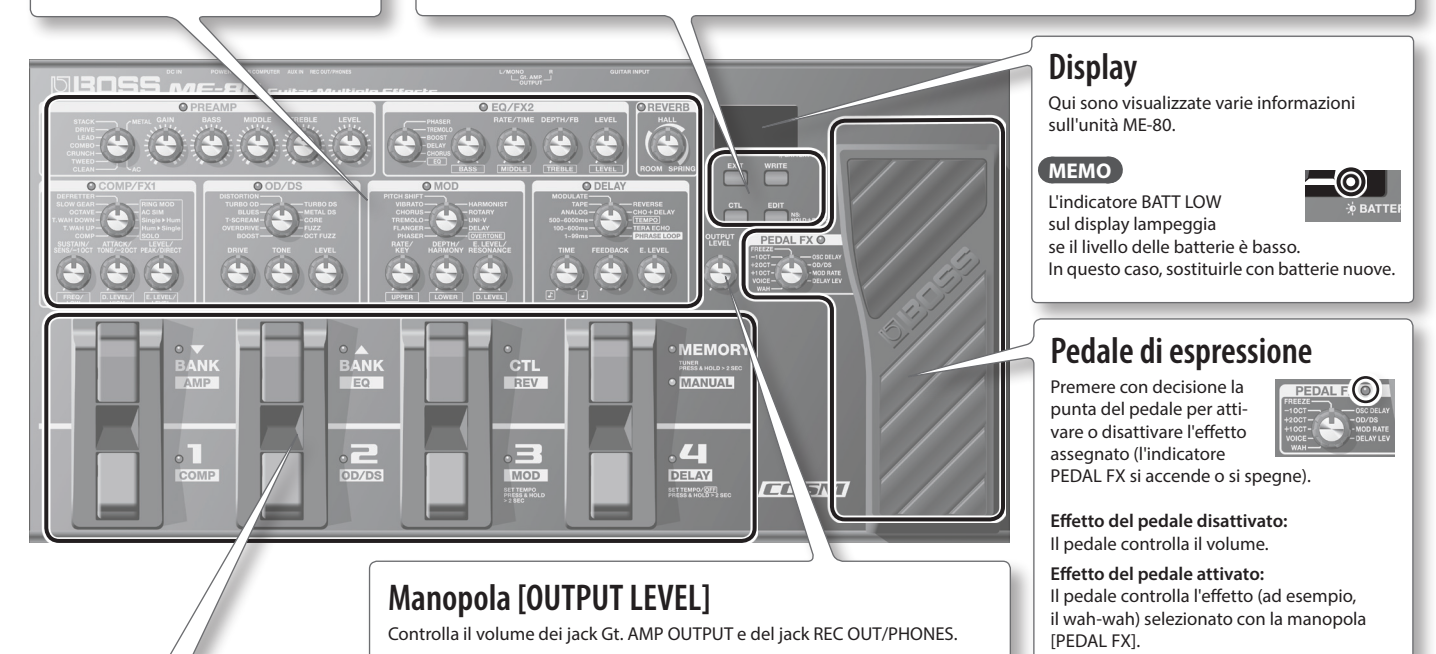

### **Interruttori a pedale**

In modalità Memoria, gli interruttori a pedale consentono di cambiare banchi e patch, mentre in modalità Manuale attivano e disattivano i singoli effetti.

#### **Pedale [MEMORY/MANUAL]**

Alterna la modalità Memoria e quella Manuale ([p. 12\)](#page-79-2).

Per attivare l'accordatore, tenere premuto il pedale per almeno due secondi ([p. 4\)](#page-71-1).

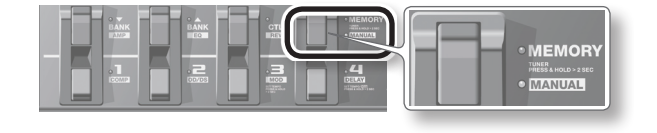

#### **Cos'è la modalità Memoria?**

È possibile caricare 72 patch, che sono combinazioni e impostazioni audio di vari effetti. Tra queste 72 patch, è possibile salvarne fino a 36 (4 patch x 9 banchi) in specifici banchi utente (9 banchi preimpostati e 9 banchi utente). È possibile utilizzare il pedale per passare subito da un banco a una patch e viceversa.

#### **Cos'è la modalità Manuale?**

È possibile attivare e disattivare gli effetti mediante i pedali. In pratica, è come usare i pedali degli effetti di una pedaliera per attivare e disattivare i singoli effetti.

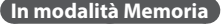

Usare i pedali indicati in basso per passare dai banchi alle patch e viceversa.

Cambio delle patch. Controlla le funzioni specificate a [p. 16](#page-83-1).

Cambio dei banchi.

#### **In modalità Manuale**

Usare i pedali indicati in basso per attivare e disattivare i singoli effetti.

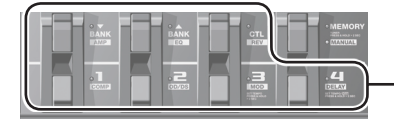

Attivano e disattivano gli effetti (COMP, OD/DS, MOD, DELAY, AMP, EQ, REV).

### **Verifica delle posizioni delle manopole**

In modalità Memoria ([p. 12\)](#page-79-2), è possibile che le posizioni delle manopole non corrispondano ai valori effettivi dei parametri.

È possibile visualizzare sul display i valori effettivi dei parametri in modo da poterli verificare.

**1. Ruotare la manopola che si desidera controllare tenendo premuto il pulsante [EDIT].** Il valore della manopola sarà visualizzato per alcuni istanti sul display.

Quando la posizione della manopola corrisponde al rispettivo valore, l'indicatore della guida per l'accordatura su ambo i lati del display lampeggia.

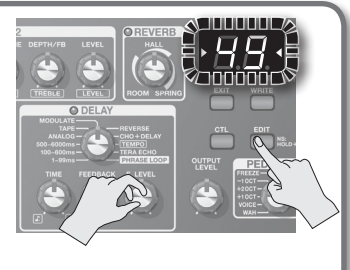

### <span id="page-70-1"></span><span id="page-70-0"></span>**Pannello posteriore (collegamenti)**

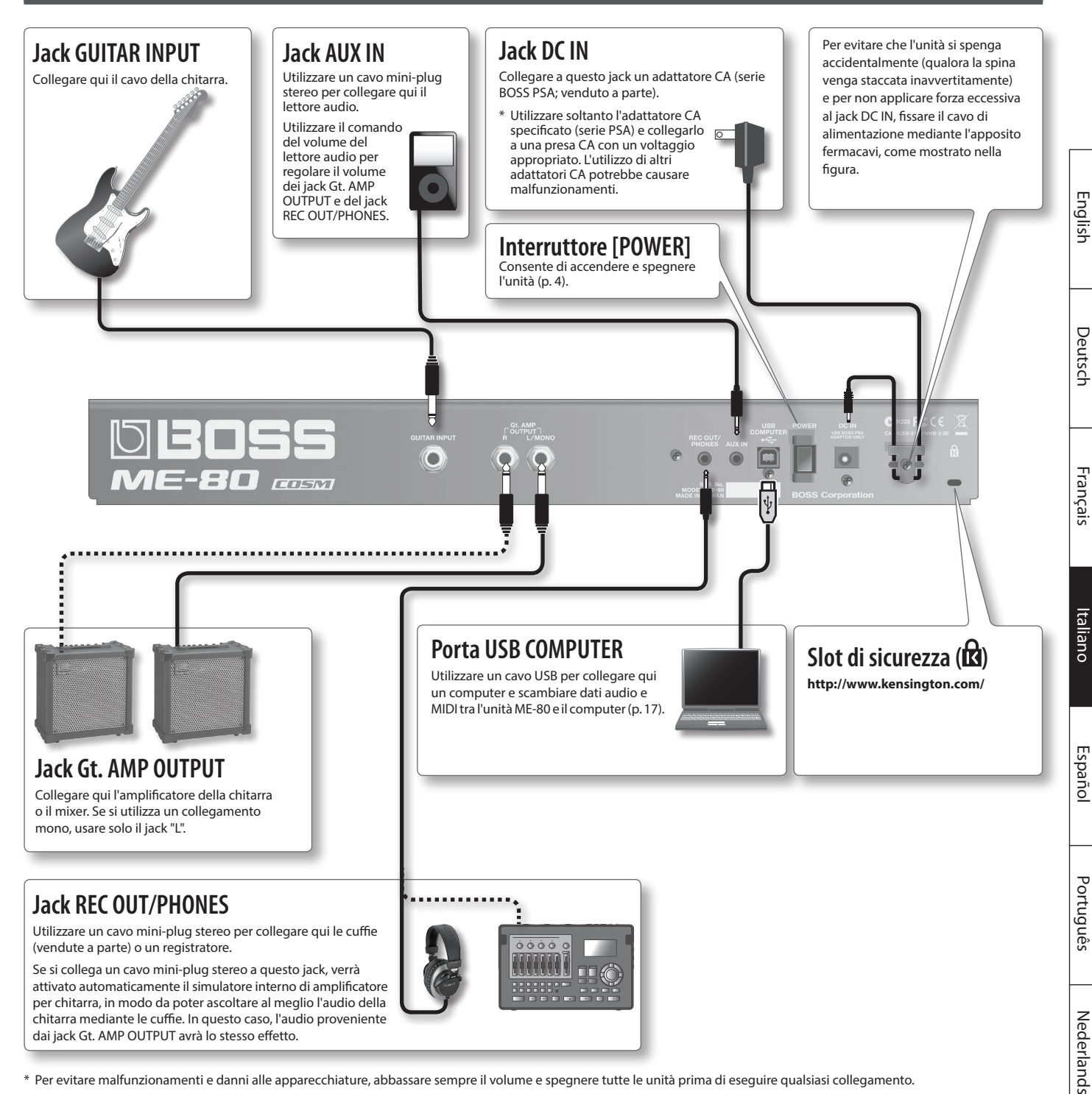

\* Per evitare malfunzionamenti e danni alle apparecchiature, abbassare sempre il volume e spegnere tutte le unità prima di eseguire qualsiasi collegamento.

### **Attenzione**

#### **Maneggiare le batterie con cautela**

- Se usate in modo inappropriato, si potrebbero verificare pericoli relativi a fuoriuscita di liquido, surriscaldamento, combustione, esplosione ecc. Seguire attentamente queste precauzioni:
- Non surriscaldare, smontare o tirare nel fuoco o nell'acqua le batterie.
- Non esporre le batterie alla luce solare diretta, a fiamme o ad altre sorgenti di calore intenso.
- Non tentare di caricare una batteria a secco.

### **Inserimento delle batterie**

Inserire le batterie nell'apposito scomparto nella parte posteriore dell'unità. Assicurarsi che i poli delle batterie siano orientati in modo corretto.

- \* Quando si capovolge l'unità, fare attenzione a non danneggiare i pulsanti e le manopole. Maneggiare l'unità con cautela, evitando di farla cadere.
- \* È consigliabile lasciare le batterie installate nell'unità anche se viene alimentata dall'adattatore CA. In questo modo, sarà possibile continuare a suonare anche in caso di scollegamento accidentale del cavo dell'adattatore CA dall'unità.
- \* Maneggiare in modo adeguato le batterie per evitare rischi di esplosioni e fuoriuscite di liquido. Seguire con attenzione le precauzioni relative alle batterie indicate nelle sezioni "UTILIZZO SICURO DELL'UNITÀ" e "NOTE IMPORTANTI" (sul foglio a parte "Informazioni preliminari" e nel Manuale dell'utente a [p. 21\)](#page-88-1).

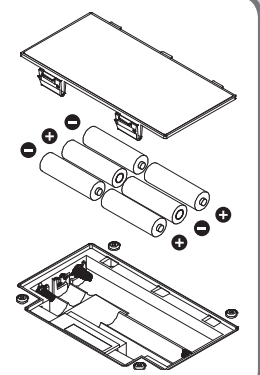

### <span id="page-71-2"></span><span id="page-71-0"></span>**Accensione e spegnimento dell'unità**

### **Accensione dell'unità**

Dopo aver effettuato tutti i collegamenti ([p. 3\)](#page-70-1), attenersi alla procedura seguente per accendere i dispositivi. Se questi vengono accesi in ordine errato, vi è il rischio di malfunzionamenti o guasti.

- \* Prima di accendere o spegnere l'unità, abbassare del tutto il volume. Anche con il volume completamente abbassato, si potrebbero percepire dei suoni quando si accende o si spegne l'unità. Questo comportamento è normale e non è indice di malfunzionamento.
- Questa unità è fornita di un circuito di protezione. Dopo l'accensione, è necessario attendere alcuni secondi prima che l'unità cominci a funzionare normalmente.
- **1. Tenere premuto l'interruttore [POWER] dell'unità ME-80 per alcuni secondi per accenderla.**

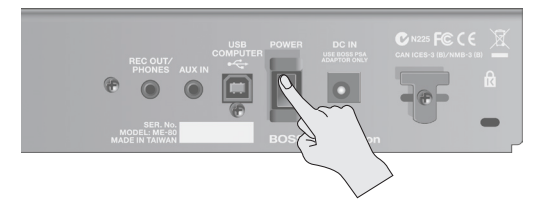

**2. Accendere l'amplificatore per chitarra collegato.**

### **Spegnimento dell'unità**

- **1. Prima di spegnere l'unità, controllare quanto segue.**
	- Il volume delle apparecchiature collegate è stato abbassato al minimo.
	- Le patch contenenti le impostazioni modificate sono state salvate [\(p. 12](#page-79-1)).
- **2. Spegnere l'amplificatore per chitarra e tutte le altre apparecchiature collegate.**
- **3. Tenere premuto l'interruttore [POWER] dell'unità ME-80 per alcuni secondi per spegnerla.**
	- \* **Questa unità si spegne automaticamente dopo un determinato periodo di tempo se non si suona o non si utilizzano i pulsanti e i controlli (funzione di spegnimento automatico).**
	- Se non si desidera che l'unità si spenga automaticamente, disattivare la funzione di spegnimento automatico (p. [18](#page-85-1)).

#### **NOTA**

- Le impostazioni che si stanno modificando andranno perse se si spegne l'unità. È necessario salvare le impostazioni che si desidera conservare.
- Per ripristinare l'alimentazione, accendere di nuovo l'unità.

## **Regolazione del volume (OUTPU**

**1. Regolare il volume con la manopola OUTPUT LEVEL.**

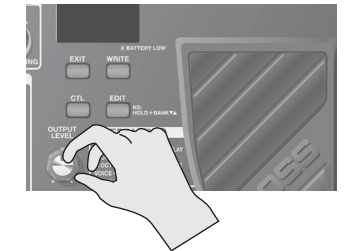

### <span id="page-71-1"></span>**Accordatura della chitarra (TUNER)**

**1. Tenere premuto il pedale [MEMORY/MANUAL] per almeno due secondi.**

L'accordatore viene attivato.

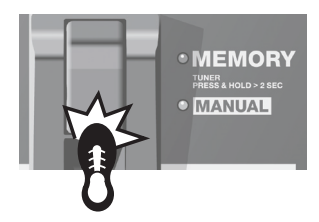

### **2. Se necessario, è possibile modificare il tono di riferimento.**

Quando si preme il pulsante [EDIT], viene indicato il tono di riferimento. Ogni volta che si preme il pulsante, il valore viene aumentato in un intervallo compreso tra 435 Hz e 445 Hz. Se vengono superati i 445 Hz, viene impostato di nuovo il valore 435 Hz. Se non si preme il pulsante [EDIT] per due secondi, verrà attivato di nuovo l'accordatore normale.

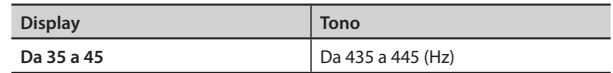

#### **MEMO**

- Il tono di riferimento viene visualizzato sul display per qualche istante.
- L'impostazione del tono di riferimento viene salvata automaticamente, pertanto non è necessario configurare questa impostazione ogni volta che si accorda lo strumento.
- Il tono di riferimento viene impostato in fabbrica su 40 (440 Hz).

#### **3. Suonare una sola nota aperta sulla corda da accordare.**

Il nome della nota più vicina al tono della corda pizzicata viene visualizzato sul display.

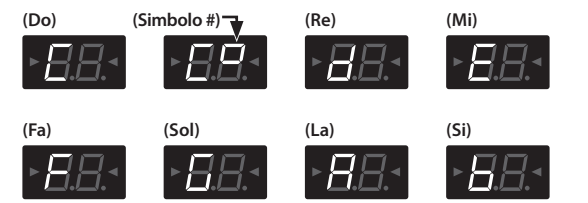

**4. Accordare lo strumento in modo che entrambi gli indicatori della guida per l'accordatura si accendano.**

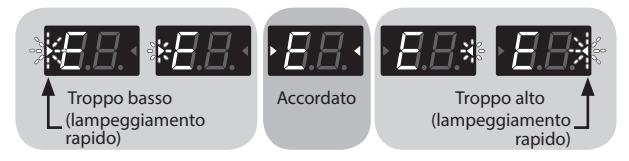

**5. Per disattivare l'accordatore, premere un interruttore a pedale qualsiasi.**

### **Regolazione dell'uscita quando si usa l'accordatore**

Quando si utilizza l'accordatore, si può scegliere se emettere l'audio dai jack Gt. AMP OUTPUT o no. Per i dettagli, vedere la sezione ["Definizione delle](#page-85-2)  [impostazioni globali \(Impostazioni di sistema\)" \(p. 18\)](#page-85-2).
### <span id="page-72-0"></span>**Ordine di collegamento degli effetti**

Gli effetti dell'unità ME-80 sono collegati come segue.

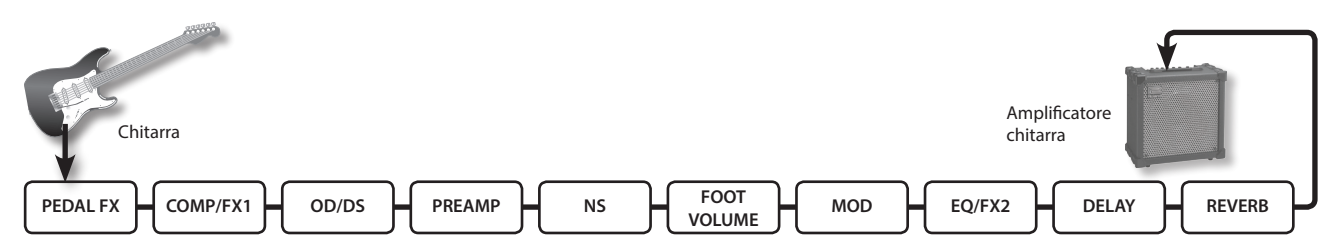

### **COMP/FX1 (Compressore/Effetto 1)**

Il compressore genera un sustain senza distorsione ed equalizza il livello del volume. Si può scegliere una vasta gamma di effetti specifici.

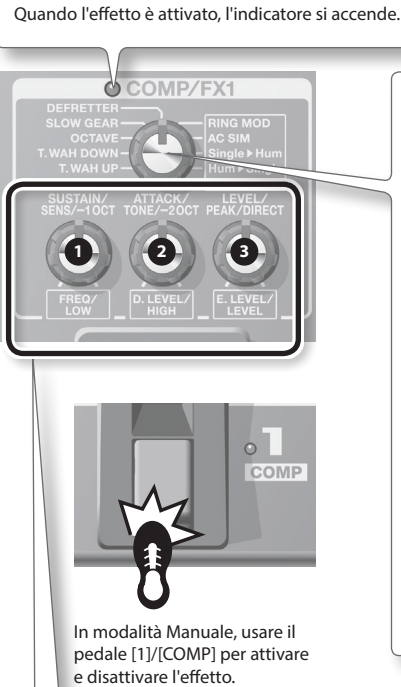

U

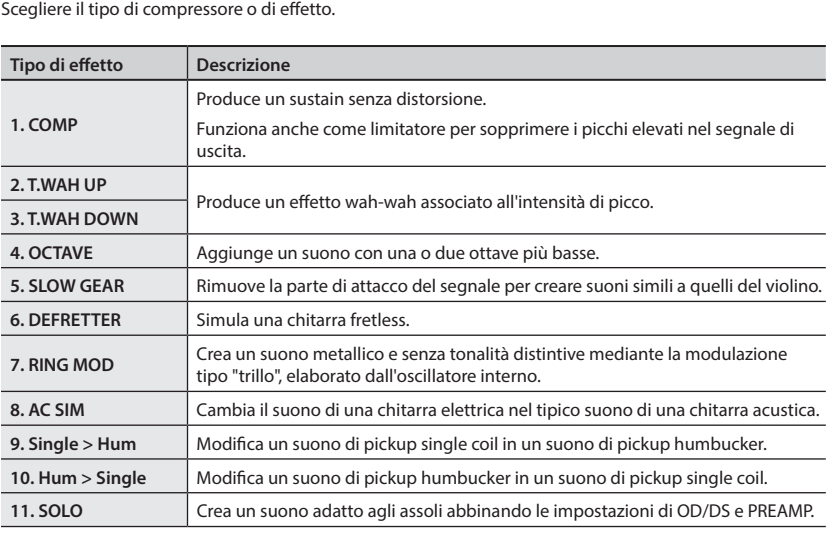

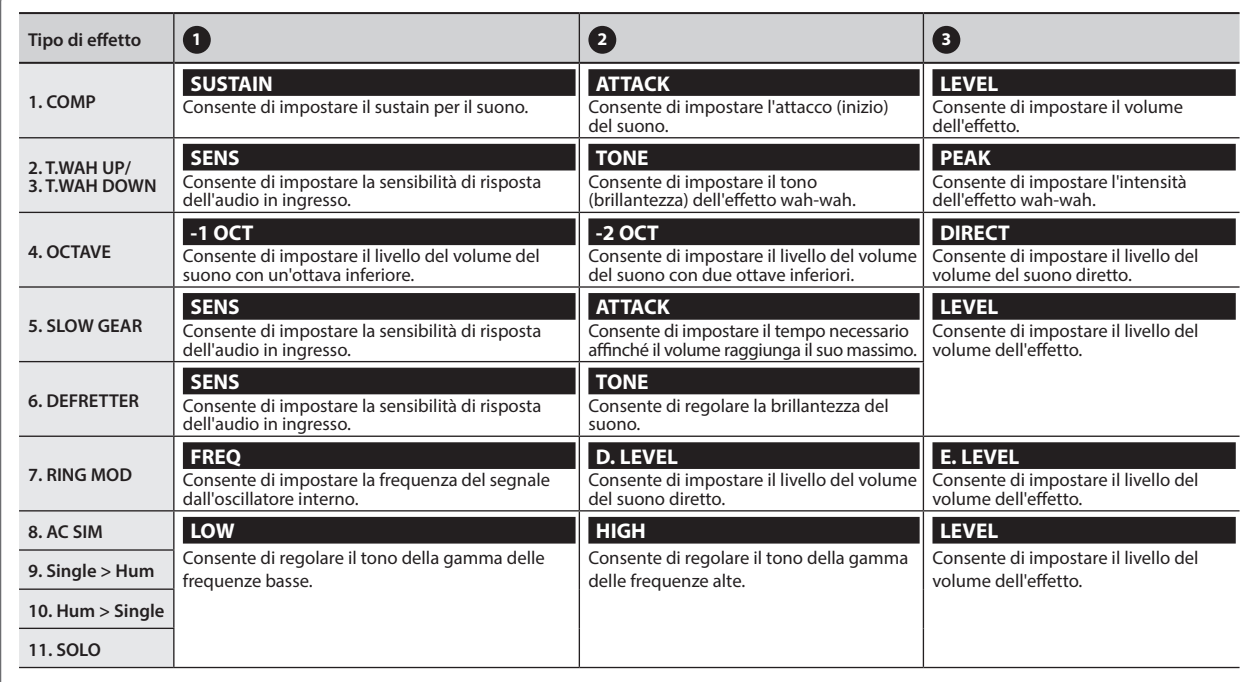

### <span id="page-73-0"></span>**OD/DS (Overdrive/Distorsione)**

Questi effetti caratteristici aggiungono distorsione o sustain.

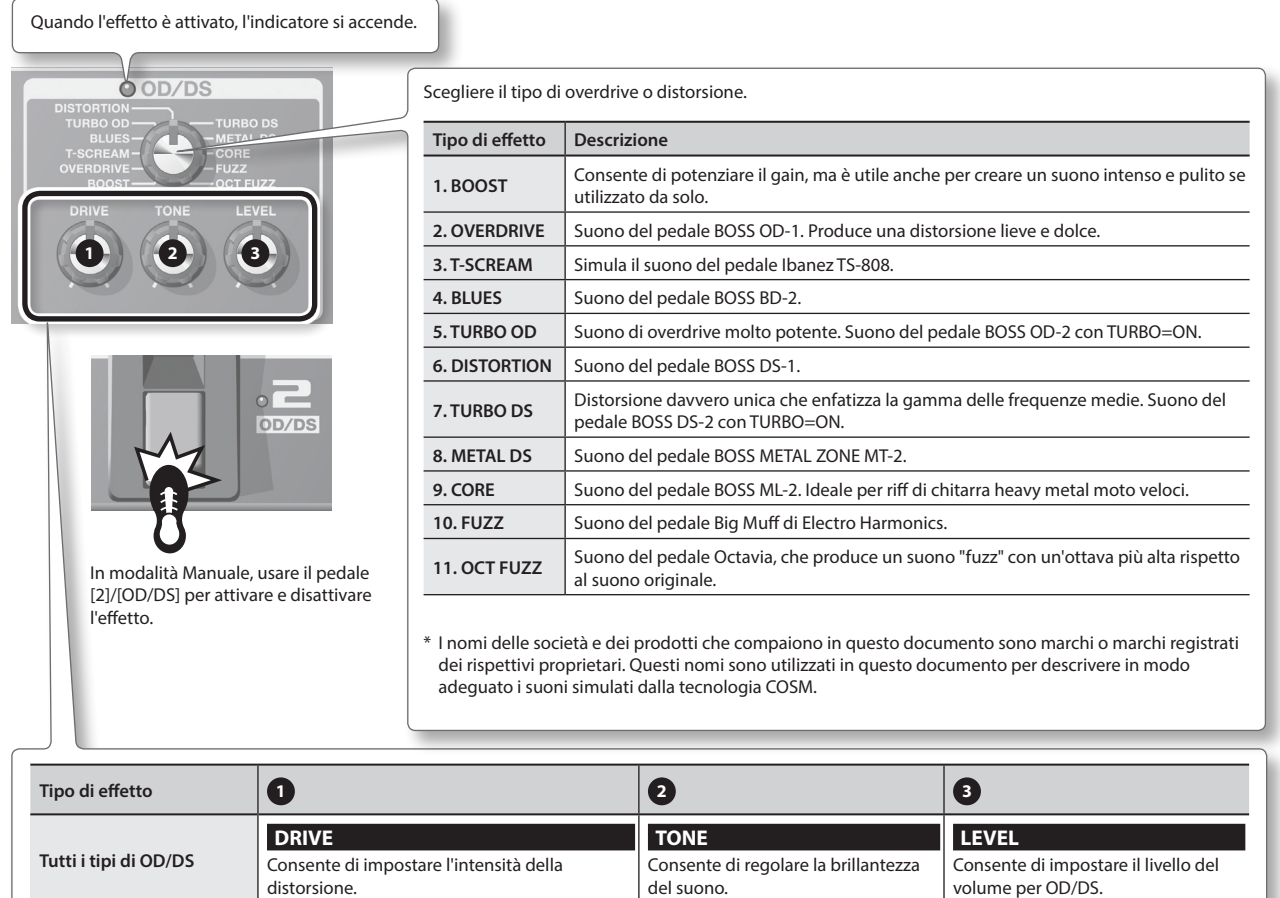

#### **MEMO**

Quando si utilizza l'unità ME-80, è possibile che le posizioni delle manopole non corrispondano ai valori effettivi dei parametri in seguito al caricamento delle patch e così via. È possibile impostare la modalità di funzionamento dei parametri quando le manopole di controllo vengono spostate in questo stato. Per informazioni dettagliate, fare riferimento alla sezione ["Definizione delle impostazioni globali \(Impostazioni di](#page-85-0)  [sistema\)" \(p. 18\).](#page-85-0)

Deutsch

English

Français

Italiano

Nederlands — Henrydsis Henrydsis (Henrydsis) — Portugless — Nederlands<br>Henrydsish — Nederlands — Henrydsis

Español

Português

Nederlands

### <span id="page-74-0"></span>**MOD (Modulazione)**

#### Questi effetti ampliano e/o modulano il suono.

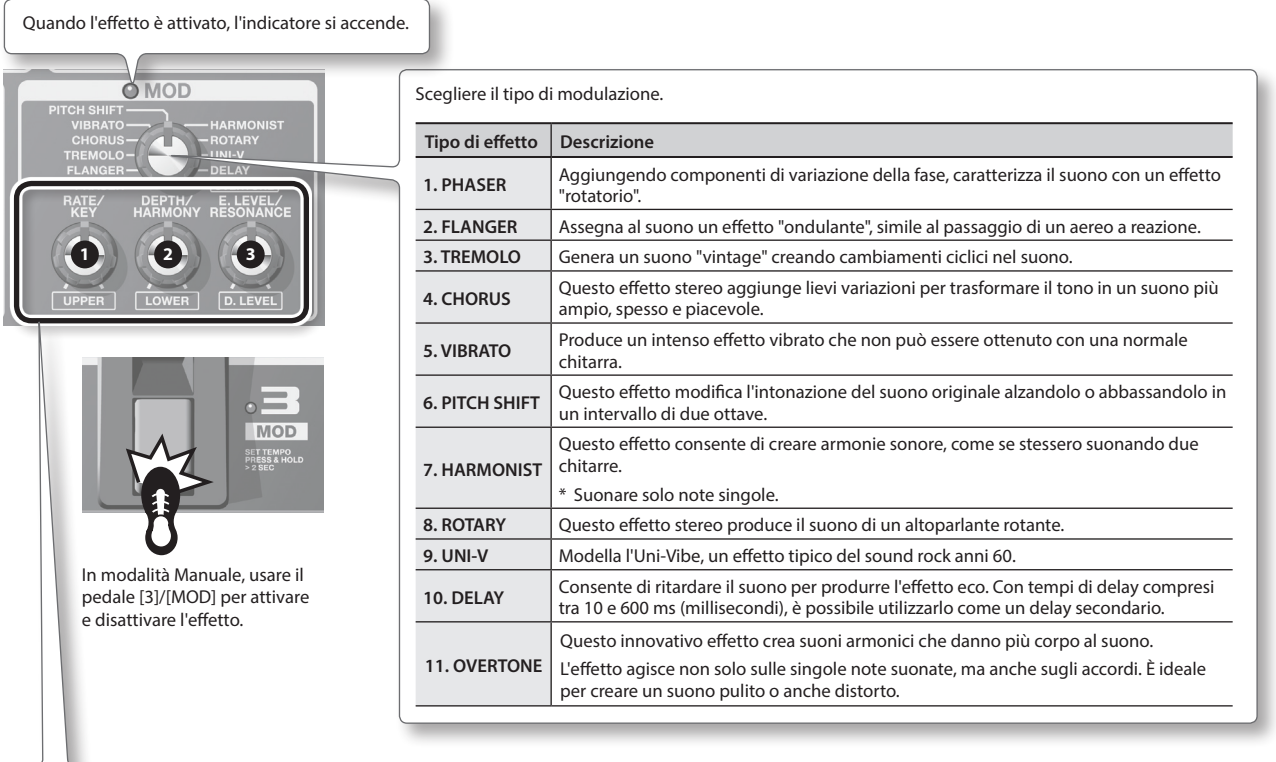

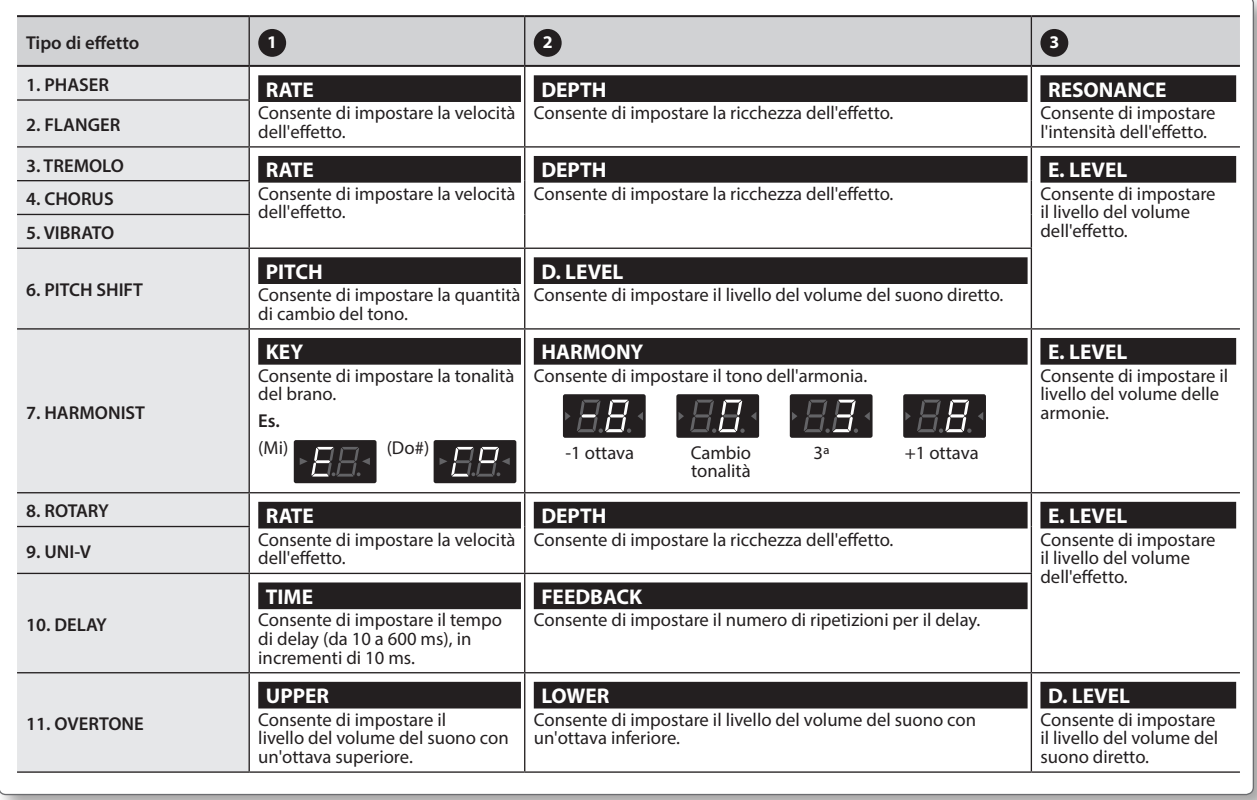

### <span id="page-75-0"></span>**DELAY (Delay)**

Consente di ritardare il suono per produrre l'effetto eco. È possibile aggiungere spessore e creare suoni complessi.

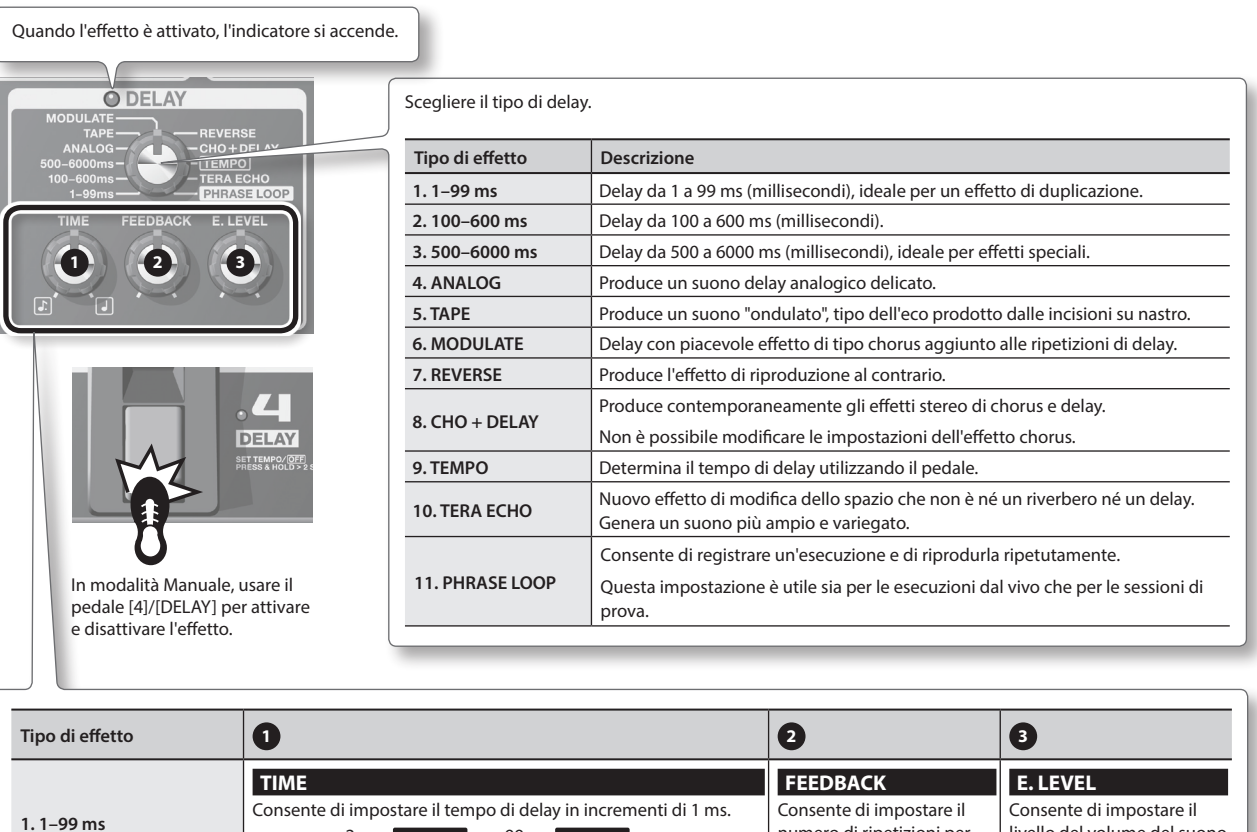

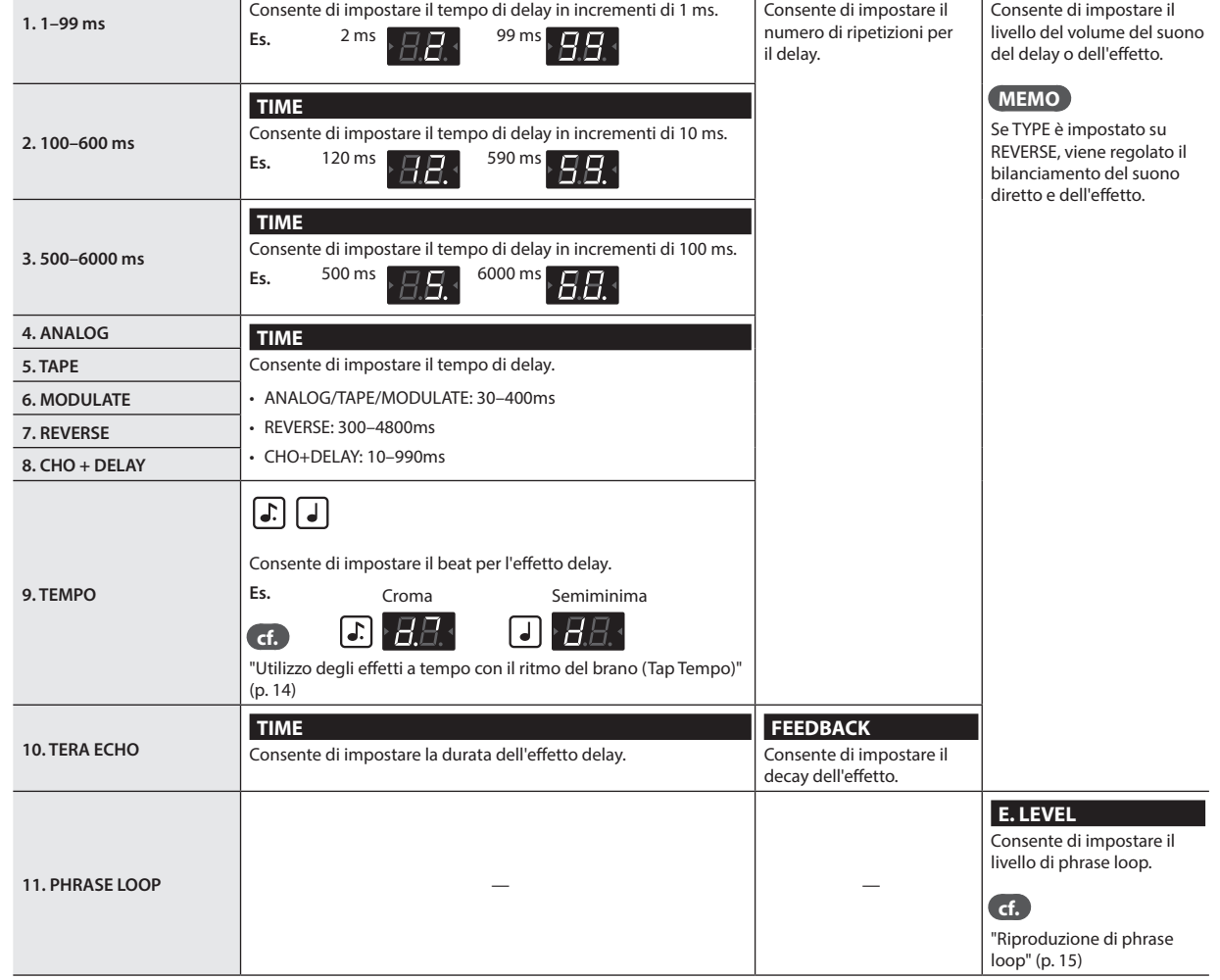

### <span id="page-76-0"></span>**PREAMP (Preamplificatore)**

Consente di modellare la risposta del preamplificatore.

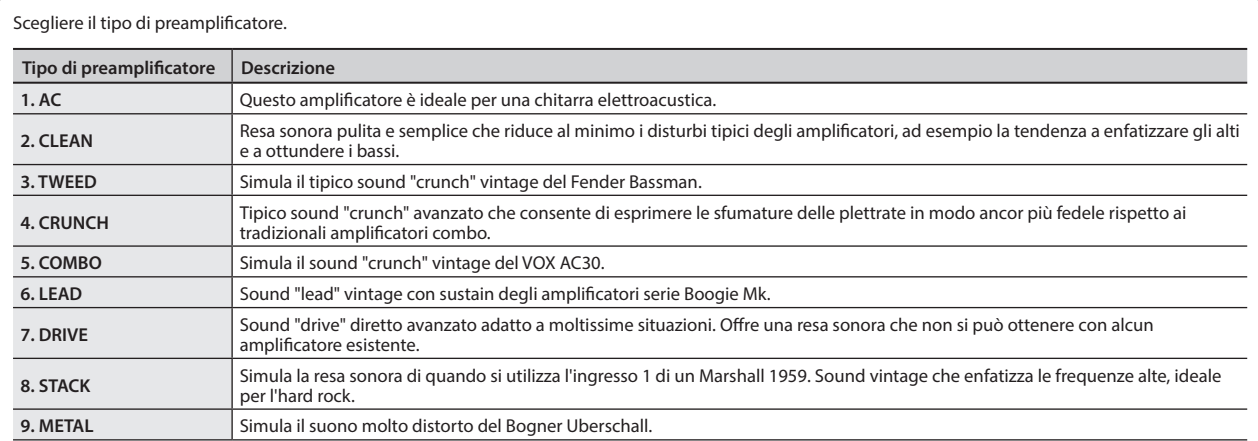

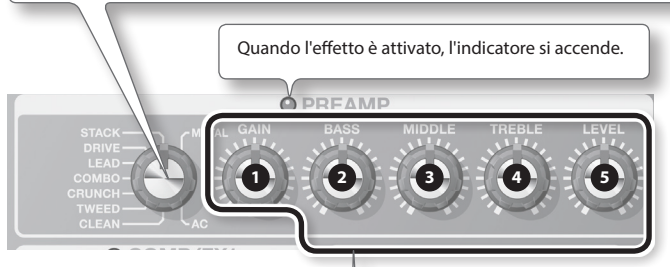

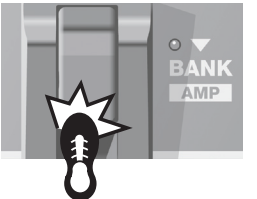

In modalità Manuale, usare il pedale [BANK ▼]/[AMP] per attivare e disattivare l'effetto.

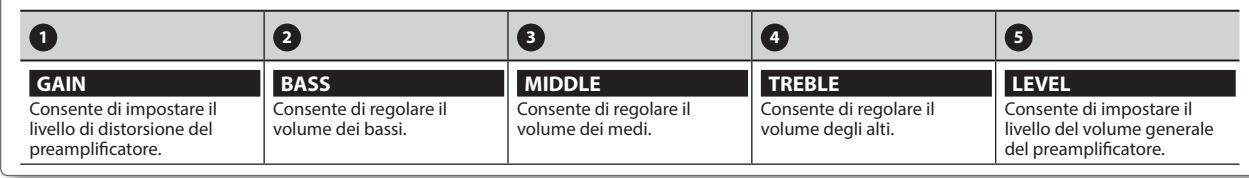

### **NS (Soppressore di rumore)**

Consente di eliminare il rumore e il ronzio captati dal pickup della chitarra.

#### **1.** Premere i pedali [BANK ▼] e [BANK ▲] per regolare la soglia tenendo **premuto il pulsante [EDIT].**

Regolare questo valore in base al livello di rumore dei pickup della chitarra. Impostando il valore su 0, il soppressore di rumore viene disattivato.

\* L'impostazione di un valore troppo elevato rispetto al necessario potrebbe causare la mancata riproduzione dei suoni quando la chitarra viene suonata a basso volume.

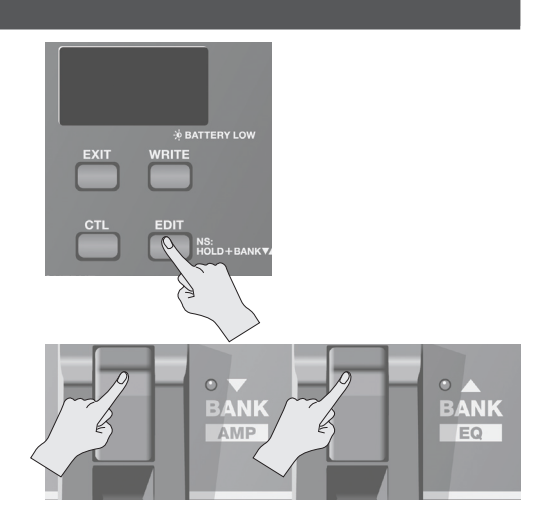

Español

### <span id="page-77-0"></span>**EQ/FX2 (Equalizzatore/Effetto 2)**

Questo effetto viene inserito dopo il preamplificatore.

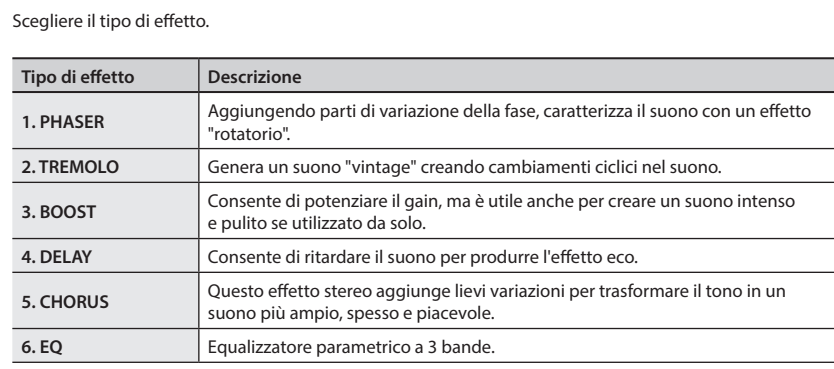

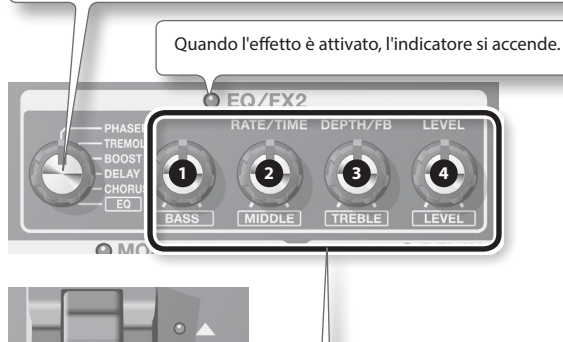

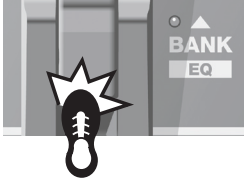

In modalità Manuale, usare il pedale [BANK <a>[I</a>/[EQ] per attivare e disattivare l'effetto.

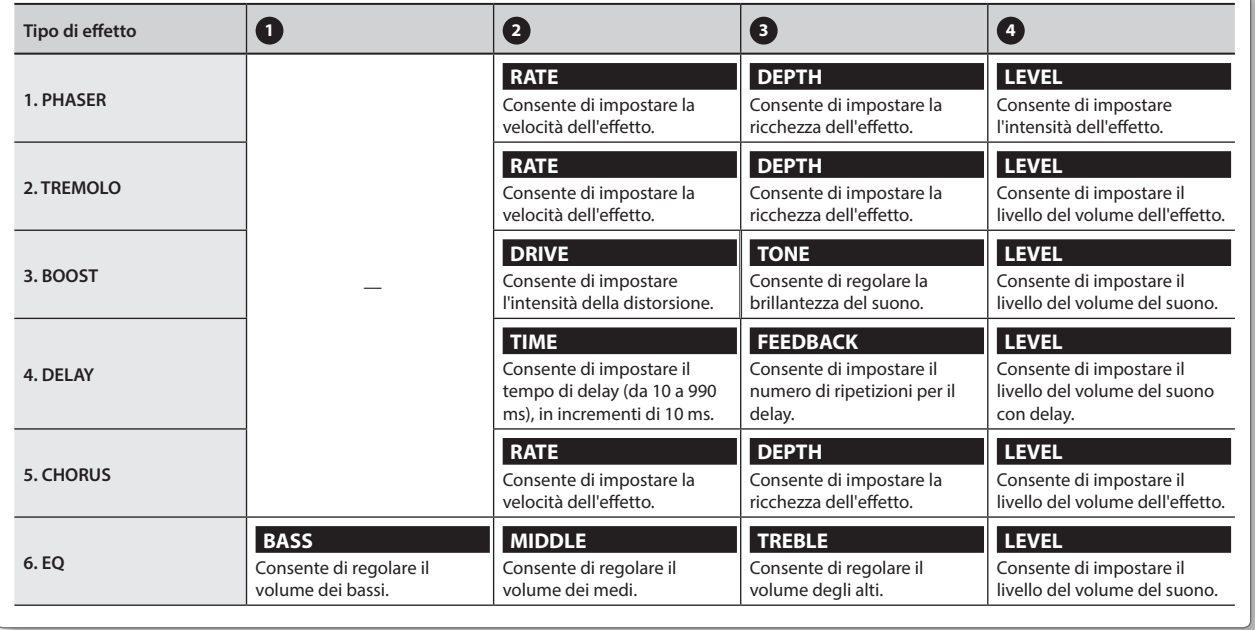

### <span id="page-78-1"></span>**REVERB (Riverbero)**

Consente di aggiungere riverberi stereo prolungati al suono.

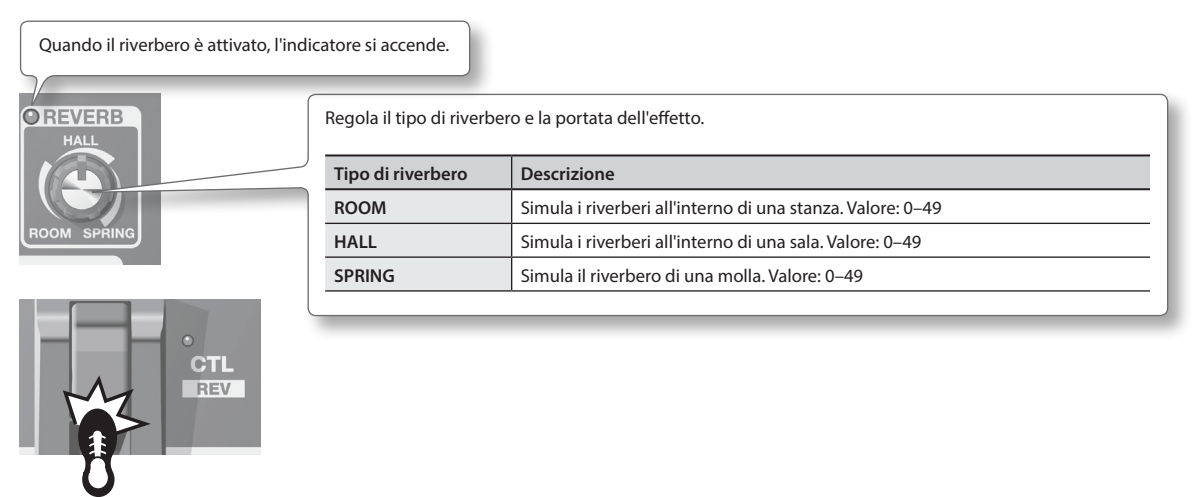

In modalità Manuale, usare il pedale [CTL]/[REV] per attivare e disattivare l'effetto.

### <span id="page-78-0"></span>**PEDAL FX (Effetti pedale)**

Consente di produrre numerosi effetti utilizzando il pedale di espressione dell'unità.

Premere con decisione la punta del pedale di espressione (applicando un certo peso) per attivare e disattivare la funzione Pedal FX. Quando la funzione Pedal FX è disattivata, il pedale di espressione consente di controllare il volume.

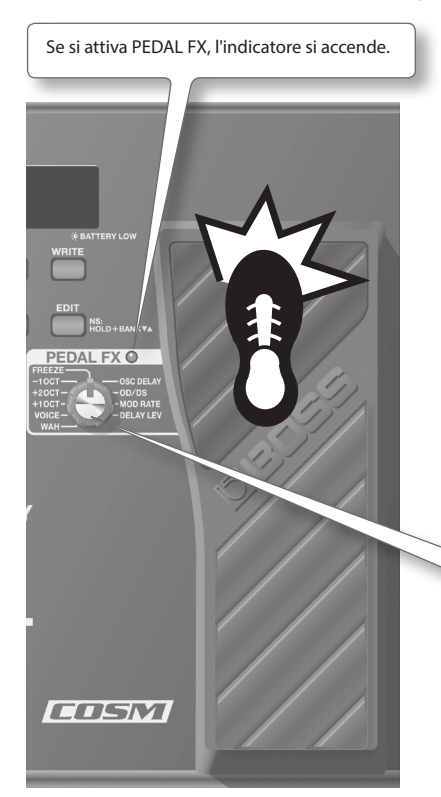

\* Quando si utilizza il pedale di espressione, fare attenzione a non incastrare le dita tra la parte mobile e il pannello. In presenza di bambini è necessario che un adulto fornisca supervisione e assistenza.

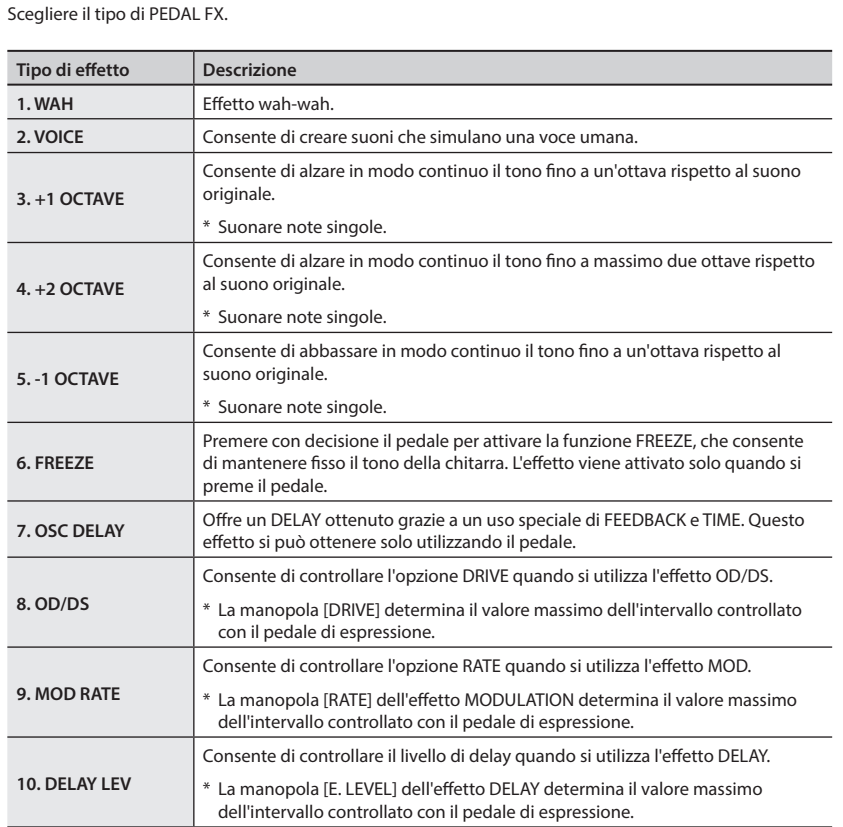

**English** Deutsch

Português

<span id="page-79-2"></span>La "modalità Memoria" consente di salvare le impostazioni dei toni e di richiamarle successivamente.

La "modalità Manuale", invece, consente di attivare e disattivare ogni effetti premendo i pulsanti.

### **Struttura delle patch**

In modalità Memoria, una combinazione (o insieme) di effetti associati a un gruppo di impostazioni di parametri è denominata "patch".

Nell'unità ME-80 sono memorizzate 72 patch, organizzate in base ai banchi e ai numeri indicati di seguito.

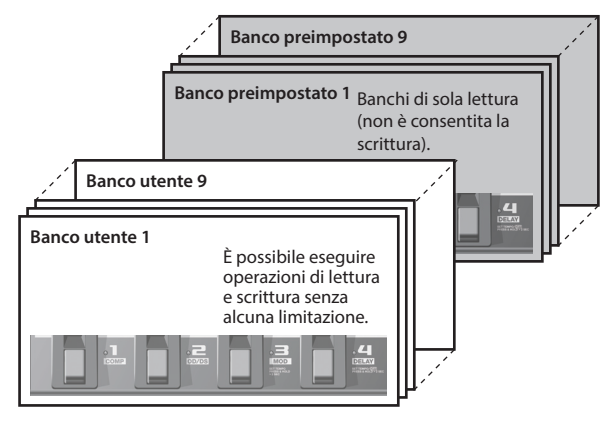

Le patch in un banco corrispondono ai pedali numerici.

### <span id="page-79-1"></span>**Passaggio dalla modalità Manuale alla modalità Memoria e viceversa**

#### **1. Premere il pedale [MEMORY/MANUAL].**

A ogni pressione, vengono alternate la modalità Manuale e la modalità Memoria.

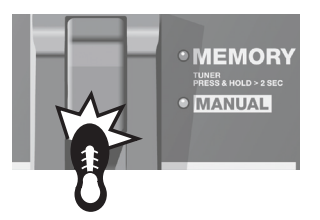

Quando è attiva la modalità Memoria, si accende l'indicatore rosso. Quando è attiva la modalità Manuale, si accende l'indicatore verde.

### **Definizione delle impostazioni operative per passare dalla modalità Memoria alla modalità Manuale**

Quando si passa dalla modalità Memoria alla modalità Manuale, è possibile conservare il suono della modalità Memoria oppure cambiarlo a seconda delle posizioni correnti delle manopole sul pannello.

Per informazioni sulle impostazioni, vedere la sezione ["Definizione](#page-85-0)  [delle impostazioni globali \(Impostazioni di sistema\)" \(p. 18\).](#page-85-0)

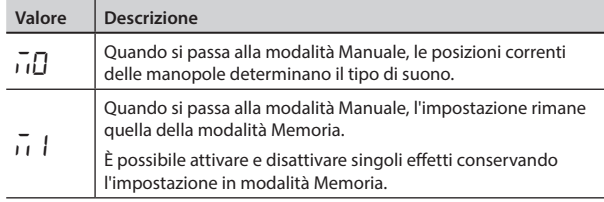

### <span id="page-79-0"></span>**Salvataggio di toni (scrittura delle patch)**

Con questa operazione le impostazioni di controllo vengono salvate in una patch.

#### **NOTA**

- Se durante l'operazione di scrittura di patch l'unità viene spenta o vengono modificate delle patch, i toni creati vengono persi.
- L'esecuzione di un'operazione di scrittura causa la perdita dei toni già salvati nella patch di destinazione.

#### **1. Premere il pulsante [WRITE].**

Gli indicatori dei pedali dei numeri di patch lampeggiano.

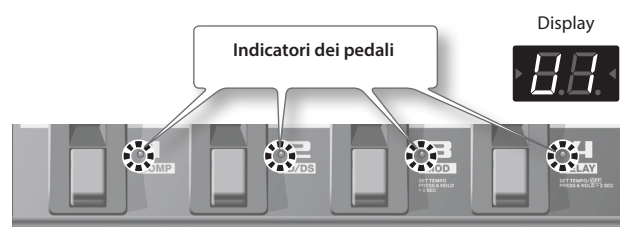

- **2. Scegliere il banco utente e il numero di patch in cui salvare la patch.**
	- Scegliere il numero di banco utente ( $U I U$ 9) premendo i pulsanti [BANK ] e [BANK  $\blacktriangle$ ].

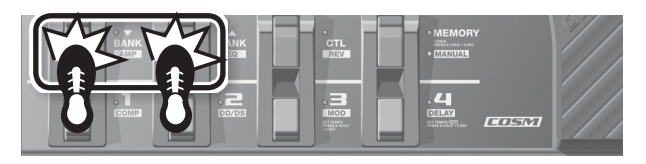

• Scegliere il numero di patch premendo un pedale numerato (da 1 a 4).

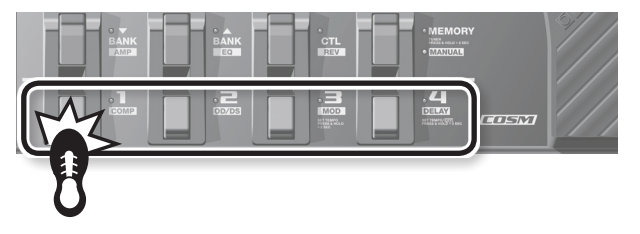

- \* Per annullare la scrittura delle patch, premere il pulsante [EXIT].
- **3. Premere di nuovo il pulsante [WRITE].**

Il tono viene salvato.

#### **MEMO**

- È possibile eseguire le operazioni di scrittura delle patch sia in modalità Manuale che in modalità Memoria.
- Eseguendo un'operazione di scrittura delle patch, viene attivata la modalità Memoria.

#### **SUGGERIMENTO**

Per copiare una patch, richiamare quella che si desidera copiare [\(p. 13\)](#page-80-0), quindi eseguire semplicemente un'operazione di scrittura. È possibile copiare la patch scegliendo un numero di patch differente e salvandola in tale posizione.

### <span id="page-80-3"></span><span id="page-80-0"></span>**Richiamo di toni (patch)**

Per richiamare le patch, utilizzare i pedali [BANK  $\blacktriangledown$ ] e [BANK  $\blacktriangle$ ] e i pedali numerici (1-4).

**1.** Premere il pedale [BANK  $\Pi$ ] o [BANK  $\blacktriangle$ ].

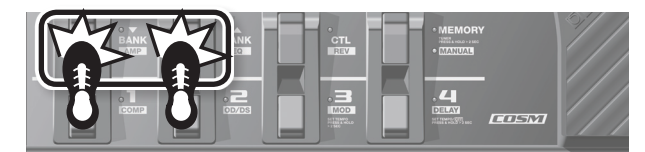

Scegliere il numero di banco da richiamare.

Banco utente ( $U$   $I$  –  $U$ 9) Banco preimpostato  $(P_1 - P_2)$ 

**2. Premere un pedale qualsiasi dal numero [1] al numero [4].** L'unità passa alla patch contenente il numero di banco scelto al punto 1.

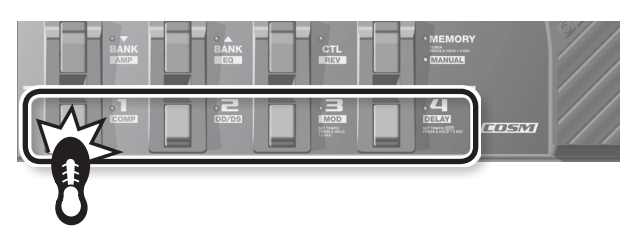

#### **SUGGERIMENTO**

Se viene selezionata una patch nello stesso banco, è possibile ignorare il punto 1.

### <span id="page-80-2"></span>**Cosa succede quando si cambiano i banchi**

È possibile impostare l'unità in modo da passare da una patch a quella successiva immediatamente oppure di non passare a quella successiva a meno che non si prema il pedale numerico quando si cambia il banco con i pedali [BANK  $\blacktriangledown$ ] e [BANK  $\blacktriangle$ ].

Per informazioni sulle impostazioni, vedere la sezione ["Definizione](#page-85-0)  [delle impostazioni globali \(Impostazioni di sistema\)" \(p. 18\)](#page-85-0).

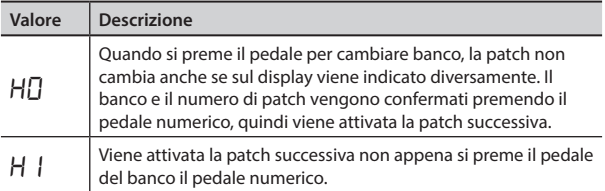

### <span id="page-80-1"></span>**Modifica delle impostazioni dei toni (modalità Modifica memoria)**

In modalità Memoria non è possibile attivare e disattivare gli effetti. Se si desidera attivare e disattivare gli effetti o modificare le impostazioni dei toni, attivare la modalità Modifica memoria dell'unità.

- **1. Fare riferimento alla sezione "Richiamo di toni (patch)" a [p. 13](#page-80-0) e richiamare la patch di cui modificare le impostazioni.**
- **2. Premere il pulsante [EDIT].**

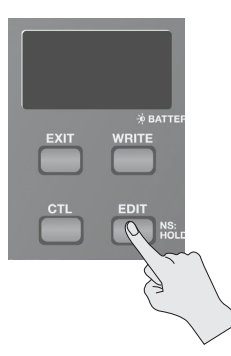

Sul display compare l'indicazione "Ed". L'unità passa in modalità Modifica memoria.

**3. Utilizzare i controlli, i pedali e i pulsanti per modificare il tono.**

In modalità Modifica memoria, i pedali attivano e disattivano gli effetti come in modalità Manuale.

**4. Per salvare il tono le cui impostazioni sono state modificate, salvare la patch nell'ordine descritto in ["Salvataggio di toni \(scrittura delle patch\)" \(p. 12\)](#page-79-0).**

Se durante l'operazione di scrittura delle patch l'unità viene spenta o vengono modificate le patch, i toni creati vengono persi.

Español

### <span id="page-81-1"></span><span id="page-81-0"></span>**Utilizzo degli effetti a tempo con il ritmo del brano (Tap Tempo)**

Premere il pedale a tempo con il ritmo del brano per impostare il tempo di delay in base al valore di croma o semiminima del ritmo del brano.

#### **MEMO**

In questa sezione viene descritta la procedura per eseguire questa operazione in modalità Manuale. In modalità Memoria, è possibile eseguire la stessa operazione utilizzando il pedale numerico per la patch attualmente selezionata.

#### **1. Impostare la manopola TYPE dell'effetto DELAY su "TEMPO".**

L'indicatore del pedale lampeggia a ritmo con il tempo di delay attualmente impostato.

#### **2.** Impostare la manopola [TIME] su  $\lfloor \frac{1}{2} \rfloor$  o  $\lfloor 4 \rfloor$ .

Scegliere il ritmo per il suono delay prodotto (croma o semiminima).

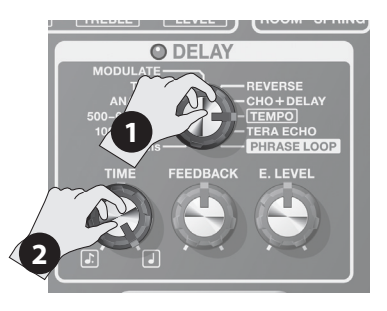

#### **3. Premere il pedale [DELAY] almeno due volte a tempo con il ritmo del brano.**

Il tempo con cui si preme il pedale determina il tempo del delay. Questo viene impostato in base al valore di croma o semiminima, considerano come semiminima l'intervallo con cui si preme il pedale. L'indicatore del pedale lampeggia a ritmo con il tempo inserito.

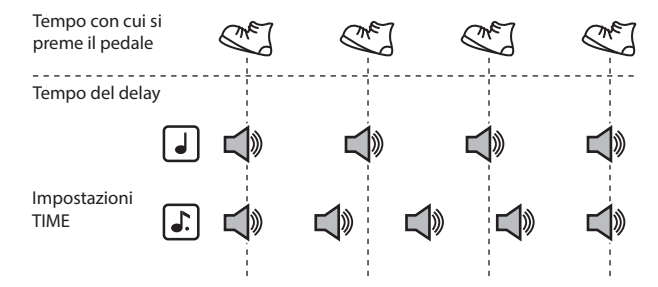

### **Impostazione della velocità di modulazione e del tempo di delay utilizzando i pedali**

Oltre a regolare la velocità (frequenza) di modulazione e il tempo di delay con le manopole, è anche possibile impostare il tempo desiderato utilizzando i pedali.

#### **MEMO**

- In questa sezione viene descritta la procedura per eseguire questa operazione in modalità Manuale. In modalità Memoria, è possibile eseguire la stessa operazione utilizzando il pedale numerico per la patch attualmente selezionata.
- In modalità Memoria, se entrambi gli effetti MODULATION e DELAY sono attivi, è possibile impostare solo il tempo di delay.
- **1. Utilizzare le manopole TYPE per gli effetti MODULATION e DELAY per scegliere i tipi di effetto desiderati.**

#### **MEMO**

Se una delle impostazioni TYPE riportate di seguito è stata selezionata per l'effetto MODULATION o DELAY, non è possibile configurare le impostazioni utilizzando i pedali.

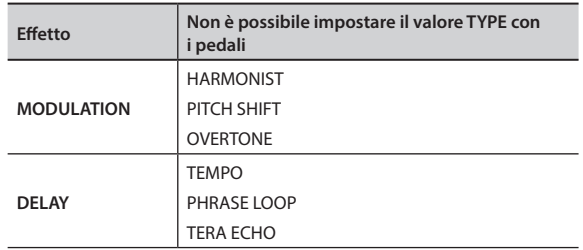

**2. Tenere premuto il pedale [MOD] o [DELAY] per almeno due secondi.**

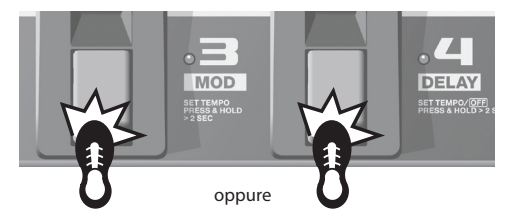

Dopo due secondi dalla pressione del pedale, l'indicatore del pedale inizia a lampeggiare.

**3. Premere il pedale [MOD] o [DELAY] almeno due volte alla velocità desiderata.**

La velocità dell'effetto viene impostato in base al tempo con cui viene premuto il pedale. L'indicatore del pedale lampeggia a tempo con la velocità di modulazione o il suono di delay.

**4. Tenere di nuovo premuto il pedale [MOD] o [DELAY] per almeno due secondi.**

L'impostazione della velocità è completata e l'effetto è attivato. L'indicatore del pedale smette di lampeggiare e rimane acceso.

#### **MEMO**

Una volta completa la procedura di impostazione, spostando la manopola [RATE] o [TIME], il tempo dell'effetto impostato con il pedale viene disattivato e la priorità ritorna all'impostazione della manopola.

### <span id="page-82-2"></span><span id="page-82-0"></span>**Riproduzione di phrase loop**

È possibile registrare fino a 38 secondi di un'esecuzione e riprodurre ripetutamente la sezione registrata. È possibile anche inserire altre esecuzioni nella registrazione durante la riproduzione (overdubbing).

In questo modo è possibile creare esecuzioni di supporto in tempo reale con estrema facilità.

#### **MEMO**

In questa sezione viene descritta la procedura per eseguire questa operazione in modalità Manuale. In modalità Memoria, è possibile eseguire la stessa operazione utilizzando il pedale numerico per la patch attualmente selezionata.

#### **1. Impostare la manopola TYPE dell'effetto DELAY su "PHRASE LOOP".**

Viene attivata la modalità standby di registrazione per l'unità e l'indicatore del pedale lampeggia a intervalli fissi.

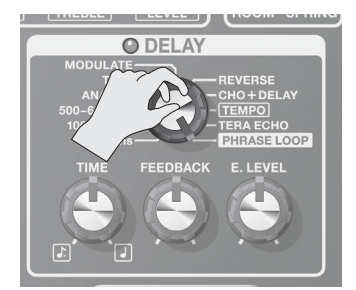

#### **2. Premere il pedale [DELAY].**

La registrazione inizia non appena viene premuto il pedale [DELAY] e l'indicatore del pedale lampeggia rapidamente.

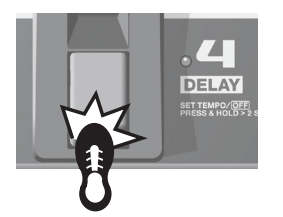

#### **3. Premere di nuovo il pedale [DELAY].**

La registrazione termina. Non appena la registrazione viene interrotta, inizia la riproduzione ripetuta della sequenza registrata e l'indicatore del pedale rimane acceso.

#### **MEMO**

In caso di tempi di registrazione estremamente brevi, è possibile che venga percepito un suono oscillante.

#### **4. Per inserire ulteriori registrazioni (overdubbing), ripetere le operazioni descritte ai punti 2 e 3.**

#### **MEMO**

Quando la manopola TYPE viene spostata in un'altra posizione o l'unità viene spenta, i dati registrati vengono eliminati.

- **5. Regolare il volume del phrase loop come desiderato con la manopola [E. LEVEL].**
- **6. Premere il pedale [DELAY] rapidamente due volte per interrompere la riproduzione.**

L'unità torna alla modalità standby di registrazione.

#### **MEMO**

- Premere il pedale [DELAY] due volte entro un secondo.
- Al termine della riproduzione, i dati registrati vengono eliminati.

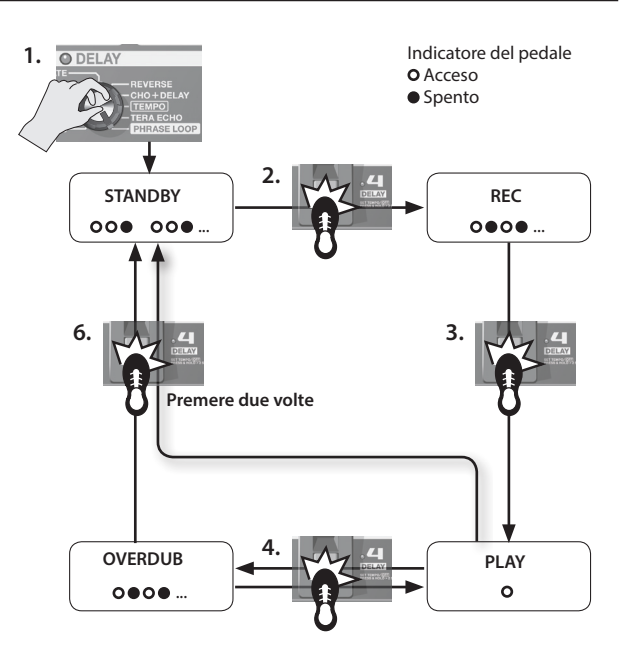

### <span id="page-82-1"></span>**Regolazione del pedale di espressione**

Il pedale di espressione dell'unità ME-80 è stato configurato in fabbrica per offrire un funzionamento ottimale. Tuttavia, in seguito all'uso prolungato e agli effetti di alcuni ambienti operativi è possibile che sia necessaria la regolazione del pedale.

In caso di problemi, ad esempio l'interruttore ON/OFF del pedale di espressione non funziona o il pedale del volume non taglia completamente il suono, è possibile utilizzare la procedura seguente per regolare di nuovo il pedale.

- **1. Premere il pedale [MEMORY/MANUAL] per attivare la modalità Manuale [\(p. 12\)](#page-79-1).**
- **2. Premere il pedale [DELAY] mentre si tiene premuto il pulsante [EDIT].**

Sul display viene visualizzata l'indicazione "Pd", quindi "Up".

**3. Schiacciare completamente la parte finale del pedale di espressione, quindi rilasciare il pedale e premere il pulsante [WRITE].**

Sul display viene visualizzata l'indicazione "dn".

**4. Schiacciare completamente la punta del pedale di espressione, quindi rilasciare il pedale e premere il pulsante [WRITE].**

Sul display viene visualizzato un valore che indica la sensibilità attuale dell'interruttore del pedale di espressione.

Valore: 1–9

#### **MEMO**

Se il display lampeggia durante l'esecuzione delle procedure descritte ai punti 3 e 4, premere di nuovo il pedale di espressione, quindi premere il pulsante [WRITE].

**5.** Utilizzare i pedali [BANK ▼] e [BANK ▲] per regolare la **sensibilità dell'interruttore del pedale di espressione.**

Minore è il valore, maggiore sarà la capacità di risposta dell'interruttore, anche quando viene esercitata una lieve pressione.

#### **MEMO**

Questo valore è preimpostato in fabbrica su "5".

#### **6. Premere il pulsante [WRITE].**

L'impostazione viene salvata nella memoria.

Français

Nederlands

### <span id="page-83-0"></span>**Regolazione delle impostazioni per il pedale [CTL] (Controllo)**

Se si attiva la modalità Memoria dell'unità ME-80, è possibile utilizzare il pedale [CTL] per attivare e disattivare più effetti contemporaneamente o per cambiare il valore impostato di una specifica manopola per l'impostazione degli effetti ruotandola su un determinato valore (una manopola alla volta). È possibile salvare l'impostazione del pedale [CTL] in ogni patch.

### **Regolazione delle funzioni dei pedali**

- **1. Premere il pedale [MEMORY/MANUAL] per attivare la modalità Memoria ([p. 12\)](#page-79-1).**
- **2. Premere il pulsante [CTL] per attivare la modalità di impostazione CTL.**

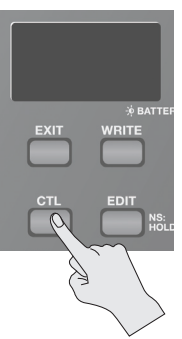

### **Attivazione e disattivazione di più effetti**

**3. Selezionare gli effetti che si desidera attivare o disattivare premendo i pedali corrispondenti.**

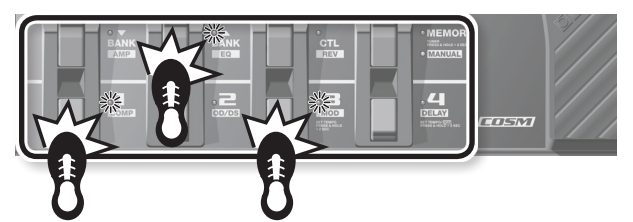

Gli indicatori degli effetti selezionati si accendono.

### **Impostazione del valore per una determinata manopola**

**3. Regolare la manopola ruotandola sul valore desiderato.**

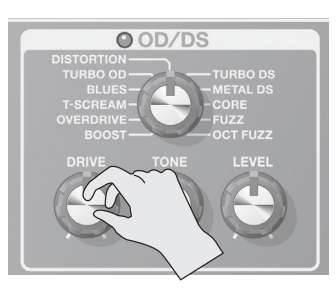

#### **MEMO**

È possibile controllare l'effetto specificato con il pedale [MEMORY/MANUAL] prima di eseguire la procedura di scrittura delle patch.

- **4. Salvare l'impostazione seguendo la procedura descritta nella sezione ["Salvataggio di toni \(scrittura delle patch\)"](#page-79-0)  [\(p. 12\)](#page-79-0).**
- **5. Premere il pulsante [EXIT].** L'unità passa in modalità Modifica memoria [\(p. 13](#page-80-1)).
- **6. Premere di nuovo il pulsante [EXIT].** L'unità passa in modalità Memoria.

### **Descrizione del funzionamento dei padali quando vengono premuti**

L'effetto specificato con la procedura del punto 3 può essere attivato o disattivato ogni volta che si preme il pedale (TOGGLE) o essere semplicemente attivato mentre si preme il pedale (MOMENTARY).

Secondo le impostazioni di fabbrica, viene attivata la funzione TOGGLE se si assegna l'attivazione o la disattivazione dell'effetto, mentre viene attivata la funzione MOMENTARY se viene assegnato il valore della manopola.

**1. Mentre è attiva la modalità Memoria, premere due volte il pulsante [CTL].**

Viene attivata la modalità di impostazione per le funzioni TOGGLE/ **MOMENTARY** 

**2.** Utilizzare i pedali [BANK ▼] e [BANK ▲] per scegliere **l'impostazione.**

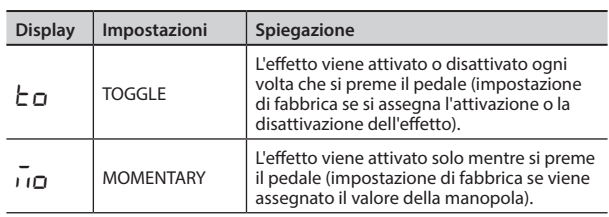

- **3. Premere di nuovo il pulsante [CTL].**
- **4. Salvare le impostazioni come descritto nella sezione ["Salvataggio di toni \(scrittura delle patch\)" \(p. 12\).](#page-79-0)**

### **Indicazione della modalità di impostazione CTL**

• Se si assegna l'attivazione o la disattivazione dell'effetto ed è attiva la modalità di impostazione CTL, sul display compare l'indicazione " $E$ E e l'indicatore del pedale per l'effetto da attivare e disattivare lampeggia.

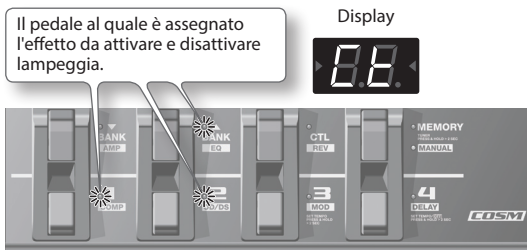

• Se viene assegnato il valore della manopola, l'indicatore dell'effetto corrispondente lampeggia. Sul display comparirà l'indicazione "LE" e il numero della manopola il cui valore viene assegnato.

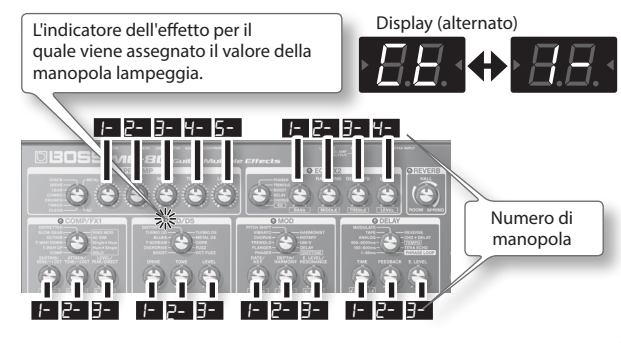

### <span id="page-84-2"></span>**Prima di stabilire il collegamento via USB**

Con l'unità ME-80 è possibile utilizzare il protocollo USB per trasmettere segnali di audio digitale e messaggi MIDI tra l'unità e il computer.

### **Installazione del driver USB**

Utilizzando uno specifico driver, è possibile registrare, riprodurre e modificare l'audio ottenendo un suono di alta qualità e rispettando la tempistica, oltre a controllare l'unità ME-80 mediante MIDI.

È possibile scaricare il driver dell'unità ME-80 dal sito Web di Roland (**http://www.roland.com/**).

È necessario installare il driver prima di stabilire i collegamenti USB.

Il programma e le procedure per installare il driver potrebbero variare a seconda dell'ambiente operativo in uso. Leggere attentamente il file Readme incluso nel file scaricato.

### **Collegamento al computer**

Stabilire i collegamenti come descritto nella figura in basso.

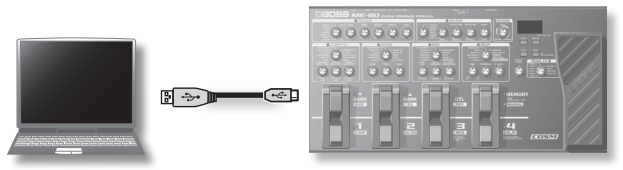

### <span id="page-84-0"></span>**Trasmissione e ricezione dei segnali audio tra computer e ME-80**

Il suono dell'unità ME-80 può essere registrato su computer e, a sua volta, l'audio proveniente dal computer può essere riprodotto dai jack Gt. AMP OUTPUT o dal jack REC OUT/PHONES dell'unità ME-80.

#### **Flusso dell'audio USB**

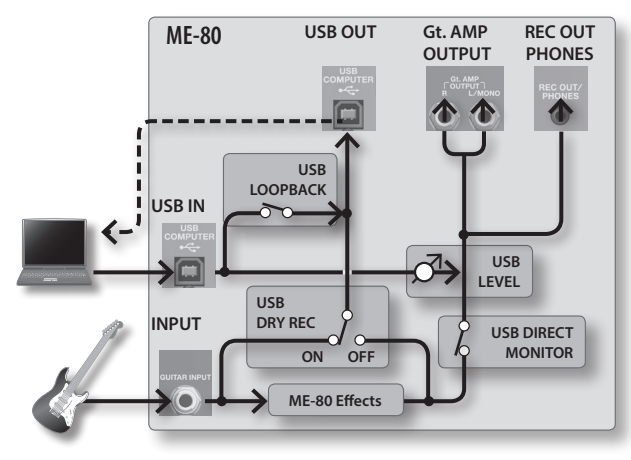

\* Peri dettagli su come cambiare l'ingresso audio sul software del computer, fare riferimento al manuale del software in uso.

### **Impostazione dell'audio USB**

È possibile modificare il flusso del segnale audio a seconda delle esigenze. Per i dettagli, vedere la sezione ["Definizione delle](#page-85-0)  [impostazioni globali \(Impostazioni di sistema\)" \(p. 18\)](#page-85-0).

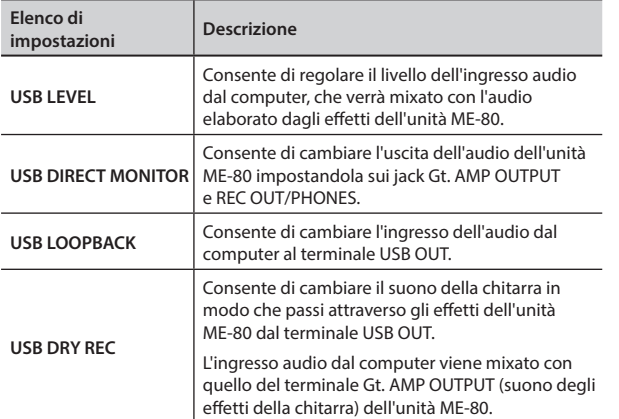

### <span id="page-84-1"></span>**Trasmissione di messaggi MIDI tra computer e ME-80**

È possibile controllare l'unità ME-80, modificare i toni e gestire le patch utilizzando un software DAW e il software specifico per l'unità ME-80 installati sul computer.

#### **Uso del software specifico per l'unità ME-80**

Utilizzare il software specifico per l'unità ME-80 per eseguire le operazioni riportate di seguito.

- È possibile modificare le impostazioni delle patch di memoria.
- È possibile impostare i nomi per le patch di memoria.
- È possibile modificare l'ordine delle patch di memoria o cambiare le patch.
- È possibile scaricare facilmente le patch nell'unità l'apposito sito Web.
- È possibile salvare un backup delle impostazioni delle patch di memoria e dell'unità e anche ripristinare le impostazioni salvate come backup.

È possibile scaricare il software specifico per l'unità ME-80 dal sito Web di Roland (**http://www.roland.com/**). Per i dettagli sull'uso, consultare il file Readme del software in uso.

#### **Cambio dei numeri di patch**

Quando l'unità ME-80 riceve messaggi Program Change dal software DAW, le patch cambiano contemporaneamente.

#### **Ricezioni di messaggi Control Change**

È possibile controllare parametri specifici durante una performance mediante la ricezione di messaggi Control Change.

#### **Informazioni che si possono trasmettere via MIDI**

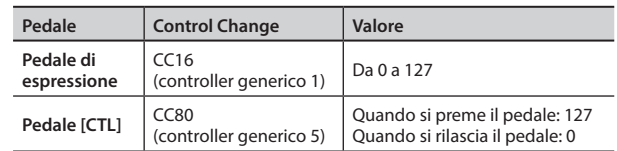

\* Per i dettagli su come impostare il canale MIDI per trasmettere e ricevere i messaggi Control Change, vedere la sezione ["Definizione delle impostazioni globali \(Impostazioni di](#page-85-0)  [sistema\)" \(p. 18\).](#page-85-0)

Español

<span id="page-85-2"></span><span id="page-85-0"></span>Le impostazioni condivise in tutta l'unità ME-80 sono dette "impostazioni di sistema".

### <span id="page-85-1"></span>**Procedura di definizione delle impostazioni di sistema**

- **1. Premere il pedale [MEMORY/MANUAL] per attivare la modalità Manuale ([p. 12](#page-79-1)).**
- **2. Premere il pulsante [EDIT] per scegliere la voce da impostare.**

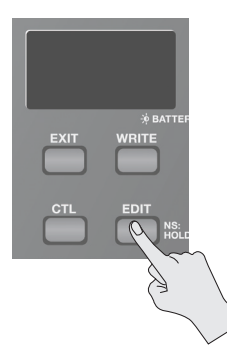

La voce cambia ogni volta che si preme il pulsante [EDIT].

- **3. Scegliere il valore dell'impostazione con i pedali [BANK**   $\blacktriangledown$  ] e [BANK  $\blacktriangle$ ].
- **4. Premere il pulsante [WRITE].** L'impostazione viene salvata nella memoria.

### **Elenco di impostazioni**

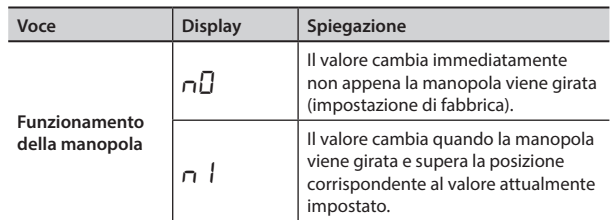

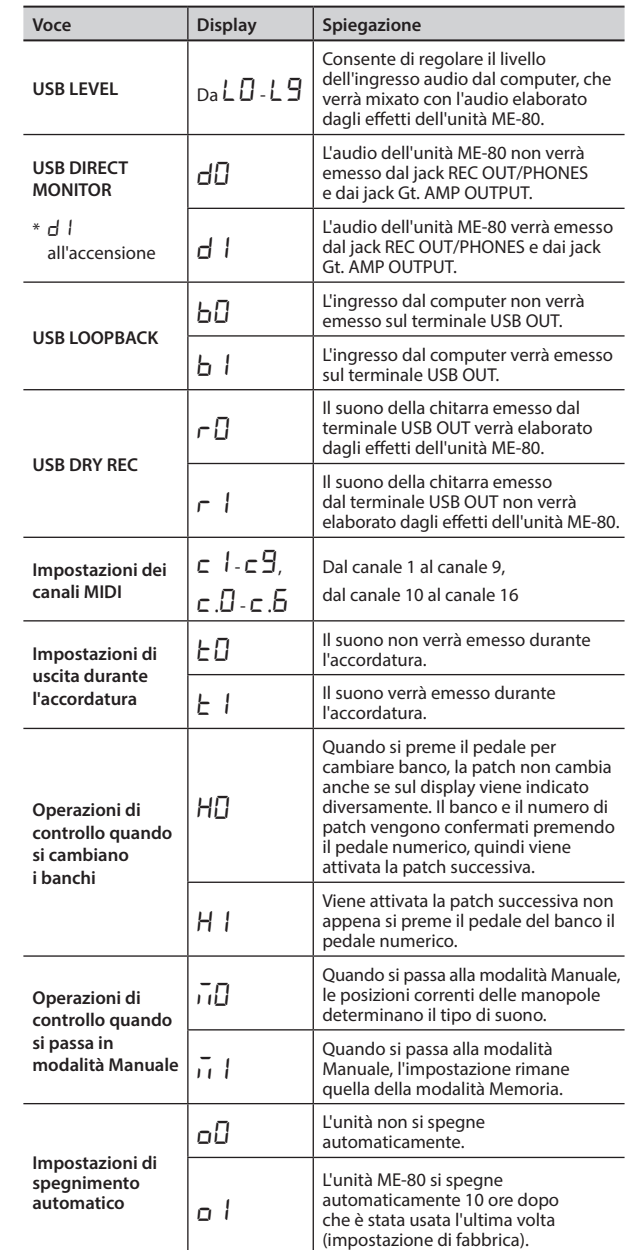

## Ripristino delle impostazioni predefinite in fabbrica (Factory Reset)

È possibile ripristinare i valori delle impostazioni dell'unità ME-80 (patch utente, tono di riferimento dell'accordatore e metodo di risposta della manopola) configurati al momento della spedizione dell'unità dalla fabbrica.

- **1. Premere il pedale [MEMORY/MANUAL] per attivare la modalità Manuale ([p. 12](#page-79-1)).**
- **2. Premere il pedale [MOD] mentre si tiene premuto il pulsante [EDIT].**

Sul display compare l'indicazione "FA".

#### **3. Premere il pulsante [WRITE].**

La Guida per l'accordatura lampeggia.

**4. Premere di nuovo il pulsante [WRITE].**

Il display lampeggia e vengono ripristinate le impostazioni di fabbrica.

\* Non spegnere mai l'unità durante il ripristino delle impostazioni di fabbrica.

### <span id="page-86-0"></span>**Risoluzione dei problemi**

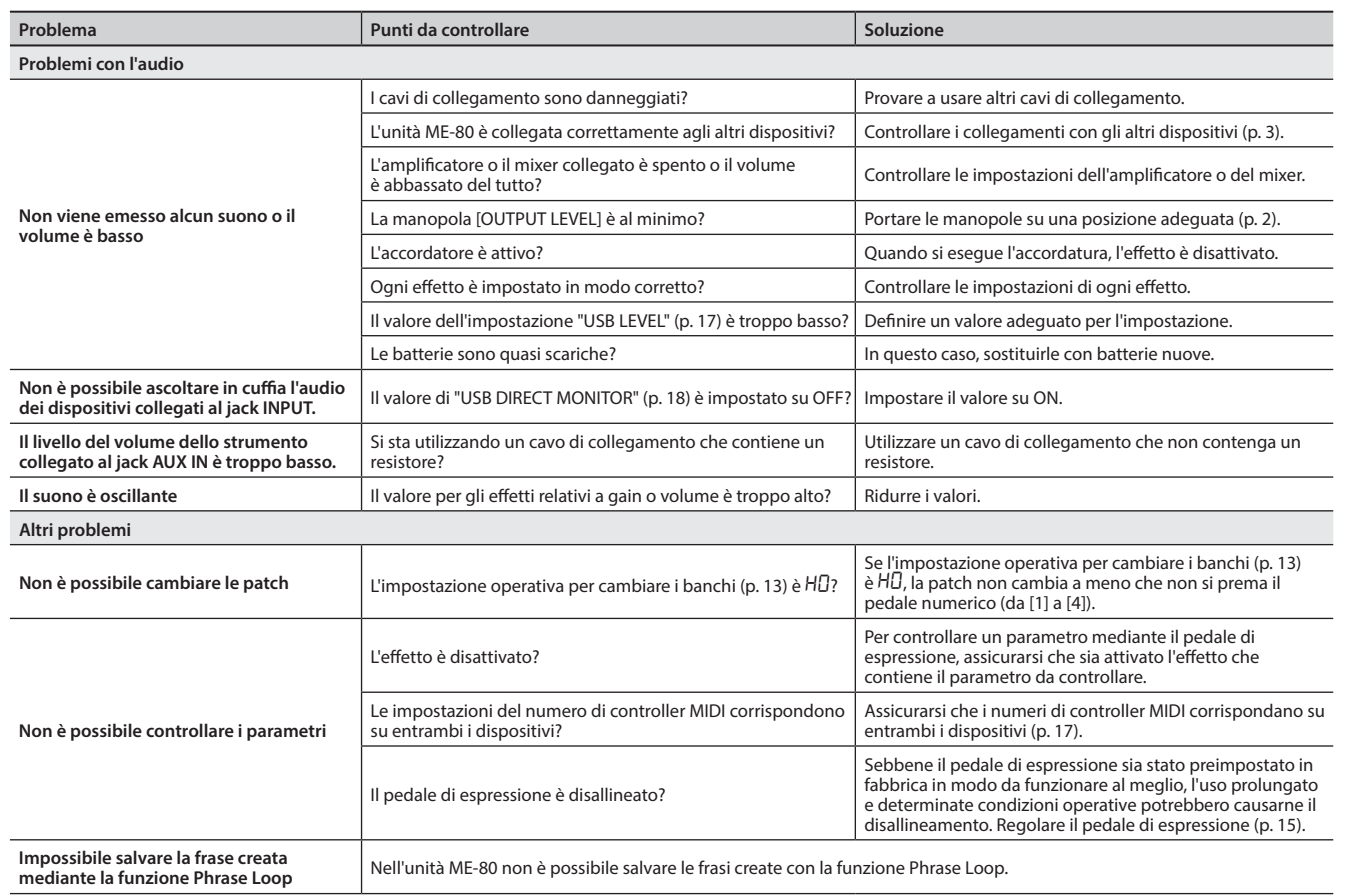

### **Specifiche principali**

#### **BOSS ME-80: MULTIEFFETTO PER CHITARRA**

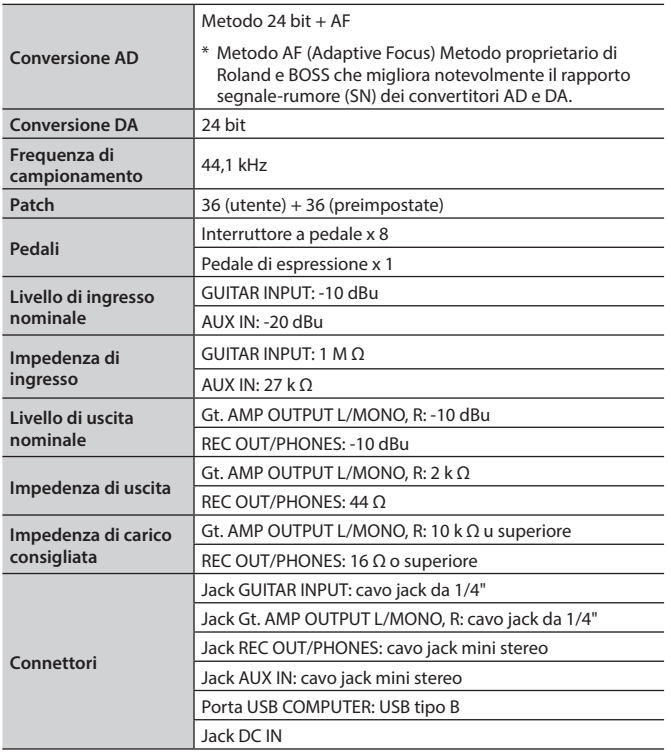

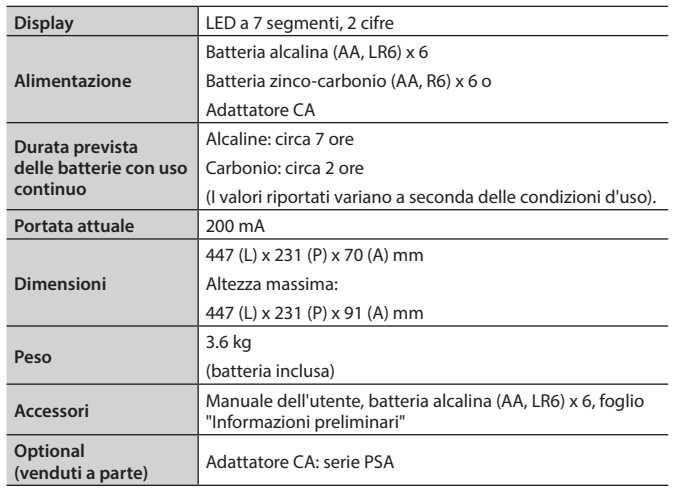

 $*$  0 dBu = 0,775 Vrm

\* Allo scopo di migliorare il prodotto, le specifiche e/o l'aspetto di questa unità sono soggetti a modifiche senza preavviso.

Deutsch

**English** 

Español

### **Elenco delle patch preimpostate**

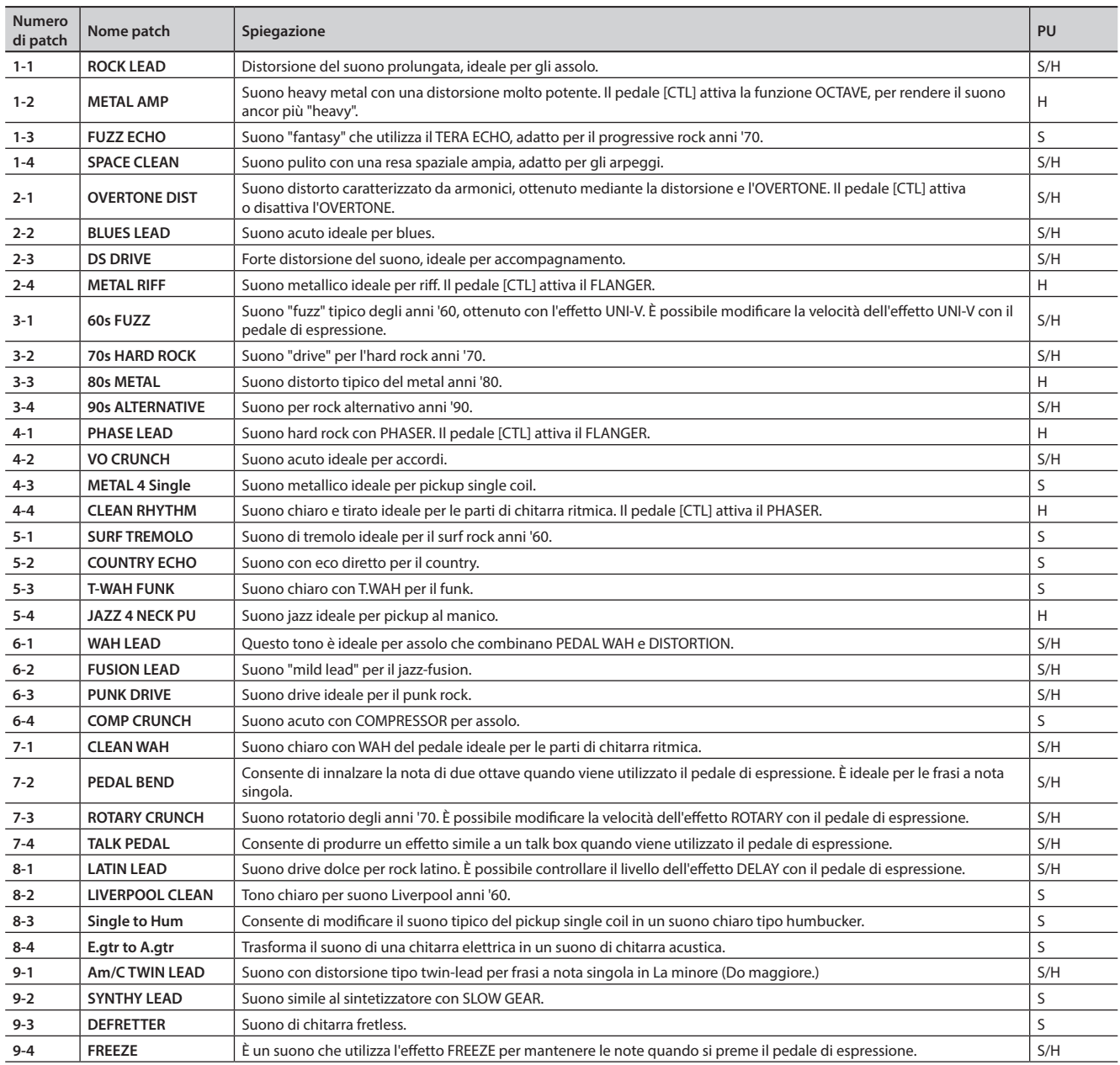

\* Gli elementi nella colonna "PU" della tabella indicano il tipo di pickup ideale per la rispettiva patch.

 $\cdot$  S = Patch ideale per i pickup single coil

 $\cdot$  H = Patch ideale per i pickup humbucker

#### ISTRUZIONI PER LA PREVENZIONE DI INCENDI, SCOSSE ELETTRICHE O LESIONI PERSONALI

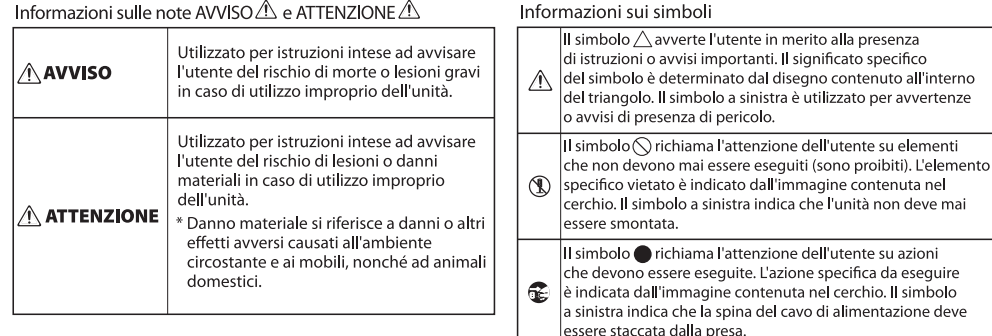

#### 

#### **AVVISO**

#### **Per scollegare completamente l'alimentazione, scollegare il cavo di alimentazione dalla presa di corrente.**

Anche se l'unità è spenta, non è scollegata completamente dalla rete elettrica. Se è necessario scollegare completamente l'alimentazione, spegnere l'unità, quindi scollegare il cavo di alimentazione dalla

presa di corrente. Per questo motivo è consigliabile collegare la spina del cavo di alimentazione a una presa nelle vicinanze e di facile accesso.

#### $\Lambda$  AVVISO

#### **Informazioni sulla funzione di spegnimento automatico**

Questa unità si spegne automaticamente dopo un determinato periodo di tempo se non si suona o non si utilizzano i pulsanti e i controlli (funzione di spegnimento automatico). Se non si desidera che l'unità si spenga automaticamente, disattivare la funzione di spegnimento automatico ([p. 18\)](#page-85-1).

#### **ATTENZIONE**

#### **Fare attenzione a schiacciarsi le dita** Quando si maneggiano le parti mobili

riportate di seguito, fare attenzione a non schiacciarsi le dita. Qualora l'unità venisse usata da un bambino, un adulto deve essere sempre presente per fornire supervisione e istruzioni.

• Pedale di espressione [\(p. 11\)](#page-78-0)

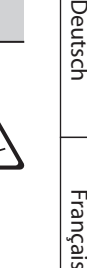

English

# Italiano

# NOTE IMPORTANTI

#### **Alimentazione**

• Poiché questa unità consuma una quantità considerevole di energia, è consigliabile utilizzare un adattatore CA. Se si preferisce utilizzare le batterie, è consigliabile usare quelle alcaline.

#### **Alimentazione: uso delle batterie**

- Poiché le batterie sono fornite allo scopo di consentire il test dell'unità, la loro durata potrebbe essere limitata.
- Se le batterie sono quasi scariche, l'audio potrebbe risultare distorto, ma ciò non indica un malfunzionamento. In questo caso, sostituire le batterie o utilizzare l'adattatore CA.
- Se l'unità viene alimentata dalle batterie, utilizzare quelle alcaline.
- Se l'unità viene alimentata dalle batterie, scollegare l'adattatore AC dall'unità.

#### **Posizionamento**

• In base al materiale e alla temperatura della superficie su cui si posiziona l'unità, i piedini di gomma potrebbero scolorire o rovinare la superficie. Per evitare che ciò avvenga, è possibile collocare un pannello di feltro o un panno sotto i piedini di gomma. In tal caso, assicurarsi che l'unità non scivoli o non si sposti accidentalmente.

#### **Manutenzione**

• Per la pulizia quotidiana, strofinare l'unità con un panno soffice e asciutto o leggermente inumidito con acqua. Per rimuovere lo sporco ostinato, utilizzare un panno imbevuto di un detergente delicato e non abrasivo. Successivamente, assicurarsi di asciugare completamente l'unità con un panno soffice e asciutto.

#### **Riparazioni e dati**

• Prima di spedire l'unità per eventuali riparazioni, assicurarsi di effettuare un backup dei dati memorizzati al suo interno o di prendere nota delle informazioni necessarie. Sebbene i tecnici Roland facciano del proprio meglio per conservare i dati memorizzati durante gli interventi di riparazione, in alcuni casi potrebbe essere impossibile ripristinare i contenuti memorizzati, ad esempio se la sezione della memoria è danneggiata fisicamente. Roland non si assume alcuna responsabilità circa il ripristino dei contenuti memorizzati eventualmente persi.

#### **Precauzioni aggiuntive**

- I dati memorizzati nell'unità potrebbero andare persi in seguito a guasto dell'apparecchiatura, utilizzo errato dell'unità ecc. Per evitare di perdere in modo definitivo i dati, si consiglia di creare backup regolari dei dati memorizzati nell'unità.
- Roland non si assume alcuna responsabilità circa il ripristino dei contenuti memorizzati eventualmente persi.
- Quando si utilizza il pedale di espressione, fare attenzione a non schiacciarsi le dita tra la parte mobile e il pannello. In presenza di bambini è necessario che un adulto fornisca supervisione e assistenza.

#### **Copyright**

- La registrazione audio, la registrazione video, la copia o la revisione di un'opera (composizione musicale, video, trasmissione, esibizione pubblica, o simili) il cui copyright è detenuto da terzi, sia in parte che nella sua interezza, e la relativa distribuzione, vendita, noleggio, riproduzione o trasmissione non autorizzata sono proibiti dalla legge.
- Non utilizzare mai questa unità per qualsiasi fine che potrebbe violare i diritti di copyright detenuti da terze parti. Roland Corporation non si assume alcuna responsabilità in relazione a violazioni di copyright di terze parti provocate dall'utilizzo di questo prodotto.
- Questo prodotto contiene la piattaforma software integrata eCROS di eSOL Co.,Ltd. eCROS è un marchio di eSOL Co., Ltd. in Giappone.
- Roland, BOSS, COSM, Overdrive, Metal Zone, Crunch, Touch Wah e HARMONIST sono marchi o marchi registrati di Roland Corporation negli Stati Uniti e/o in altri paesi.

# Indice

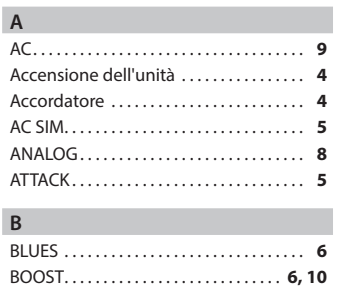

#### **C**

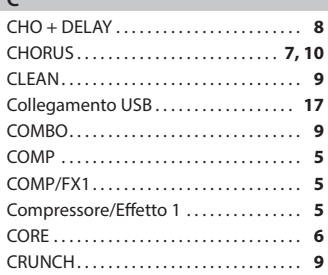

#### **D**

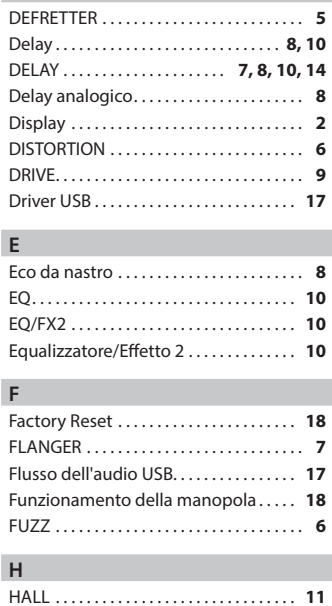

HARMONIST . . . . . . . . . . . . . . . . . . . . . **[7](#page-74-0), [14](#page-81-1)** Hum > Single . . . . . . . . . . . . . . . . . . . . . . . . **[5](#page-72-0)**

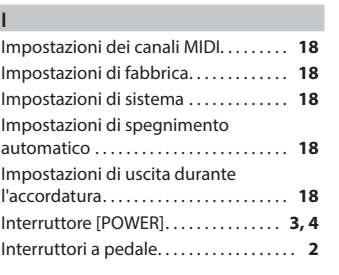

**J**

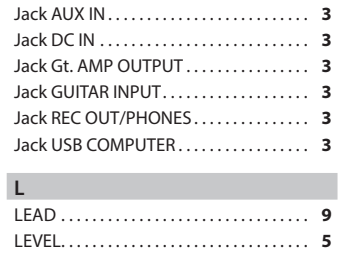

#### **M**

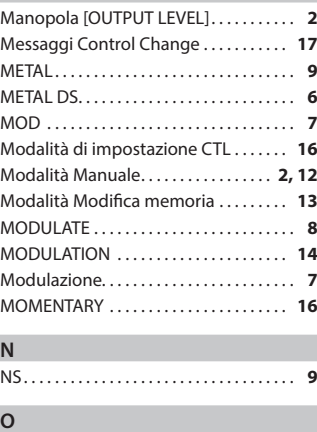

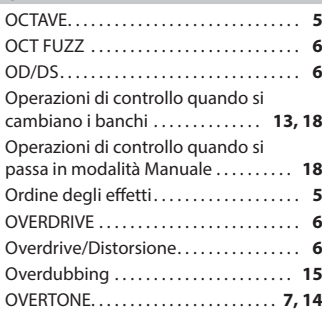

#### **P** Patch . . . . . . . . . . . . . . . . . . . . . . . . . . . . . . **[12](#page-79-2)** Pedale [CTL] . . . . . . . . . . . . . . . . . . . . **[16](#page-83-0), [17](#page-84-2)** Pedale di espressione . . . . . . . . . . . . **[2](#page-69-1), [17](#page-84-2)** Pedale [MEMORY/MANUAL] . . . . . . . . . . **[2](#page-69-1)** PEDAL FX . . . . . . . . . . . . . . . . . . . . . . . . . . **[11](#page-78-1)** PHASER . . . . . . . . . . . . . . . . . . . . . . . . . . **[7](#page-74-0), [10](#page-77-0)** Phrase loop . . . . . . . . . . . . . . . . . . . . . . . . **[15](#page-82-2)** PHRASE LOOP................. **[8](#page-75-0), [14](#page-81-1), [15](#page-82-2)** PITCH SHIFT . . . . . . . . . . . . . . . . . . . . . **[7](#page-74-0), [14](#page-81-1)** PREAMP . . . . . . . . . . . . . . . . . . . . . . . . . . . . . **[9](#page-76-0)** Preamplificatore . . . . . . . . . . . . . . . . . . . . . **[9](#page-76-0)** Pulsante [CTL] . . . . . . . . . . . . . . . . . . . . . . . **[2](#page-69-1)** Pulsante [EDIT]....................... **[2](#page-69-1)** Pulsante [EXIT] . . . . . . . . . . . . . . . . . . . . . . . **[2](#page-69-1)** Pulsante [WRITE] . . . . . . . . . . . . . . . . . . . . . **[2](#page-69-1) R** Regolazione del pedale di espressio-

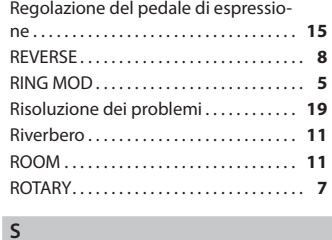

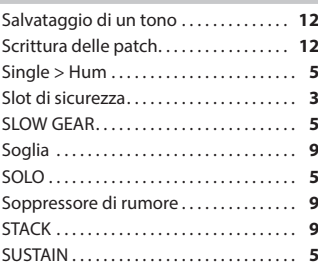

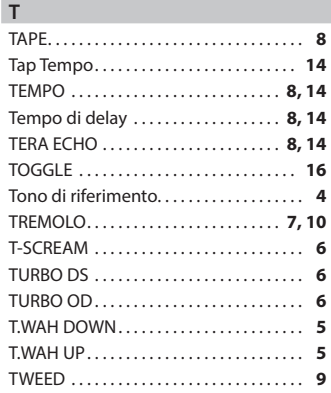

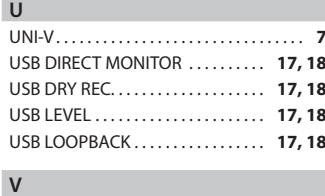

VIBRATO . . . . . . . . . . . . . . . . . . . . . . . . . . . . . **[7](#page-74-0)**

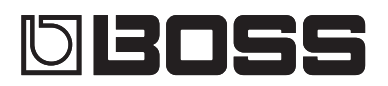

# Guitar Multiple Effects ME-80

#### **Manual del usuario**

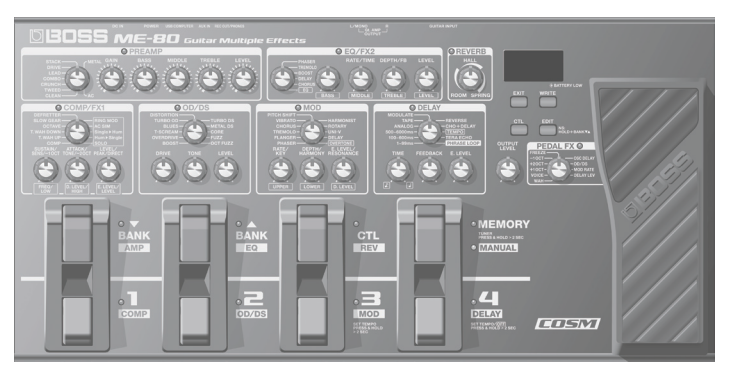

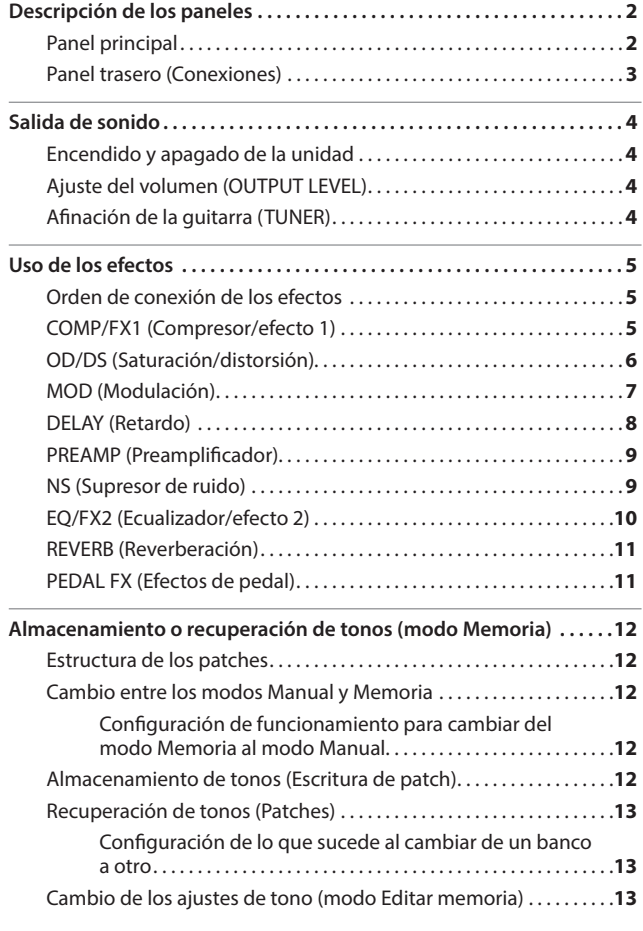

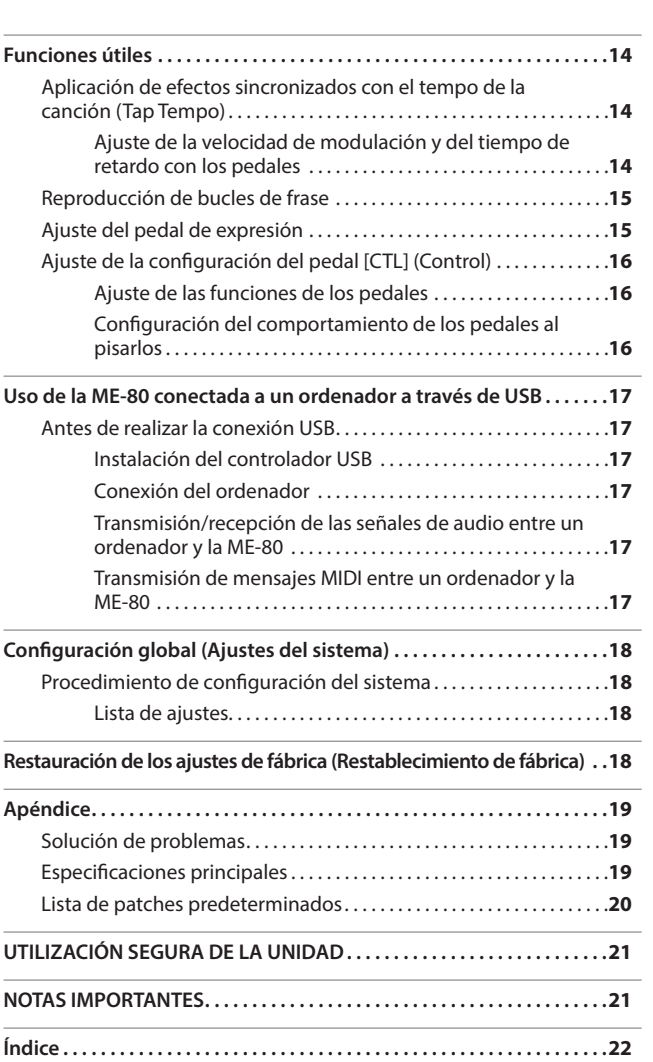

Antes de usar esta unidad, lea detenidamente las secciones tituladas "UTILIZACIÓN SEGURA DE LA UNIDAD" y "NOTAS IMPORTANTES" (en el folleto aparte "Leer esta información primero" y en la [p. 21](#page-110-1) de este Manual del usuario). En estas secciones encontrará información importante acerca de la utilización correcta de la unidad. Además, le recomendamos leer íntegramente el presente Manual del usuario para conocer bien todas las funciones de su nueva unidad. Guarde el manual y téngalo a mano por si necesita consultarlo en algún momento.

#### Copyright © 2013 BOSS CORPORATION

Todos los derechos reservados. Se prohíbe la reproducción de cualquier parte de esta publicación, en cualquier formato, sin la previa autorización por escrito de BOSS CORPORATION.

Español

Deutsch

English

Français

# <span id="page-91-0"></span>Descripción de los paneles

### **Panel principal**

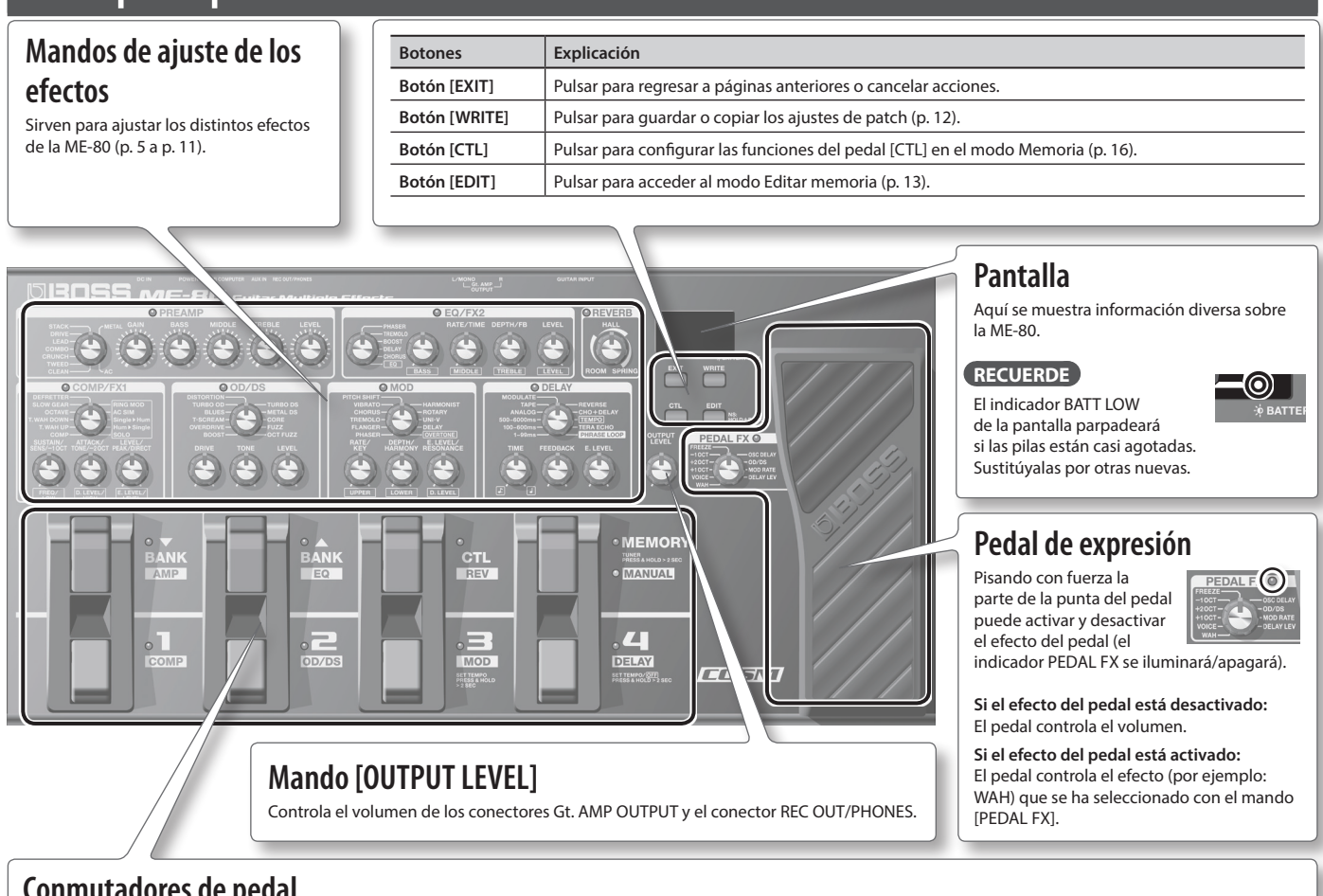

#### **Conmutadores de pedal**

En el modo Memoria, los conmutadores de pedal seleccionan bancos y patches. En el modo Manual, los conmutadores de pedal activan o desactivan individualmente cada efecto.

#### **Pedal [MEMORY/MANUAL]**

Alterna entre el modo Memoria y el modo Manual ([p. 12\)](#page-101-2).

Para activar el afinador, mantenga pisado el pedal durante al menos dos segundos [\(p. 4\)](#page-93-1).

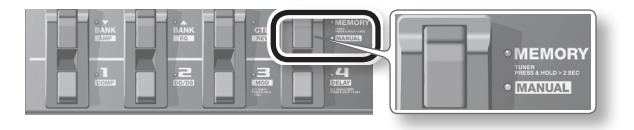

#### **¿Qué es el modo Memoria?**

Puede cargar 72 patches, es decir, combinaciones y ajustes de sonido de los efectos. De los 72 patches, puede guardar hasta 36 (4 patches x 9 bancos) de ellos en un banco de usuario (9 bancos predeterminado, 9 bancos de usuario). Puede usar el pedal para cambiar de inmediato entre banco y patch.

#### **¿Qué es el modo Manual?**

**2**

Puede activar y desactivar los efectos mediante los pedales. Puede activar y desactivar los efectos igual que se activan o desactivan individualmente los pedales de efectos montados en un cuadro de efectos.

#### **En modo Memoria**

Use los pedales que se muestran a continuación para cambiar entre banco y patch.

Cambian los patches. Acciona las funciones que se han especificado en la [p. 16.](#page-105-1)

Cambian los bancos.

#### **En modo Manual**

Use los pedales que se muestran a continuación para activar y desactivar individualmente un efecto.

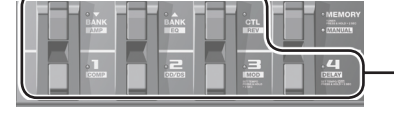

Activan y desactivan los distintos efectos (COMP, OD/DS, MOD, DELAY, AMP, EQ y REV).

#### **Comprobación de la posición de los mandos**

En el modo Memoria [\(p. 12](#page-101-2)), las posiciones de los distintos mandos del panel podrían no coincidir con los valores reales de los parámetros.

Puede hacer que los valores reales de los parámetros se muestren en pantalla para poder verificarlos.

**1. Gire el mando que desea comprobar al tiempo que mantiene pulsado el botón [EDIT].** El valor del mando se mostrará durante un tiempo limitado. Cuando la posición del mando coincida con su valor, se iluminarán los indicadores de afinación de ambos lados de la pantalla.

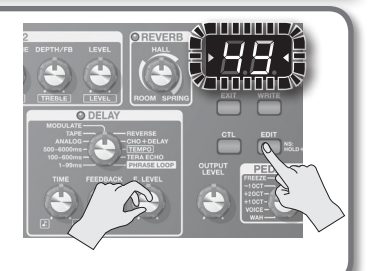

<span id="page-92-1"></span><span id="page-92-0"></span>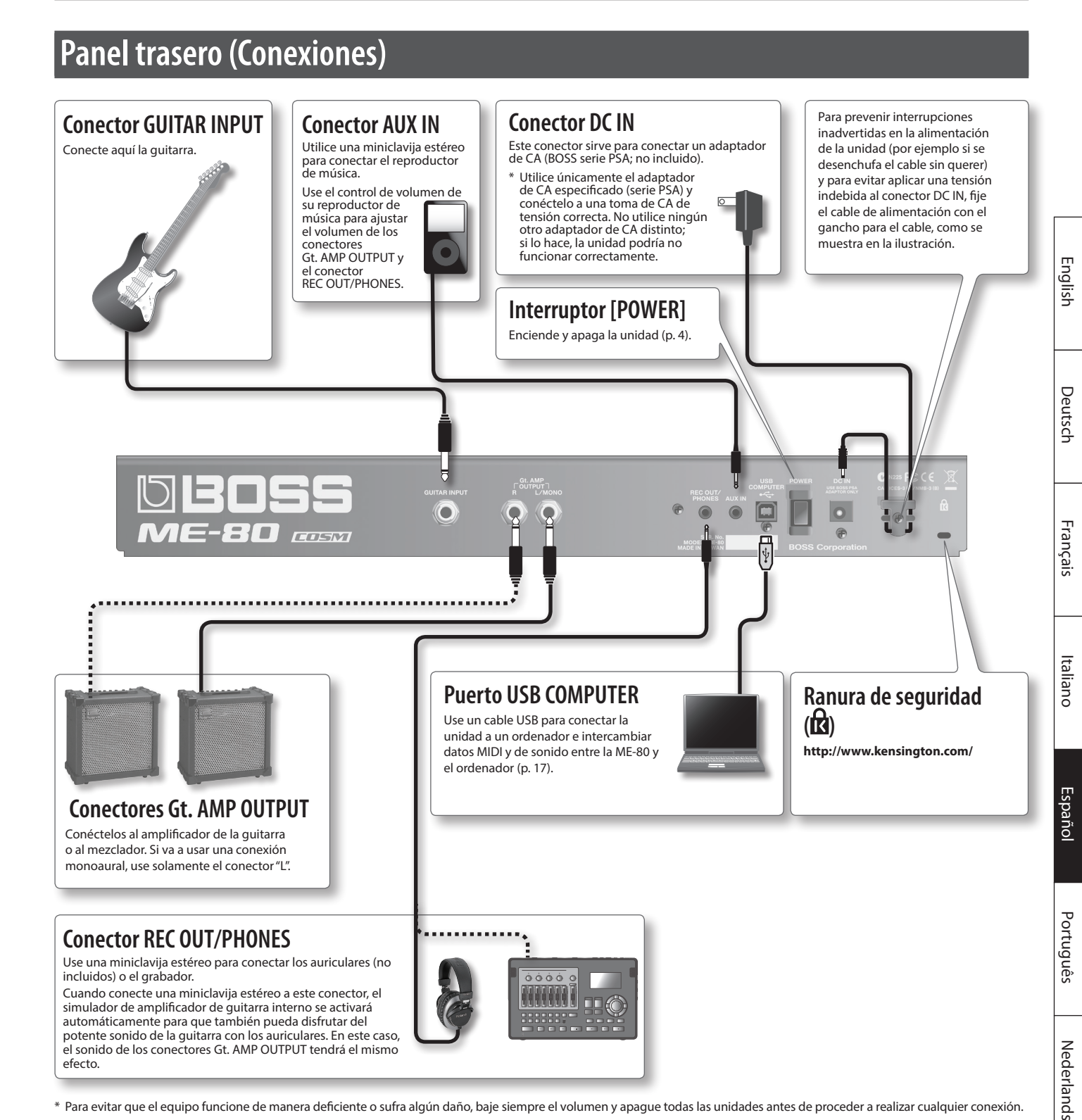

\* Para evitar que el equipo funcione de manera deficiente o sufra algún daño, baje siempre el volumen y apague todas las unidades antes de proceder a realizar cualquier conexión.

### **Precaución**

#### **Manipule las pilas con cuidado**

Si se usan incorrectamente, corre el riesgo de que se produzcan fugas de líquido, recalentamiento, combustión, explosión, etc. Tenga muy en cuenta lo siguiente:

- No las caliente, desmonte ni las eche al fuego o en agua.
- No las exponga a la luz solar directa, llamas o cualquier otra fuente de calor intenso.
- No intente cargar una pila seca.

#### **Colocación de las pilas**

Coloque las pilas en el compartimiento destinado para ellas en la parte inferior de la unidad. Asegúrese de que las pilas están orientadas en la dirección correcta.

- \* Cuando ponga la unidad del revés, tenga cuidado de proteger los botones y mandos para que no sufran ningún daño. Asimismo, manipule la unidad con cuidado y no deje que se le caiga.
- \* Es recomendable tener siempre pilas puestas en la unidad, aunque se esté utilizando el adaptador de CA. De ese modo podrá continuar su interpretación si, por ejemplo, el cable del adaptador de CA se desconectara accidentalmente de la unidad.
- \* Si manipula las pilas incorrectamente, corre el riesgo de explosión y fuga de líquidos. Asegúrese de cumplir todas las cuestiones relacionadas con las pilas indicadas en las secciones "UTILIZACIÓN SEGURA DE LA UNIDAD" y "NOTAS IMPORTANTES" (en el folleto aparte "Leer esta información primero" y en la [p. 21](#page-110-1) de este Manual del usuario).

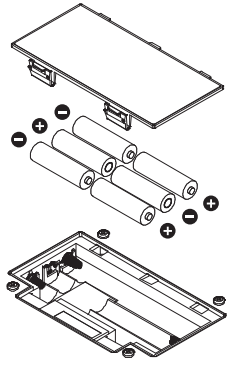

### <span id="page-93-2"></span><span id="page-93-0"></span>**Encendido y apagado de la unidad**

### **Encendido de la unidad**

Una vez que está todo bien conectado [\(p. 3](#page-92-1)), asegúrese de seguir el procedimiento que se indica a continuación para encender los equipos. Si los enciende en un orden distinto, corre el riesgo de provocar un funcionamiento incorrecto o algún fallo en el equipo.

- \* Antes de encender o apagar la unidad, asegúrese siempre de bajar el volumen. Incluso con el volumen bajado, podría oírse algún sonido al encender o apagar la unidad. No obstante, esto es normal y no indica ningún fallo de funcionamiento.
- \* Esta unidad está equipada con un circuito de protección. Es necesario un breve intervalo de tiempo (unos cuantos segundos) después del encendido para que funcione con normalidad.
- **1. Mantenga pulsado el interruptor [POWER] de la ME-80 durante varios segundos para encenderla.**

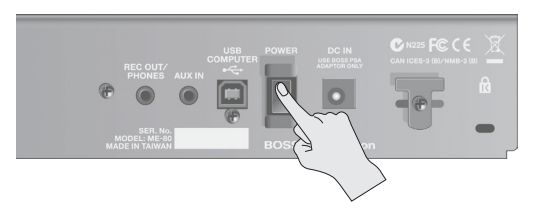

**2. Encienda el amplificador de guitarra conectado.**

### **Apagado de la unidad**

- **1. Antes de apagar la unidad, verifique lo siguiente.**
	- ¿Ha bajado al mínimo el volumen de los equipos conectados?
	- ¿Ha guardado algún patch en el que se han cambiado los ajustes? [\(p. 12](#page-101-1))
- **2. Apague el amplificador de guitarra y cualquier otro equipo que haya conectado.**
- **3. Mantenga pulsado el interruptor [POWER] de la ME-80 durante varios segundos para apagarla.**
	- \* **La unidad se apagará automáticamente cuando haya transcurrido un periodo de tiempo predeterminado desde la última vez que se usó para reproducir música o se accionó alguno de sus botones o controles (función Auto Off).**
	- Si no desea que se apague automáticamente, desactive la función Auto Off (p. [18](#page-107-1)).

#### **NOTA**

- Cualquier ajuste que se esté editando se perderá al apagar la unidad. Si tiene ajustes que desea conservar, asegúrese de guardarlos primero.
- Para restablecer la alimentación, vuelva a encender la unidad.

### **Ajuste del volumen (OUTPUT LEVEL)**

**1. Ajuste el volumen con el mando [OUTPUT LEVEL].**

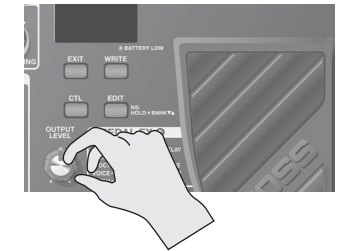

### <span id="page-93-1"></span>**Afinación de la guitarra (TUNER)**

- **1. Mantenga pisado el pedal [MEMORY/MANUAL] durante al menos dos segundos.**
	- El afinador se activa.

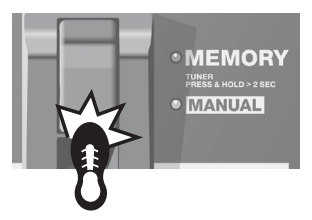

#### **2. De ser necesario, podrá cambiar el tono de referencia.**

El tono de referencia se muestra al pulsar el botón [EDIT]. Cada pulsación del botón aumenta el valor dentro del intervalo 435 Hz a 445 Hz. Cuando el valor pasa de 445 Hz, vuelve otra vez a 435 Hz. Si no pulsa el botón [EDIT] durante 2 segundos, volverá al afinador normal.

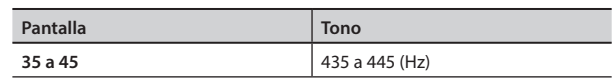

#### **RECUERDE**

- El tono de referencia aparecerá en pantalla durante solo unos **instantes**
- El ajuste del tono de referencia se guarda automáticamente, por lo que no es necesario configurarlo cada vez que afine la unidad.
- La unidad se entrega de fábrica con el tono de referencia ajustado en 40 (440 Hz).

#### **3. Toque una sola nota al aire en la cuerda que desee afinar.**

En la pantalla aparecerá el nombre de la nota más próxima al tono de la cuerda que se ha tocado.

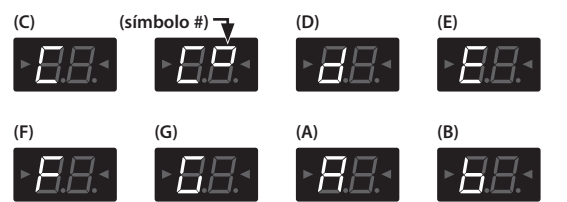

**4. Realice la afinación de modo que los dos indicadores se iluminen.**

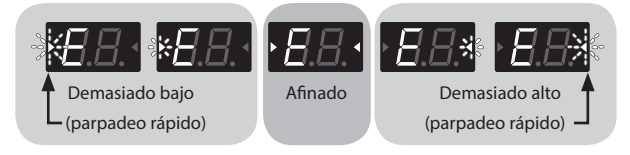

**5. Para desactivar el afinador, pise cualquiera de los conmutadores de pedal.**

#### **Ajuste de la salida cuando se usa el afinador**

Cuando el afinador está activado, puede elegir si el sonido se emite por los conectores Gt. AMP OUTPUT o no. Para obtener información más detallada, consulte ["Configuración global \(Ajustes del sistema\)" \(p. 18\).](#page-107-2)

### <span id="page-94-1"></span><span id="page-94-0"></span>**Orden de conexión de los efectos**

Los efectos de la ME-80 se conectan como se muestra a continuación.

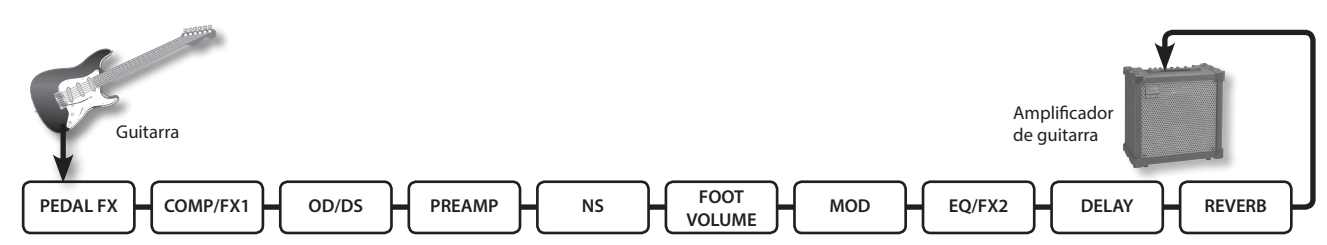

### **COMP/FX1 (Compresor/efecto 1)**

El compresor produce un sonido sostenido sin distorsión alguna y hace que el volumen sea más uniforme. También puede elegir entre una amplia variedad de efectos exclusivos.

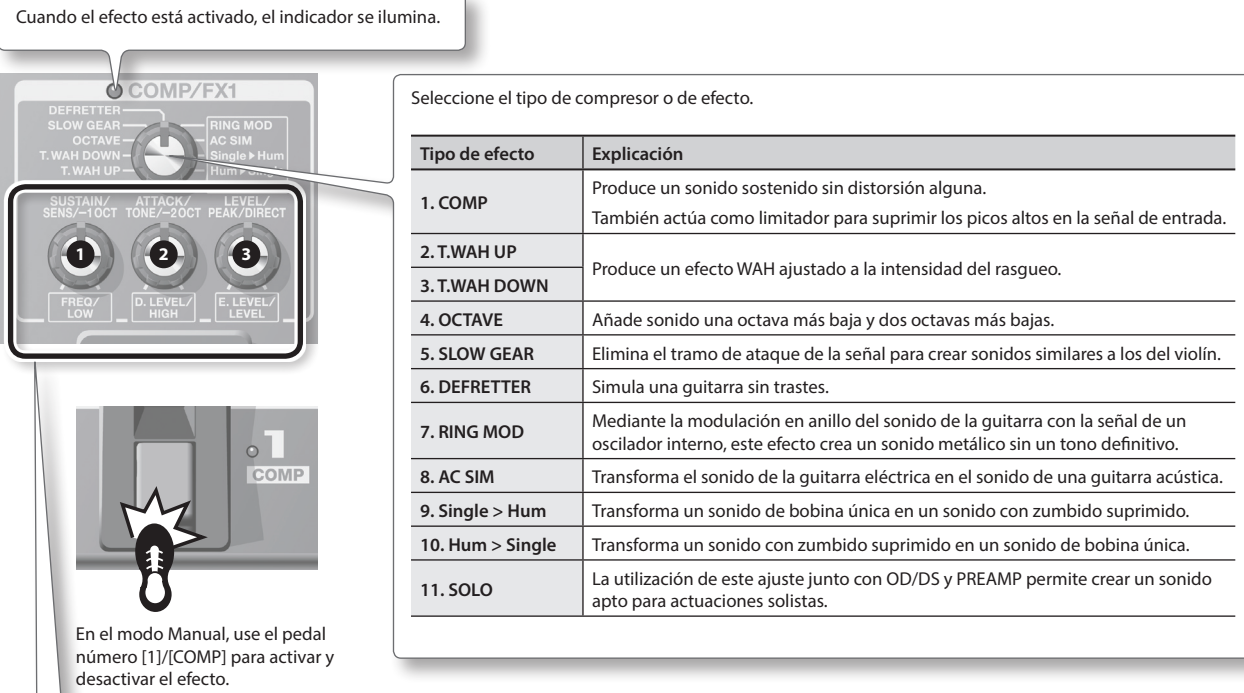

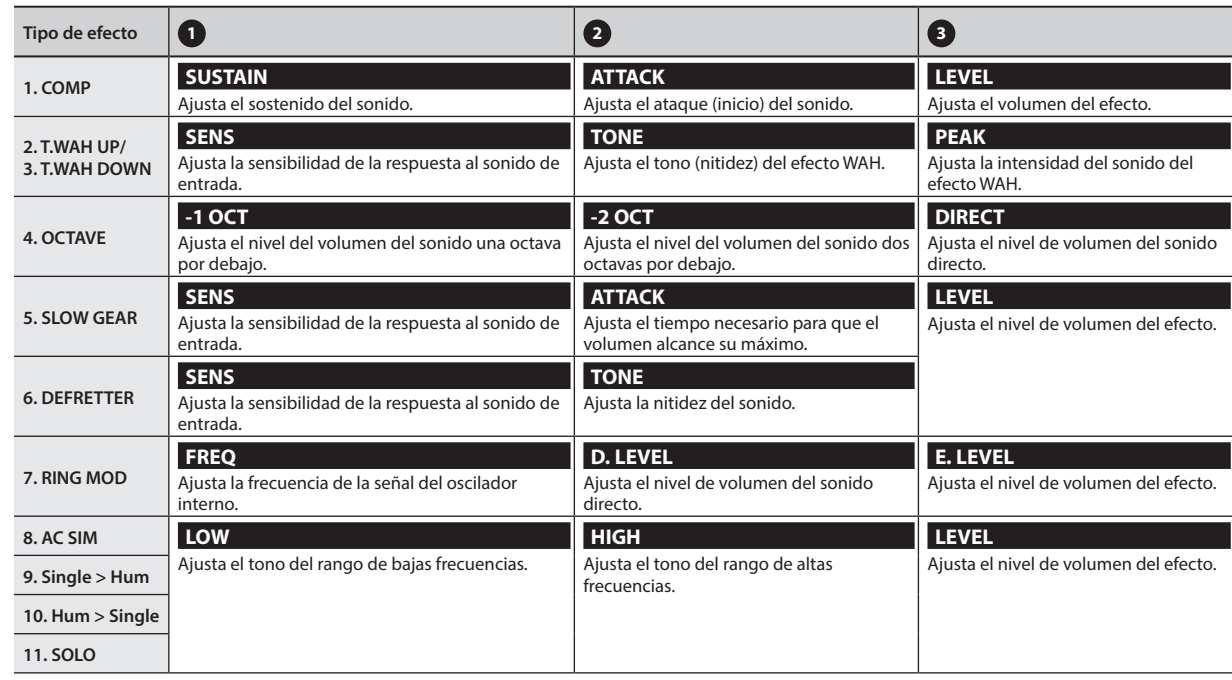

Português

### <span id="page-95-0"></span>**OD/DS (Saturación/distorsión)**

Estos efectos aportan una distorsión o un sostenido característicos.

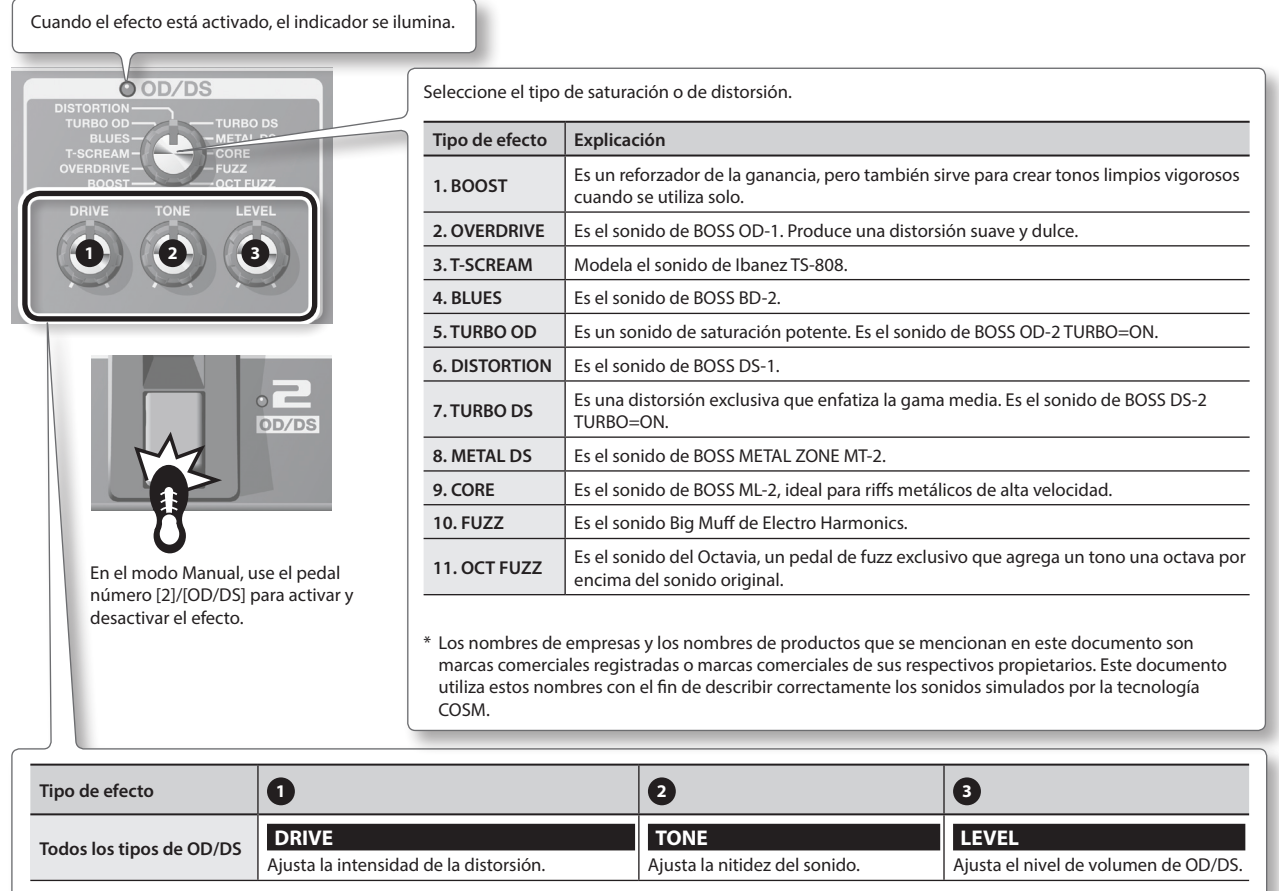

#### **RECUERDE**

Cuando se usa la ME-80, a veces las posiciones de los mandos del panel podrían no coincidir con los valores reales de los parámetros debido a la carga de los patches, etc. Puede configurar el comportamiento de los parámetros cuando se mueven los mandos de control en este estado. Para obtener más información, consulte ["Configuración global \(Ajustes del sistema\)" \(p. 18\)](#page-107-2).

### <span id="page-96-0"></span>**MOD (Modulación)**

#### Estos efectos amplían y/o modulan el sonido.

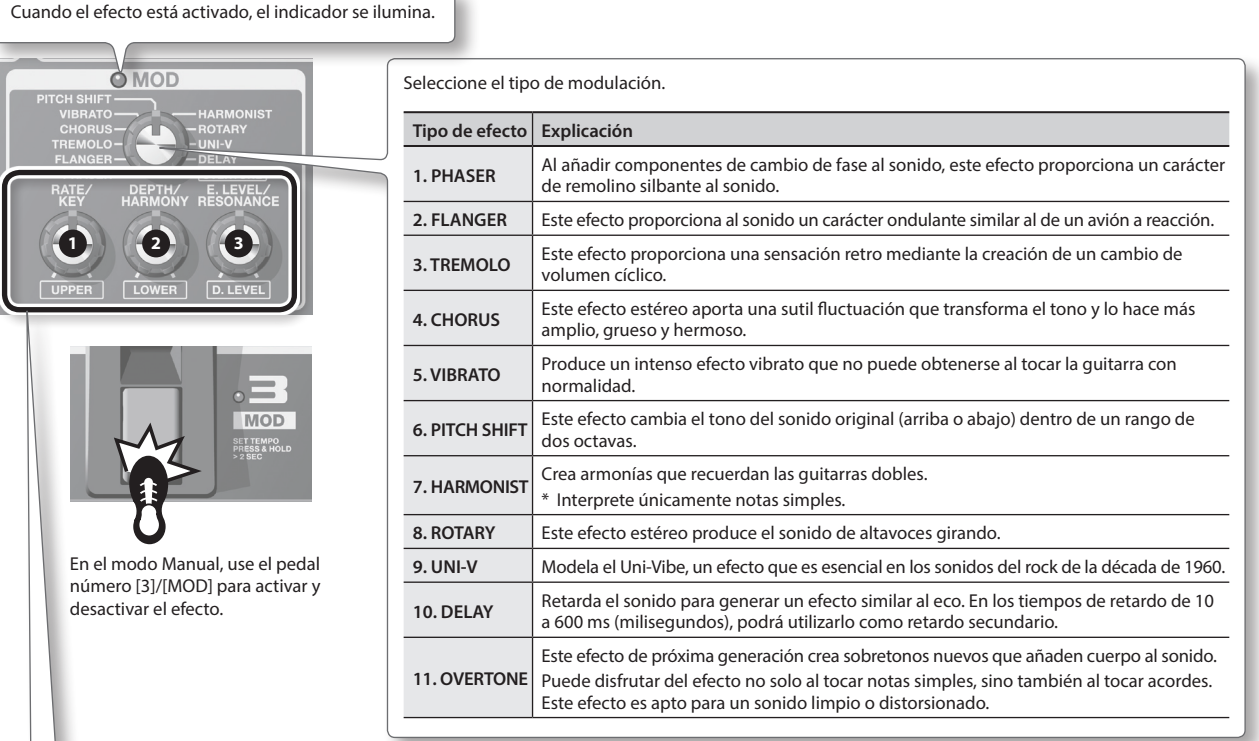

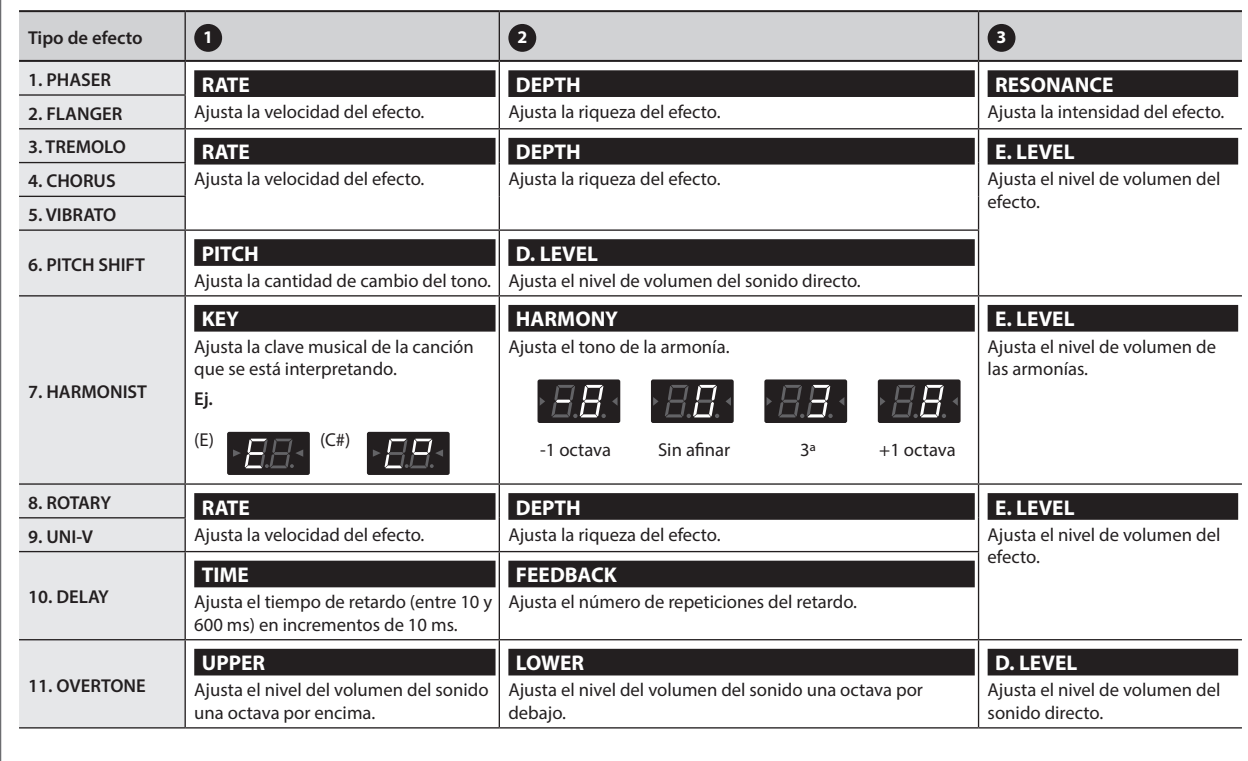

Deutsch

Español

### <span id="page-97-0"></span>**DELAY (Retardo)**

Retarda el sonido para generar un efecto similar al eco. Le permite aportar grosor y crear sonidos complejos.

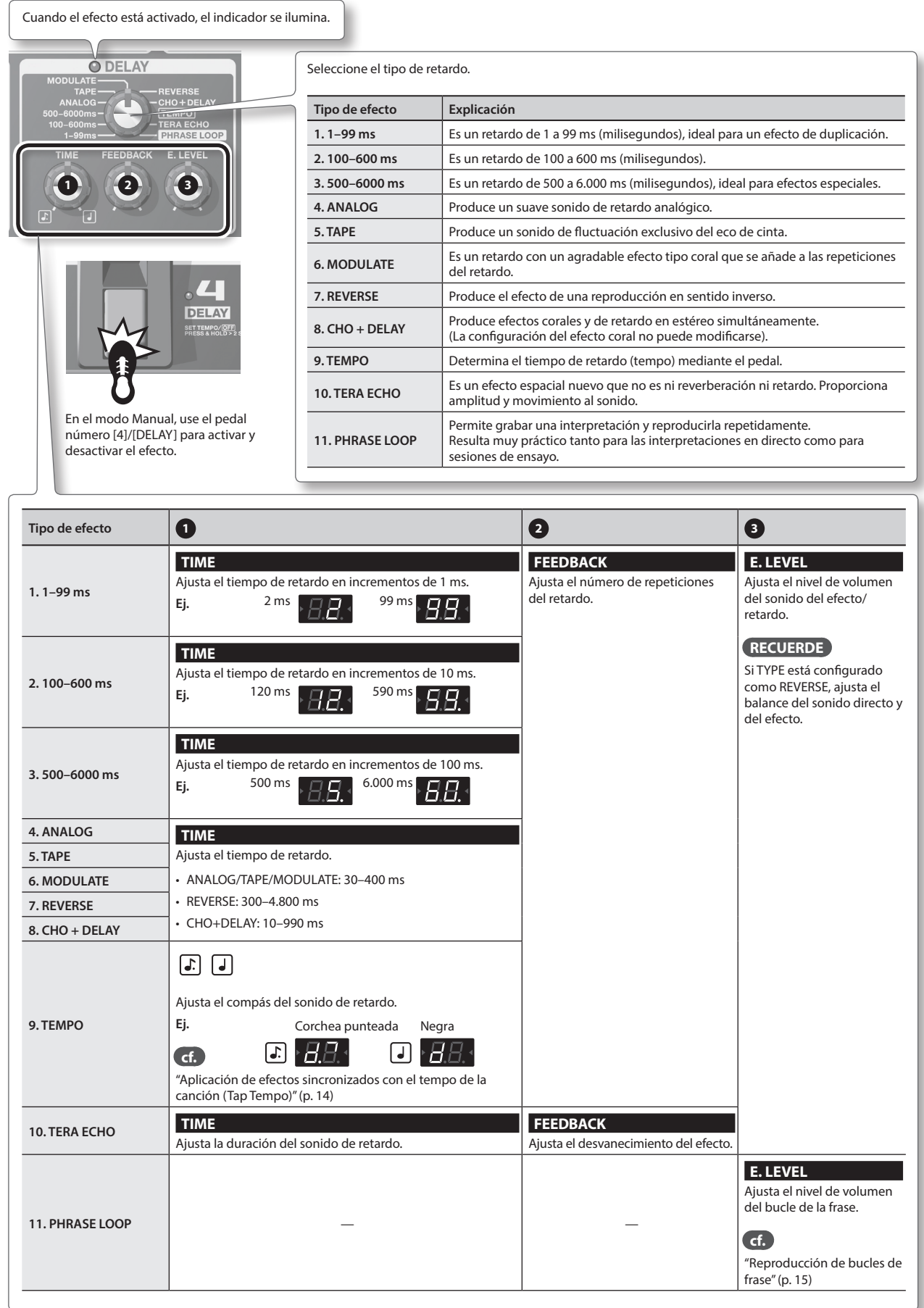

### <span id="page-98-0"></span>**PREAMP (Preamplificador)**

#### Modela la respuesta del preamplificador.

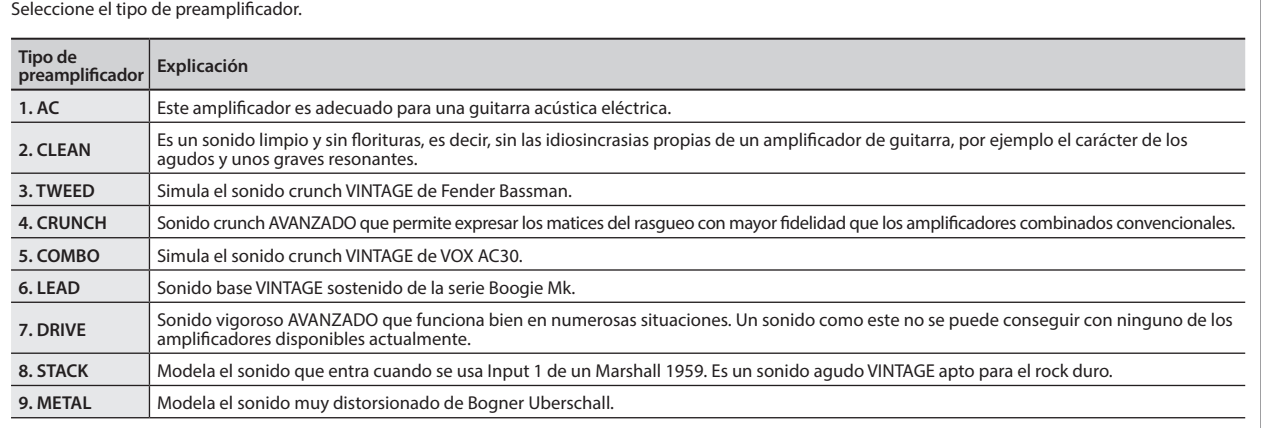

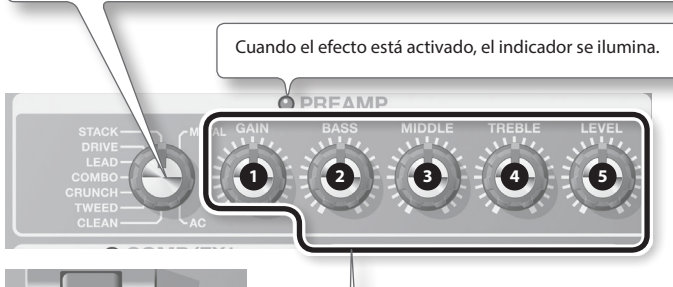

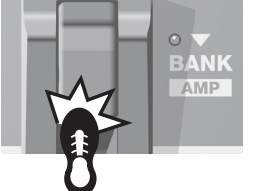

En el modo Manual, use el pedal [BANK V]/[AMP] para activarlo y desactivarlo.

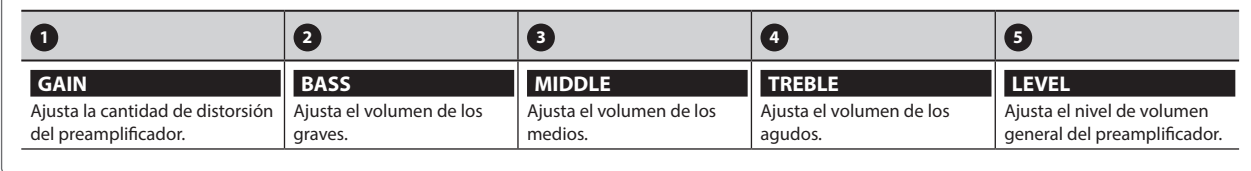

### **NS (Supresor de ruido)**

Suprime el ruido y los zumbidos captados por la pastilla de la guitarra.

#### 1. Pise los pedales [BANK **V**] y [BANK **A**] para ajustar el umbral mientras **mantiene pulsado el botón [EDIT].**

Ajuste este efecto según el nivel de ruido que emitan las pastillas de su guitarra. Un valor de 0 desactiva el supresor de ruido.

\* Si se ajusta el valor innecesariamente alto, es posible que al tocar notas suaves en la guitarra no se oiga ningún sonido.

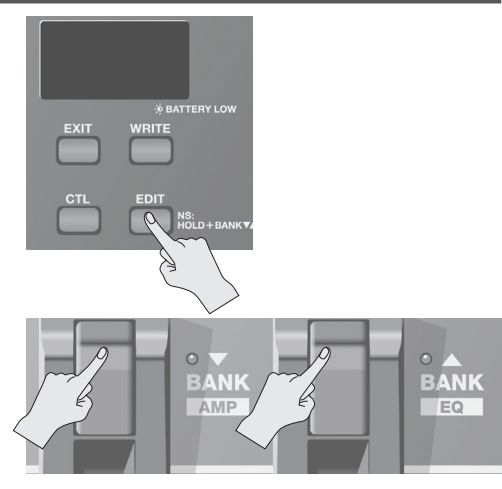

Français

Português

Nederlands

### <span id="page-99-0"></span>**EQ/FX2 (Ecualizador/efecto 2)**

Este efecto se inserta después del preamplificador.

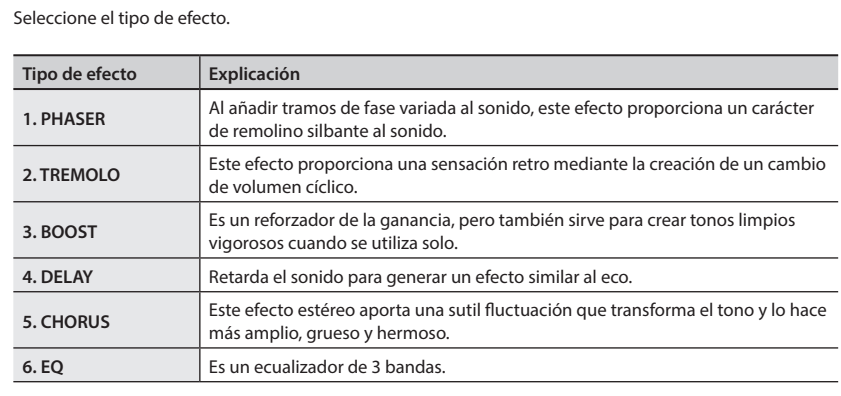

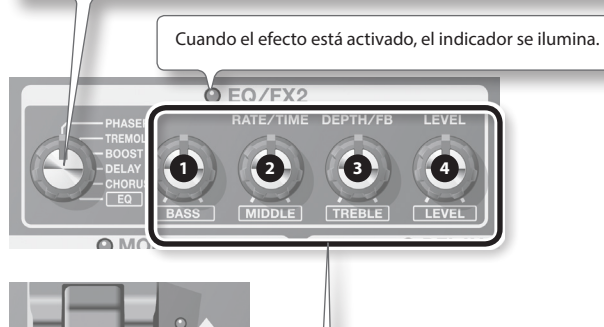

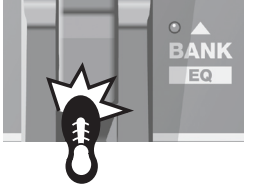

En el modo Manual, use el pedal [BANK 1/[EQ] para activarlo y desactivarlo.

 $\overline{1}$ 

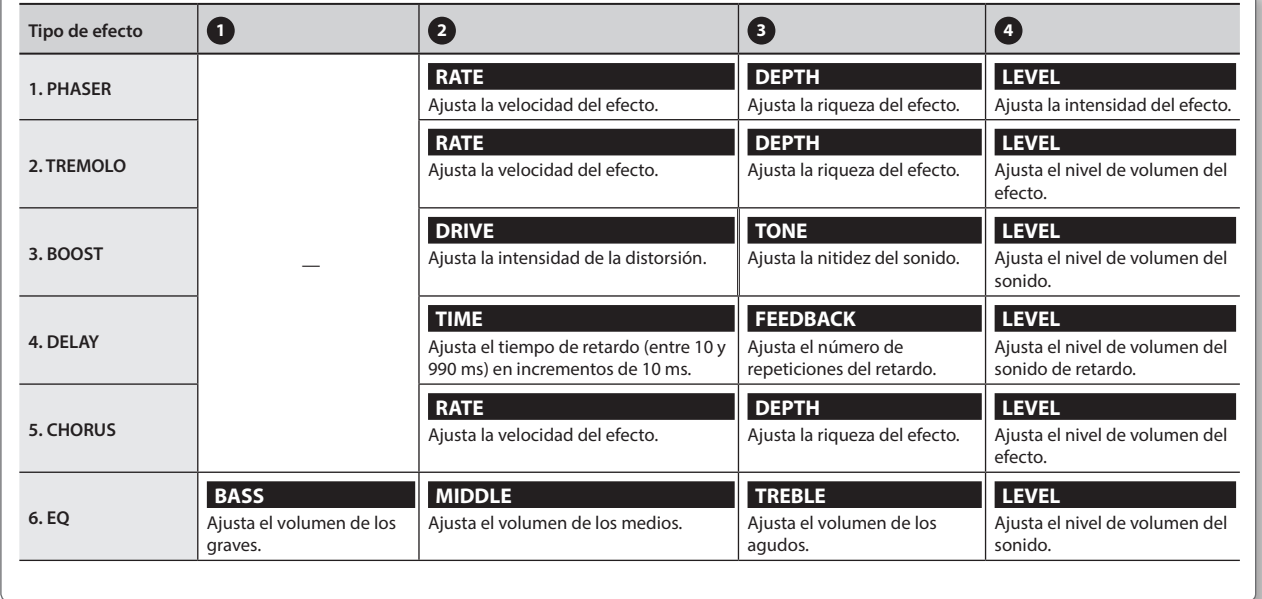

### <span id="page-100-0"></span>**REVERB (Reverberación)**

Añade reverberaciones estéreo dilatadas al sonido.

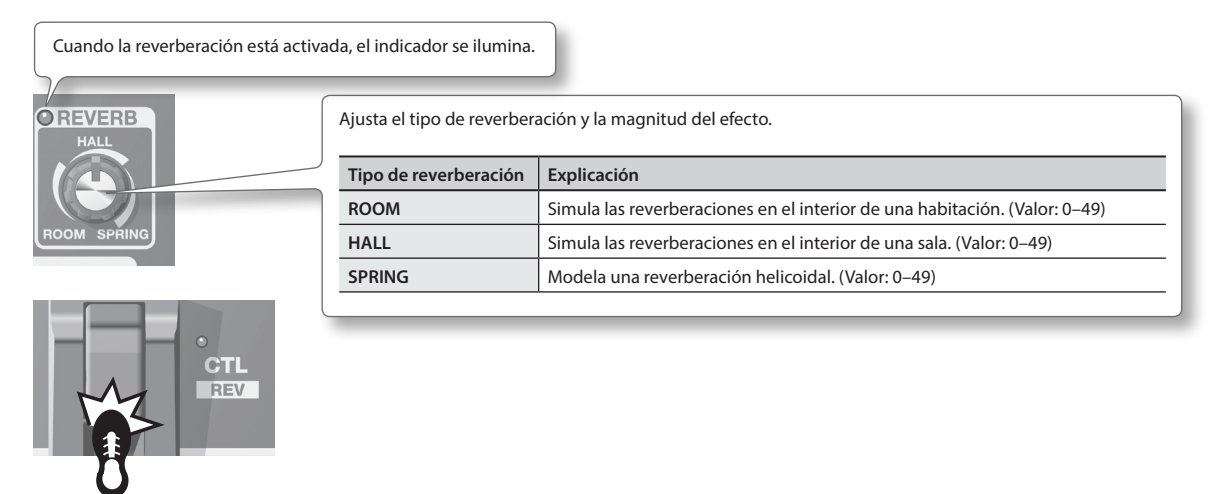

En el modo Manual, use el pedal [CTL]/[REV] para activar y desactivar el efecto.

### <span id="page-100-1"></span>**PEDAL FX (Efectos de pedal)**

Genera diversos efectos utilizando el pedal de expresión de la unidad.

Cuando se pisa firmemente la parte de la punta del pedal de expresión (apoyando algo de peso sobre ella) se activan y desactivan los efectos del pedal.

Cuando Pedal FX está desactivado, el pedal de expresión funciona como VOLUME (pedal de volumen).

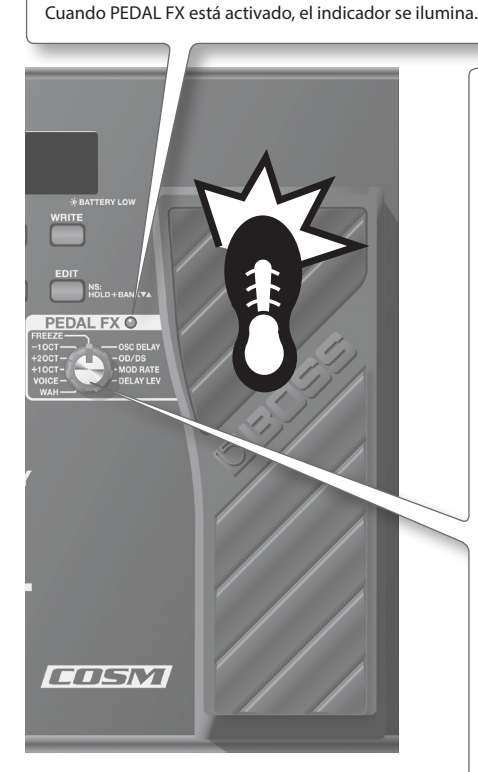

\* Al accionar el pedal de expresión, tenga cuidado de no pillarse los dedos entre la pieza móvil y el panel. Si hay niños pequeños presentes, asegúrese de que haya siempre un adulto que los supervise.

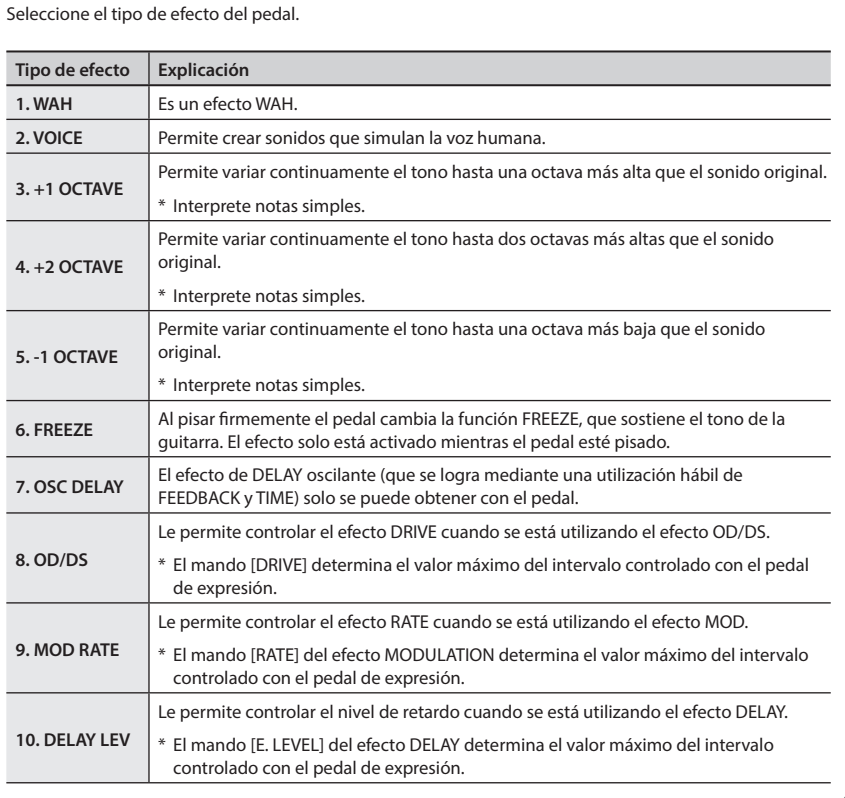

Nederlands

Deutsch

English

Français

Italiano

Español

<span id="page-101-0"></span>El "modo Memoria" permite guardar los ajustes de tonos y recuperarlos para utilizarlos en otras ocasiones.

Por su parte, el "modo Manual" permite activar o desactivar cada efecto pisando los pedales.

### **Estructura de los patches**

En el modo Memoria, la combinación (o conjunto) de efectos con un grupo de ajustes de parámetros se denomina "Patch".

Hay 72 patches almacenados en la ME-80 y están organizados en bancos/números como se muestra a continuación.

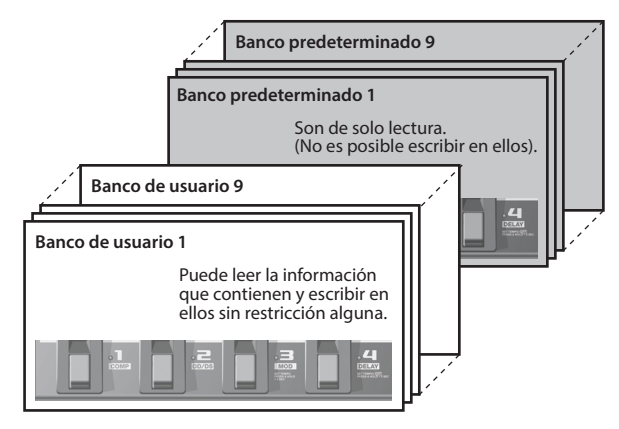

Los patches respectivos de un banco corresponden al número de los pedales.

### <span id="page-101-2"></span>**Cambio entre los modos Manual y Memoria**

#### **1. Pise el pedal [MEMORY/MANUAL].**

Cada vez que se pisa alterna entre el modo Manual y el modo Memoria.

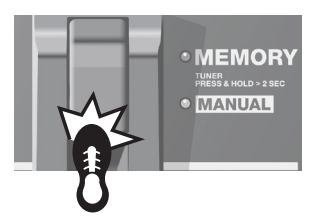

En el modo Memoria, se ilumina el indicador rojo. En el modo Manual, se ilumina el indicador verde.

### **Configuración de funcionamiento para cambiar del modo Memoria al modo Manual**

Cuando cambie del modo Memoria al modo Manual, puede conservar el sonido del modo Memoria o hacer que el sonido cambie según la posición actual de cada mando del panel.

Consulte ["Configuración global \(Ajustes del sistema\)" \(p. 18\)](#page-107-2) para obtener información sobre cómo se realiza la configuración.

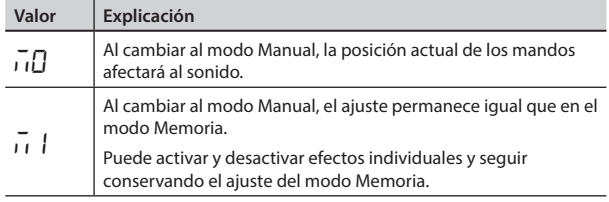

### <span id="page-101-1"></span>**Almacenamiento de tonos (Escritura de patch)**

Permite guardar la configuración de control en un patch.

#### **NOTA**

- A menos que efectúe una operación de escritura de patch, al apagar la unidad o al cambiar patches se perderán todos los tonos que haya creado.
- Una operación de escritura hará que cualquier tono guardado en el patch de destino se pierda.

#### **1. Pulse el botón [WRITE].**

Los indicadores del pedal correspondiente a los números de patch parpadean.

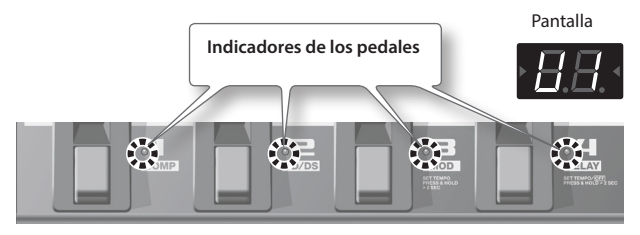

- **2. Seleccione el número de banco de usuario y de patch en el que desee guardar el patch.**
	- Seleccione el número de banco de usuario (U I U9) pisando los pedales [BANK  $\blacktriangledown$ ] y [BANK  $\blacktriangle$ ].

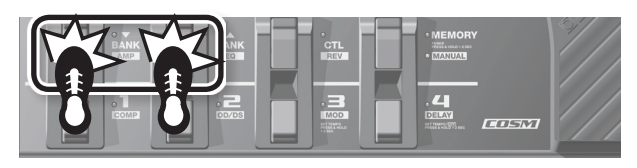

• Seleccione el número de patch pisando un número de pedal  $(d$ el 1 al  $\Delta$ )

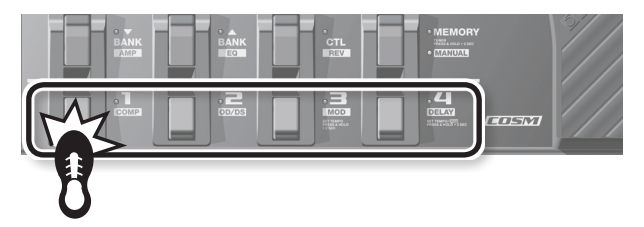

\* Para cancelar la escritura de patch, pulse el botón [EXIT].

#### **3. Vuelva a pulsar el botón [WRITE].**

Ahora el tono queda guardado.

#### **RECUERDE**

- Las operaciones de escritura de patch pueden realizarse tanto en modo Manual como en modo Memoria.
- Al realizar una operación de escritura de patch, la unidad pasa al modo Memoria.

#### **SUGERENCIA**

Para copiar un patch, recupere el patch que desea copiar [\(p. 13](#page-102-2)) y, a continuación, efectúe la operación de escritura. El patch puede copiarse seleccionando un número de patch diferente y guardándolo en él.

### <span id="page-102-2"></span><span id="page-102-0"></span>**Recuperación de tonos (Patches)**

Para cambiar de patch, utilice los pedales [BANK  $\blacktriangledown$ ] y [BANK  $\blacktriangle$ ], y el número de los pedales (1-4).

#### **1.** Pise el pedal [BANK  $\Psi$ ] o [BANK  $\triangle$ ].

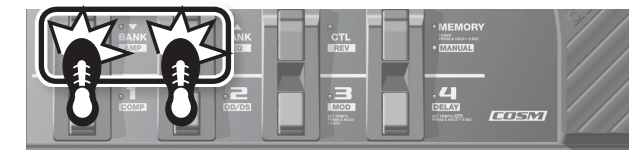

Seleccione el número del banco al que desee cambiar.

Banco de usuario ( $U_1 - U_2$ ) Banco predeterminado ( $P1 - P9$ )

#### **2. Pise cualquier número de pedal, de [1] a [4].**

La unidad pasará al patch cuyo número de banco se ha seleccionado en el Paso 1.

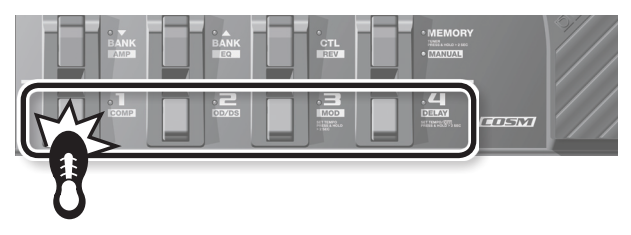

#### **SUGERENCIA**

Si desea seleccionar un patch que se encuentra en el mismo banco, puede omitir el Paso 1.

### **Configuración de lo que sucede al cambiar de un banco a otro**

Puede configurar la unidad para cambiar de inmediato de un patch al siguiente, o para no cambiar al siguiente hasta que el número del pedal se pise al cambiar el banco con los pedales [BANK  $\blacktriangledown$ ] y  $[BANK \triangle]$ .

Consulte ["Configuración global \(Ajustes del sistema\)" \(p. 18\)](#page-107-2) para obtener información sobre cómo se realiza la configuración.

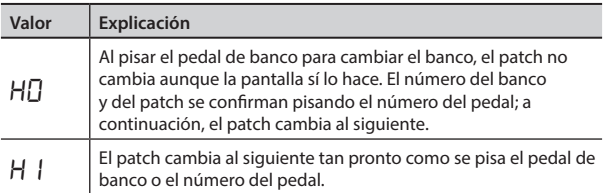

### <span id="page-102-1"></span>**Cambio de los ajustes de tono (modo Editar memoria)**

En el modo Memoria no es posible activar ni desactivar los efectos. Si desea poder activar o desactivar los efectos, o cambiar los ajustes de tono, ponga la unidad en el modo Editar memoria.

Aparece "Ed" en la pantalla. Ahora la unidad cambia al modo Editar

**3. Utilice los controles, pedales y botones para modificar el** 

desactivan los efectos igual que en el modo Manual.

**4. Si desea guardar el tono cuyos ajustes ha modificado, guarde el patch siguiendo el orden indicado en ["Almacenamiento de tonos \(Escritura de patch\)" \(p. 12\).](#page-101-1)** A menos que efectúe una operación de escritura de patch, al apagar la unidad o al cambiar patches se perderán los tonos que

En el modo Editar memoria, los conmutadores de pedal activan o

**1. Consulte "Recuperación de tonos (Patches)" ([p. 13](#page-102-2)) y recupere el patch cuyos ajustes desea modificar.**

#### **2. Pulse el botón [EDIT].**

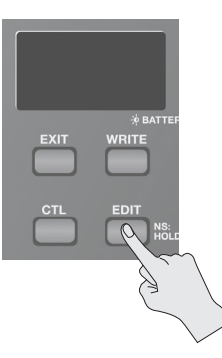

memoria.

**tono.**

haya creado.

**13**

### <span id="page-103-1"></span><span id="page-103-0"></span>**Aplicación de efectos sincronizados con el tempo de la canción (Tap Tempo)**

Pisando el pedal de forma sincronizada con el tempo de la canción, puede ajustar el tiempo de retardo de la corchea punteada o la negra del tempo de la canción.

#### **RECUERDE**

Esta sección explica cómo realizar la operación en modo Manual. En el modo Memoria podrá realizarla utilizando el número de pedal correspondiente al patch seleccionado en ese momento.

**1. Sitúe el mando TYPE del efecto DELAY en la posición "TEMPO".**

El indicador del pedal parpadeará sincronizadamente con el tiempo de retardo que está configurado.

#### **2. Sitúe el mando [TIME] en**  $\boxed{\bullet}$  **o en**  $\boxed{\bullet}$ **.**

Seleccione el ritmo del sonido de retardo producido (corchea punteada o negra).

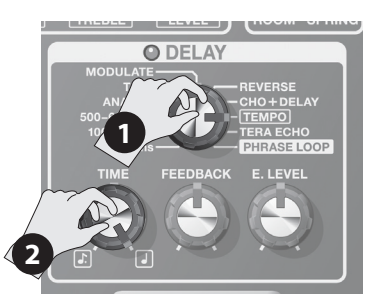

#### **3. Pise el pedal [DELAY] al menos dos veces sincronizadamente con el tempo de la canción.**

El momento en que se pisa el pedal determina el momento del sonido de retardo. El tiempo de retardo se ajusta en una corchea punteada o en una negra, teniendo en cuenta el intervalo del accionamiento del pedal como negra. El indicador del pedal parpadeará sincronizadamente con el tempo especificado.

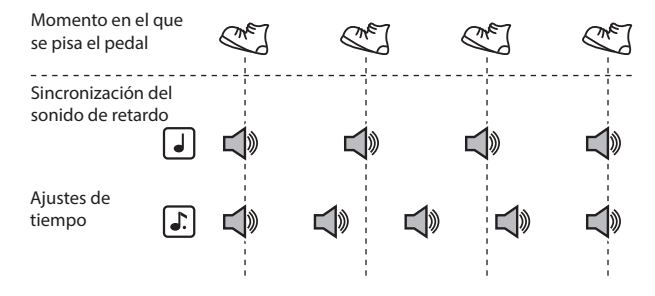

### **Ajuste de la velocidad de modulación y del tiempo de retardo con los pedales**

Además de ajustar la velocidad (frecuencia) de la modulación y el tiempo de retardo con los mandos, también puede ajustar la sincronización que desea aplicar con los pedales.

#### **RECUERDE**

- Esta sección explica cómo realizar la operación en modo Manual. En el modo Memoria podrá realizarla utilizando el número de pedal correspondiente al patch seleccionado en ese momento.
- En el modo Memoria y con los efectos MODULATION y DELAY activados, podrá ajustar solamente el tiempo de retardo.
- **1. Utilice los mandos TYPE de los efectos MODULATION y DELAY para seleccionar los tipos de efecto que desea aplicar.**

#### **RECUERDE**

Si se ha seleccionado alguno de los ajustes de TYPE indicados a continuación para el efecto MODULATION o DELAY, los ajustes no podrán realizarse con los pedales.

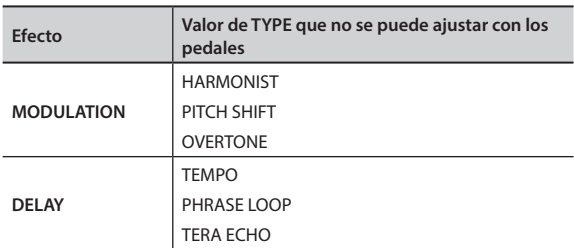

**2. Mantenga pisado el pedal [MOD] o [DELAY] durante al menos dos segundos.**

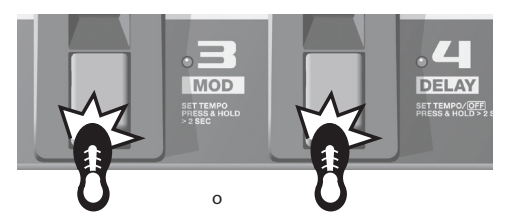

A los dos segundos de haber empezado a pisar el pedal, el indicador del pedal empieza a parpadear.

**3. Pise el pedal [MOD] o [DELAY] al menos dos veces a la velocidad que desee.**

La velocidad del efecto se ajusta conforme a la sincronización con que pise el pedal. El indicador del pedal parpadeará sincronizadamente con la velocidad de modulación o el sonido de retardo.

#### **4. Mantenga pisado otra vez el pedal [MOD] o [DELAY] durante al menos dos segundos.**

El ajuste de la velocidad concluye y se activa el efecto. El indicador del pedal dejará de parpadear y permanecerá iluminado.

#### **RECUERDE**

Una vez que haya concluido los ajustes, mueva el mando [RATE] o [TIME] para desactivar la sincronización del efecto establecida con el pedal y recuperar la prioridad que tenía el ajuste del mando.

#### **Funciones útiles**

### <span id="page-104-1"></span><span id="page-104-0"></span>**Reproducción de bucles de frase**

Puede grabar hasta 38 segundos de una interpretación y reproducir la grabación una y otra vez. También puede superponer interpretaciones adicionales a la grabación a medida que se reproduce (mezcla).

De este modo podrá crear sobre la marcha interpretaciones de acompañamiento en tiempo real.

#### **RECUERDE**

Esta sección explica cómo realizar la operación en modo Manual. En el modo Memoria podrá realizarla utilizando el número de pedal correspondiente al patch seleccionado en ese momento.

#### **1. Sitúe el mando TYPE del efecto DELAY en la posición "PHRASE LOOP".**

Esto pone a la unidad en estado de espera de grabación y el indicador del pedal parpadea a un intervalo fijo.

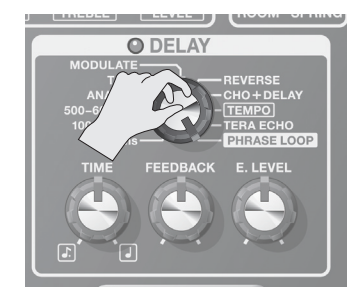

#### **2. Pise el pedal [DELAY].**

La grabación se iniciará en cuanto pise el pedal [DELAY] (el indicador del pedal se pondrá a parpadear con rapidez).

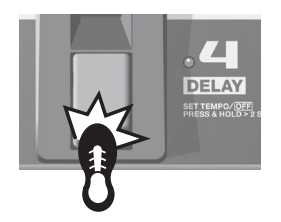

#### **3. Vuelva a pisar el pedal [DELAY].**

La grabación termina. Tan pronto como termina la grabación se inicia la reproducción repetida de lo que se ha grabado y el indicador del pedal permanece iluminado.

#### **RECUERDE**

Cuando las grabaciones son extremadamente breves, es posible que se oiga un sonido oscilante.

**4. Para superponer grabaciones adicionales (mezcla), repita los pasos 2 y 3.**

#### **RECUERDE**

Si coloca el mando TYPE en una posición distinta o apaga la unidad, los datos grabados se eliminarán.

- **5. Ajuste el volumen del bucle de frase como desee con el mando [E. LEVEL].**
- **6. Pise rápidamente dos veces el pedal [DELAY] para detener la reproducción.**

La unidad volverá al estado de espera de grabación.

#### **RECUERDE**

- Pise dos veces el pedal [DELAY] en el lapso de un segundo.
- Una vez concluida la reproducción, los datos grabados se eliminarán.

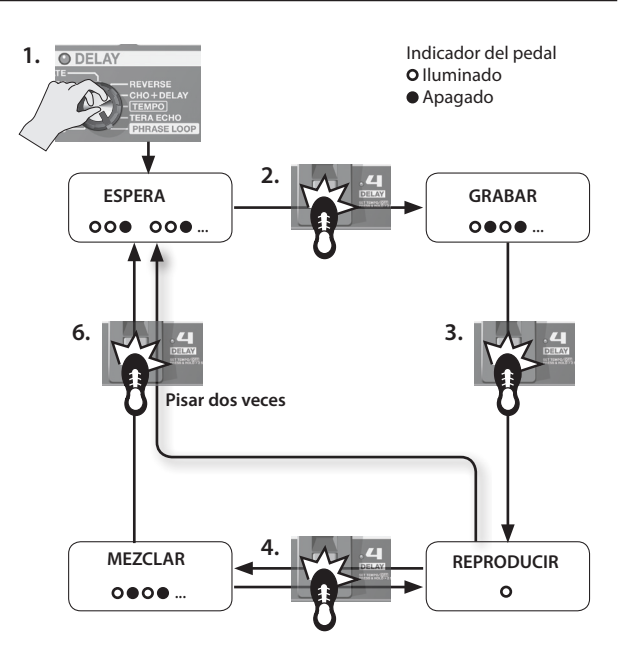

# Deutsch

Englist

Français

Nederlands

### **Ajuste del pedal de expresión**

El pedal de expresión de la ME-80 se configura en fábrica para ofrecer un funcionamiento óptimo. No obstante, el uso prolongado y determinados entornos de funcionamiento pueden provocar el desajuste del pedal.

Si le surge algún problema (por ejemplo que la operación de encendido/apagado del pedal de expresión no funcione o que el pedal de volumen no corte del todo el sonido) puede llevar a cabo el procedimiento siguiente para reajustar el pedal.

- **1. Pise el pedal [MEMORY/MANUAL] para cambiar al modo Manual ([p. 12](#page-101-2)).**
- **2. Pise el pedal [DELAY] mientras mantiene pulsado el botón [EDIT].**

En la pantalla aparecerá "Pd" y luego "Up".

**3. Pise a fondo la parte del talón del pedal de expresión. A continuación, suelte el pedal y pulse el botón [WRITE].** La pantalla mostrará "dn".

**4. Pise a fondo la parte de la punta del pedal de expresión. A continuación, suelte el pedal y pulse el botón [WRITE].** En la pantalla aparecerá el valor que indica la rigidez (sensibilidad)

actual de accionamiento del pedal de expresión. Valor: 1–9

#### **RECUERDE**

Si la pantalla parpadea en el paso 3 o en el 4, vuelva a pisar el pedal de expresión y, a continuación, pulse el botón [WRITE].

**5.** Use los pedales [BANK ▼] y [BANK ▲] para ajustar la **rigidez (sensibilidad) de accionamiento del pedal de expresión.**

Cuanto más bajo sea el valor, más fácilmente responderá el conmutador, incluso si se pisa ligeramente.

#### **RECUERDE**

La unidad se entrega de fábrica con este valor ajustado en "5".

#### **6. Pulse el botón [WRITE].**

El ajuste se guarda en la memoria.

### <span id="page-105-1"></span><span id="page-105-0"></span>**Ajuste de la configuración del pedal [CTL] (Control)**

En el modo Memoria de la ME-80, la utilización del pedal [CTL] le permite activar y desactivar varios efectos al mismo tiempo, o cambiar de inmediato el valor de ajuste de un mando de efecto específico a un valor particular (un mando cada vez). Puede guardar el ajuste del pedal [CTL] en cada patch.

### **Ajuste de las funciones de los pedales**

- **1. Pise el pedal [MEMORY/MANUAL] para cambiar al modo Memoria [\(p. 12\)](#page-101-2).**
- **2. Pulse el botón [CTL] para cambiar al modo de ajuste CTL.**

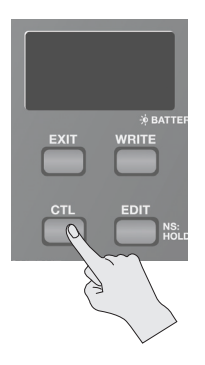

### **Activación y desactivación de varios efectos**

**3. Seleccione los efectos que desea activar y desactivar pisando los pedales correspondientes.**

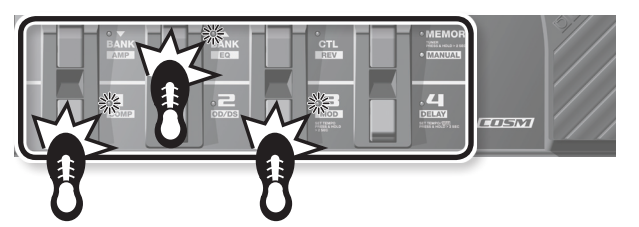

Los indicadores de los efectos seleccionados se iluminarán.

### **Ajuste del valor de un mando particular**

**3. Ajuste el mando cuyo valor quiere modificar al valor deseado.**

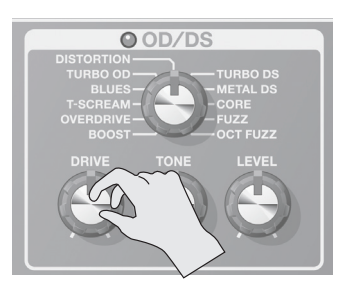

#### **RECUERDE**

Puede comprobar el efecto especificado con el pedal [MEMORY/ MANUAL] antes de llevar a cabo el procedimiento de escritura de patch.

- **4. Guarde el ajuste siguiendo los pasos del procedimiento ["Almacenamiento de tonos \(Escritura de patch\)" \(p. 12\)](#page-101-1).**
- **5. Pulse el botón [EXIT].** Ahora la unidad cambia al modo Editar memoria [\(p. 13](#page-102-1)).
- **6. Vuelva a pulsar el botón [EXIT].** Ahora la unidad cambia al modo Memoria.

### **Configuración del comportamiento de los pedales al pisarlos**

El efecto especificado en el Paso 3 puede cambiarse cada vez que se pisa el pedal (TOGGLE), o estar activo solo mientras el pedal esté pisado (MOMENTARY).

Los ajustes de fábrica originales son TOGGLE cuando la activación/ desactivación del efecto está asignada, y MOMENTARY cuando está asignado el valor del mando.

- **1. En el modo Memoria, pulse el botón [CTL] dos veces.** La unidad cambia al modo de ajuste para TOGGLE/MOMENTARY.
- **2.** Use los pedales [BANK ▼] y [BANK ▲] para seleccionar el **ajuste que le interesa.**

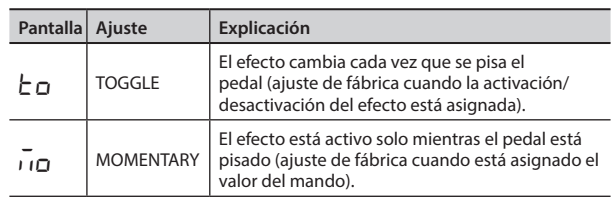

- **3. Vuelva a pulsar el botón [CTL].**
- **4. Guarde los ajustes como se explica en ["Almacenamiento](#page-101-1)  [de tonos \(Escritura de patch\)" \(p. 12\)](#page-101-1).**

#### **Indicación del modo de ajuste CTL**

• Si la activación/desactivación del efecto está asignada y está en modo de ajuste CTL, aparecerá "LE" en la pantalla y el indicador del pedal del efecto al que se ha asignado la activación/desactivación del efecto parpadeará.

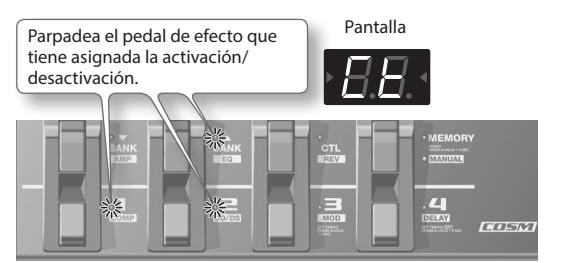

• Si es el valor del mando específico el que está asignado, parpadeará el indicador del efecto correspondiente. Entonces aparecerán en pantalla "LE" y el número del mando al que está asignado el valor.

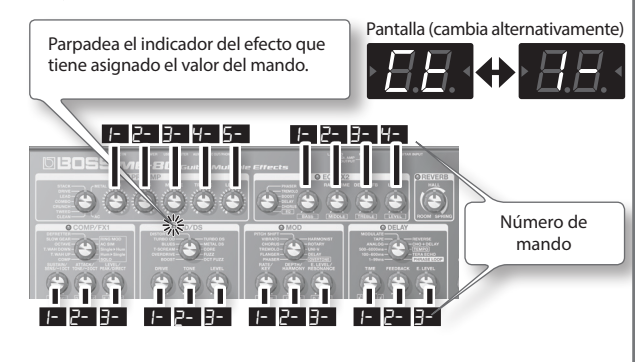

### <span id="page-106-1"></span><span id="page-106-0"></span>**Antes de realizar la conexión USB**

Con la ME-80 puede usar la conexión USB para transmitir señales de audio digital y mensajes MIDI entre la ME-80 y el ordenador.

### **Instalación del controlador USB**

Mediante la utilización del controlador dedicado puede grabar, reproducir y editar audio con sonido de alta calidad y sincronización estable, y controlar la ME-80 mediante MIDI.

Puede descargar el controlador de la ME-80 del sitio web local de Roland (**http://www.roland.com/**).

Debe instalar el controlador antes de realizar las conexiones USB.

La programación y los procedimientos de instalación del controlador pueden variar según el sistema operativo; lea con atención el documento Readme incluido en el archivo descargado.

### **Conexión del ordenador**

Realice las conexiones como se muestra en la ilustración siguiente.

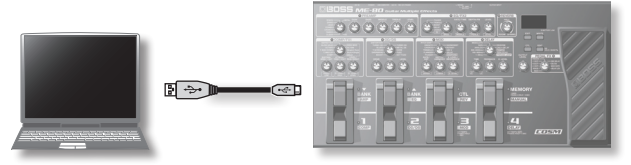

### **Transmisión/recepción de las señales de audio entre un ordenador y la ME-80**

El sonido de la ME-80 se puede grabar en un ordenador y el sonido del ordenador se puede reproducir a través de los conectores Gt. AMP OUTPUT o el conector REC OUT/PHONES de la ME-80.

#### **Flujo de audio USB**

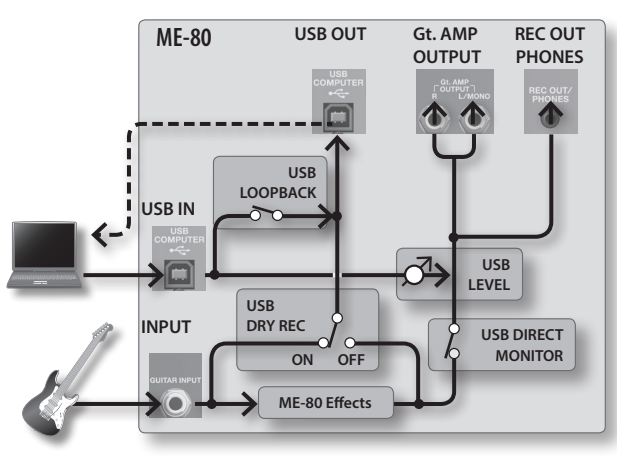

\* Para obtener información detallada sobre cómo cambiar la entrada de audio en el software del ordenador, consulte el manual del software que está utilizando.

### **Ajuste del audio USB**

Puede cambiar el flujo de la señal de audio para adaptarlo a sus necesidades. Para obtener información más detallada, consulte ["Configuración global \(Ajustes del sistema\)" \(p. 18\)](#page-107-2).

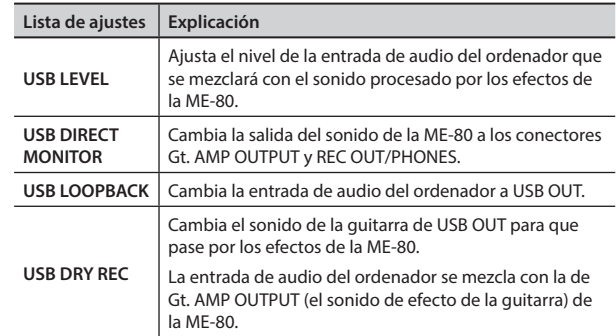

### **Transmisión de mensajes MIDI entre un ordenador y la ME-80**

Puede controlar la ME-80, editar tonos y organizar los patches con el software DAW y el software ME-80 especial del ordenador.

#### **Uso del software ME-80 especial**

Con el software ME-80 especial puede hacer las operaciones que se indican a continuación.

- Puede editar los ajustes de los patches de la memoria.
- Puede asignar nombres a los patches de la memoria.
- Puede cambiar el orden de los patches de la memoria o intercambiar los patches.
- Puede descargar patches a la unidad fácilmente desde el sitio web de descarga de patches.
- Puede guardar una copia de seguridad de los ajustes de los patches de la memoria y la unidad, y restaurar los ajustes que había guardado como copia de seguridad.

Puede descargar el software ME-80 especial del sitio web de Roland (**http://www.roland.com/**). Para obtener información detallada sobre cómo se usa, consulte el archivo Readme correspondiente al software que está utilizando.

#### **Cambio de los números de patch**

Cuando la ME-80 recibe mensajes de cambio de programa del software DAW, los patches se cambian simultáneamente.

#### **Recepción de mensajes de cambio de control**

Puede controlar los parámetros especificados durante una interpretación mediante la recepción de mensajes de cambio de control.

**Información que se transmite a través de MIDI**

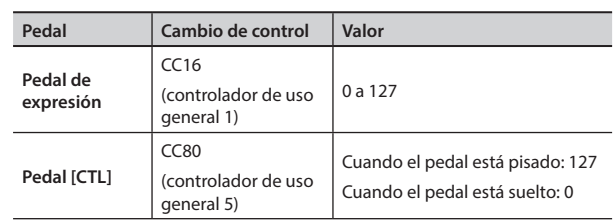

\* Para obtener información detallada sobre cómo se ajusta el canal MIDI para transmitir/recibir mensajes de cambio de control, consulte ["Configuración global \(Ajustes del sistema\)" \(p. 18\)](#page-107-2).

Italiano

# <span id="page-107-2"></span><span id="page-107-0"></span>Configuración global (Ajustes del sistema)

Los ajustes comunes a toda la ME-80 se denominan "Ajustes del sistema".

### <span id="page-107-1"></span>**Procedimiento de configuración del sistema**

- **1. Pise el pedal [MEMORY/MANUAL] para cambiar al modo Manual [\(p. 12](#page-101-2)).**
- **2. Pulse el botón [EDIT] para seleccionar la opción que desea ajustar.**

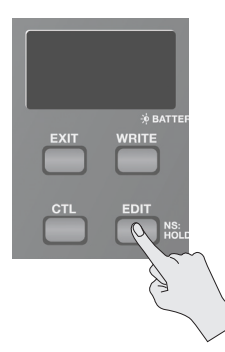

La opción cambia cada vez que se pulsa el botón [EDIT].

- **3.** Seleccione el valor de ajuste con los pedales [BANK ▼] y  $[BANK 4]$ .
- **4. Pulse el botón [WRITE].** El ajuste se guarda en la memoria.

### **Lista de ajustes**

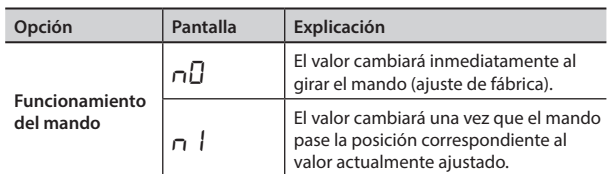

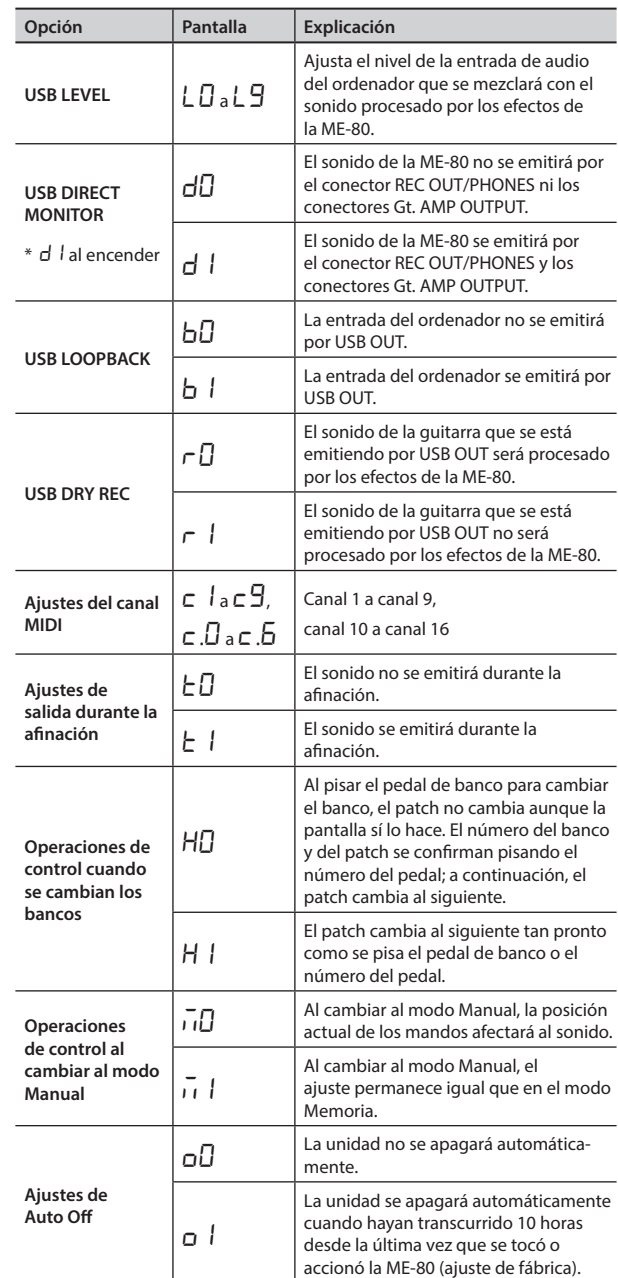

### Restauración de los ajustes de fábrica (Restablecimiento de fábrica)

La configuración de la ME-80 (patches de usuario, tono de referencia del afinador y método de respuesta de los mandos) se puede restablecer a los valores originales que tenía la unidad al salir de fábrica.

- **1. Pise el pedal [MEMORY/MANUAL] para cambiar al modo Manual [\(p. 12](#page-101-2)).**
- **2. Pise el pedal [MOD] mientras mantiene pulsado el botón [EDIT].**

Aparece "FA" en la pantalla.

#### **3. Pulse el botón [WRITE].**

El indicador de afinación se pone a parpadear.

**4. Vuelva a pulsar el botón [WRITE].**

La pantalla parpadeará y comenzará a ejecutarse el restablecimiento de los ajustes de fábrica.

\* No apague nunca la unidad mientras se esté ejecutando esta operación.
# <span id="page-108-0"></span>**Solución de problemas**

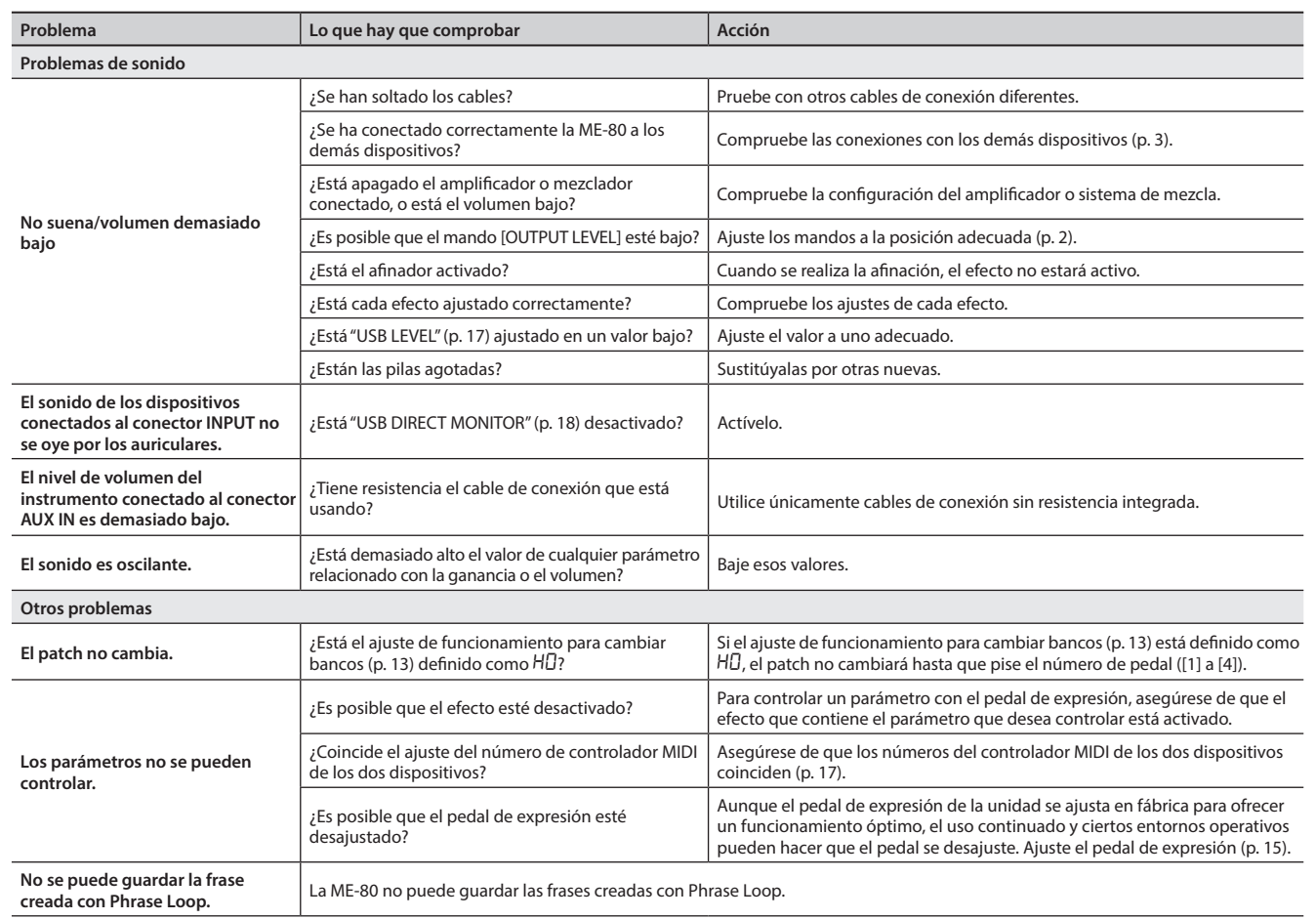

# **Especificaciones principales**

### **BOSS ME-80: GUITAR MULTIPLE EFFECTS**

![](_page_108_Picture_477.jpeg)

![](_page_108_Picture_478.jpeg)

\* 0 dBu = 0,775 Vrms

\* Con el fin de mejorar el producto, las especificaciones y/o el aspecto de la unidad pueden modificarse sin previo aviso.

# **Lista de patches predeterminados**

![](_page_109_Picture_367.jpeg)

\* Las entradas de la tabla que aparecen en la columna "PU" indican el tipo de pastilla más adecuada para los respectivos patches.

• S = Patch óptimo para las pastillas de una sola bobina

• H = Patch óptimo para las pastillas canceladoras de zumbido

#### INSTRUCCIONES PARA LA PREVENCIÓN DE INCENDIOS, DESCARGAS ELÉCTRICAS O LESIONES PERSONALES

![](_page_110_Picture_517.jpeg)

#### imbolos  $\triangle$  indica al usuario las instrucciones o advertencias es. El significado concreto del símbolo queda do por el dibujo que hay dentro del triángulo. Por símbolo de la izquierda se usa para precauciones advertencias o alertas de peligro. Qadvierte al usuario sobre acciones que nunca ar (están prohibidas). La acción concreta que no se ar (estan promotacy) da aceion concreta que no se En el caso del símbolo de la izquierda, significa que o se debe desmontar nunca advierte al usuario sobre acciones que debe acción concreta que se debe llevar a cabo viene or el dibuio que hay dentro del círculo. En el caso del e la izquierda, significa que el enchufe del cable de ión se debe desenchufar de la toma de corriente.

### **ADVERTENCIA**

**Para apagar por completo la unidad, desenchufe el cable de la toma de corriente**

Aunque apague el interruptor de encendido de la unidad, esta no queda completamente aislada de la fuente de alimentación principal. Cuando necesite

apagar la unidad por completo, apague el interruptor de encendido y desenchufe el cable de la toma de corriente. Por este motivo, es conveniente poder acceder fácilmente a la toma de corriente en la que vaya a enchufar el cable de alimentación.

### **ADVERTENCIA**

**Función de apagado automático (Auto Off)** La unidad se apagará automáticamente

cuando haya transcurrido un periodo de tiempo predeterminado desde la última vez que se usó para reproducir música o se accionó alguno de sus botones o controles

(función Auto Off). Si no desea que la unidad se apague automáticamente, desactive la función Auto Off ([p. 18\)](#page-107-0).

### **PRECAUCIÓN**

**Tenga cuidado de no pillarse los dedos**

Cuando manipule las siguientes piezas móviles, tenga cuidado de no pillarse los dedos, los pies, etc. Si la unidad va a ser utilizada por un niño, es recomendable que haya un adulto que lo supervise.

• Pedal de expresión ([p. 11](#page-100-0))

# NOTAS IMPORTANTES

#### **Fuente de alimentación**

• El consumo de energía de la unidad es relativamente elevado, por tanto se recomienda utilizar un adaptador de CA. Si prefiere utilizar pilas, utilice pilas alcalinas.

#### **Fuente de alimentación: uso de pilas**

- La duración de las pilas suministradas puede ser limitada, ya que su finalidad principal es permitir la realización de pruebas.
- Si las pilas están casi agotadas, el sonido puede sonar distorsionado, pero esto no indica ningún fallo de funcionamiento. Si sucediera esto, sustituya las pilas o use el adaptador de CA.
- Si va a usar la unidad con pilas, utilice pilas alcalinas.
- Si va a usar la unidad con pilas, desconecte el adaptador de CA de la unidad.

#### **Colocación**

- En función del material y la temperatura de la superficie donde va a colocar la unidad, las patas de goma podrían manchar o estropear la superficie.
- Recomendamos colocar algún tipo de paño debajo de las patas de goma para que esto no suceda. Si lo hace, asegúrese de que la unidad no se puede mover ni caer accidentalmente.

#### **Mantenimiento**

• Limpie la unidad diariamente con un paño suave y seco, o ligeramente humedecido en agua. Para eliminar la suciedad resistente, utilice un paño humedecido con un detergente suave no abrasivo. A continuación, no olvide secar bien la unidad con un paño suave y seco.

#### **Reparaciones y datos almacenados**

• Si la unidad necesitara alguna reparación, antes de enviarla asegúrese de hacer una copia de seguridad de los datos que tenga almacenados en ella; o quizá prefiera anotar la información que pueda necesitar. Aunque procuraremos por todos los medios conservar los datos almacenados en la unidad cuando realicemos las reparaciones oportunas, hay casos en los que la restauración de los datos podría resultar imposible, por ejemplo cuando la sección de la memoria está físicamente dañada. Roland no asume responsabilidad alguna en lo relativo a la restauración del contenido almacenado que se pierda.

#### **Otras precauciones**

- Cualquier dato almacenado en la unidad puede perderse como resultado de un fallo del equipo, un funcionamiento incorrecto, etc. Para evitar la pérdida irrecuperable de datos, procure acostumbrarse a realizar copias de seguridad periódicas de los datos que guarde en la unidad.
- Roland no asume responsabilidad alguna en lo relativo a la restauración del contenido almacenado que se pierda.
- Al accionar el pedal de expresión, tenga cuidado de no pillarse los dedos entre la pieza móvil y el panel. Si hay niños pequeños presentes, asegúrese de que haya siempre un adulto que los supervise.

#### **Copyright**

- La ley prohíbe realizar grabaciones de audio, grabaciones de vídeo, copias o revisión del trabajo protegido por derechos de autor de un tercero (trabajo musical, de vídeo, difusión, actuación en directo u otro tipo de trabajos), ya sea parcialmente o en su totalidad; también está prohibida la distribución, venta, alquiler, representación o difusión de ese trabajo sin el consentimiento del propietario del copyright.
- No utilice este producto con fines que puedan infringir los derechos de autor propiedad de terceros. Roland declina toda responsabilidad por cualquier infracción de los derechos de autor de terceros derivada del uso que se haga de este producto.
- Este producto contiene la plataforma de software integrada eCROS de eSOL Co., Ltd. eCROS es una marca comercial de eSOL Co., Ltd. en Japón.
- Roland, BOSS, COSM, Overdrive, Metal Zone, Crunch, Touch Wah y HARMONIST son marcas comerciales registradas o marcas comerciales de Roland Corporation en Estados Unidos y/o en otros países.

English

![](_page_110_Picture_42.jpeg)

![](_page_110_Picture_44.jpeg)

Português

Nederlands

**21**

# Índice

I

![](_page_111_Picture_650.jpeg)

### **B**

![](_page_111_Picture_651.jpeg)

#### **C**

![](_page_111_Picture_652.jpeg)

#### **D**

![](_page_111_Picture_653.jpeg)

#### **E**

![](_page_111_Picture_654.jpeg)

![](_page_111_Picture_655.jpeg)

![](_page_111_Picture_656.jpeg)

#### **P** Pantalla . . . . . . . . . . . . . . . . . . . . . . . . . . . . . . **[2](#page-91-1)** Patch . . . . . . . . . . . . . . . . . . . . . . . . . . . . . . **[12](#page-101-0)** Pedal de expresión . . . . . . . . . . . . . . . **[2](#page-91-1), [17](#page-106-2)** PEDAL FX . . . . . . . . . . . . . . . . . . . . . . . . . . **[11](#page-100-1)** PHASER . . . . . . . . . . . . . . . . . . . . . . . . . . **[7](#page-96-0), [10](#page-99-0)** PHRASE LOOP................. **[8](#page-97-0), [14](#page-103-0), [15](#page-104-1)** PITCH SHIFT . . . . . . . . . . . . . . . . . . . . . **[7](#page-96-0), [14](#page-103-0)** [POWER], interruptor . . . . . . . . . . . . . . **[3,](#page-92-1) [4](#page-93-0)** PREAMP . . . . . . . . . . . . . . . . . . . . . . . . . . . . . **[9](#page-98-0)** Preamplificador . . . . . . . . . . . . . . . . . . . . . . **[9](#page-98-0) R** Ranura de seguridad . . . . . . . . . . . . . . . . . **[3](#page-92-1)** REC OUT/PHONES, conector . . . . . . . . . . **[3](#page-92-1)** Restablecimiento de fábrica . . . . . . . . **[18](#page-107-1)** Retardo . . . . . . . . . . . . . . . . . . . . . . . . . . **[8](#page-97-0), [10](#page-99-0)** Retardo analógico . . . . . . . . . . . . . . . . . . . **[8](#page-97-0)** Reverberación . . . . . . . . . . . . . . . . . . . . . **[11](#page-100-1)** REVERSE . . . . . . . . . . . . . . . . . . . . . . . . . . . . . **[8](#page-97-0)** RING MOD . . . . . . . . . . . . . . . . . . . . . . . . . . . **[5](#page-94-0)** ROOM . . . . . . . . . . . . . . . . . . . . . . . . . . . . . **[11](#page-100-1)** ROTARY . . . . . . . . . . . . . . . . . . . . . . . . . . . . . . **[7](#page-96-0) S** Saturación/distorsión . . . . . . . . . . . . . . . . **[6](#page-95-0)** Single > Hum . . . . . . . . . . . . . . . . . . . . . . . . **[5](#page-94-0)** SLOW GEAR . . . . . . . . . . . . . . . . . . . . . . . . . . **[5](#page-94-0)** SOLO . . . . . . . . . . . . . . . . . . . . . . . . . . . . . . . . **[5](#page-94-0)** Solución de problemas . . . . . . . . . . . . . **[19](#page-108-0)** STACK . . . . . . . . . . . . . . . . . . . . . . . . . . . . . . . **[9](#page-98-0)** Supresor de ruido . . . . . . . . . . . . . . . . . . . . **[9](#page-98-0)** SUSTAIN . . . . . . . . . . . . . . . . . . . . . . . . . . . . . **[5](#page-94-0)**

![](_page_111_Picture_657.jpeg)

#### **U** Umbral . . . . . . . . . . . . . . . . . . . . . . . . . . . . . . **9** UNI-V . . . . . . . . . . . . . . . . . . . . . . . . . . . . . . . . **[7](#page-96-0)** USB COMPUTER, conector . . . . . . . . . . . . **3** USB, conexión . . . . . . . . . . . . . . . . . . . . . **17** USB, controlador . . . . . . . . . . . . . . . . . . . **17** USB DIRECT MONITOR . . . . . . . . . . **[17,](#page-106-2) 18** USB DRY REC.................... **17, 18** USB LEVEL . . . . . . . . . . . . . . . . . . . . . . **17, 18** USB LOOPBACK . . . . . . . . . . . . . . . . . **17, 18 V** VIBRATO . . . . . . . . . . . . . . . . . . . . . . . . . . . . . **7 W** [WRITE], botón . . . . . . . . . . . . . . . . . . . . . . . **2**

![](_page_112_Picture_0.jpeg)

# Guitar Multiple Effects ME-80

#### **Manual do Proprietário**

![](_page_112_Picture_3.jpeg)

![](_page_112_Picture_288.jpeg)

![](_page_112_Picture_289.jpeg)

Antes de usar esse equipamento, leia com atenção as seções intituladas "USO SEGURO DO EQUIPAMENTO" e "OBSERVAÇÕES IMPORTANTES" (folha separada "Leia-me Primeiro" e Manual do Proprietário [p. 21\)](#page-132-1). Essas seções fornecem informações importantes sobre o uso correto do equipamento. Além disso, para que você conheça todos os recursos do seu novo equipamento, leia o Manual do Proprietário integralmente. Este manual deverá ser guardado em local de fácil acesso para consultas futuras.

Copyright © 2013 BOSS CORPORATION

Todos os direitos reservados. Nenhuma parte desta publicação poderá ser reproduzida em qualquer formato sem permissão por escrito da BOSS CORPORATION.

Español

Deutsch

English

Português

# <span id="page-113-0"></span>Descrições do Painel

### <span id="page-113-1"></span>**Painel Superior**

![](_page_113_Picture_265.jpeg)

![](_page_113_Picture_3.jpeg)

### **Pedais de botão**

No Modo de Memória, os botões de pedal selecionam bancos e patches. No Modo Manual, os botões de pedal ligam/desligam cada efeito individualmente.

#### **Pedal [MEMORY/MANUAL]**

Troca entre o Modo de Memória e o Modo Manual [\(p. 12](#page-123-2)).

Para ligar o afinador, mantenha o pedal pressionado por pelo menos dois segundos [\(p. 4\)](#page-115-1).

![](_page_113_Figure_9.jpeg)

#### **O que é o Modo de Manual?**

Você pode carregar 72 patches que são combinações e configurações de som dos efeitos. Dos 72 patches, você pode salvar até 36 (4 patches x 9 bancos) deles no banco do usuário (9 bancos predefinidos, 9 bancos de usuários). Você pode usar o pedal para trocar entre o banco e patch imediatamente.

#### **O que é o Modo de Manual?**

Você pode ativar e desativar os efeitos usando os pedais. Você pode ativar e desativar os efeitos da mesma maneira que ativa e desativa pedais de efeitos montados em uma pedaleira individualmente.

#### **No Modo de Memória**

Use os pedais mostrados abaixo para trocar entre o banco e o patch.

Trocar de patches. Operar funções especificadas na [p. 16](#page-127-1).

você seleciona com o botão [PEDAL FX].

Trocar de bancos.

#### **No Modo Manual**

Use os pedais mostrados abaixo para ligar e desligar um efeito individualmente.

![](_page_113_Figure_20.jpeg)

Ligar e desligar efeitos (COMP, OD/DS, MOD, DELAY, AMP, EQ, REV).

### **Verificação das posições dos botões**

No Modo de Memória ([p. 12\)](#page-123-2), as posições dos botões no painel podem não corresponder aos valores reais dos parâmetros.

É possível fazer com que os valores reais dos parâmetros sejam exibidos no visor para que você possa verificá-los.

#### **1. Gire o botão que deseja verificar mantendo o botão [EDIT] pressionado.** O valor do botão será exibido por um tempo limitado.

Quando a posição do botão corresponder ao seu valor, a guia de afinação em ambos os lados do visor se acenderá.

![](_page_113_Picture_27.jpeg)

## <span id="page-114-1"></span><span id="page-114-0"></span>**Painel Traseiro (Conexões)**

![](_page_114_Picture_2.jpeg)

\* Para evitar avarias e defeitos no equipamento, sempre reduza o volume e desligue todos os equipamentos antes de fazer qualquer conexão.

### **Cuidado**

#### **Manuseie as baterias com cuidado.**

Se elas forem utilizadas de forma incorreta, haverá risco de vazamento de fluidos, superaquecimento, combustão, explosão, etc. Observe cuidadosamente o seguinte:

- Não aqueça, desmonte ou jogue as baterias no fogo ou água.
- Não as exponha à luz do sol, chamas ou qualquer outra fonte de calor extremo.
- Não tente carregar uma bateria seca.

### **Substituição de baterias**

Coloque as baterias na caixa de baterias na parte inferior do equipamento. Certifique-se de que as baterias estejam na posição correta.

- \* Ao virar a unidade, tenha cuidado para proteger os botões contra danos. Além disso, manuseie o equipamento com cuidado, não deixe que ele caia.
- \* Recomendamos manter a bateria no equipamento, mesmo quando o ligar usando o adaptador AC. Dessa forma, você poderá continuar tocando mesmo que o cabo do adaptador AC seja acidentalmente desconectado do equipamento.
- \* Em caso de manuseio incorreto das baterias, há risco de explosão e vazamento de fluidos. Certifique-se de observar com atenção todos os itens relacionados a baterias relacionados em "USO SEGURO DO EQUIPAMENTO" e "OBSERVAÇÕES IMPORTANTES" (folha separada "Leia-me Primeiro" e Manual do Proprietário [p. 21\)](#page-132-1).

![](_page_114_Picture_15.jpeg)

## <span id="page-115-2"></span><span id="page-115-0"></span>**Ligar e Desligar o Equipamento**

### **Ligar o equipamento**

Após conectar tudo corretamente ([p. 3](#page-114-1)), siga o procedimento abaixo para ligar o equipamento. Se você ligar o equipamento na ordem errada, há risco de causar avarias ou defeitos no equipamento.

- \* Antes de ligar/desligar o equipamento, sempre reduza o volume. Mesmo com o volume reduzido, você poderá ouvir sons ao ligar/desligar o equipamento. No entanto, isso é normal e não é indício de avaria.
- \* Esse equipamento é equipado com um circuito de proteção. É necessário aguardar um breve intervalo (alguns segundos) após ligar o equipamento para que ele funcione normalmente.
- **1. Mantenha a chave [POWER] do ME-80 pressionada por alguns segundos para ligar o equipamento.**

![](_page_115_Picture_7.jpeg)

**2. Ligue o amplificador de guitarra conectado.**

### **Desligar o equipamento**

- **1. Antes de desligar o equipamento, confirme o seguinte.**
	- Você reduziu o volume do equipamento conectado?
	- Você salvou todos os patches contendo as configurações que você alterou? [\(p. 12](#page-123-1))
- **2. Desligue seu amplificador de guitarra e qualquer outro equipamento conectado.**
- **3. Mantenha a chave [POWER] do ME-80 pressionada por alguns segundos para desligar o equipamento.**
	- \* **Esse equipamento será desligado automaticamente, depois que um valor de tempo predeterminado transcorrer sem que ele seja utilizado para tocar, ou seus botões ou controles tenham sido operados (função Auto Off).**
	- \* Se não desejar que ele seja desligado automaticamente, desative a função Auto Off (p. [18\)](#page-129-1).

#### **OBSERVAÇÃO**

- Todas as configurações que você estiver editando serão perdidas quando o equipamento for desligado. Se tiver alguma configuração que deseje manter, você deverá salvá-la antes disso.
- Para restaurar a energia, ligue novamente o equipamento.

# **Ajuste do volume (OUTPUT**

**1. Ajuste o volume com o botão [OUTPUT LEVEL].**

![](_page_115_Picture_22.jpeg)

## <span id="page-115-1"></span>**Afinação da Guitarra (TUNER)**

**1. Mantenha o pedal [MEMORY/MANUAL] pressionado por pelo menos dois segundos.**

O afinador é ativado.

![](_page_115_Picture_26.jpeg)

**2. Se necessário, é possível alterar a altura de referência.**

A altura de referência é exibida ao pressionar o botão [EDIT]. Cada vez que pressionar o botão, o valor será aumentado dentro do intervalo de 435 Hz a 445 Hz. Quando o valor ultrapassa 445 Hz, ele cai para 435 Hz novamente. Se você não pressionar o botão [EDIT] por 2 segundos, ele voltará ao afinador normal.

![](_page_115_Picture_356.jpeg)

#### **LEMBRETE**

- A altura de referência é exibida no visor durante alguns **instantes**
- Como o ajuste da altura de referência é salvo automaticamente, não há necessidade de fazer esse ajuste a cada afinação.
- A altura de referência foi ajustada em 40 (440 Hz) quando o equipamento saiu da fábrica.

#### **3. Toque uma nota na corda solta a ser afinada.**

O nome da nota mais próxima da altura da corda tocada é exibido no visor.

![](_page_115_Figure_36.jpeg)

**4. Afine de modo que os dois indicadores da guia de afinação acendam.**

![](_page_115_Figure_38.jpeg)

**5. Para desligar o afinador, pressione qualquer pedal de botão.**

### **Ajuste de saídas usando um afinador**

Quando o afinador está ligado, é possível escolher se o som será enviado para a saída Gt. AMP OUTPUT ou não. Para obter detalhes, consulte ["Fazer as](#page-129-2)  [Configurações Globais \(Configurações do Sistema\)" \(p. 18\).](#page-129-2)

# <span id="page-116-1"></span><span id="page-116-0"></span>**A Ordem de Conexão dos Efeitos**

Os efeitos do ME-80 são conectados como mostrado abaixo.

![](_page_116_Figure_3.jpeg)

## **COMP/FX1 (Compressor/Efeito 1)**

O compressor produz sustentação sem distorção e torna o volume mais consistente. É também possível selecionar entre uma grande variedade de efeitos exclusivos.

![](_page_116_Picture_394.jpeg)

![](_page_116_Picture_395.jpeg)

**5**

# <span id="page-117-0"></span>**OD/DS (Overdrive/Distorção)**

Esses efeitos adicionam distorção ou sustentação diferenciada.

![](_page_117_Picture_183.jpeg)

#### **LEMBRETE**

Ao usar o ME-80, às vezes as posições dos botões no painel não correspondem aos valores reais dos parâmetros devido ao carregamento de patches, etc. É possível definir como os parâmetros se comportam quando os botões de controle passam para esse estado. Para obter mais informações, consulte ["Fazer as Configurações Globais \(Configurações do Sistema\)" \(p. 18\)](#page-129-2).

# <span id="page-118-0"></span>**MOD (Modulação)**

 $\sqrt{2}$ 

Esses efeitos ampliam e/ou modulam o som.

 $\overline{a}$ 

![](_page_118_Picture_380.jpeg)

![](_page_118_Picture_381.jpeg)

Deutsch

## <span id="page-119-0"></span>**DELAY (Delay)**

Retarda o som para produzir um efeito semelhante ao de um eco. Isso lhe permite encorpar e criar sons complexos.

![](_page_119_Picture_3.jpeg)

![](_page_119_Picture_341.jpeg)

# <span id="page-120-0"></span>**PREAMP (Pré-amplificador)**

#### Modela a resposta de pré-amplificador.

![](_page_120_Picture_245.jpeg)

![](_page_120_Picture_4.jpeg)

![](_page_120_Picture_246.jpeg)

# **NS (Eliminador de Ruídos)**

Ele elimina os ruídos gerados pelo captador da guitarra.

1. Pressione os pedais [BANK V] e [BANK A] para ajustar o limite mantendo **o botão [EDIT] pressionado.**

Ajuste o valor de acordo com o nível de ruído emitido pelos captadores da sua guitarra. Um valor igual a 0 desativa o eliminador de ruídos.

\* Se você ajustar com um valor desnecessariamente elevado, você poderá não ouvir som algum ao tocar notas fracas em sua guitarra ou violão.

![](_page_120_Figure_11.jpeg)

Français

Español

# <span id="page-121-0"></span>**EQ/FX2 (Equalizador/Efeito 2)**

Esse efeito é inserido após o pré-amplificador.

![](_page_121_Picture_291.jpeg)

![](_page_121_Picture_4.jpeg)

![](_page_121_Picture_5.jpeg)

Quando estiver no Modo Manual, use o pedal [BANK 1/[EQ] para ligar e desligar.

![](_page_121_Picture_292.jpeg)

# <span id="page-122-0"></span>**REVERB (Reverberação)**

Adiciona reverberações estéreo ao som.

![](_page_122_Figure_3.jpeg)

No Modo Manual, use o pedal [CTL]/[REV] para ligar e desligar.

## <span id="page-122-1"></span>**PEDAL FX (Efeitos do Pedal)**

Produz vários efeitos usando o pedal de expressão do equipamento.

Pressionar firmemente a parte superior do pedal de expressão (enquanto aplica certa pressão sobre ele) liga e desliga o Pedal FX. Quando o efeito do pedal estiver desligado, o pedal de expressão funciona como VOLUME (pedal de volume).

![](_page_122_Picture_8.jpeg)

\* Ao operar o pedal de expressão, tome cuidado para não prender os dedos entre a peça móvel e o painel. Em locais com presença de crianças pequenas, certifique-se de haver adultos para fornecer supervisão e orientação.

![](_page_122_Picture_237.jpeg)

Français

<span id="page-123-0"></span>O "Modo de Memória" permite salvar ajustes de timbre e selecioná-los para uso posterior.

Ao contrário, o "Modo Manual" permite ligar e desligar cada efeito ao pressionar os pedais.

### **A estrutura dos patches**

No Modo de Memória, uma combinação (ou conjunto) de efeitos com um grupo de ajustes de parâmetro é chamada de "patch". Há 72 patches armazenados no ME-80 e eles estão armazenados

![](_page_123_Figure_5.jpeg)

Os patches respectivos em um banco correspondente aos pedais numéricos.

### <span id="page-123-2"></span>**Alternar entre o modos Manual e de Memória**

#### **1. Pressione o pedal [MEMORY/MANUAL].**

Cada acionamento troca entre o Modo Manual e o Modo de Memória.

![](_page_123_Picture_10.jpeg)

Quando estiver no Modo de Memória, o indicador vermelho acende. Quando estiver no Modo Manual, o indicador verde acende.

### **Fazer as configurações de operação para mudar do Modo de Memória para o Modo Manual**

Ao trocar do Modo de Memória para o Modo Manual, você pode manter o som do Modo de Memória ou fazer o som mudar de acordo com as posições atuais dos botões do painel.

Consulte ["Fazer as Configurações Globais \(Configurações do](#page-129-2)  [Sistema\)" \(p. 18\)](#page-129-2) para saber como ajustar.

![](_page_123_Picture_312.jpeg)

### <span id="page-123-1"></span>**Salvando Timbres (Gravação de Patches)**

Salva as configurações de controle em um patch.

#### **OBSERVAÇÃO**

- Até que você realize uma operação de gravação de um patch, desligar a energia ou trocar patches causará a perda de todos os timbres criados.
- A realização de uma operação de gravação causa a perda de todos os timbres já salvos no patch de destino.

#### **1. Pressione o botão [WRITE].**

Os indicadores do pedal dos números do patch piscam.

![](_page_123_Picture_23.jpeg)

- **2. Escolha o banco do usuário e o número em que você gostaria de salvar a combinação.**
	- Escolha o número do banco do usuário (U I U9) pressionando os pedais [BANK ] e [BANK  $\blacktriangle$ ].

![](_page_123_Figure_26.jpeg)

• Escolha o número do patch pisando num pedal numerado (de 1 a 4).

![](_page_123_Figure_28.jpeg)

- \* Para cancelar a gravação de patch, pressione o botão [EXIT].
- **3. Pressione o botão [WRITE] novamente.**

O patch é salvo.

#### **LEMBRETE**

- É possível realizar operações de gravação de patches no Modo Manual ou no Modo de Memória.
- Realizar uma operação de gravação de um patch coloca o equipamento no Modo de Memória.

#### **DICA**

Para copiar um patch, selecione o patch que você deseja copiar [\(p. 13\)](#page-124-2), e basta realizar a operação de gravação. É possível copiar o patch escolhendo um número diferente e patch e salvando nele.

## <span id="page-124-2"></span><span id="page-124-0"></span>**Recuperar Timbres (Patches)**

Para trocar os patches, use os pedais [BANK  $\blacktriangledown$ ] e [BANK  $\blacktriangle$ ] e os pedais numerados (de 1 a 4).

**1.** Pressione o pedal [BANK ▼] ou [BANK ▲].

![](_page_124_Picture_4.jpeg)

Escolha o número do banco para o qual você deseja trocar.

Banco do usuário ( $U_1 - U_2$ ) Banco predefinido ( $P1 - P9$ )

**2. Pressione qualquer um dos pedais numerados de [1] a [4].** O equipamento troca para o patch com o número do banco escolhido na Etapa 1.

![](_page_124_Picture_8.jpeg)

#### **DICA**

Quando estiver selecionando um patch no mesmo banco, você pode ignorar a Etapa 1.

### <span id="page-124-3"></span>**Especificar o que Acontece ao Trocar os Bancos**

Você pode configurar o equipamento para trocar de um patch para o patch seguinte imediatamente, ou não trocar para o patch seguinte até que o pedal numérico seja pressionado ao trocar o banco com os pedais [BANK  $\blacktriangledown$ ] e [BANK  $\blacktriangle$ ].

Consulte ["Fazer as Configurações Globais \(Configurações do](#page-129-2)  [Sistema\)" \(p. 18\)](#page-129-2) para saber como ajustar.

![](_page_124_Picture_271.jpeg)

## <span id="page-124-1"></span>**Alteração dos Ajustes de Timbre (Modo de Edição da Memória)**

No Modo de Memória, não é possível ligar ou desligar os efeitos. Se desejar ligar ou desligar os efeitos, ou alterar a configuração do timbre, coloque o equipamento no Modo de Edição da Memória.

**1. Consulte "Recuperar Timbres (Patches)" [p. 13](#page-124-2) e selecione o patch cujos ajustes você deseja alterar.**

"Ed" é exibido no visor. O equipamento muda para o Modo de

**3. Use os controles, os pedais e os botões para modificar** 

No Modo de Edição da Memória, os pedais de botão ligam e

Até que você realize uma operação de gravação de um patch, desligar a energia ou trocar patches causará a perda dos timbres

**4. Se desejar salvar o timbre cujas configurações foram alteradas, salve o patch na ordem descrita em ["Salvando](#page-123-1)** 

desligam os efeitos, como no Modo Manual.

**[Timbres \(Gravação de Patches\)" \(p. 12\)](#page-123-1).**

**2. Pressione o botão [EDIT].**

![](_page_124_Picture_19.jpeg)

Edição da Memória.

**o timbre.**

criados.

Deutsch English Decision – Transalis – traliano – Espanso e Portiques – Nederlands – Transalish – Transalish – Transalish – Transalish – Transalish – Transalish – Transalish – Transalish – Transalish – Transalish – Transalish – Tr

Englist

**13**

## <span id="page-125-1"></span><span id="page-125-0"></span>**Aplicação de Efeitos em Sincronia com o Ritmo da Música (Tap Tempo)**

Ao pressionar o pedal no ritmo do andamento da música, você pode definir o tempo de delay da colcheia pontuada ou da semínima do andamento da música.

#### **LEMBRETE**

Esta seção descreve como realizar a operação no Modo Manual. No Modo de Memória, é possível realizar a mesma operação usando o pedal numerado do patch selecionado no momento.

#### **1. Ajuste o botão TYPE do efeito DELAY para "TEMPO".**

O indicador do pedal pisca em sincronia com o tempo de delay ajustado.

### **2.** Ajuste o botão [TIME] em  $\boxed{d}$  ou  $\boxed{d}$ .

Escolha o ritmo do efeito de delay produzido (colcheia pontuada ou semínima).

![](_page_125_Picture_9.jpeg)

#### **3. Pressione o pedal [DELAY] pelo menos duas vezes em sincronia com o ritmo da música.**

O tempo do pressionamento do pedal determina o tempo do som de delay. O tempo de delay é definido como uma colcheia pontuada ou semínima, com relação ao intervalo de pressionamento do pedal como uma semínima. O indicador do pedal pisca em sincronia com o andamento inserido.

![](_page_125_Figure_12.jpeg)

### **Ajuste da velocidade de modulação e o tempo de delay usando os pedais**

Além de ajustar a velocidade (frequência) da modulação e o tempo de delay usando os botões, também é possível ajustar o tempo desejado para os efeitos usando os pedais.

#### **LEMBRETE**

- Esta seção descreve como realizar a operação no Modo Manual. No Modo de Memória, é possível realizar a mesma operação usando o pedal numerado do patch selecionado no momento.
- No Modo de Memória e com ambos os efeitos MODULATION e DELAY ativados, é possível fazer o ajuste apenas para o tempo de delay.
- **1. Use os botões TYPE dos efeitos MODULATION e DELAY para escolher os tipos de efeito desejados.**

#### **LEMBRETE**

Quando um dos ajustes de TYPE mostrados abaixo for selecionado para o efeito MODULATION ou DELAY, não é possível fazer os ajustes usando os pedais.

![](_page_125_Picture_307.jpeg)

**2. Mantenha o pedal [MOD] ou [DELAY] pressionado por pelo menos dois segundos.**

![](_page_125_Picture_23.jpeg)

Dois segundos depois de começar a pressionar o pedal, o indicador começará a piscar.

**3. Pressione o pedal [MOD] ou [DELAY] pelo menos duas vezes na velocidade desejada.**

A velocidade do efeito é determinada pelo tempo no qual você pisa no pedal. O indicador do pedal pisca em sincronia com a taxa de modulação ou o som do delay.

#### **4. Mais uma vez, mantenha o pedal [MOD] ou [DELAY] pressionado por pelo menos dois segundos.**

O ajuste da velocidade está concluído, e o efeito está ativado. O indicador do pedal para de piscar e permanece iluminado continuamente.

#### **LEMBRETE**

Depois de concluir os ajustes, mover o botão [RATE] ou [TIME] desativará o ajuste de sincronização do efeito feito com o pedal e restaura a prioridade do ajuste do botão.

### **Funções Práticas**

## <span id="page-126-1"></span><span id="page-126-0"></span>**Reprodução Contínua de Frase Musical (Phrase Loop)**

É possível gravar até 38 segundos de um trecho musical e reproduzir a seção gravada repetidamente. Você também pode acrescentar trechos adicionais à gravação durante a reprodução (overdub). Isso lhe permite criar bases de guitarra em tempo real instantaneamente.

#### **LEMBRETE**

Esta seção descreve como realizar a operação no Modo Manual. No Modo de Memória, é possível realizar a mesma operação usando o pedal numerado do patch selecionado no momento.

#### **1. Ajuste o botão TYPE do efeito DELAY para "PHRASE LOOP".**

O equipamento começa a gravar em espera e o indicador do pedal pisca em uma taxa fixa.

![](_page_126_Picture_7.jpeg)

#### **2. Pressione o pedal [DELAY].**

A gravação começa assim que você pressiona o pedal [DELAY] (o indicador do pedal pisca rapidamente).

![](_page_126_Picture_10.jpeg)

#### **3. Pressione o pedal [DELAY] novamente.**

A gravação para. Assim que ela para, começa a reprodução repetida daquilo que foi gravado e o indicador do pedal fica aceso continuamente.

#### **LEMBRETE**

Um som oscilante pode ser audível com tempos de gravação extremamente curtos.

#### **4. Para acrescentar mais gravações (overdub), repita as etapas 2 e 3.**

#### **LEMBRETE**

Ao ajustar o botão TYPE para outra posição ou desligar o equipamento, os dados gravados serão excluídos.

- **5. Ajuste o volume do trecho gravado conforme desejado usando o botão [E. LEVEL].**
- **6. Pressione o pedal [DELAY] duas vezes para interromper a reprodução.**

O equipamento retorna ao modo em espera de gravação.

#### **LEMBRETE**

- Pressione o pedal [DELAY] pelo menos duas vezes em menos de um segundo.
- Quando a reprodução para, os dados registrados são excluídos.

![](_page_126_Figure_24.jpeg)

### <span id="page-126-2"></span>**Ajuste do Pedal de Expressão**

O pedal de expressão do ME-80 foi ajustado tendo em vista o funcionamento ideal na fábrica. No entanto, o uso prolongado e determinados ambientes podem fazer com que o pedal perca o ajuste.

Caso enfrente problemas como, por exemplo, o não funcionamento da chave ON/OFF do pedal de expressão ou o corte incompleto do som pelo pedal de volume, você pode usar o procedimento a seguir para reajustar o pedal.

- **1. Pressione o pedal [MEMORY/MANUAL] para trocar para o Modo Manual [\(p. 12\)](#page-123-2).**
- **2. Pressione o pedal [DELAY] mantendo o botão [EDIT] pressionado.**

O visor mostra "Pd" e, em seguida, "Up".

**3. Mova a parte traseira do pedal de expressão toda para baixo e, em seguida, solte o pedal e pressione o botão [WRITE].**

O visor mostra "dn".

**4. Mova a parte dianteira do pedal de expressão toda para baixo e, em seguida, solte o pedal e pressione o botão [WRITE].**

Um valor indicando a sensibilidade da chave do pedal de expressão é exibido no visor.

Valor: 1–9

#### **LEMBRETE**

Caso o visor pisque nas Etapas 3 e 4, pressione o pedal novamente e, em seguida, pressione o botão [WRITE].

**5.** Use os pedais [BANK ▼] e [BANK ▲] para ajustar a rigidez **(sensibilidade) da chave do pedal de expressão.**

Quanto menor o valor, mais facilmente a chave responderá, mesmo quando pressionada levemente.

#### **LEMBRETE**

Ela está ajustada em "5" quando deixa a fábrica.

**6. Pressione o botão [WRITE].**

O ajuste é salvo na memória.

Deutsch

English

Français

Italiano

## <span id="page-127-1"></span><span id="page-127-0"></span>**Ajuste das Configurações do Pedal [CTL] (Controle)**

No Modo de Memória do ME-80, a utilização do pedal [CTL] permite ligar e desligar vários efeitos simultaneamente, ou trocar o valor da configuração de um botão de configuração de efeito para um valor específico automaticamente (um botão por vez). É possível salvar a configuração do pedal [CTL] para cada patch.

### **Ajuste das Funções dos Pedais**

- **1. Pressione o pedal [MEMORY/MANUAL] para trocar para o Modo de Memória ([p. 12](#page-123-2)).**
- **2. Pressione o botão [CTL] para trocar para o Modo de configuração do CTL.**

![](_page_127_Picture_6.jpeg)

### **Ligar e desligar vários efeitos**

**3. Selecione os efeitos que você deseja ligar e desligar pressionando os pedais correspondentes.**

![](_page_127_Picture_9.jpeg)

Os indicadores dos efeitos selecionados acenderão.

### **Configuração do valor de um botão específico**

**3. Ajuste o botão do qual você deseja alterar o valor para o valor desejado.**

![](_page_127_Picture_13.jpeg)

#### **LEMBRETE**

É possível verificar o efeito especificado com o pedal [MEMORY/ MANUAL] antes de efetuar um procedimento de gravação de patch.

- **4. Salve a configuração seguindo o seguinte procedimento, ["Salvando Timbres \(Gravação de Patches\)" \(p. 12\)](#page-123-1).**
- **5. Pressione o botão [EXIT].** O equipamento muda para o Modo de Edição da Memória ([p. 13\)](#page-124-1).
- **6. Pressione o botão [EXIT] novamente.** O equipamento muda para o Modo de Memória.

### **Especificar Como os Pedais se Comportam ao Serem Pressionados**

O efeito especificado na Etapa 3 pode ser trocado cada vez que o pedal é pressionado (TOGGLE) ou ser ativado apenas enquanto o pedal estiver sendo pressionado (MOMENTARY).

A configuração original de fábrica é TOGGLE, quando on/off do efeito está atribuído e MOMENTARY quando o valor do botão está atribuído.

**1. Quando estiver no Modo de Memória, pressione o botão [CTL] duas vezes.**

A unidade muda para o modo de configuração de TOGGLE/MOMENTARY.

**2.** Use os pedais [BANK ▼] e [BANK ▲] para selecionar a **configuração.**

![](_page_127_Picture_347.jpeg)

- **3. Pressione o botão [CTL] novamente.**
- **4. Salve as configurações conforme descrito em ["Salvando](#page-123-1)  [Timbres \(Gravação de Patches\)" \(p. 12\).](#page-123-1)**

### **Indicação do Modo de configuração do CTL**

• Se o on/off do efeito estiver atribuído e você estiver no Modo de configuração do CTL, "Ct" será exibido no visor e o indicador do pedal do efeito ao qual o on/off estiver atribuído irá piscar.

![](_page_127_Picture_30.jpeg)

• Se o valor do botão específico for atribuído, o indicador do efeito<br>correspondente piscará. Então "Ĺ E " e o número do botão ao qual o valor está atribuído será exibido no visor.

![](_page_127_Picture_32.jpeg)

## <span id="page-128-1"></span><span id="page-128-0"></span>**Antes de conectar à porta USB**

Com o ME-80, é possível usar USB para transmitir sinais de áudio digital e mensagens MIDI entre o ME-80 e seu computador.

### **Instalação do Driver USB**

Usando o driver dedicado, é possível gravar, reproduzir e editar áudio com som de alta qualidade e tempo estável, além de controlar o ME-80 usando MIDI.

Você pode baixar o driver ME-80 no website local da Roland (**http://www.roland.com/**).

É necessário instalar o driver antes de fazer as conexões USB.

O programa e os procedimentos de instalação do driver podem variar de acordo com seu ambiente de operação; leia com atenção o arquivo "Readme" incluso no arquivo baixado.

### **Conexão com o Computador**

Faça as conexões da maneira mostrada na ilustração abaixo.

![](_page_128_Picture_10.jpeg)

### <span id="page-128-2"></span>**Transmissão e Recepção de Sinais de Áudio Entre um Computador e o ME-80**

O som do ME-80 pode ser gravado em um computador e o som do computador pode ser reproduzido através das saídas Gt. AMP OUTPUT ou REC OUT/PHONES do ME-80.

### **Fluxo de Áudio USB**

![](_page_128_Picture_14.jpeg)

\* Para obter detalhes sobre como trocar a entrada de áudio no software do computador, consulte o manual do software que você está utilizando.

### **Configuração do áudio USB**

É possível alterar o fluxo de sinal de áudio para se adequar à sua finalidade. Para obter detalhes, consulte ["Fazer as Configurações](#page-129-2)  [Globais \(Configurações do Sistema\)" \(p. 18\).](#page-129-2)

![](_page_128_Picture_429.jpeg)

### <span id="page-128-3"></span>**Transmissão de Mensagens MIDI Entre o Computador e o ME-80**

É possível controlar o ME-80, editar timbres e gerenciar patches usando seu software DAW e o software especial do ME-80 em seu computador.

### **Uso do software especial do ME-80**

Ao usar o software especial do ME-80, é possível fazer as operações mostradas abaixo.

- É possível editar as configurações dos Patches da memória.
- É possível definir os nomes dos Patches da memória.
- É possível alterar a ordem dos Patches da memória ou trocar patches.
- É possível baixar patches para a unidade facilmente, através do website de Download de patches.
- É possível salvar um backup das configurações dos Patches da memória e a unidade, e restaurar as configurações salvas como backup.

É possível baixar o software especial do ME-80 no website local da Roland (**http://www.roland.com/**). Para obter detalhes sobre como usar, consulte o arquivo "Readme" do software que estiver utilizando.

### **Troca dos Números de Patch**

Quando o ME-80 recebe mensagens Program Change (mudança de programa) do seu software DAW, seus patches são trocados simultaneamente.

### **Recepção de Mensagens Control Change (Mudança de Controle)**

É possível controlar parâmetros especificados durante uma apresentação recebendo mensagens Control Change (Mudança de Controle).

**Informações transmissíveis através de MIDI**

![](_page_128_Picture_430.jpeg)

\* Para obter detalhes sobre como definir o canal MIDI para transmissão e recepção de Control Changes, consulte ["Fazer as](#page-129-2)  [Configurações Globais \(Configurações do Sistema\)" \(p. 18\).](#page-129-2)

English

Français

Nederlands

<span id="page-129-2"></span><span id="page-129-0"></span>As configurações que são compartilhadas por todo o ME-80 são chamadas de "configurações do sistema".

## <span id="page-129-1"></span>**Procedimento de Configuração do Sistema**

- **1. Pressione o pedal [MEMORY/MANUAL] para trocar para o Modo Manual [\(p. 12\)](#page-123-2).**
- **2. Pressione o botão [EDIT] para selecionar o item que deseja ajustar.**

![](_page_129_Picture_5.jpeg)

O item muda cada vez que o botão [EDIT] é pressionado.

- **3.** Selecione o valor de configuração com os pedais [BANK  $\blacktriangledown$ ] **e** [BANK  $\triangle$ ].
- **4. Pressione o botão [WRITE].** O ajuste é salvo na memória.

### **Lista de Configurações**

![](_page_129_Picture_472.jpeg)

![](_page_129_Picture_473.jpeg)

# Restauração dos Ajustes de Fábrica (Factory Reset)

É possível restaurar os valores ajustados do ME-80 (patch do usuário, tom de referência do afinador e método de resposta do botão) aos valores definidos quando o equipamento saiu da fábrica.

- **1. Pressione o pedal [MEMORY/MANUAL] para trocar para o Modo Manual [\(p. 12\)](#page-123-2).**
- **2. Pressione o pedal [MOD] mantendo o botão [EDIT] pressionado.**

"FA" é exibido no visor.

**3. Pressione o botão [WRITE].**

O Guia de afinação pisca.

**4. Pressione o botão [WRITE] novamente.**

O visor pisca e a restauração aos padrões de fábrica é executada.

\* Jamais desligue a energia enquanto a Restauração aos Padrões de Fábrica estiver em andamento.

# <span id="page-130-0"></span>**Solução de Problemas**

![](_page_130_Picture_469.jpeg)

# **Especificações Principais**

### **BOSS ME-80: GUITAR MULTIPLE EFFECTS**

![](_page_130_Picture_470.jpeg)

![](_page_130_Picture_471.jpeg)

 $* 0$  dBu = 0,775 Vrms

\* Com a finalidade de aprimorar o produto, as especificações e/ou aparência deste equipamento estão sujeitas a mudanças sem aviso prévio.

Français

Português

# <span id="page-131-0"></span>**Lista de Patches Predefinidos**

![](_page_131_Picture_368.jpeg)

\* As entradas em "PU" no quadro indicam o tipo de captador apropriado à respectiva combinação.

• S = combinação ideal para um captador de bobina

• H = combinação ideal para um captador duplo

#### <span id="page-132-1"></span><span id="page-132-0"></span>INSTRUÇÕES PARA PREVENÇÃO DE INCÊNDIOS, CHOQUES ELÉTRICOS OU FERIMENTOS EM PESSOAS

![](_page_132_Picture_476.jpeg)

![](_page_132_Picture_477.jpeg)

### **AVISO**

**Para desligar completamente o equipamento, retire o plugue da tomada**

Mesmo com a chave de energia desligada, esse equipamento não está

completamente dissociado de sua fonte de alimentação principal. Quando a energia

![](_page_132_Picture_8.jpeg)

precisar ser completamente desligada, desligue a chave de energia da unidade e depois retire o plugue da tomada. Por essa razão, a tomada em que você deseja conectar o plugue do cabo de alimentação deve ser de fácil alcance e de acessibilidade imediata.

### **AVISO**

#### **Com relação à função Auto Off**

Esse equipamento será desligado automaticamente, depois que um valor de tempo predeterminado transcorrer sem que ele seja utilizado para tocar, ou seus botões ou controles tenham sido operados (função Auto Off). Se não desejar que ele seja desligado automaticamente, desative a função Auto Off ([p. 18\)](#page-129-1).

![](_page_132_Picture_13.jpeg)

**Cuidado para não prender seus dedos** Ao manipular as partes móveis, tenha cuidado para não prender seus dedos da mão, do pé, etc. Sempre que uma criança utilizar o aparelho, um adulto deve estar disponível para fornecer supervisão e orientação.

• Pedal de expressão [\(p. 11](#page-122-1))

# OBSERVAÇÕES IMPORTANTES

#### **Fonte de Alimentação**

• O uso de um adaptador AC é recomendado, pois o consumo de energia do aparelho é relativamente alto. Se preferir usar baterias, use pilhas alcalinas.

#### **Fonte de Alimentação: Uso de Baterias**

- A duração das baterias fornecidas pode ser limitada, uma vez que seu objetivo principal é possibilitar o teste.
- Se as baterias ficarem muito fracas, o som poderá ficar distorcido, mas isso não indica um defeito. Se isso ocorrer, substitua as baterias ou use um adaptador AC.
- Se utilizar esse equipamento com baterias, use pilhas alcalinas.
- Ao operar esse equipamento com baterias, desconecte o adaptador CA da unidade.

#### **Posicionamento**

• Dependendo do material e temperatura da superfície na qual você coloca a unidade, seus apoios de borracha podem descolorir ou danificar a superfície. Você pode colocar um pedaço de feltro ou tecido sob o apoio de borracha para evitar que isso aconteça. Ao fazer isso, verifique se o equipamento não vai deslizar ou se mover acidentalmente.

#### **Manutenção**

• Para a limpeza diária, passe um pano limpo, seco e macio ou levemente umedecido com água. Para remover manchas difíceis, use um pano molhado com detergente suave, não abrasivo. Em seguida, seque completamente com um pano limpo, macio e seco.

#### **Reparos e Dados**

• Antes de enviar o equipamento para reparos, certifique-se de fazer um backup dos dados armazenados, ou se preferir, escreva as informações necessárias. Embora façamos o máximo para preservar os dados armazenados em seu equipamento ao efetuarmos os reparos, em alguns casos, como quando a seção de memória está danificada fisicamente, a restauração do conteúdo armazenado poderá ser impossível. A Roland não assume nenhuma responsabilidade com relação à restauração de nenhum conteúdo armazenado que tenha sido perdido.

#### **Cuidados Adicionais**

- Qualquer dado armazenado na unidade pode ser perdido como resultado da falha do equipamento, operação incorreta, etc. Para proteger-se contra a perda irrecuperável de dados, tente criar o hábito de criar backups regulares dos dados armazenados no equipamento.
- A Roland não assume nenhuma responsabilidade com relação à restauração de nenhum conteúdo armazenado que tenha sido perdido.
- Ao operar o pedal de expressão, tome cuidado para não prender os dedos entre a peça móvel e o painel. Em locais com presença de crianças pequenas, certifique-se de haver adultos para supervisão e orientação.

#### **Direitos autorais**

- É proibido por lei fazer gravações de áudio, gravações de vídeo, cópia ou revisão de trabalho cujos direitos autorais pertençam a terceiros (trabalho musical, trabalho de vídeo, transmissão, performance ao vivo ou outro trabalho), no todo ou em parte, e distribuir, vender, arrendar, executar ou transmitir sem permissão do proprietário do direito autoral.
- Não use este produto para fins que possam infringir direitos autorais de terceiros. Não assumimos nenhuma responsabilidade pela infração de direitos autorais de terceiros resultantes do uso deste produto.
- Este produto contêm uma plataforma de software integrada eCROS da eSOL Co.,Ltd. eCROS é uma marca registrada da eSOL Co., Ltd. no Japão.
- Roland, BOSS, COSM, Overdrive, Metal Zone, Crunch, Touch Wah e HARMONIST são marcas comerciais ou marcas registradas da Roland Corporation nos Estados Unidos e/ou outros países.

Português

Nederlands

# <span id="page-133-0"></span>Índice

![](_page_133_Picture_649.jpeg)

Delay Analógico . . . . . . . . . . . . . . . . . . . . . **[8](#page-119-0)** DISTORTION . . . . . . . . . . . . . . . . . . . . . . . . . **[6](#page-117-0)** DRIVE . . . . . . . . . . . . . . . . . . . . . . . . . . . . . . . . **[9](#page-120-0)** Driver USB . . . . . . . . . . . . . . . . . . . . . . . . . **[17](#page-128-0)**

![](_page_133_Picture_650.jpeg)

I

![](_page_133_Picture_651.jpeg)

![](_page_133_Picture_652.jpeg)

![](_page_133_Picture_653.jpeg)

![](_page_133_Picture_654.jpeg)

Visor . . . . . . . . . . . . . . . . . . . . . . . . . . . . . . . . . **[2](#page-113-0)**

![](_page_133_Picture_655.jpeg)

**R**

![](_page_134_Picture_0.jpeg)

# Guitar Multiple Effects ME-80

#### **Gebruikershandleiding**

![](_page_134_Picture_3.jpeg)

![](_page_134_Picture_344.jpeg)

![](_page_134_Picture_345.jpeg)

Lees zorgvuldig de hoofdstukken "HET APPARAAT VEILIG GEBRUIKEN" en "BELANGRIJKE OPMERKINGEN" (apart blad "Lees dit eerst" en Gebruikershandleiding p. 21) voordat u het apparaat gaat gebruiken. Deze hoofdstukken bevatten belangrijke informatie over de juiste bediening van het apparaat. Om er bovendien zeker van te zijn dat u elke functie van uw nieuwe apparaat goed begrijpt, leest u best de hele Gebruikershandleiding. Deze handleiding moet als referentie worden bewaard en voorhanden zijn.

Copyright © 2013 BOSS CORPORATION Alle rechten voorbehouden. Niets uit deze uitgave mag op enige manier worden gereproduceerd zonder schriftelijke toestemming van BOSS CORPORATION. Deutsch

English

# <span id="page-135-0"></span>Paneelbeschrijving

### **Bovenste paneel**

![](_page_135_Picture_306.jpeg)

![](_page_135_Picture_3.jpeg)

### **Voetschakelaars**

In de Geheugenmodus selecteert u banken en patches met de voetschakelaars. In de Handmatige modus schakelt u elk effect afzonderlijk in en uit met de voetschakelaars.

#### **[MEMORY/MANUAL]-pedaal**

Schakelt tussen de Geheugenmodus en de Handmatige modus (p. 12). Houd het pedaal minstens twee seconden ingedrukt om de stemfunctie in te schakelen (p. 4).

![](_page_135_Figure_8.jpeg)

#### **In de Geheugenmodus**

**In de Handmatige modus**

Gebruik de onderstaande pedalen om te schakelen tussen een bank en een patch.

Gebruik de onderstaande pedalen om een individueel effect in en uit te schakelen.

Schakel tussen banken.

![](_page_135_Figure_12.jpeg)

Schakel tussen patches. Bedien functies die zijn opgegeven op p. 16.

#### **Wat is de Geheugenmodus?**

U kunt 72 patches laden die de combinaties en geluidsinstellingen van effecten zijn. Van de 72 patches kunt u er maximaal 36 (4 patches x 9 banken) opslaan naar de gebruikersbank (9 voorkeuzebanken, 9 gebruikersbanken). U kunt het pedaal gebruiken om onmiddellijk te schakelen tussen een bank en een patch.

#### **Wat is de Handmatige modus?**

U kunt de effecten in- en uitschakelen door de pedalen te gebruiken. U kunt de effecten in- en uitschakelen net zoals u effectpedalen die op een effectenbord zijn gemonteerd, afzonderlijk kunt in- en uitschakelen.

#### **De posities van de regelaars controleren**

In de Geheugenmodus (p. 12) komen de posities van de regelaars mogelijk niet overeen met de werkelijke waarden van de parameters.

U kunt de feitelijke parameterwaarden weergeven op het scherm zodat u ze kunt controleren.

#### **1. Draai de regelaar die <sup>u</sup> wilt controleren terwijl <sup>u</sup> de [EDIT]-knop ingedrukt houdt.** De waarde van de regelaar wordt tijdelijk weergegeven. Als de positie van de regelaar overeenkomt met deze waarde, zal de stemgids aan beide kanten van de display oplichten.

![](_page_135_Picture_22.jpeg)

Schakel effecten (COMP, OD/DS, MOD, DELAY, AMP, EQ, REV) in

en uit.

**2**

Deutsch

English

Français

Italiano

Nederlands Heralignes Heralignes Heralignes Heralignes Heralignes Heralignes Heralignes Heralignes H

Español

Português

Nederlands

#### <span id="page-136-0"></span>**Achterpaneel (Aansluitingen)** Als u onvoorziene **GUITAR INPUT-DC IN-aansluiting AUX IN-aansluiting** stroomonderbrekingen (als Gebruik een stereo mini-jack Hier kunt u een netstroomadapter aansluiten de stekker per ongeluk uit het **aansluiting** (BOSS PSA-reeks, apart verkrijgbaar). om uw audiospeler aan te stopcontact wordt getrokken) of Sluit uw gitaar aan. sluiten. overmatige belasting op de DC Gebruik alleen de opgegeven IN-aansluiting wilt voorkomen, Gebruik de netstroomadapter (PSA-reeks) en volumeregeling moet u het netsnoer verankeren sluit deze aan op een stopcontact van uw audiospeler met de juiste spanning. Gebruik met de snoerhaak, zoals u kunt zien in de afbeelding. om het volume van geen andere netstroomadapter. Gt. AMP OUTPUT-Dit kan tot storingen leiden. aansluitingen en de REC OUT/PHONESaansluiting te bedienen. **[POWER]-schakelaar** Schakelt de stroomtoevoer in en uit (p. 4).  $=1-$ ELEM **USB COMPUTER-poort Veiligheidssleuf ( )** Gebruik een USB-kabel om een **http://www.kensington.com/** computer aan te sluiten en audio- en MIDI-gegevens tussen de ME-80 en de computer uit te wisselen (p. 17). **Gt. AMP OUTPUT-aansluitingen** Sluit deze aan op uw gitaarversterker of mengpaneel. Als u een MONO-aansluiting gebruikt, gebruikt u alleen de "L"-aansluiting. **REC OUT/PHONES-aansluiting** Gebruik een stereo mini-jack om uw hoofdtelefoon (apart  $\overline{\circ\circ\circ\circ\circ}$ verkrijgbaar) of recorder aan te sluiten. Als u een stereo mini-jack aansluit op deze aansluiting, wordt de ingebouwde gitaarversterkersimulator automatisch ingeschakeld zodat u ook met uw hoofdtelefoon kunt

genieten van indrukwekkende gitaargeluiden. In dit geval zal het geluid van de Gt. AMP OUTPUT-aansluitingen hetzelfde effect hebben.

\* Zet het volume altijd op nul en schakel alle apparaten uit voordat u aansluitingen maakt om defecten of storingen aan de apparatuur te voorkomen.

# **Opgelet**

#### **Ga voorzichtig om met de batterijen**

Als de batterijen op een verkeerde manier worden gebruikt, kan dit vloeistoflekken, oververhitting, verbranding, ontploffing enzovoort veroorzaken. Let steeds op het volgende:

- De batterijen mogen nooit worden verhit, uit elkaar gehaald of in vuur of water worden gegooid.
- Stel batterijen niet bloot aan fel zonlicht, vuur of soortgelijke bronnen van overmatige hitte.
- Probeer nooit een batterij met een droge cel te laden.

### **Batterijen plaatsen**

Plaats de batterijen in het batterijvak aan de onderkant van het apparaat. Zorg ervoor dat de batterijen in de juiste richting zijn geplaatst.

- \* Wees voorzichtig als u het apparaat ondersteboven draait om te vermijden dat de knoppen en regelaars worden beschadigd. Ga voorzichtig om met het apparaat, laat het niet vallen.
- \* We raden aan dat u de batterijen in het apparaat laat, zelfs als u de netstroomadapter gebruikt. Op die manier kunt u blijven spelen, zelfs als het snoer van de netstroomadapter per ongeluk losgekoppeld wordt van het apparaat.
- \* Als u de batterijen op een verkeerde manier gebruikt, kunnen deze ontploffen of lekken. Volg zorgvuldig alle instructies met betrekking tot batterijen in de hoofdstukken "HET APPARAAT VEILIG GEBRUIKEN" en "BELANGRIJKE OPMERKINGEN" (apart blad "Lees dit eerst" en Gebruikershandleiding p. 21).

![](_page_136_Picture_15.jpeg)

### <span id="page-137-0"></span>**Het apparaat in- en uitschakelen**

### **Het apparaat inschakelen**

Als alle apparaten correct zijn aangesloten (p. 3), volgt u de onderstaande procedure om de apparaten in te schakelen. Als u de apparatuur in de verkeerde volgorde inschakelt, bestaat er een risico dat de apparatuur beschadigd of defect raakt.

- \* Zet het volume altijd op nul voordat u het apparaat in- of uitschakelt. Zelfs als het volume volledig op nul staat, kunt u nog geluid horen wanneer het apparaat wordt in- of uitgeschakeld. Dit is normaal en wijst niet op een defect.
- \* Het apparaat is voorzien van een beveiligingscircuit. Het duurt even (een paar seconden) voordat het apparaat normaal functioneert nadat het is ingeschakeld.
- **1. Houd de [POWER]-schakelaar van de ME-80 gedurende enkele seconden ingedrukt om het apparaatin te schakelen.**

![](_page_137_Figure_7.jpeg)

**2. Schakel de aangesloten gitaarversterker in.**

### **Het apparaat uitschakelen**

- **1. Controleer het volgende voordat <sup>u</sup> het apparaat uitschakelt.**
	- Staat het volume van de aangesloten apparaat op nul?
	- Hebt u patches opgeslagen die instellingen bevatten die zijn gewijzigd? (p. 12)
- **2. Schakel uw gitaarversterker en de andere aangesloten apparatuur uit.**
- **3. Houdde [POWER]-schakelaar vande ME-80 gedurende enkele seconden ingedrukt** om het **apparaat** uit te schakelen.
	- \* **Dit apparaat wordt automatisch uitgeschakeld na een vooraf ingestelde tijdsspanne sinds het apparaat voor het laatst werd gebruikt om muziek af te spelen of sinds de knoppen of bedieningselementen van het apparaat voor het laatst werden gebruikt (Auto Off-functie).**
	- \* Als u niet wilt dat het apparaat automatisch wordt uitgeschakeld, schakelt u de Auto Off-functie uit (p. 18).

#### **LET OP**

- Instellingen die worden bewerkt op het moment dat het apparaat wordt uitgeschakeld, gaan verloren. Als u instellingen hebt gemaakt die u wilt behouden, moet u deze eerst opslaan.
- Schakel het apparaat opnieuw in om de stroomvoorziening te herstellen.

# **Het volume wijzigen (OUTPUT LEVEL)**

**1. Wijzig het volume met de [OUTPUT LEVEL]-knop.**

![](_page_137_Picture_22.jpeg)

### **De gitaar stemmen (TUNER)**

**1. Houd het [MEMORY/MANUAL]-pedaal minstens twee seconden ingedrukt.**

De stemfunctie wordt ingeschakeld.

![](_page_137_Picture_26.jpeg)

#### **2. Indien nodig kunt <sup>u</sup> de referentietoonhoogte wijzigen.**

De referentietoonhoogte wordt weergegeven wanneer u op de [EDIT]-knop drukt. Met elke druk op de knop verhoogt u de waarde binnen het bereik van 435 Hz tot 445 Hz. Als de waarde hoger gaat dan 445 Hz, gaat deze weer terug naar 435 Hz. Als u de [EDIT]-knop niet minstens 2 seconden indrukt, keert u terug naar de normale stemfunctie.

![](_page_137_Picture_547.jpeg)

#### **MEMO**

- De referentietoonhoogte verschijnt even op het scherm.
- De instelling van de referentietoonhoogte wordt automatisch opgeslagen, zodat u deze instelling niet hoeft te bepalen telkens u stemt.
- De referentietoonhoogte werd standaard ingesteld op 40 (440 Hz).

#### **3. Speel een enkele open noot op de snaar die <sup>u</sup> wilt stemmen.**

De naam van de noot die het dichtst staat bij de toonhoogte van de gespeelde snaar wordt op het scherm weergegeven.

![](_page_137_Figure_36.jpeg)

**4. Stem het apparaat zodat beide stemgidsindicators oplichten.**

![](_page_137_Picture_38.jpeg)

**5. Als <sup>u</sup> de stemfunctie wilt uitschakelen, drukt <sup>u</sup> op een van de voetschakelaars.**

### **De uitvoer regelen wanneer een stemfunctie wordt gebruikt**

Als de stemfunctie is ingeschakeld, kunt u kiezen of het geluid wordt uitgevoerd via de Gt. AMP OUTPUT-aansluitingen of niet. Raadpleeg "Globale instellingen maken (Systeeminstellingen)" (p. 18) voor meer informatie.

## <span id="page-138-0"></span>**De volgorde van aansluiting van de effecten**

De effecten van de ME-80 worden als volgt aangesloten.

![](_page_138_Figure_3.jpeg)

## **COMP/FX1 (Compressor/Effect 1)**

De compressor produceert een sustain zonder vervorming en maakt het volume consistenter. U kunt ook kiezen uit een breed scala aan unieke effecten.

![](_page_138_Picture_436.jpeg)

![](_page_138_Picture_437.jpeg)

![](_page_138_Picture_438.jpeg)

Português

## <span id="page-139-0"></span>**OD/DS (Overdrive/Distortion)**

Deze effecten voegen een typische distortion of sustain toe.

![](_page_139_Picture_182.jpeg)

#### **MEMO**

Als u de ME-80 gebruikt, komen de posities van de regelaars op het paneel mogelijk niet overeen met de werkelijke waarden van de parameters wegens het laden van patches enzovoort. U kunt instellen hoe de parameters zich gedragen wanneer de bedieningsknoppen in deze stand worden gezet. Raadpleeg "Globale instellingen maken (Systeeminstellingen)" (p. 18) voor meer informatie.

# <span id="page-140-0"></span>**MOD (Modulation)**

Deze effecten verbreden en/of moduleren het geluid.

![](_page_140_Picture_364.jpeg)

![](_page_140_Picture_365.jpeg)

Deutsch

## <span id="page-141-0"></span>**DELAY (Delay)**

Dit vertraagt het geluid om een echo-effect te verkrijgen. Zo voegt u meer body aan het geluid toe en kunt u complexe geluiden creëren.

![](_page_141_Picture_3.jpeg)

![](_page_141_Picture_348.jpeg)

# <span id="page-142-0"></span>**PREAMP (Preamp)**

#### Dit modelleert de voorversterkerrespons.

![](_page_142_Picture_278.jpeg)

![](_page_142_Picture_279.jpeg)

![](_page_142_Picture_5.jpeg)

![](_page_142_Picture_6.jpeg)

Gebruik in de Handmatige modus het [BANK V]/[AMP]-pedaal om in en uit te schakelen.

![](_page_142_Picture_280.jpeg)

# **NS (Noise Suppressor)**

Dit onderdrukt de randgeluiden en ruis die door het element van de gitaar worden opgepikt.

**1. Druk op de [BANK ]- en [BANK ]-pedalen om de drempel te wijzigen terwijl u de [EDIT]-knop ingedrukt houdt.**

Pas dit aan volgens het niveau van de ruis die wordt uitgestuurd door de elementen van uw gitaar. De waarde 0 schakelt de ruisonderdrukker uit.

\* Als u dit onnodig hoog zet, hoort u mogelijk geen geluid wanneer u zachte tonen op uw gitaar speelt.

![](_page_142_Figure_14.jpeg)

Français

Español

# <span id="page-143-0"></span>**EQ/FX2 (Equalizer/Effect 2)**

Dit effect wordt ingevoegd na de voorversterker.

![](_page_143_Picture_307.jpeg)

![](_page_143_Picture_4.jpeg)

![](_page_143_Picture_5.jpeg)

Gebruik in de Handmatige modus het [BANK 1/[EQ]-pedaal om in en uit te schakelen.

![](_page_143_Picture_308.jpeg)
# <span id="page-144-0"></span>**REVERB (Reverb)**

Dit voegt een slepende stereogalm toe aan het geluid.

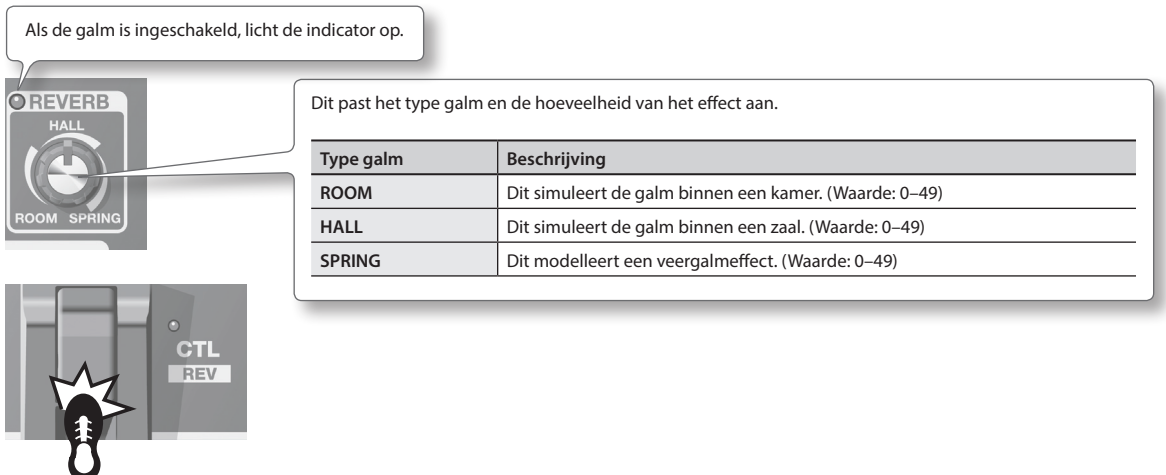

Gebruik in de Handmatige modus het [CTL]/[REV]-pedaal om in en uit te schakelen.

# **PEDAL FX (Pedal Effects)**

Dit produceert een reeks effecten voor het expressiepedaal van het apparaat.

Door stevig op de teen van het expressiepedaal te drukken (breng uw gewicht er een beetje op) schakelt u Pedal FX in en uit. Als Pedal FX is uitgeschakeld, fungeert het expressiepedaal als volumepedaal (VOLUME).

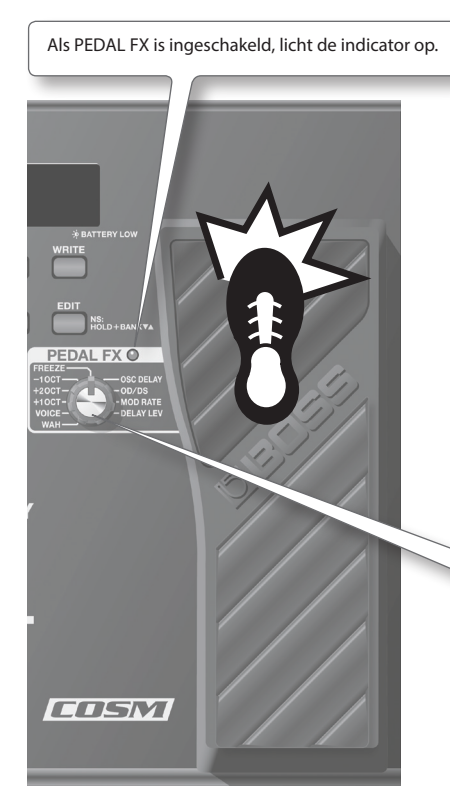

\* Als u het expressiepedaal gebruikt, let er dan op dat uw vingers niet geklemd raken tussen het bewegende deel en het paneel. Op plaatsen waar kinderen aanwezig zijn, moet er een volwassene in de buurt zijn om toezicht te houden en advies te geven.

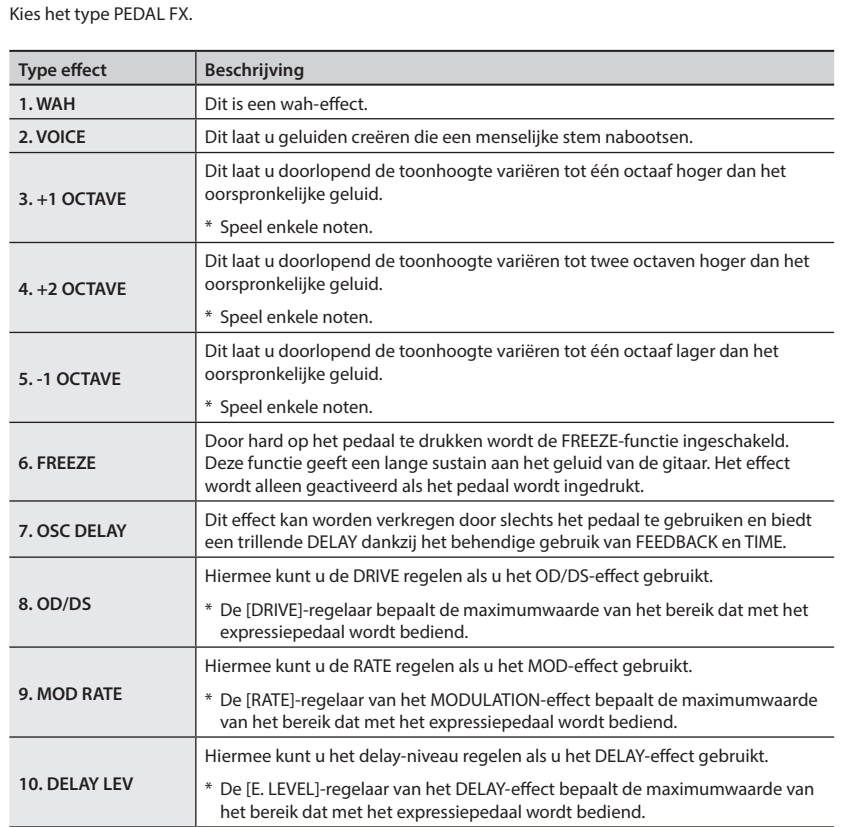

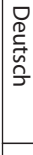

English

Français

<span id="page-145-0"></span>In de Geheugenmodus kunt u klankinstellingen opslaan om ze voor later gebruik weer op te roepen.

In de Handmatige modus kunt u elk effect in- en uitschakelen door op de pedalen te drukken.

# **De structuur van patches**

In de Geheugenmodus vormt een combinatie (of set) van effecten samen met een groep parameterinstellingen een "patch". Er zijn 72 patches opgeslagen in de ME-80 en deze zijn allemaal geordend in Banken/Nummer zoals hieronder weergegeven.

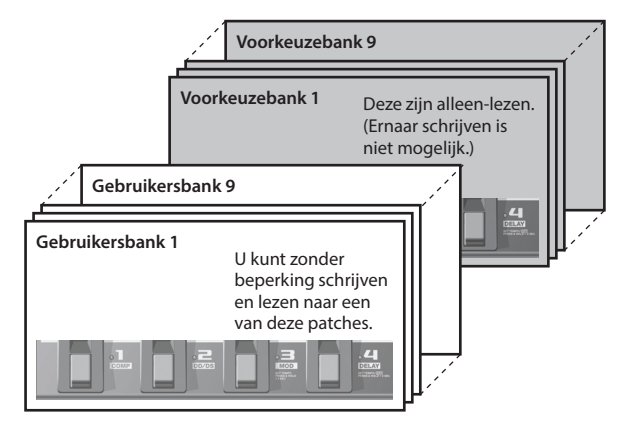

De respectieve patches in een bank stemmen overeen met de nummerpedalen.

# **Wisselen tussen de Handmatige modus en de Geheugenmodus**

### **1. Druk op het [MEMORY/MANUAL]-pedaal.**

Telkens als u drukt, schakelt u tussen de Handmatige modus en de Geheugenmodus.

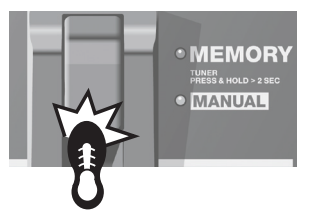

Als de Geheugenmodus ingeschakeld is, licht de rode indicator op. Als de Handmatige modus ingeschakeld is, licht de groene indicator op.

# **De bewerkingsinstellingen maken voor het wisselen van de Geheugenmodus naar de Handmatige modus**

Als u wisselt van de Geheugenmodus naar de Handmatige modus, kunt u het geluid van de Geheugenmodus behouden of het geluid wijzigen volgens de huidige posities van de regelaars op het paneel. Raadpleeg "Globale instellingen maken (Systeeminstellingen)" (p. 18) om te weten hoe u dit instelt.

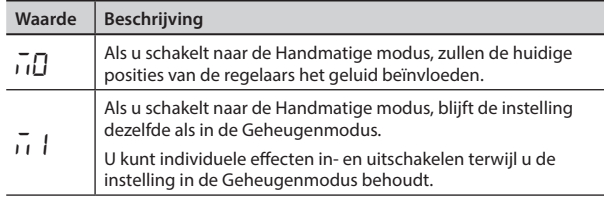

# **Klanken opslaan (Patch Write)**

Dit slaat de configuratie-instellingen op in een patch.

### **LET OP**

- Tot u een Patch Write-handeling hebt uitgevoerd, zult u door het uitschakelen van het apparaat of het wijzigen van patches de klanken verliezen die u hebt aangemaakt.
- Door een schrijfhandeling uit te voeren, gaat een klank verloren die al op een doelpatch was opgeslagen.

### **1. Druk op de [WRITE]-knop.**

De pedaalindicators van de patchnummers knipperen.

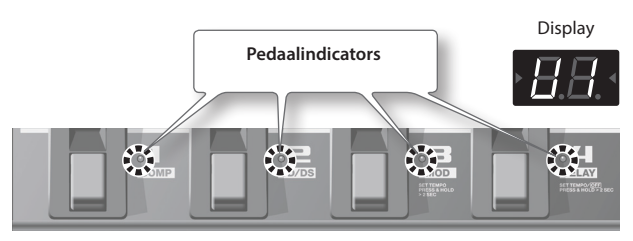

**2. Kies de gebruikersbank en het patchnummer waarop <sup>u</sup> de patch wilt opslaan.**

<sup>•</sup> Kies het gebruikersbanknummer ( $U$   $I$  –  $U$  $\overline{9}$ ) door op de [BANK  $\overline{\bullet}$ ]- en [BANK  $\triangle$ ]-pedalen te drukken.

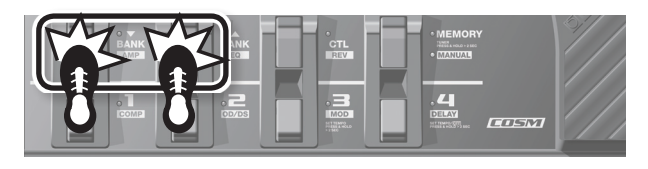

• Kies het patchnummer door op een nummerpedaal te drukken  $(1$  tot 4).

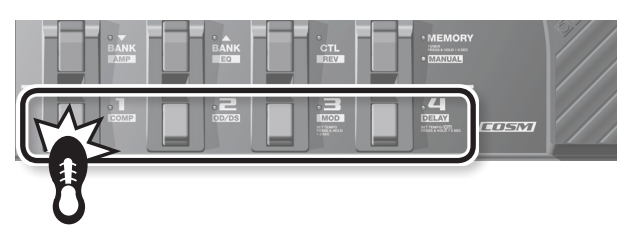

\* Om Patch Write te annuleren, drukt u op de [EXIT]-knop.

### **3. Druk opnieuw op de [WRITE]-knop.**

De klank wordt opgeslagen.

### **MEMO**

- U kunt Patch Write-handelingen uitvoeren in de Handmatige modus of de Geheugenmodus.
- Door Patch Write-handelingen uit te voeren, schakelt het apparaat over naar de Geheugenmodus.

### **TIP**

Om een patch te kopiëren, dient u de patch op te roepen die u wilt kopiëren (p. 13) en vervolgens een eenvoudige schrijfhandeling uit te voeren. U kunt een patch kopiëren door een ander patchnummer te kiezen en het daar op te slaan.

# <span id="page-146-0"></span>**Klanken oproepen (patches)**

Om te schakelen tussen patches, gebruikt u de [BANK ▼]- en [BANK  $\triangle$ ]-pedalen en de nummerpedalen (1-4).

**1. Druk op het [BANK ]- of [BANK ]-pedaal.**

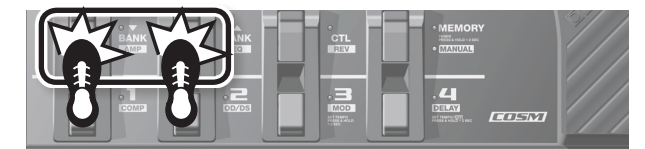

Kies het banknummer waarnaar u wilt overschakelen.

Gebruikersbank (U 1 – U9) Voorkeuzebank (P | - P9)

## **2. Druk op een van de nummerpedalen van [1] tot [4].**

Het apparaat schakelt over naar de patch in het banknummer dat u in stap 1 koos.

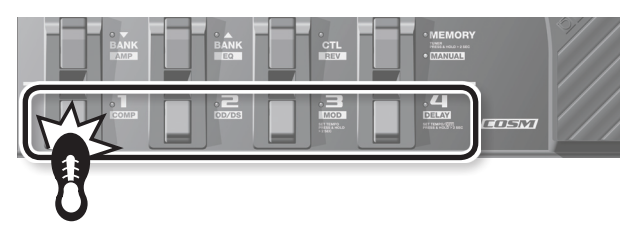

## **TIP**

Als u een patch binnen dezelfde bank kiest, kunt u stap 1 overslaan.

# **Opgeven wat er gebeurt bij het wisselen van banken**

U kunt het apparaat zo instellen dat dit onmiddellijk een patch wijzigt in de volgende patch of dat het de patch niet wijzigt in de volgende totdat het nummerpedaal wordt ingedrukt wanneer u de bank wisselt met de [BANK  $\blacktriangledown$ ]- en [BANK  $\blacktriangle$ ]-pedalen.

Raadpleeg "Globale instellingen maken (Systeeminstellingen)" (p. 18) om te weten hoe u dit instelt.

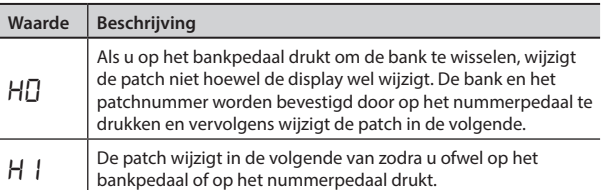

# **Klankinstellingen wijzigen (Geheugenbewerkingsmodus)**

In de Geheugenmodus kunt u effecten niet in- en uitschakelen. Als u effecten wilt in- en uitschakelen of de klankinstellingen wilt wijzigen, plaatst u het apparaat in de Geheugenbewerkingsmodus.

- **1. Raadpleeg"Klanken oproepen (patches)"(p. 13) en roep de patch op waarvan u de instellingen wilt wijzigen.**
- **2. Druk op de [EDIT]-knop.**

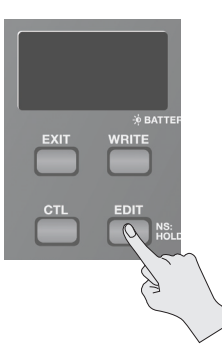

Italiano

Español

"Ed" verschijnt op het scherm. Het apparaat wisselt terug naar de Geheugenbewerkingsmodus.

**3. Gebruik de bedieningselementen, pedalen en knoppen om de klank te wijzigen.**

In de Geheugenbewerkingsmodus worden effecten in- en uitgeschakeld als het pedaal wisselt, net zoals in de Handmatige modus.

### **4. Als <sup>u</sup> de klank wilt opslaan waarvan <sup>u</sup> de instellingen hebt gewijzigd, slaat u de patch op in de volgorde van"Klanken opslaan (Patch Write)" (p. 12).**

Tot u een Patch Write-handeling hebt uitgevoerd, zult u door het uitschakelen van het apparaat of het wijzigen van patches de klanken verliezen die u hebt aangemaakt.

# <span id="page-147-0"></span>**Effecten toevoegen in het tempo van het nummer (Tap Tempo)**

Door op het pedaal te drukken in het tempo van het nummer, kunt u de delay-tijd van een gepunte achtste noot of kwartnoot van het tempo van het nummer instellen.

### **MEMO**

Deze sectie beschrijft hoe u de handeling in de Handmatige modus uitvoert. Als u zich in de Geheugenmodus bevindt, kunt u dezelfde handeling uitvoeren door het nummerpedaal voor de huidige geselecteerde patch te gebruiken.

### **1. Stel de TYPE-regelaar van het DELAY-effect in op"TEMPO".**

De pedaalindicator knippert in het tempo van de huidige ingestelde delay-tijd.

## **2.** Stel de [TIME]-regelaar in op  $\boxed{d}$  of  $\boxed{d}$ .

Kies het ritme voor het delay-geluid dat wordt gecreëerd (gepunte achtste noot of kwartnoot).

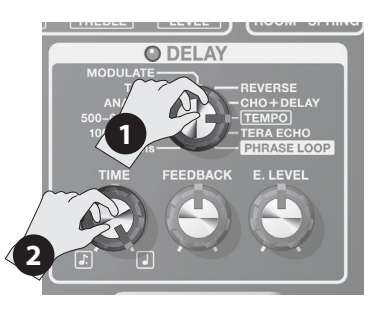

### **3. Druk minstens twee keer op het [DELAY]-pedaal in het tempo van het nummer.**

De timing waarop het pedaal wordt ingedrukt bepaalt de timing van het delay-geluid. De delay-tijd wordt ingesteld op ofwel een gepunte achtste noot of een kwartnoot met betrekking tot het interval van het indrukken van het pedaal als een kwartnoot. De pedaalindicator knippert in het tempo dat u invoert.

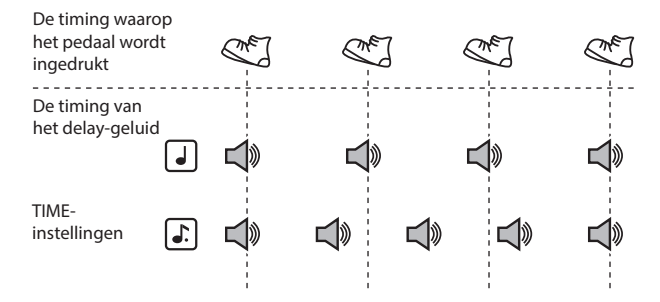

# **De modulatiesnelheid en delay-tijd instellen met de pedalen**

De snelheid (frequentie) van de modulatie en de delay-tijd die u instelt met de knoppen, kunt u ook met de pedalen instellen.

### **MEMO**

- Deze sectie beschrijft hoe u de handeling in de Handmatige modus uitvoert. Als u zich in de Geheugenmodus bevindt, kunt u dezelfde handeling uitvoeren door het nummerpedaal voor de huidige geselecteerde patch te gebruiken.
- U kunt alleen de delay-tijd instellen als u zich in de Geheugenmodus bevindt en de MODULATION- en DELAYeffecten samen zijn ingeschakeld.
- **1. Gebruik de TYPE-knoppen voor de MODULATION- en DELAY-effecten om de gewenste typen effecten te kiezen.**

### **MEMO**

Als een van de TYPE-instellingen die hieronder worden getoond, werd gekozen voor het MODULATION- of DELAY-effect, kunt u de instellingen niet met de pedalen maken.

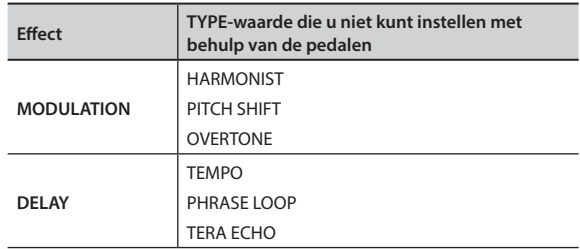

**2. Houd het [MOD]- of [DELAY]-pedaal gedurende minstens twee seconden ingedrukt.**

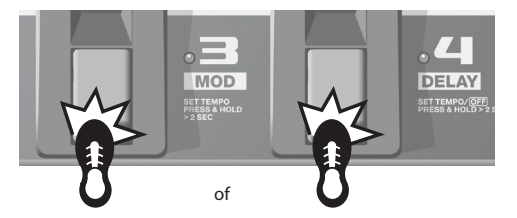

Twee seconden nadat u op het pedaal begint te drukken, begint de pedaalindicator te knipperen.

**3. Druk minstens twee keer op het [MOD]- of [DELAY]-pedaal in de snelheid die u wenst.**

De snelheid van het effect wordt bepaald door de timing waarin u op het pedaal drukt. De pedaalindicator knippert synchroon met de modulatiesnelheid of het delay-geluid.

**4. Houd opnieuw het [MOD]- of [DELAY]-pedaal ingedrukt gedurende minstens twee seconden.**

De instelling voor de snelheid is voltooid en het effect is ingeschakeld. De pedaalindicator stopt met knipperen en blijft branden.

### **MEMO**

Na het bepalen van de instellingen kunt u met behulp van de [RATE]- of de [TIME]-regelaar de effect-timing deactiveren die met het pedaal werd ingesteld en de prioriteit weer naar de regelaarinstelling verschuiven.

## **Handige functies**

# <span id="page-148-0"></span>**Phrase Loop Play**

U kunt tot 38 seconden opnemen van uw muziekspel en het opgenomen gedeelte doorlopend laten herhalen. U kunt ook bijkomende stukken van uw muziekspel toevoegen aan de opname tijdens de weergave (overdubben).

Zo kunt u eenvoudig en rechtstreeks achtergrondmuziek creëren.

### **MEMO**

Deze sectie beschrijft hoe u de handeling in de Handmatige modus uitvoert. Als u zich in de Geheugenmodus bevindt, kunt u dezelfde handeling uitvoeren door het nummerpedaal voor de huidige geselecteerde patch te gebruiken.

### **1. Stel de TYPE-regelaar van het DELAY-effect in op"PHRASE LOOP".**

Het apparaat activeert de stand-bystand voor opnemen en de pedaalindicators knipperen met een vaste snelheid.

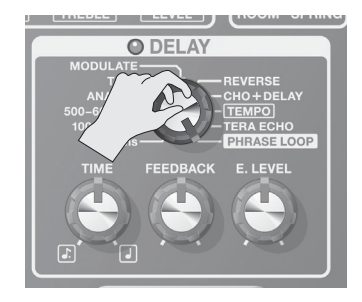

## **2. Druk op het [DELAY]-pedaal.**

De opname start zodra u het [DELAY]-pedaal indrukt (de pedaalindicator knippert snel).

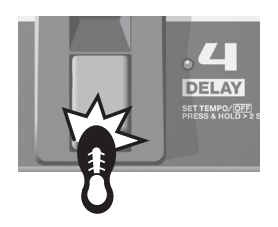

### **3. Druk opnieuw op het [DELAY]-pedaal.**

De opname stopt. Zodra de opname stopt, start de herhaalde weergave van de opname en brandt de pedaalindicator doorlopend.

### **MEMO**

Een trillend geluid kan ontstaan bij uiterst korte opnametijden.

### **4. Herhaal stappen <sup>2</sup> en <sup>3</sup> om bijkomende opnames in te voegen (overdubben).**

### **MEMO**

Als u de TYPE-regelaar op een andere stand instelt of het apparaat uitschakelt, worden de opgenomen gegevens verwijderd.

- **5. Pas het volume van de phrase loop aan met behulp van de [E. LEVEL]-regelaar.**
- **6. Druk twee keer snel op het [DELAY]-pedaal om de weergave te stoppen.**

Het apparaat keert terug naar de stand-bystand voor opnemen.

### **MEMO**

- Druk twee keer binnen een seconde op het [DELAY]-pedaal.
- Aan het einde van de weergave worden de opgenomen gegevens verwijderd.

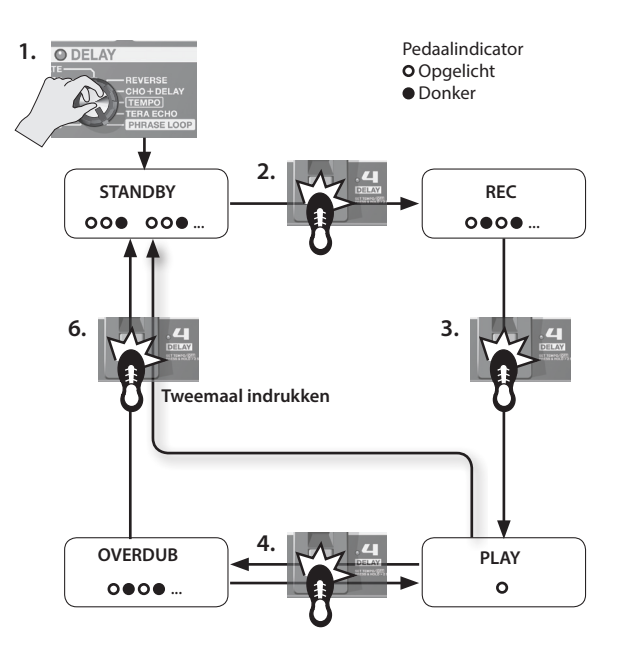

# **Het expressiepedaal aanpassen**

Het expressiepedaal van de ME-80 werd standaard ingesteld voor optimale werking. Intensief gebruik en bepaalde gebruiksomstandigheden kunnen er echter voor zorgen dat het pedaal afwijkt van de instelling.

Als u problemen ervaart, zoals een niet functionerende ON/OFFschakelaar van het expressiepedaal of als het volumepedaal het geluid niet volledig dempt, kunt u met de volgende procedure het pedaal opnieuw instellen.

- **1. Druk op het [MEMORY/MANUAL]-pedaal om over te schakelen naar de Handmatige modus (p. 12).**
- **2. Druk op het [DELAY]-pedaal terwijl <sup>u</sup> de [EDIT]-knop ingedrukt houdt.**

Het scherm toont "Pd" en vervolgens "UP".

**3. Breng de hiel van het expressiepedaal helemaal naar beneden, laat het pedaal vervolgens los en druk op de [WRITE]-knop.**

Het scherm toont "dn".

**4. Breng de teen van het expressiepedaal helemaal naar beneden, laat het pedaal vervolgens los en druk op de [WRITE]-knop.** 

Een waarde die de huidige weerstand (gevoeligheid) van de expressiepedaalschakelaar weergeeft, verschijnt op het scherm. Waarde: 1–9

### **MEMO**

Als het scherm knippert in stap 3 of 4, drukt u opnieuw op het expressiepedaal en vervolgens op de [WRITE]-knop.

**5. Gebruik de [BANK ]- en [BANK ]-pedalen om de weerstand (gevoeligheid) van de expressiepedaalschakelaar te wijzigen.**

Hoe lager de waarde, hoe gemakkelijker de schakelaar reageert, zelfs als deze slechts lichtjes wordt ingedrukt.

### **MEMO**

Dit wordt standaard ingesteld op "5".

### **6. Druk op de [WRITE]-knop.**

De instelling wordt opgeslagen in het geheugen.

Nederlands

Deutsch

Englist

Français

Italiano

# <span id="page-149-0"></span>**De instellingen voor het [CTL] (Control)-pedaal aanpassen**

Als u in de Geheugenmodus van de ME-80 het [CTL]-pedaal gebruikt, kunt u meerdere effecten simultaan in- en uitschakelen of schakelt u de instellingswaarde van een opgegeven effectinstellingsregelaar onmiddellijk in op een bepaalde waarde (één regelaar tegelijk). U kunt de instelling van het [CTL]-pedaal opslaan op elke patch.

## **De functies van de pedalen aanpassen**

- **1. Druk op het [MEMORY/MANUAL]-pedaal om over te schakelen naar de Geheugenmodus (p. 12).**
- **2. Druk op de [CTL]-knop om over te schakelen naar de CTL-instellingsmodus.**

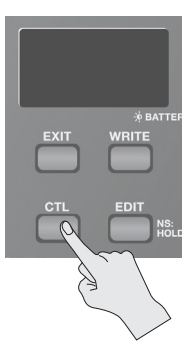

## **Meerdere effecten in- en uitschakelen**

**3. Selecteer de effecten die <sup>u</sup> wilt in- en uitschakelen door op de overeenkomstige pedalen te drukken.**

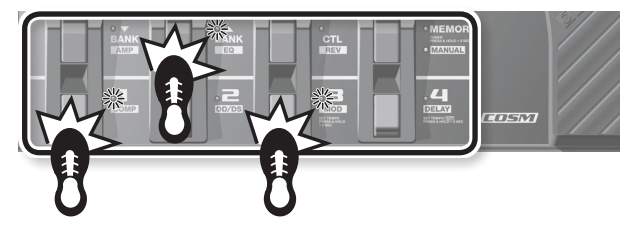

De indicators van de geselecteerde effecten lichten op.

# **De waarde instellen voor een bepaalde regelaar**

**3. Stel de regelaar in op de gewenste waarde.**

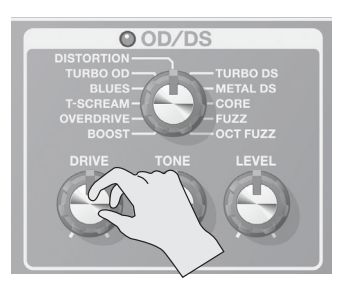

### **MEMO**

U kunt het effect dat is opgegeven met het [MEMORY/MANUAL] pedaal controleren voordat u de Patch Write-procedure uitvoert.

- **4. Sla de instelling op door de procedure voor "Klanken opslaan (Patch Write)" (p. 12) te volgen.**
- **5. Druk op de [EXIT]-knop.** Het apparaat wisselt terug naar de Geheugenbewerkingsmodus (p. 13).
- **6. Druk opnieuw op de [EXIT]-knop.** Het apparaat wisselt naar de Geheugenmodus.

## **Opgeven hoe pedalen zich gedragen bij het indrukken**

Het effect dat is opgegeven in stap 3 kan worden gewisseld door op het pedaal te drukken (TOGGLE), of het kan alleen worden ingeschakeld terwijl het pedaal is ingedrukt (MOMENTARY). De oorspronkelijke fabrieksinstellingen zijn TOGGLE wanneer het in- en uitschakelen van het effect is toegewezen en MOMENTARY wanneer de waarde van de regelaar is toegewezen.

**1. Als <sup>u</sup> zich in de Geheugenmodus bevindt, drukt <sup>u</sup> tweemaal op de [CTL]-knop.**

Het apparaat wisselt naar de instellingsmodus voor TOGGLE/ **MOMENTARY** 

**2. Gebruik de [BANK ]- en [BANK ]-pedalen om de instelling te kiezen.**

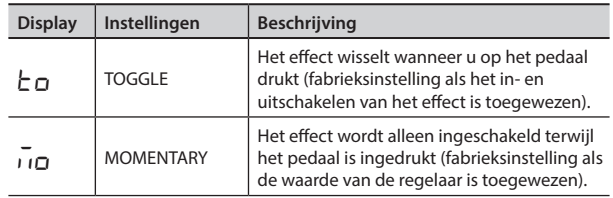

- **3. Druk opnieuw op de [CTL]-knop.**
- **4. Sla de instellingen op zoals beschreven in"Klanken opslaan (Patch Write)" (p. 12).**

## **Indicatie van CTL-instellingsmodus**

• Als het in- en uitschakelen van het effect is toegewezen en u bevindt zich in de CTL-instellingsmodus, dan verschijnt "L' op het scherm en de pedaalindicator van het effect waarvan het in- en uitschakelen is toegewezen, zal knipperen.

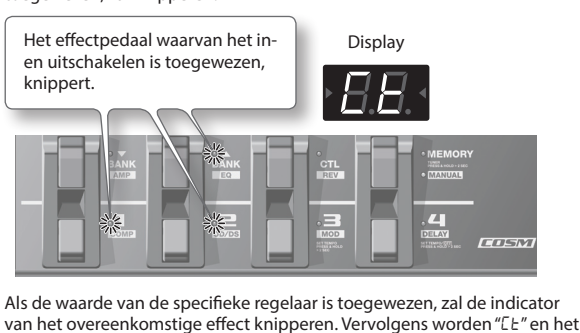

van het overeenkomstige effect knipperen. Vervolgens worden "Ct" en het nummer van de regelaar waaraan de waarde is toegewezen op het scherm weergegeven.

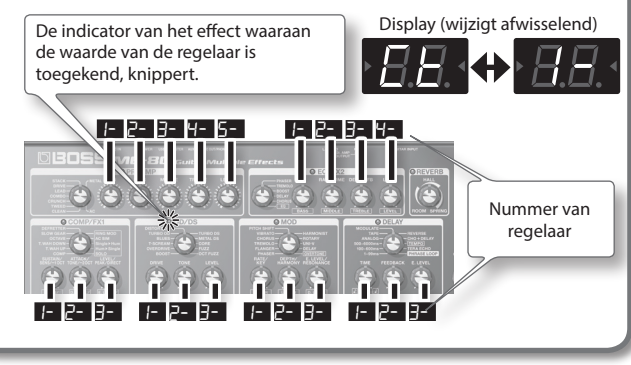

# <span id="page-150-0"></span>**Voordat u de verbinding maakt via USB**

Met de ME-80 kunt u USB gebruiken om zowel digitale audiosignalen als MIDI-berichten te versturen tussen de ME-80 en uw computer.

# **Het USB-stuurprogramma installeren**

Door het speciale stuurprogramma te gebruiken, kunt u audio met een hoogwaardig geluid en een stabiele timing opnemen, afspelen en bewerken en de ME-80 bedienen met behulp van MIDI.

U kunt het ME-80-stuurprogramma downloaden van de lokale Roland-website (**http://www.roland.com/**).

U moet het stuurprogramma installeren voordat u USB-verbindingen maakt.

Het programma en de procedures voor het installeren van het stuurprogramma kunnen verschillen afhankelijk van uw besturingsomgeving. Lees aandachtig het Readme-bestand dat is meegeleverd met het gedownloade bestand.

## **De computer aansluiten**

Maak de verbindingen zoals weergegeven in de onderstaande afbeelding.

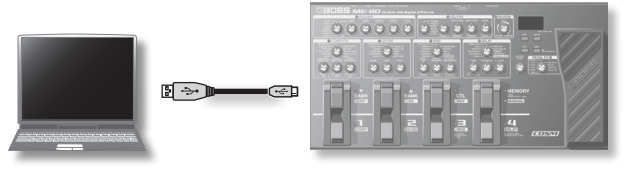

## **Audiosignalen versturen/ontvangen tussen een computer en de ME-80**

Het geluid van de ME-80 kan worden opgenomen op een computer en het geluid van de computer kan worden afgespeeld via de Gt. AMP OUTPUT-aansluitingen of de REC OUT/PHONES-aansluiting van de ME-80.

## **USB-audiostroom**

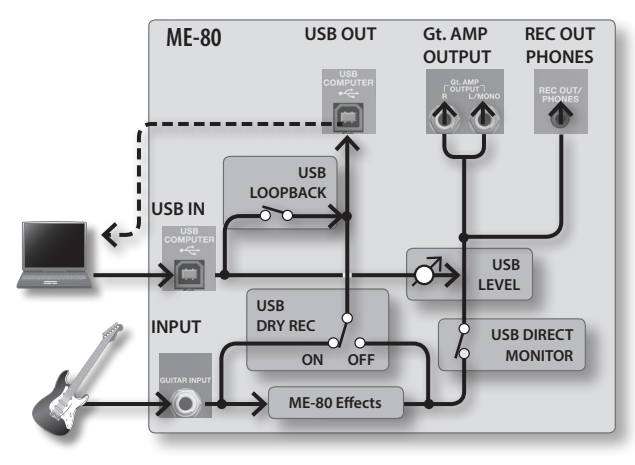

Voor meer informatie over het wisselen van de audio-invoer op de computersoftware raadpleegt u de handleiding voor de software die u gebruikt.

## **De USB-audio instellen**

U kunt de audiosignaalstroom wijzigen volgens uw behoeften. Raadpleeg "Globale instellingen maken (Systeeminstellingen)" (p. 18) voor meer informatie.

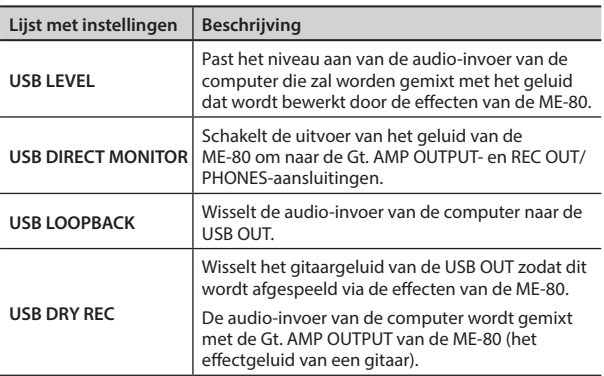

## **MIDI-berichten versturen tussen de computer en de ME-80**

U kunt de ME-80 bedienen, klanken bewerken en patches beheren door uw DAW-software en de speciale ME-80-software op uw computer te gebruiken.

## **De speciale ME-80-software gebruiken**

Door de speciale ME-80-software te gebruiken kunt u de onderstaande bewerkingen uitvoeren.

- U kunt de instellingen van geheugenpatches bewerken.
- U kunt namen opgeven voor de geheugenpatches.
- U kunt de volgorde van geheugenpatches of wisselpatches wijzigen.
- U kunt gemakkelijk patches downloaden naar het apparaat via de Patch Download-website.
- U kunt een back-up opslaan van de instellingen van de geheugenpatches en het apparaat en de instellingen opnieuw instellen op de waarden die u als back-up hebt opgeslagen.

U kunt de speciale ME-80-software downloaden van de Rolandwebsite (**http://www.roland.com/**). Raadpleeg het Readmebestand voor de software die u gebruikt voor meer informatie.

## **Patchnummers wisselen**

Als de ME-80 programmawijzigingsberichten ontvangt van uw DAW-software, worden de patches ervan simultaan gewisseld.

## **Bedieningswijzigingsberichten ontvangen**

U kunt tijdens het spelen bepaalde parameters bedienen door programmawijzigingsberichten te ontvangen.

**Informatie overdraagbaar via MIDI**

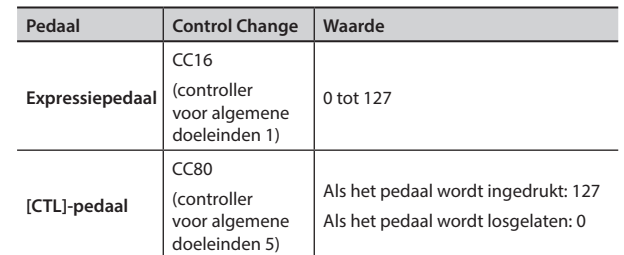

\* Raadpleeg "Globale instellingen maken (Systeeminstellingen)" (p. 18) voor informatie over het instellen van het MIDI-kanaal voor het versturen/ontvangen van bedieningswijzigingen.

<span id="page-151-0"></span>Instellingen die op de hele ME-80 worden gedeeld, worden "systeeminstellingen" genoemd.

# **Systeeminstellingsprocedure**

- **1. Druk op het [MEMORY/MANUAL]-pedaal om over te schakelen naar de Handmatige modus (p. 12).**
- **2. Druk op de [EDIT]-knop om het item te kiezen dat <sup>u</sup> wilt instellen.**

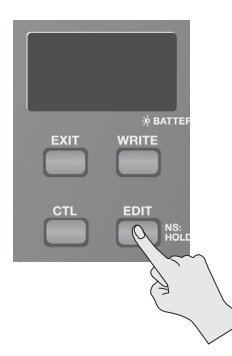

Het item wisselt wanneer u op de [EDIT]-knop drukt.

- **3. Kies de instellingswaarde met de [BANK ]- en [BANK ]-pedalen.**
- **4. Druk op de [WRITE]-knop.**

De instelling wordt opgeslagen in het geheugen.

## **Lijst met instellingen**

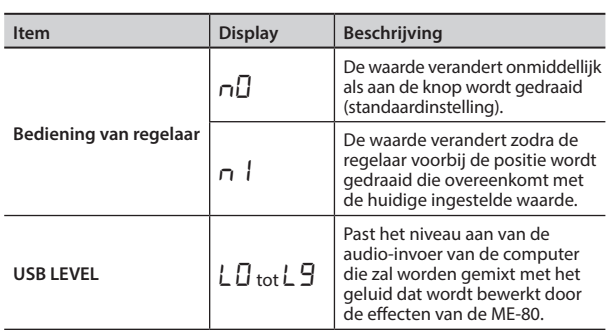

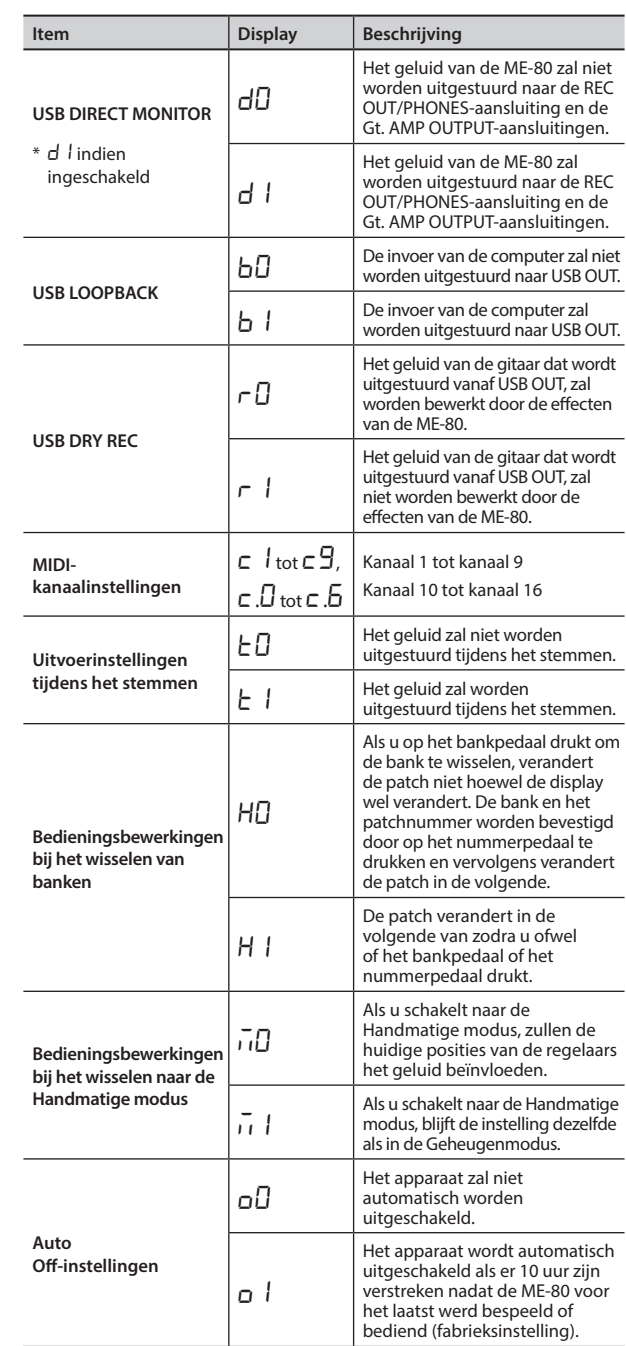

# De standaardinstellingen herstellen (Factory Reset)

U kunt de instellingen in de ME-80 (gebruikerspatch, stemreferentietoonhoogte en responsmethode van regelaars) instellen op de waarden die standaard waren ingesteld.

- **1. Druk op het [MEMORY/MANUAL]-pedaal om over te schakelen naar de Handmatige modus (p. 12).**
- **2. Druk op het [MOD]-pedaal terwijl <sup>u</sup> de [EDIT]-knop ingedrukt houdt.**

"FA" verschijnt op het scherm.

**3. Druk op de [WRITE]-knop.** De stemgids knippert.

## **4. Druk opnieuw op de [WRITE]-knop.**

Het scherm knippert en de standaardinstellingen worden hersteld.

\* Schakel het toestel nooit uit tijdens Factory Reset.

# <span id="page-152-0"></span>**Problemen oplossen**

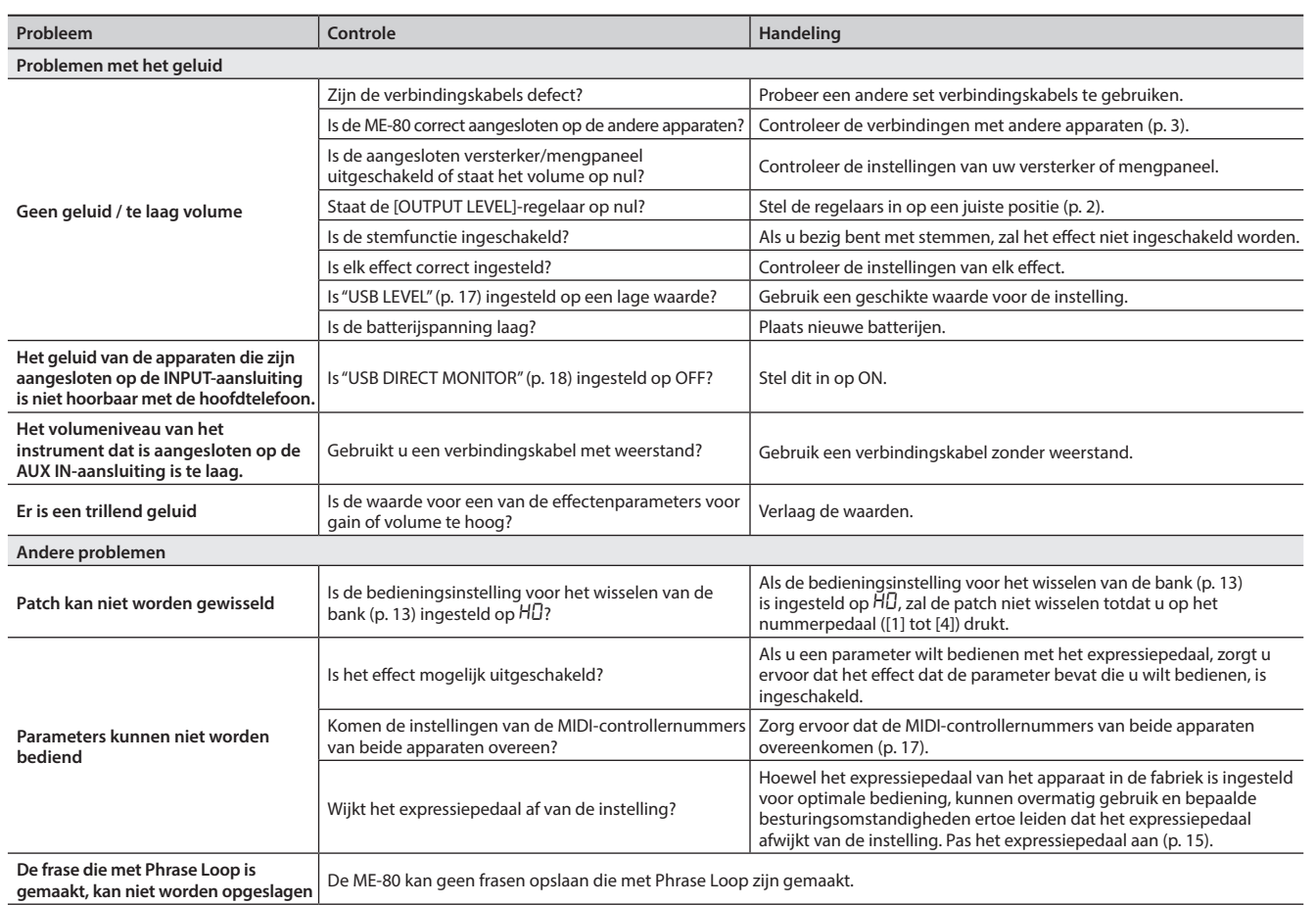

# **Belangrijkste specificaties**

## **BOSS ME-80: GUITAR MULTIPLE EFFECTS**

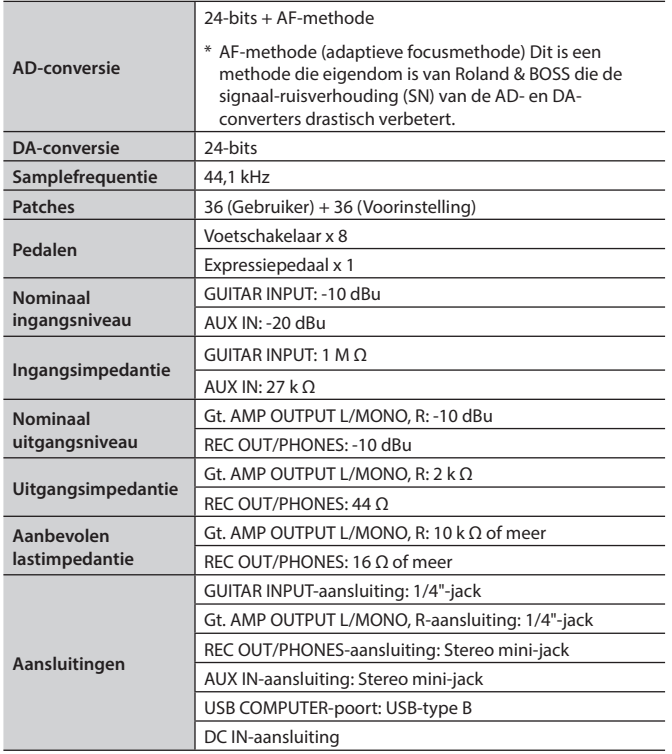

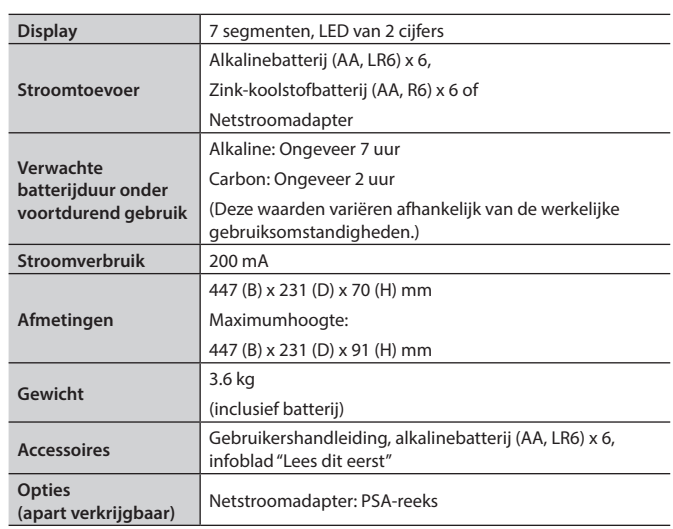

 $* 0$  dBu = 0,775 Vrms

\* Met het oog op productverbetering kunnen de specificaties en/of het uitzicht van dit toestel worden gewijzigd zonder voorafgaande kennisgeving.

Français

# **Lijst van vooraf ingestelde patches**

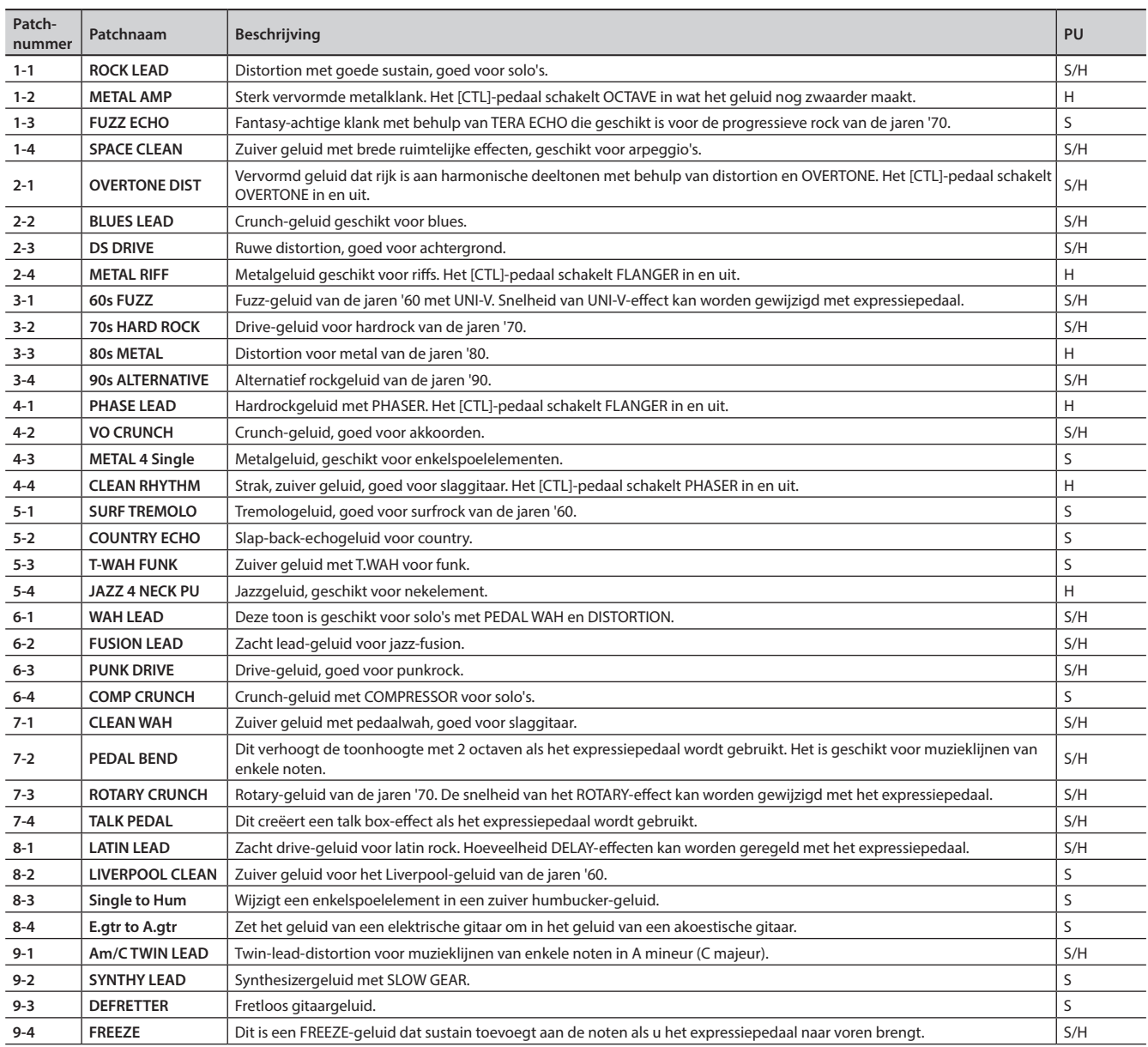

\* De items onder "PU" in de tabel geven het type element aan dat geschikt is voor de respectieve patch.

• S = Patch die optimaal is voor enkelspoelelement

• H = Patch die optimaal is voor humbucker-element

### INSTRUCTIES TER VERMIJDING VAN BRAND, ELEKTRISCHE SCHOKKEN OF VERWONDING VAN PERSONEN

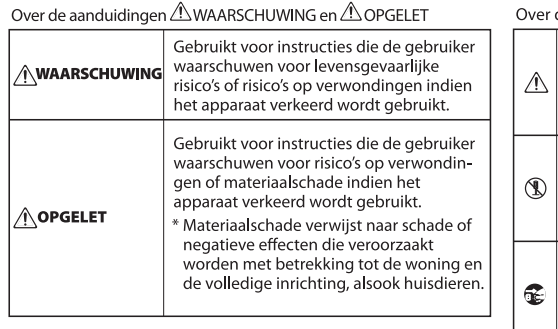

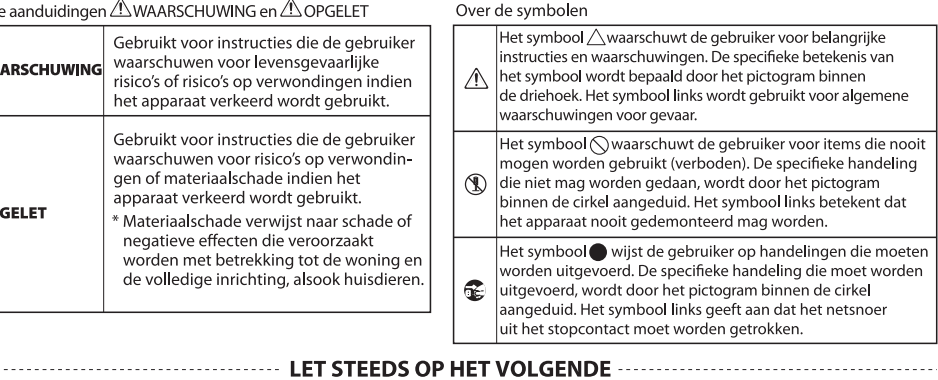

## **WAARSCHUWING**

### **Als u het apparaat volledig wilt uitschakelen, trekt u de stekker uit het stopcontact**

Zelfs wanneer het apparaat is uitgeschakeld, betekent dit niet dat dit apparaat volledig van de stroomtoevoer is losgekoppeld. Als u de stroom volledig wilt

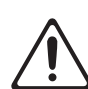

uitschakelen, schakelt u eerst het apparaat uit en vervolgens trekt u de stekker uit het stopcontact. Zorg er daarom voor dat u het netsnoer aansluit op een stopcontact dat gemakkelijk bereikbaar is.

## **WAARSCHUWING**

### **Over de Auto Off-functie**

Dit apparaat wordt automatisch uitgeschakeld na een vooraf ingestelde tijdsspanne sinds het apparaat voor het laatst werd gebruikt om muziek af te spelen of sinds de knoppen of

bedieningselementen van het apparaat voor het laatst werden gebruikt (Auto Off-functie). Als u niet wilt dat het apparaat automatisch wordt uitgeschakeld, schakelt u de Auto Off-functie uit (p. 18).

## **OPGELET**

### **Let op dat uw vingers niet vast komen te zitten**

Let op dat uw vingers niet vast komen te zitten wanneer u de volgende beweegbare onderdelen hanteert. Als een kind het apparaat gebruikt, moet er altijd een volwassene in de buurt zijn om toezicht te houden en advies te geven.

• Expressiepedaal (p. 11)

# BELANGRIJKE OPMERKINGEN

### **Stroomtoevoer**

• Het gebruik van een netstroomadapter wordt ten zeerste aanbevolen omdat het apparaat behoorlijk veel stroom verbruikt. Als u toch liever batterijen wilt gebruiken, gebruikt u het best alkalinebatterijen.

### **Voeding: batterijgebruik**

- De levensduur van de meegeleverde batterijen kan echter beperkt zijn aangezien ze hoofdzakelijk voor testdoeleinden werden gebruikt.
- Als de batterijspanning erg laag is, kan het geluid mogelijk vervormd raken. Dit is normaal en wijst niet op een defect. Als dit gebeurt, plaatst u nieuwe batterijen of gebruikt u de .<br>netstroomadapter.
- Als de stroomvoorziening gebeurt op batterijen, gebruikt u alkalinebatterijen.
- Als de stroomvoorziening gebeurt op batterijen, koppelt u de netstroomadapter los van dit apparaat.

### **Plaatsing**

• Afhankelijk van het materiaal en de temperatuur van het oppervlak waarop u het apparaat plaatst, kunnen de rubberen voetstukken mogelijk het oppervlak verkleuren of ontsieren. U kunt een stuk vilt of stof onder de rubberen voetstukken plaatsen om dit te voorkomen. Zorg er in dit geval voor dat het apparaat niet verschuift of per ongeluk in beweging komt.

### **Onderhoud**

• Reinig het apparaat regelmatig met een zachte, droge doek of een lichtjes bevochtigde doek. Gebruik een milde, niet-schurende zeepoplossing om hardnekkiger vuil te verwijderen. Veeg vervolgens het apparaat grondig schoon met een zachte, droge doek.

### **Reparaties en gegevens**

• Als het apparaat voor reparatie wordt ingezonden, maakt u eerst een back-up van de gegevens die in het apparaatgeheugen zijn opgeslagen of noteert u de nodige gegevens op papier. Hoewel wij ons uiterste best doen om de gegevens die in het apparaatgeheugen zijn opgeslagen, te bewaren wanneer we reparaties uitvoeren, kan het herstel van de opgeslagen inhoud in sommige gevallen onmogelijk zijn, zoals wanneer het geheugengedeelte fysiek beschadigd is. Roland kan niet verantwoordelijk worden geacht voor het herstel van eventuele opgeslagen inhoud die verloren is gegaan.

### **Extra voorzorgsmaatregelen**

- De gegevens die zijn opgeslagen op het apparaat, kunnen verloren gaan door storingen, onjuist gebruik enzovoort. Om dergelijk onherstelbaar gegevensverlies te voorkomen, moet u regelmatig back-ups maken van de gegevens die u op het apparaat hebt opgeslagen.
- Roland kan niet aansprakelijk worden gesteld voor het herstel van eventuele opgeslagen inhoud die verloren is gegaan.
- Als u het expressiepedaal gebruikt, let er dan op dat uw vingers niet geklemd raken tussen het bewegende deel en het paneel. Op plaatsen waar kinderen aanwezig zijn, moet er een volwassene in de buurt zijn om toezicht te houden en advies te geven.

### **Auteursrecht**

- Het opnemen van audio of video, kopiëren, wijzigen, distribueren, verkopen, leasen, uitvoeren of uitzenden van materiaal onder auteursrecht (muziek, video's, uitzendingen, liveoptredens enzovoort) dat geheel of gedeeltelijk eigendom is van een derde, is wettelijk niet toegestaan zonder de toestemming van de auteursrechteigenaar.
- Gebruik dit product niet voor doeleinden die kunnen leiden tot een inbreuk op een auteursrecht dat eigendom is van een derde. Wij aanvaarden geen enkele verantwoordelijkheid voor inbreuken op auteursrechten van derden die ontstaan uit uw gebruik van dit product.
- Dit product bevat het met eCROS geïntegreerde softwareplatform van eSOL Co., Ltd. eCROS is een handelsmerk van eSOL Co., Ltd. in Japan.
- Roland, BOSS, COSM, Overdrive, Metal Zone, Crunch, Touch Wah en HARMONIST zijn gedeponeerde handelsmerken of handelsmerken van Roland Corporation in de Verenigde Staten en/of andere landen.

Português

English

Español

# Index

### **A**

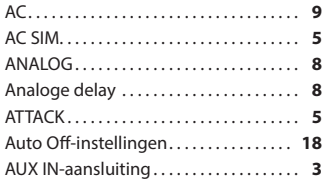

### **B**

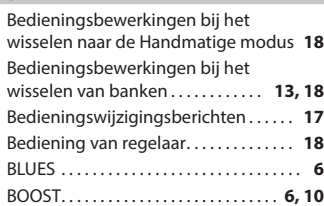

### **C**

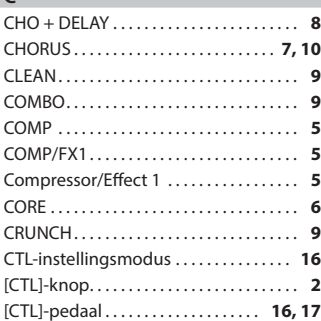

### **D**

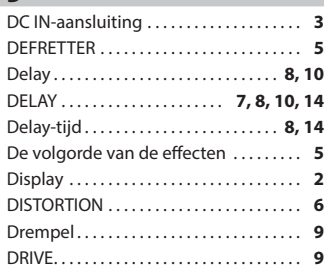

### **E** [EDIT]-knop . . . . . . . . . . . . . . . . . . . . . . . . . . **[2](#page-135-0)** Een klank opslaan . . . . . . . . . . . . . . . . . . **[12](#page-145-0)** EQ . . . . . . . . . . . . . . . . . . . . . . . . . . . . . . . . . **[10](#page-143-0)** EQ/FX2 . . . . . . . . . . . . . . . . . . . . . . . . . . . . **[10](#page-143-0)** Equalizer/Effect 2 . . . . . . . . . . . . . . . . . . **[10](#page-143-0)** [EXIT]-knop . . . . . . . . . . . . . . . . . . . . . . . . . . **[2](#page-135-0)** Expressiepedaal . . . . . . . . . . . . . . . . . . **[2,](#page-135-0) [17](#page-150-0) F** Fabrieksinstellingen . . . . . . . . . . . . . . . . **[18](#page-151-0)** Factory Reset . . . . . . . . . . . . . . . . . . . . . . **[18](#page-151-0)** FLANGER . . . . . . . . . . . . . . . . . . . . . . . . . . . . **[7](#page-140-0)** FUZZ . . . . . . . . . . . . . . . . . . . . . . . . . . . . . . . . **[6](#page-139-0) G** Geheugenbewerkingsmodus . . . . . . . **[13](#page-146-0)** Gt. AMP OUTPUT-aansluitingen . . . . . . . **[3](#page-136-0)** GUITAR INPUT-aansluiting . . . . . . . . . . . . **[3](#page-136-0) H** HALL . . . . . . . . . . . . . . . . . . . . . . . . . . . . . . **[11](#page-144-0)** Handmatige modus . . . . . . . . . . . . . . **[2,](#page-135-0) [12](#page-145-0)** HARMONIST . . . . . . . . . . . . . . . . . . . . . **[7,](#page-140-0) [14](#page-147-0)** Het apparaat inschakelen . . . . . . . . . . . . **[4](#page-137-0)** Het expressiepedaal aanpassen . . . . **[15](#page-148-0)**

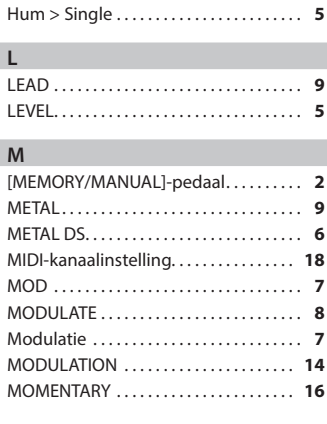

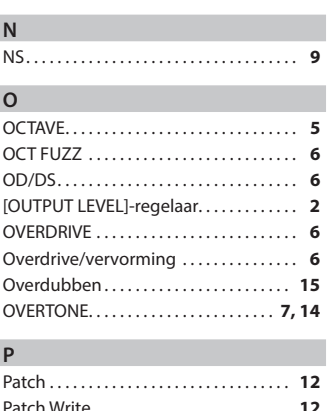

### Patch Write . . . . . . . . . . . . . . . . . . . . . . . . **[12](#page-145-0)** PEDAL FX . . . . . . . . . . . . . . . . . . . . . . . . . . **[11](#page-144-0)** PHASER . . . . . . . . . . . . . . . . . . . . . . . . . . **[7](#page-140-0), [10](#page-143-0)** Phrase Loop . . . . . . . . . . . . . . . . . . . . . . . **[15](#page-148-0)** PHRASE LOOP................. **[8](#page-141-0), [14](#page-147-0), [15](#page-148-0)** PITCH SHIFT . . . . . . . . . . . . . . . . . . . . . **[7](#page-140-0), [14](#page-147-0)** [POWER]-schakelaar . . . . . . . . . . . . . . . **[3,](#page-136-0) [4](#page-137-0)** PREAMP . . . . . . . . . . . . . . . . . . . . . . . . . . . . . **[9](#page-142-0)** Problemen oplossen . . . . . . . . . . . . . . . **[19](#page-152-0) R** REC OUT/PHONES-aansluiting . . . . . . . . **[3](#page-136-0)** Referentietoonhoogte . . . . . . . . . . . . . . . **[4](#page-137-0)** Reverb . . . . . . . . . . . . . . . . . . . . . . . . . . . . . **[11](#page-144-0)** REVERSE . . . . . . . . . . . . . . . . . . . . . . . . . . . . . **[8](#page-141-0)** RING MOD . . . . . . . . . . . . . . . . . . . . . . . . . . . **[5](#page-138-0)** ROOM . . . . . . . . . . . . . . . . . . . . . . . . . . . . . **[11](#page-144-0)** ROTARY . . . . . . . . . . . . . . . . . . . . . . . . . . . . . . **[7](#page-140-0)**

Ruisonderdrukker . . . . . . . . . . . . . . . . . . . . **[9](#page-142-0)**

Single > Hum . . . . . . . . . . . . . . . . . . . . . . . . **[5](#page-138-0)** SLOW GEAR . . . . . . . . . . . . . . . . . . . . . . . . . . **[5](#page-138-0)** SOLO . . . . . . . . . . . . . . . . . . . . . . . . . . . . . . . . **[5](#page-138-0)** STACK . . . . . . . . . . . . . . . . . . . . . . . . . . . . . . . **[9](#page-142-0)** Stemfunctie . . . . . . . . . . . . . . . . . . . . . . . . . **[4](#page-137-0)** SUSTAIN . . . . . . . . . . . . . . . . . . . . . . . . . . . . . **[5](#page-138-0)** Systeeminstellingen . . . . . . . . . . . . . . . **[18](#page-151-0)**

**S**

### **T** TAPE . . . . . . . . . . . . . . . . . . . . . . . . . . . . . . . . . **[8](#page-141-0)** Tape Echo . . . . . . . . . . . . . . . . . . . . . . . . . . . **[8](#page-141-0)** Tap Tempo . . . . . . . . . . . . . . . . . . . . . . . . . **[14](#page-147-0)** TEMPO . . . . . . . . . . . . . . . . . . . . . . . . . . **[8,](#page-141-0) [14](#page-147-0)** TERA ECHO . . . . . . . . . . . . . . . . . . . . . . **[8,](#page-141-0) [14](#page-147-0)** TOGGLE . . . . . . . . . . . . . . . . . . . . . . . . . . . **[16](#page-149-0)** TREMOLO . . . . . . . . . . . . . . . . . . . . . . . . **[7,](#page-140-0) [10](#page-143-0)** T-SCREAM . . . . . . . . . . . . . . . . . . . . . . . . . . . **[6](#page-139-0)** TURBO DS . . . . . . . . . . . . . . . . . . . . . . . . . . . **[6](#page-139-0)** TURBO OD . . . . . . . . . . . . . . . . . . . . . . . . . . . **[6](#page-139-0)** T.WAH DOWN . . . . . . . . . . . . . . . . . . . . . . . . **[5](#page-138-0)** T.WAH UP . . . . . . . . . . . . . . . . . . . . . . . . . . . . **[5](#page-138-0)** TWEED . . . . . . . . . . . . . . . . . . . . . . . . . . . . . . **[9](#page-142-0)**

**U** 

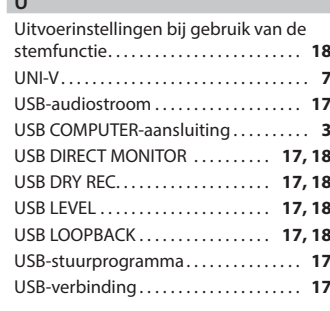

### **V**

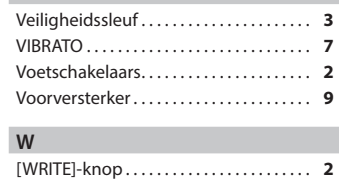

### **22**

## **Information**

### **AFRICA**

### **REUNION**

**MARCEL FO-YAM Sarl**<br>25 Rue Jules Hermann, Chaudron - BP79 97 491 Ste Clotilde Cede REUNION ISLAND TEL: (0262) 218-429

### SOUTH AFRICA Paul Bothner(PTY)Ltd. Paul Bothner<br>
Royal Cape Park, Unit 24<br>
Londonderry Road, Ottery 7800<br>
Cape Town, SOUTH AFRICA

TEL: (021) 799 4900

### **ASIA**

**CHINA Roland Shanghai Electronics** Co.,Ltd.<br>5F. No.1500 Pingliang Road Yangpu Shanghai 200090, CHINA TEL: (021) 5580-0800

**Roland Shanghai Electronics** Co.,Ltd. (BELING OFFICE) 3F. Soluxe Fortune Building 51, Solute Fortune Bullamin<br>63 West Dawang Road,<br>Chaoyang Beijing, CHINA<br>TEL: (010) 5960-2565/0777

**HONG KONG** Tom Lee Music<br>11/F Silvercord Tower 1 30 Canton Rd so Canton Rd<br>Tsimshatsui, Kowloon,<br>HONG KONG<br>TEL: 852-2737-7688

Parsons Music Ltd. 8th Floor, Railway Plaza, 39<br>Chatham Road South, T.S.T,<br>Kowloon, HONG KONG TEL: 852-2333-1863

#### **INDIA**

**Rivera Digitec (India) Pvt. Ltd.**<br>411, Nirman Kendra Mahalaxmi<br>Flats Compound Off. Dr. Edwin Moses Road, Mumbai-400011. **INDIA** TEL: (022) 2493 9051

### **INDONESIA**

PT. Citra Intirama Ruko Garden Shopping Arcade Nuko Galderi Shopping Arcade<br>Unit 8 CR, Podomoro City<br>J.Letjend. S.Parman Kav.28<br>Jakarta Barat 11470, INDONESIA TEL: (021) 5698-5519/5520

**KAZAKHSTAN** 

**Alatau Dybystary**<br>141 Abylai-Khan ave, 1st floor,<br>050000 Almaty, KAZAKHSTAN TEL: (727) 2725477 FAX: (727) 2720730

**KOREA Cosmos Corporation**<br>1461-9, Seocho-Dong, Seocho Gu. Seoul, KOREA TEL: (02) 3486-8855

**MALAYSIA/SINGAPORE Roland Asia Pacific Sdn. Bhd.**<br>45-1, Block C2, Jalan PJU 1/39, Dataran Prima, 47301 Petaling Jaya, Selangor, MALAYSIA<br>TEL: (03) 7805-3263

#### **PHILIPPINES**

G.A. Yupangco & Co. Inc.<br>339 Gil J. Puyat Avenue Makati, Metro Manila 1200, PHILIPPINES TEL: (02) 899 9801

#### **TAIWAN**

**ROLAND TAIWAN ENTERPRISE CO., LTD.**<br>9F-5, No. 112 Chung Shar North Road Sec. 2 Tainei 104 TAIWAN R.O.C.<br>TEL: (02) 2561 3339

**THAILAND** Theera Music Co., Ltd.<br>100-108 Soi Verng<br>Nakornkasem, New Road, Sumpantawong, Bangkok<br>10100, THAILAND TEL: (02) 224-8821

country as shown below.

**VIET NAM VIET THUONG CORPORATION** 386 CACH MANG THANG TAM ST. DIST.3, HO CHI MINH CITY,<br>DIST.3, HO CHI MINH CITY,<br>TEL: (08) 9316540

### **OCEANIA**

**AUSTRALIA NEW ZEALAND Roland Corporation** Australia Pty., Ltd. 38 Campbell Avenue. Dee Why West. NSW 2099, AUSTRALIA For Australia<br>TEL: (02) 9982 8266

For New Zealand TEL: (09) 3098 715

### **CENTRAL/LATIN** AMERICA

**ARGENTINA Instrumentos Musicales S.A.** Av Santa Fe 2055 (1123) Buenos Aires, ARGENTINA<br>TEL: (011) 4508-2700

**BARBADOS A&B Music Supplies LTD**<br>12 Webster Industrial Park Wildey, St.Michael, BARBADOS<br>TEL: (246) 430-1100

**BRAZIL Roland Brasil Ltda** Rua San Jose, 211 Parque Industrial San Jose<br>Cotia - Sao Paulo - SP, BRAZIL<br>TEL: (011) 4615 5666

**CHILE Comercial Fancy II S.A.**  $R_{11}$  + 96.919.420-Rut.: 96.919.420-1<br>Nataniel Cox #739, 4th Floor<br>Santiago - Centro, CHILE<br>TEL: (02) 384-2180

**COLOMBIA CENTRO MUSICAL S.A.S.** Parque Industrial del Norte<br>Bodega 130<br>GIRARDOTA - ANTIOQUIA, COLOMBIA TEL: (454) 57 77 EXT 115

**COSTA RICA JUAN Bansbach Instrumentos** Musicales Nusicales<br>Ave.1. Calle 11, Apartado 10237,<br>San Jose, COSTA RICA TEL: 258-0211

**CURACAO** Zeelandia Music Center Inc. Columna master center me<br>Orionweg 30<br>Curacao, Netherland Antilles TEL: (305) 5926866

**DOMINICAN REPUBLIC Instrumentos Fernando Giraldez** 

Calle Roberto Pastoriza #325<br>Sanchez Naco Santo Domingo,<br>DOMINICAN REPUBLIC TEL: (809) 683 0305

**ECUADOR Mas Musika**<br>Rumichaca 822 y Zaruma<br>Guayaquil - ECUADOR TEL: (593-4) 2302364

**EL SALVADOR OMNI MUSIC OMNI MOSIC**<br>75 Avenida Norte y Final Alameda<br>Juan Pablo II, Edificio No.4010<br>San Salvador, EL SALVADOR TEL: 262-0788

**GUATEMALA Casa Instrumental**<br>Calzada Roosevelt 34-01,zona

11 Ciudad de Guatemala GUATEMALA Soni Emirich<br>TEL: (502) 599-2888

**HONDURAS** Almacen Pajaro Azul S.A. de C.V. **BO.Paz Barahona** 

3 Ave.11 Calle S.O. San Pedro Sula, HONDURAS<br>TEL: (504) 553-2029

**MARTINIOUE** Musique & Son Z.I.Les Mangle 97232 Le Lamentin<br>MARTINIQUE F.W.I. TEL: 596 596 426860

**MEXICO** Casa Veerkamp, s.a. de c.v. Av. Toluca No. 323, Col. Olivar<br>de los Padres 01780 Mexico D.F., MEXICO TEL: (55) 5668-6699

**Faly Music** Sucursal Capu Blvd. Norte N.3213 Col. Nueva Aurora Cp.72070 Puebla Puebla MEXICO TEL: 01 (222) 2315567 o 97<br>FAX: 01 (222) 2315567 o 97

Gama Music S.A. de C.V. Madero Pte, 810 Colonia Centro C.P. 64000 Monterrey, Nuevo León, MEXICO TEL: 01 (81) 8374-1640 o 8372-4097 www.gamamusic.com

Proscenia Morelos No. 2273 Col. Arcos Sur<br>Col. Arcos Sur<br>C.P. 44120 Guadalajara, Jalisco, MEXICO TEL: 01(33) 3630-0015

**NICARAGUA Banshach Instrumentos Musicales Nicaragua<br>Altamira D'Este Calle Principal** de la Farmacia 5ta.<br>Ave de la Farmacia 5ta.<br>Ave 1 Cuadra al Lago.#503 Managua, NICARAGUA TEL: (505) 277-2557

PANAMA SUPRO MUNDIAL, S.A. Borne Mondrews, Albrook,<br>Panama City, REP. DE PANAMA TEL: 315-0101

**PARAGUAY** WORLD MUSIC Jebai Center 2018, Centro<br>CIUDAD DE ESTE, PARAGUAY TEL: (595) 615 059

**PERU AUDIONET DISTRIBUCIONES MUSICALES SAC** Jr. Ramon Dagnino N°201- Jesús -.......<br>María DISTRITO DE JESUS MARIA LIMA, PERU

Limm, LENU<br>TEL: 9 983 47 301 - 51 433 80 83 **TRINIDAD AMR Ltd** Ground Floor Maritime Plaza<br>Barataria TRINIDAD W.L

TEL: (868) 638 638 **URUGUAY** Todo Musica S.A.<br>Francisco Acuna de Figueroa

1771 TEL: (02) 924-2335 **VENEZUELA** 

**Instrumentos Musicales** Allegro, C.A. Av.las industrias edf.Guitar monte #7 zona Industrial<br>import #7 zona Industrial de<br>Turumo Caracas, VENEZUELA<br>TEL: (212) 244-1122 **EUROPE** 

When you need repair service, call your nearest Roland Service Center or authorized Roland distributor in your

**BELGIUM/FRANCE/ HOLLAND/ LUXEMBOURG** Roland Central Europe N.V.<br>Houtstraat 3, B-2260, Oevel (Westerlo) BELGIUM

TEL: (014) 575811 **BOSNIA AND HERZEGOVINA** 

Maslese 3,<br>BOSNIA AND HERZEGOVINA<br>TEL: 65 403 168 **CROATIA ART-CENTAR** 

Degenova 3. HR - 10000 Zagreb, CROATIA<br>TEL: (1) 466 8493

**CZECH REP. CZECH REPUBLIC<br>DISTRIBUTOR s.r.o** Pod Bání 8<br>Pod Bání 8<br>180 00 Praha 8, CZECH REP. TEL: 266 312 557

DENMARK/ESTONIA LATVIA/LITHUANIA **Roland Scandinavia A/S** Skagerrakvej 7 Postbox 880<br>DK-2100 Copenhagen,

DENMARK TEL: 39166222 **FINLAND** Roland Scandinavia As, Filial **Finland** 

Vanha Nurmijarventie 62 01670 Vantaa, FINLAND<br>TEL: (0) 9 68 24 020 **GERMANY/AUSTRIA ROLAND Germany GmbH.** 

Adam-Opel-Strasse 4, 64569 Nauheim, GERMANY<br>TEL: 6152 95546-00 **GREECE/CYPRUS** 

STOLLAS S.A. **Music Sound Light**<br>155, New National Road Patras 26442, GREECE TFL: 2610 435400

**HUNGARY Roland East Europe Ltd.**<br>2045. Törökbálint, FSD Park 3. ép.,<br>Budapest, HUNGARY TFI  $(23)$  511 011

**IRELAND Roland Ireland** E2 Calmount Park, Calmount<br>Avenue, Dublin 12, Republic of **IRELAND** TEL: (01) 4294444

**ITALY Roland Italy S. p. A.**<br>Viale delle Industrie 8,<br>20020 Arese, Milano, ITALY TEL: (02) 937-78300

**MACEDONIA** MK MILIZIK NIK MJUZIK<br>Alekso Demnievski-Bauman 9-3,<br>1400 Veles, MACEDONIA

TEL: 70 264 458 **MONTENEGRO MAX-AP** Przno, Kamenovo bb., 86000<br>Budva, MONTENEGRO<br>TEL: 68 050 112

**NORWAY** Roland Scandinavia Avd. **Kontor Norge**<br>Lilleakerveien 2 Postboks 95 Lilleaker N-0216 Oslo NORWAY<br>TEL: 2273 0074

**POLAND** ROLAND POLSKA SP. Z O.O. NOLAND POLSKA SP. 2 0.<br>ul. Kty Grodziskie 16B<br>03-289 Warszawa, POLAND TEL: (022) 678 9512

**PORTUGAL** Roland Systems Group EMEA, S.L.<br>Branch Office Porto **Edifício Tower Plaza** Rotunda Eng. Edgar Cardoso 23,  $4 - B$ 

4400-676 Vila Nova de Gaia PORTUGAL<br>TEL: (+351) 22 608 00 60

**ROMANIA Pro Music Concept SRL**<br>440221 Satu Mare 440221 Satu Mare<br>B-dul Independentei nr. 14/a.,<br>ROMANIA<br>TEL: (0361) 807-333

**RUSSIA Roland Music LLC** Notation Missic ELC<br>Dorozhnaya ul.3, korp.6<br>117 545 Moscow, RUSSIA<br>TEL: (495) 981-4967

**SERBIA** Music AP Sutjeska br. 5 XS - 24413 PALIC, SERRIA TEL: (0) 24 539 395

**SLOVAKIA** DAN Acoustic s.r.o. Povazská 18. SK - 940 01 Nové Zámky SK - 940 01 NOVE 24<br>SLOVAKIA<br>TEL: (035) 6424 330

**SPAIN** Roland Systems Group EMEA, S.L. Paseo García Faria, 33-35<br>08005 Barcelona, SPAIN<br>TEL: 93 493 91 00

**SWEDEN** Roland Scandinavia A/S **SWEDISH SALES OFFICE** Mårbackagatan 31, 4 tr.<br>SE-123 43 Farsta, SWEDEN TEL: (0) 8 683 04 30

**SWITZERLAND Roland (Switzerland) AG** Roland (Switzerland) AG<br>Landstrasse 5, Postfach,<br>CH-4452 Itingen, SWITZERLAND<br>TEL: (061) 975-9987

**TURKEY ZUHAL DISTICARET A S** Galip Dede Cad. No.33<br>Beyoglu, Istanbul, TURKEY TEL: (0212) 249 85 10

UKRAINE **EURHYTHMICS Ltd.** P.O.Box: 37-a.<br>Nedecey Str. 30 UA - 89600 Mukachevo UKRAINE TEL: (03131) 414-40

**UNITED KINGDOM Roland (U.K.) Ltd.**<br>Atlantic Close, SWANSEA SA7<br>9FJ, UNITED KINGDOM TEL: (01792) 702701

### **MIDDLE EAST**

**BAHRAIN** Moon Stores No.1231&1249 Rumaytha Building Road 3931 Manama 339. BAHRAIN TEL: 17 813 942

**EGYPT Al Fanny Trading Office**<br>9, EBN Hagar Al Askalany Street,<br>ARD E1 Golf, Heliopolis, Cairo 11341, EGYPT<br>TEL: (022)-417-1828

**IRAN** MOCO INC.

**MOCO MC:**<br>Jadeh Makhsous Karaj (K-9), Nakhe Zarin Ave.<br>Jalal Street, Reza Alley No.4<br>Tehran 1389716791, IRAN<br>TEL: (021)-44545370-5

**ISRAEL** Halilit P. Greenspoon & **Sons Ltd.**<br>8 Retzif Ha'a**l**ia Hashnia St. Tel-Aviv-Yafo ISRAEL TEL: (03) 6823666

**JORDAN** MUSIC HOUSE CO. LTD. **FREDDY FOR MUSIC** P. O. Box 922846<br>Amman 11192, JORDAN<br>TEL: (06) 5692696

**KUWAIT** EASA HUSAIN AL YOUSIFI & **SONS CO.**<br>Al-Yousifi Service Center P.O.Box 126 (Safat) 13002, 1.0.00x 120 (3818t)<br>KUWAIT<br>TEL: 00 965 802929

**LEBANON** Chahine S.A.L. George Zeidan St., Chahine Bldg.,<br>Achrafieh, P.O.Box: 16-5857<br>Beirut, LEBANON TFI - (01) 20-1441

**OMAN** TALENTZ CENTRE L.L.C. Malatan House No.1<br>Al Noor Street, Ruwi<br>SULTANATE OF OMAN TEL . 2478 3443

QATAR AL-EMADITRADING & CONTRACTING CO. P.O. Box 62, Doha, QATAR<br>TEL: 4423-554

**SAUDI ARABIA Adawliah Universal Electronics APL** Behind Pizza Inn<br>Prince Turkey Street Adawliah Building Adawilah Bullding<br>PO BOX 2154,<br>Al Khobar 31952,<br>SAUDI ARABIA TEL: (03) 8643601

**SYRIA Technical Light & Sound Center** PO Box 13520 Bldg No.49<br>Khaled Abn Alwalid St. Damascus SVRIA TEL: (011) 223-5384

Omar bin alkhattab street, fish<br>round about, nayef area, deira,

**NORTH AMERICA** 

11000 Office,<br>5480 Parkwood Way Richmond

**U.A.E.** 

**Adawliah Universal** 

**Flectronics API** 

TEL: (04) 2340442

Dubai, U.A.E.

CANADA

(Head Office)

**Roland Canada Ltd.** 

B. C., V6V 2M4, CANADA<br>TEL: (604) 270 6626

Roland Canada Ltd.

170 Admiral Boulevard

Mississauga On L5T 2N6,

**Roland Corporation U.S.**<br>5100 S. Eastern Avenue<br>Los Angeles, CA 90040-2938,

As of Apr. 1, 2013 (ROLAND)

(Toronto Office)

CANADA TEL: (905) 362 9707

**U.S.A.** 

 $H \subseteq \Delta$ U. 5. A.<br>TEL: (323) 890 3700

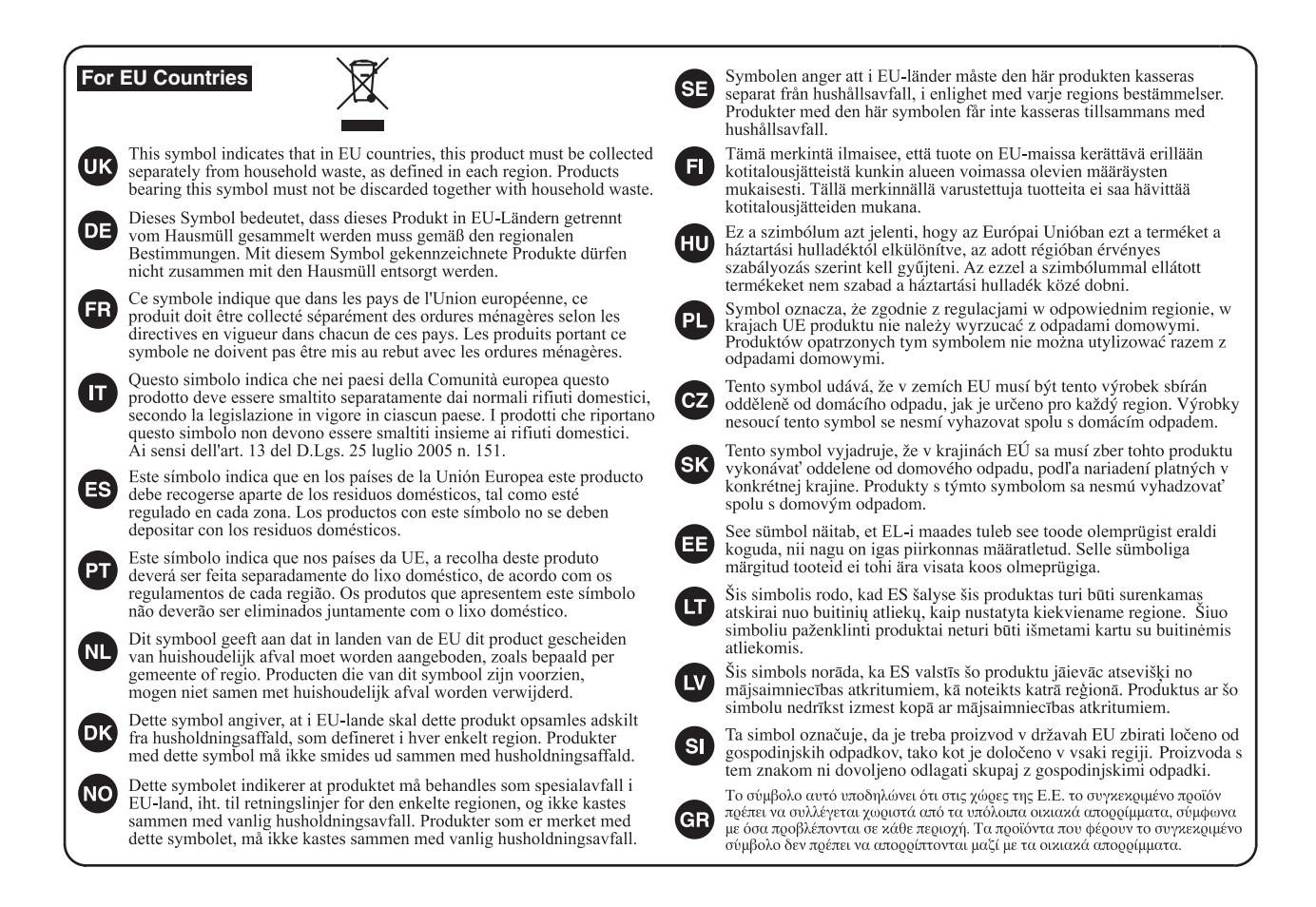

**For China**

# 有关产品中所含有害物质的说明

本资料就本公司产品中所含的特定有害物质及其安全性予以说明。 本资料适用于 2007年3月1日以后本公司所制造的产品。

### 环保使用期限

此标志适用于在中国国内销售的电子信息产品,表示环保使用期限的年数。所谓环保使用期限是指在自制造日起的规 定期限内, 产品中所含的有害物质不致引起环境污染, 不会对人身、财产造成严重的不良影响。 环保使用期限仅在遵照产品使用说明书, 正确使用产品的条件下才有效。 不当的使用, 将会导致有害物质泄漏的危险。

## 产品中有毒有害物质或元素的名称及含量

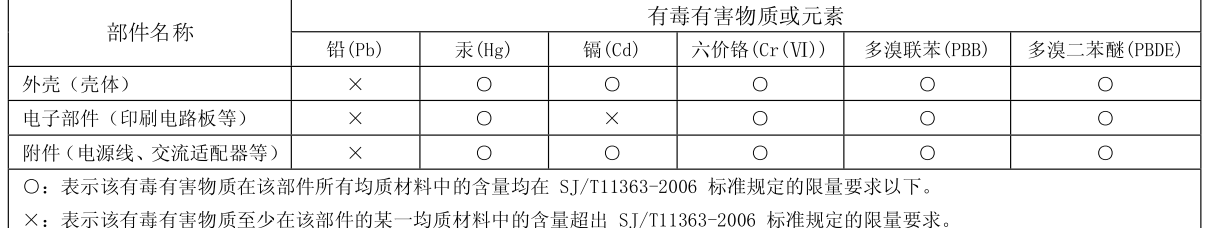

因根据现有的技术水平,还没有什么物质能够代替它。

**For the USA**

## **DECLARATION OF CONFORMITY Compliance Information Statement**

Model Name : ME-80 Type of Equipment : l ype of Equipment : Guitar Multiple Effects<br>Responsible Party : Roland Corporation U Address : 5100 S. Eastern Avenue, Los Angeles, CA 90040-2938 Telephone : (323) 890-3700 Roland Corporation U.S.

**For the USA**

## **RADIO FREQUENCY INTERFERENCE STATEMENT FEDERAL COMMUNICATIONS COMMISSION**

Type of Equipment : is equipment has b Inese li ı. This equi television reception, which can be determined by turning the equipment off and on, the user is encouraged to try to correct the interference by one or more of the following measures: USB Audio Controller This equipment has been tested and found to comply with the limits for a Class B digital device, pursuant to Part 15 of the its are designed to provide reasona nent generates, use FCC Rules. These limits are designed to provide reasonable protection against harmful interference in a residential installation. This equipment generates, uses, and can radiate radio frequency energy and, if not installed and used in accordance with the instructions, may cause harmful interference to radio communications. However, there is no guarantee that interference will not occur in a particular installation. If this equipment does cause harmful interference to radio or

- Reorient or relocate the receiving antenna.
- Increase the separation between the equipment and receiver.
- Individual the equipment into an outlet on a circuit different from that to which the receiver is connected.
- Consult the dealer or an experienced radio/TV technician for help.

This device complies with Part 15 of the FCC Rules. Operation is subject to the following two conditions:

(1) this device may not cause harmful interference, and

 $(2)$  this device must accept any interference received, including interference that may cause undesired operation.

This equipment requires shielded interface cables in order to meet FCC class B limit.

Any unauthorized changes or modifications not expressly approved by the party responsible for compliance could void the user's authority to operate the equipment.

CAN ICES-3 (B)/NMB-3 (B)

**For Canada**

**For Korea**

## 사용자 안내문

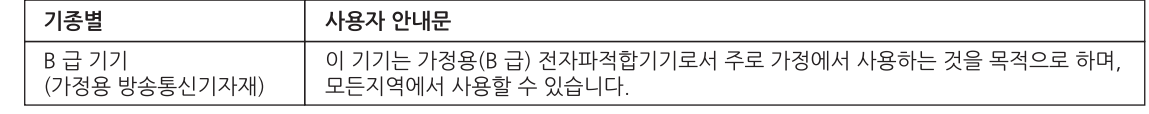

**For C.A. US (Proposition 65)**

## **WARNING**

This product contains chemicals known to cause cancer, birth defects and other reproductive harm, including lead.

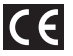

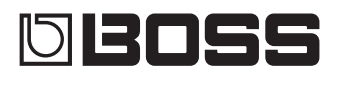

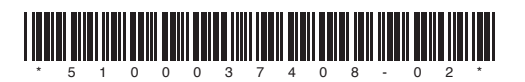